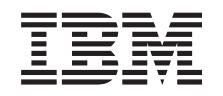

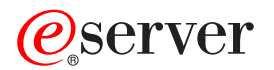

**iSeries**

# **IBM Directory Server (LDAP)**

バージョン *5* リリース *3*

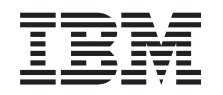

# ERserver

**iSeries**

# **IBM Directory Server (LDAP)**

バージョン *5* リリース *3*

#### ・お願い -

本書および本書で紹介する製品をご使用になる前に、 255 [ページの『特記事項』に](#page-260-0)記載されている情 報をお読みください。

本書は、IBM OS/400 (プロダクト番号 5722-SS1) のバージョン 5、リリース 3、モディフィケーション 0 に適用さ れます。また、改訂版で断りがない限り、それ以降のすべてのリリースおよびモディフィケーションに適用されま す。このバージョンは、すべての RISC モデルで稼動するとは限りません。また CISC モデルでは稼動しません。 本マニュアルに関するご意見やご感想は、次の URL からお送りください。今後の参考にさせていただきます。 http://www.ibm.com/jp/manuals/main/mail.html

なお、日本 IBM 発行のマニュアルはインターネット経由でもご購入いただけます。詳しくは

http://www.ibm.com/jp/manuals/ の「ご注文について」をご覧ください。

(URL は、変更になる場合があります)

お客様の環境によっては、資料中の円記号がバックスラッシュと表示されたり、バックスラッシュが円記号と表示さ れたりする場合があります。

 原 典: iSeries IBM Directory Server (LDAP) Version 5 Release 3

発 行: 日本アイ・ビー・エム株式会社

担 当: ナショナル・ランゲージ・サポート

第1刷 2005.8

この文書では、平成明朝体™W3、平成明朝体™W7、平成明朝体™W9、平成角ゴシック体™W3、平成角ゴシック体™ W5、および平成角ゴシック体™W7を使用しています。この(書体\*)は、(財)日本規格協会と使用契約を締結し使用し ているものです。フォントとして無断複製することは禁止されています。

注∗ 平成明朝体™W3、平成明朝体™W2、平成的 → 平成角ゴシック体™W3、 平成角ゴシック体™W5、平成角ゴシック体™W7

**© Copyright International Business Machines Corporation 1998, 2005. All rights reserved.**

© Copyright IBM Japan 2005

# 目次

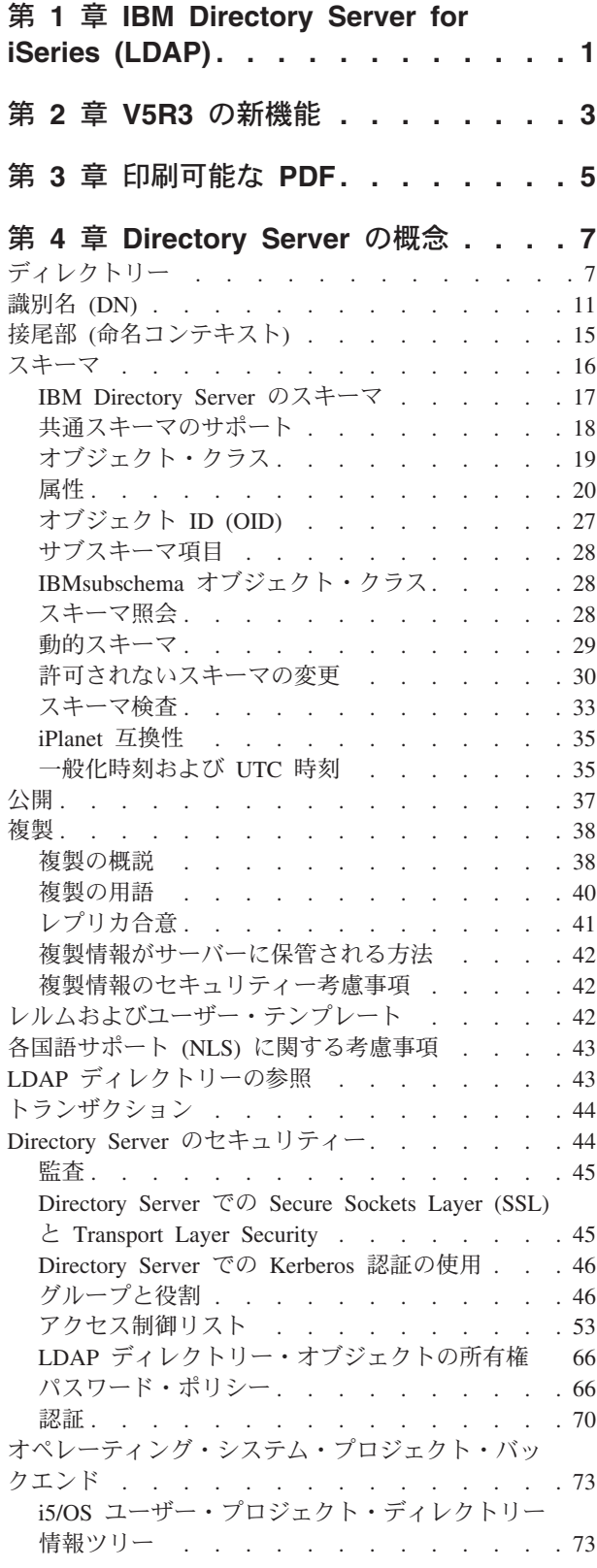

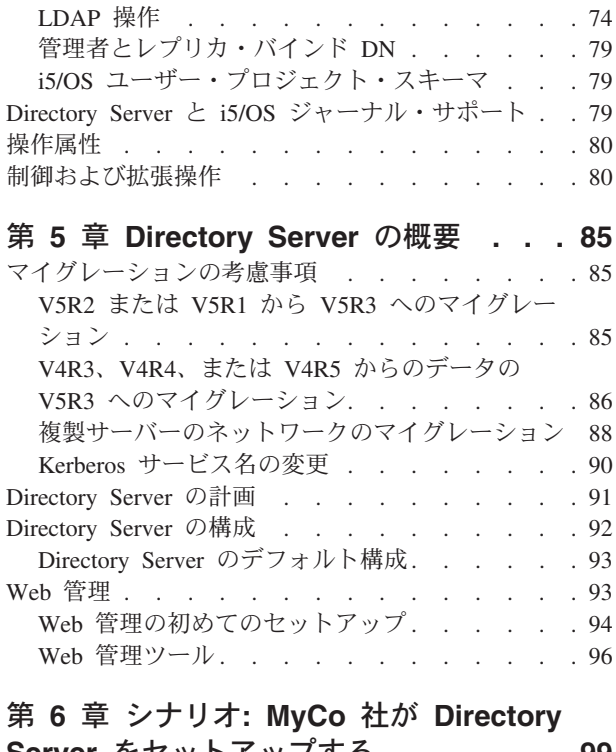

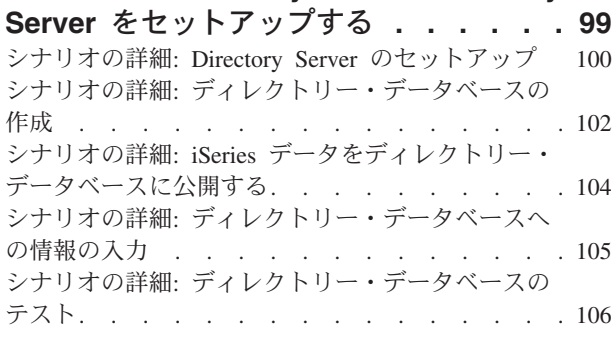

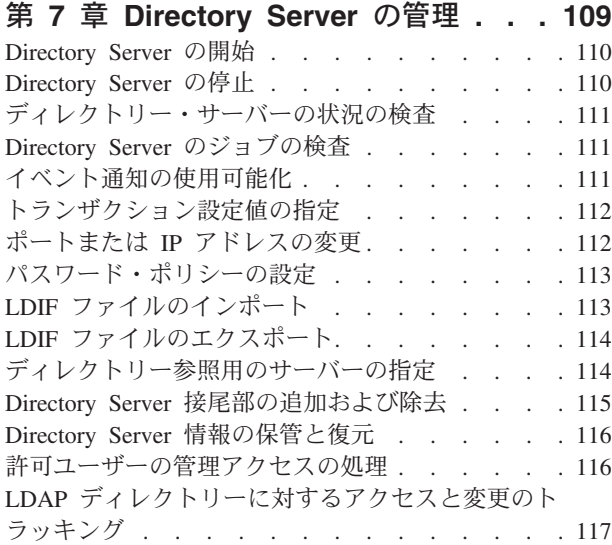

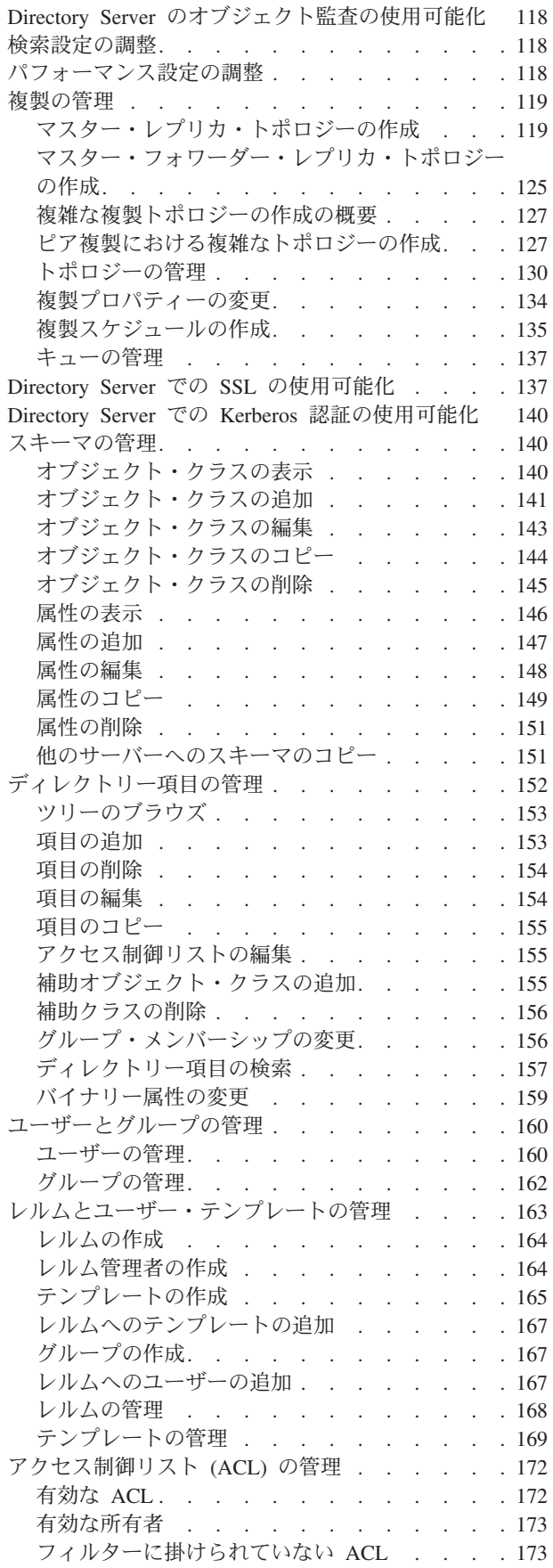

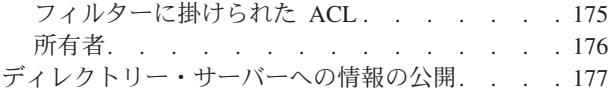

# 第 **8** 章 **[Directory Server](#page-186-0)** のトラブル

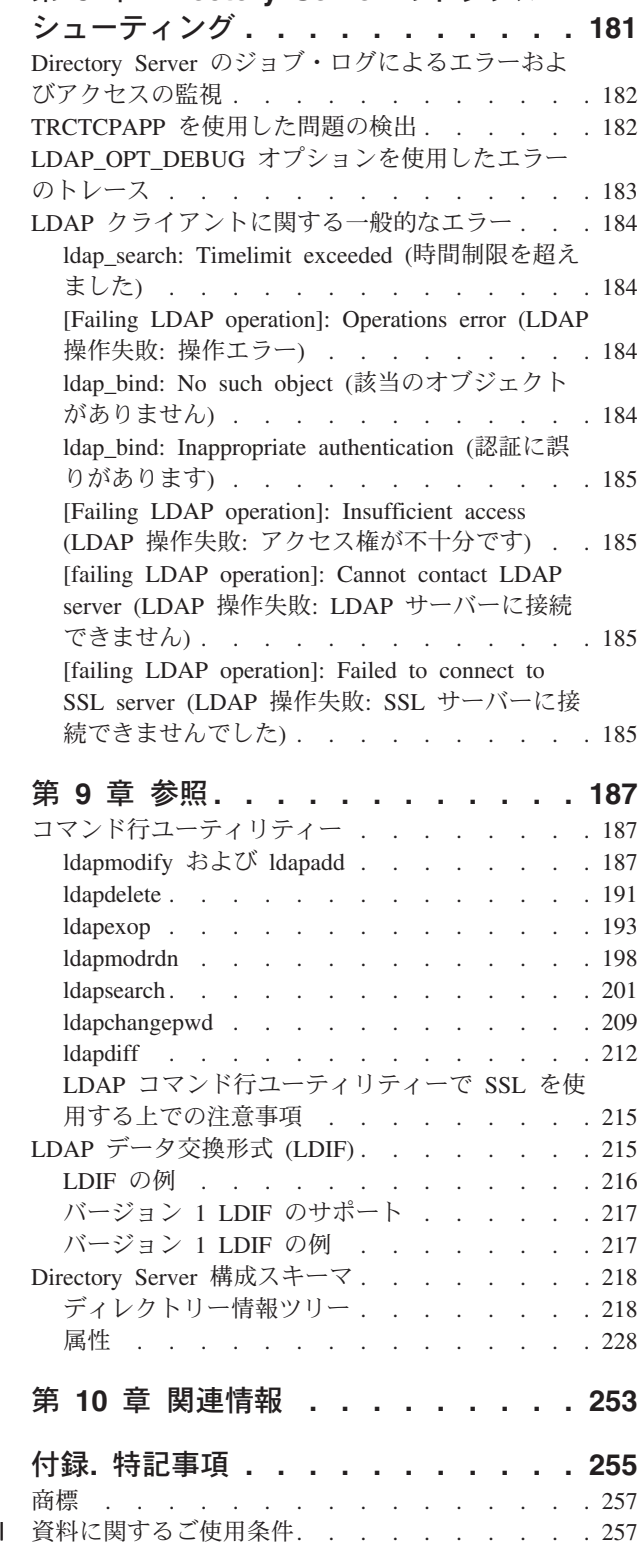

# <span id="page-6-0"></span>第 **1** 章 **IBM Directory Server for iSeries (LDAP)**

IBM<sup>®</sup> Directory Server for iSeries™ (以後 Directory Server と記載) は、 iSeries サーバーで Lightweight Directory Access Protocol (LDAP) サーバーを使用できるようにします。 LDAP は伝送制御プロトコル/ インターネット・プロトコル (TCP/IP) で稼働し、インターネット・アプリケーションおよびインターネッ ト以外のアプリケーション用のディレクトリー・サービスとしてよく用いられています。

iSeries サーバーでの Directory Server を理解し、使用する上で役立つ情報があります。

**3** [ページの『第](#page-8-0) **2** 章 **V5R3** の新機能』 前回のリリース以降の Directory Server に対する変更点および改善点に関する情報。

**5** ページの『第 **3** [章 印刷可能な](#page-10-0) **PDF**』 この情報トピックの PDF バージョン。

**7** ページの『第 **4** 章 **[Directory Server](#page-12-0)** の概念』 Directory Server の概念に関する情報。

**85** ページの『第 **5** 章 **[Directory Server](#page-90-0)** の概要』 Directory Server の構成に関連した情報。

**99** ページの『第 **6** 章 シナリオ**: MyCo** 社が **Directory Server** [をセットアップする』](#page-104-0) Directory Server 上に LDAP ディレクトリーをセットアップする方法の例。

**109** ページの『第 **7** 章 **[Directory Server](#page-114-0)** の管理』 Directory Server での作業に関する情報。

**181** ページの『第 **8** 章 **Directory Server** [のトラブルシューティング』](#page-186-0) 問題を解決するために役立つ情報。サービス・データの収集および特定の問題の解決のための提案が 含まれています。

**187** [ページの『第](#page-192-0) **9** 章 参照』 コマンド行ユーティリティーや LDIF 情報などの、 Directory Server に関連した参照資料。

**253** ページの『第 **10** [章 関連情報』](#page-258-0) Directory Server の構成に関連した情報。

# <span id="page-8-0"></span>第 **2** 章 **V5R3** の新機能

Directory Server for iSeries (以前は IBM Directory Server for iSeries と呼ばれていた) には、 V5R3 にお いて以下の機能拡張と新機能が加えられています。

- v 管理およびユーザーのアクセス支援**:** IBM ディレクトリー管理ツールは、新規 IBM Directory Server Web 管理ツールに置き換えられました。 Web 管理ツールには、ユーザー入力、ディレクトリー・サー バー・プロセス、およびディレクトリー・ツリーを 1 つの共通 Web インターフェースから管理する機 能が含まれます。 Directory Server の構成オプションを照会および更新するために、LDAP プロトコル が使用されるようになりました。
- v 動的グループ**:** 動的グループでは、検索フィルターに一致する項目をメンバーとするグループを作成が可 能です。
- v ネストされたグループ**:** ネストされたグループは、メンバーが他のグループのすべてのメンバーを含んで いるグループを作成することを可能にします。
- v パスワード・ポリシー**:** ディレクトリー・サーバーは、パスワード構文規則、パスワード・ヒストリー、 および誤ったパスワードを使用して何度も試行すると入力ができなくなる機能を含む、パスワード・ポ リシーをサポートするようになりました。
- v フィルター・ベースのアクセス制御**:** 項目への権限は、フィルター・ベースのアクセス制御を使用して指 定できるようになりました。たとえば、項目への許可を departmentNumber=abc を使用して指定したり、 特定のタイプの項目にアクセス権限を付与したりできます。
- v 複製**:** 複製における改善点には、複数のマスター・サーバー (ピア・サーバー) を構成する機能、サブツ リーの複製、複製のスケジューリングおよび制御の機能強化、モニターの機能強化、およびさらに堅固 な複製機能が含まれます。
- v ソート検索**:** ソート検索制御により、クライアントが、基準のリスト (各基準はソート・キーを表す) に 基づいてソートされた検索結果を受け取ることを可能にします。これにより、ソートの責任は、クライ アント・アプリケーションからこれをより効率的に行えるサーバーに移ります。検索結果のソートを可 能にするために ldapsearch コマンドが拡張され、新規パラメーターが付け加えられました。検索結果の ソートにおいては、新規 LDAP API もあります。
- v ページ検索**:** ページ結果制御は、検索要求から戻されるデータの量を管理することが可能にします。すべ ての結果を一度に受け取る代わりに、項目のサブセット (ページ) を要求できます。以降の検索要求によ り、結果の次のページを表示します。これは操作が取り消されるか、最後の結果が戻されるまで続けら れます。検索結果のページ化を可能にするために ldapsearch コマンドが拡張され、新規パラメーターが 付け加えられました。検索結果のページ化においては、新規 LDAP API もあります。
- v コマンド行ユーティリティー**:** 以下のコマンド行ユーティリティーが新しく追加されました。
	- ldapexop ディレクトリーにバインドして、拡張操作値を構成する任意のデータと共に単一の拡張操 作を発行する機能を提供します。
	- ldapdiff レプリカ・サーバーをマスターと同期します。
	- ldapchangepwd パスワード変更要求を LDAP サーバーに送信します。
- v パフォーマンス**:** すべての操作においてパフォーマンスが向上しています。加えて、すべての操作が、複 数のクライアントから同時に実行できるようになりました。
- v 識別名 **(DN)** で使用できる特殊文字**:** DN に、コンマ、等号、プラス記号、より小、より大、ポンド、セ ミコロン、円記号、引用符という特殊文字を含めることが可能になりました。

v ストリング属性に対する突き合わせ規則**:** 属性が 2 つのストリング構文の中の 1 つ (ディレクトリー・ ストリングまたは IA5 ストリング) で定義されている場合、サーバーは、スキーマで属性に対して指定 された突き合わせ動作のとおりに動作するようになりました。これは、前のリリースにおけるエラーの 修正となっています。属性は、突き合わせの時に大文字小文字の区別をするか、大文字小文字を無視す るかを定義できます。前のリリースでは、サーバーで突き合わせ規則を定義できましたが無視されてい ました。サーバー内部では、IA5 ストリングについては大文字小文字の区別をして処理し、ディレクト リー・ストリングについては大文字小文字の区別をしないで処理していました。サーバーで IA5 ストリ ングの属性を caseIgnoreMatch に定義してあったり、ディレクトリー・ストリングの属性を caseExactMatch に定義してあった場合、それらの属性に対してサーバーは正しく動作するようになりま す。

# <span id="page-10-0"></span>第 **3** 章 印刷可能な **PDF**

本書の PDF 版を表示またはダウンロードするには、[Directory Server \(LDAP\)](rzahy.pdf) (約 2700 KB) を選択しま す。

#### その他の情報

関連資料および Redbooks™ のPDF を表示または印刷するには、 253 ページの『第 10 [章 関連情報』](#page-258-0) を 参照してください。

#### **PDF** ファイルの保存

表示用または印刷用の PDF ファイルをワークステーションに保管するには、次のようにします。

- 1. ブラウザーで PDF ファイルを右マウス・ボタン・クリックする (上部のリンクを右マウス・ボタン・ クリック)。
- 2. PDF をローカル側で保管するオプションをクリックする。 |
	- 3. PDF ファイルを保存したいディレクトリーに進む。
	- 4. 「保存」をクリックする。

#### **Adobe Reader** のダウンロード

- これらの PDF を表示または印刷するには、お客様のシステムに Adobe Reader をインストールする必要が |
- あります。[Adobe Web](http://www.adobe.com/prodindex/acrobat/readstep.html) サイト (www.adobe.com/products/acrobat/readstep.html) から、そのコピーをダ | ウンロードすることできます。 |

# <span id="page-12-0"></span>第 **4** 章 **Directory Server** の概念

Directory Server は、Internet Engineering Task Force (IETF) LDAP V3 仕様をインプリメントします。 Directory Server には、機能およびパフォーマンスの領域において IBM により追加された拡張機能も組み 込まれています。このバージョンでは、IBM DB2® をバッキング・ストアとして使用し、LDAP 操作ごと のトランザクションの保全性、ハイパフォーマンス操作、およびオンラインのバックアップと復元の機能を 提供します。また、IETF LDAP V3 ベースのクライアントと相互運用します。 Directory Server に関連し た概念および考慮事項については、以下を参照してください。

- v 『ディレクトリー』
- v 11 [ページの『識別名](#page-16-0) (DN)』
- 15 [ページの『接尾部](#page-20-0) (命名コンテキスト)』
- v 16 [ページの『スキーマ』](#page-21-0)
- v 37 [ページの『公開』](#page-42-0)
- v 38 [ページの『複製』](#page-43-0)
- v 42 [ページの『レルムおよびユーザー・テンプレート』](#page-47-0)
- v 43 [ページの『各国語サポート](#page-48-0) (NLS) に関する考慮事項』
- 43 ページの『LDAP [ディレクトリーの参照』](#page-48-0)
- v 44 [ページの『トランザクション』](#page-49-0)
- 44 ページの『Directory Server [のセキュリティー』](#page-49-0)
- v 73 [ページの『オペレーティング・システム・プロジェクト・バックエンド』](#page-78-0)
- v 79 ページの『Directory Server と i5/OS [ジャーナル・サポート』](#page-84-0)
- v 80 [ページの『操作属性』](#page-85-0)
- 80 [ページの『制御および拡張操作』](#page-85-0)

# ディレクトリー

Directory Server は、i5/OS™ 統合ファイル・システムの編成に類似した方法で情報を階層構造に保管する タイプのデータベースへのアクセスを許可します。

オブジェクトの名前が既知である場合、その特性を検索できます。特定の個別のオブジェクトの名前が既知 でない場合、ディレクトリーを検索して特定の要件を満たすオブジェクトのリストを作成できます。通常、 ディレクトリーは、事前定義されたカテゴリーのセットによってだけではなく、特定の基準によって検索さ れます。

ディレクトリーは、汎用リレーショナル・データベースとは異なる特性を持つ特殊なデータベースです。デ ィレクトリーの特性の 1 つは、更新 (書き込み) よりもアクセス (読み取りまたは検索) されることがはる かに多いという点です。ディレクトリーは高容量の読み取り要求をサポートできなければならないため、通 常それは読み取りアクセス向けに最適化されています。ディレクトリーは、汎用のデータベースほど多くの 機能を備えていないので、大規模な分散環境で、より多くのアプリケーションに対して、ディレクトリー・ データへの高速アクセスを低コストで提供できるように最適化できます。

ディレクトリーは、中央型または分散型となります。ディレクトリーが中央型の場合、ディレクトリーへの アクセスを提供するディレクトリー・サーバー (またはサーバー・クラスター) は、1 つの場所に 1 台と なります。ディレクトリーが分散型の場合、ディレクトリーへのアクセスを提供するサーバーは複数あり、 通常地理的に分散しています。

ディレクトリーが分散型のとき、ディレクトリーに保管されている情報は、区画化されるか複製されます。 情報が区画化される場合、各ディレクトリー・サーバーは、情報の固有かつオーバーラップしないサブセッ トを保管します。すなわち、各ディレクトリー項目は、1 台のサーバーのみにより保管されます。ディレク トリーを区画化するために使用する技法は、LDAP 参照です。 LDAP 参照を使用すれば、ユーザーは、 Lightweight Directory Access Protocol (LDAP) 要求の参照先として、異なる (または同じ) サーバーに保管 されている同じネーム・スペースまたは異なるネーム・スペースのいずれかを指定できます。情報が複製さ れる場合、同じディレクトリー項目が複数のサーバーにより保管されます。分散ディレクトリーでは、一部 の情報が区画化され、一部の情報が複製される可能性があります。

LDAP ディレクトリー・サーバー・モデルは、項目 (オブジェクトともいう) を基に構成されています。各 項目は、1 つ以上の属性 (名前やアドレスなど) と、1 つのタイプで構成されています。タイプは、一般 に、略号ストリング (共通名を意味する cn や、電子メール・アドレスを意味する mail など) から構成さ れています。

9 [ページの図](#page-14-0) 1 のディレクトリー例に示す Tim Jones の項目には、 mail 属性と telephoneNumber 属性が 含まれています。その他の可能な属性としては、fax、title、sn (姓)、jpegPhoto などがあります。

各ディレクトリーにはスキーマがあります。スキーマは、ディレクトリーの構造と内容を決定する 1 組の 規則です。 Web 管理ツールを使用してスキーマを表示することができます。スキーマについて詳しくは、 16 [ページの『スキーマ』を](#page-21-0)参照してください。

各ディレクトリー項目は、objectClass という特殊属性を持っています。この属性は、項目内で必要とされ る属性および使用できる属性を制御します。つまり、objectClass 属性の値により、項目が従わなければな らないスキーマ規則を決定します。

スキーマにより定義された属性に加えて、項目にもサーバーが保守する 1 組の属性があります。操作属性 と呼ばれるこれらの属性には、項目が作成された時やアクセス制御情報などが含まれます。操作属性につい て詳しくは、 80 [ページの『操作属性』を](#page-85-0)参照してください。

通常、LDAP ディレクトリーの項目は、政治的、地理的、または組織的な境界を反映した階層構造で配置 されます ( 9 [ページの図](#page-14-0) 1 を参照)。階層の最上位には国または地域を表す項目があります。階層の 2 次レ ベルは、州または国家組織を表す項目で占められます。さらに下位の階層には、個人単位、企業単位、プリ ンター、文書、その他の事項を表す項目があります。

LDAP は、識別名 (DN) で項目を参照します。識別名は、その項目自体の名前と、ディレクトリー内でそ れより上位にあるオブジェクトの名前 (下位から上位順) で構成されています。たとえば、 9 [ページの図](#page-14-0) 1 の左下隅にある項目の完全 DN は、cn=Tim Jones, o=IBM, c=US です。各項目には、項目に名前を付ける ときに使用される属性が少なくとも 1 つあります。この命名属性のことを、項目の相対識別名 (RDN) と いいます。与えられた RDN™ の上位の項目のことを、その親識別名といいます。上述の例では、cn=Tim Jones という名前が項目に付けられるので、この名前がその項目の RDN となります。 o=IBM, c=US は、 cn=Tim Jones の親識別名です。 DN について詳しくは、 11 [ページの『識別名](#page-16-0) (DN)』 を参照してくださ い。

LDAP サーバーに LDAP ディレクトリーの一部を管理する機能を与えるには、サーバーの設定の中で、最 高位の親識別名を指定します。この識別名は接尾部と呼ばれます。サーバーは、ディレクトリー内のオブジ ェクトのうち、ディレクトリー階層内で指定の接尾部より下位にあるすべてのオブジェクトにアクセスでき <span id="page-14-0"></span>ます。たとえば、ある LDAP サーバーに、図 1 に示すディレクトリーがある場合に、そのサーバーが Tim Jones に関するクライアントからの照会に応答できるようにするには、サーバーの設定で接尾部 o=ibm, c=us を指定しておく必要があります。

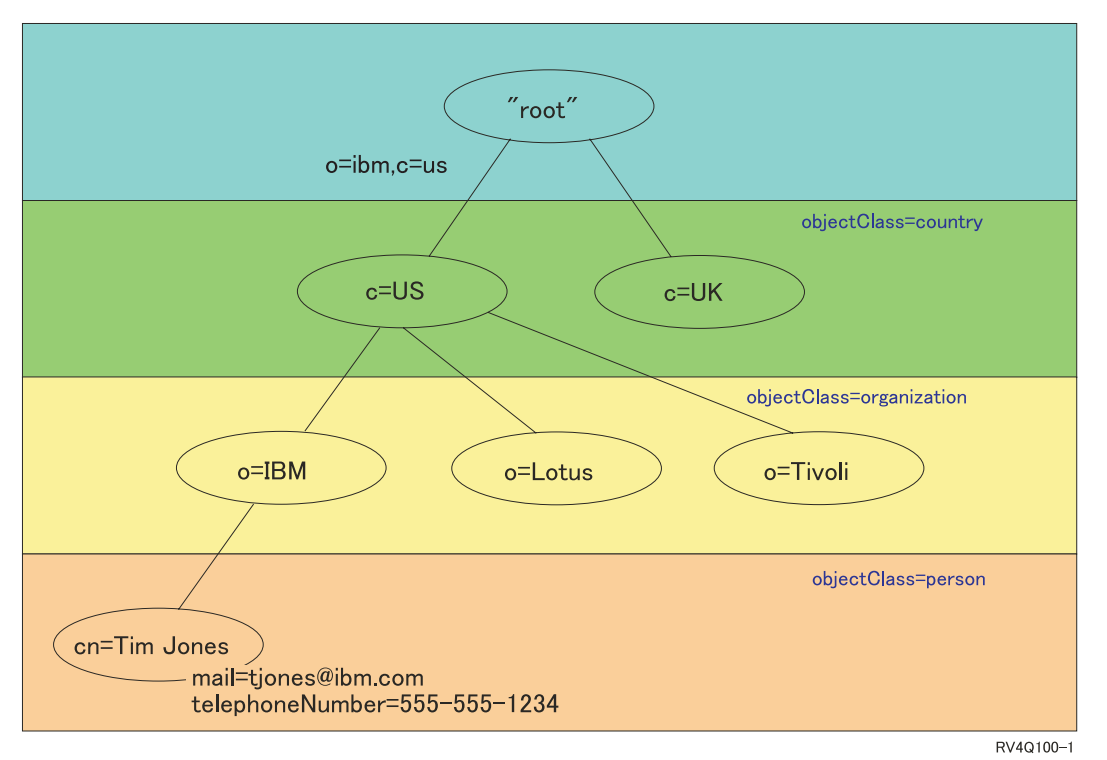

LDAP ディレクトリー構造

図 *1. LDAP* ディレクトリーの構造

ディレクトリー構造を作成する際には、従来の階層にとらわれる必要はありません。たとえば、ドメイン・ コンポーネント構造が、一般に用いられるようになっています。この構造を使用すると、項目は TCP/IP の ドメイン・ネームのパーツで構成されます。たとえば、o=ibm,c=us よりも dc=ibm,dc=com の方が適してい ます。

ここで、名前、電話番号、および E メール・アドレスなどの従業員データを含むドメイン・コンポーネン ト構造を使用するディレクトリーを作成するとします。 TCP/IP ドメインを基にした接尾部または命名コン テキストを使用します。このディレクトリーを視覚化すると、以下の図のようなものになります。

```
/
|
+- ibm.com
   |
   +- employees
       |
       .<br>+- Tim Jones
          | 555-555-1234
          | tjones@ibm.com
       |
       +- John Smith
          555-555-1235
          jsmith@ibm.com
```
Directory Server に入力すると、このデータは実際には以下のようになります。

# suffix ibm.com dn: dc=ibm,dc=com objectclass: top objectclass: domain dc: ibm # employees directory dn: cn=employees,dc=ibm,dc=com objectclass: top objectclass: container cn: employees # employee Tim Jones dn: cn=Tim Jones,cn=employees,dc=ibm,dc=com objectclass: top objectclass: person objectclass: organizationalPerson objectclass: inetOrgPerson objectclass: publisher objectclass: ePerson cn: Tim Jones cn: "Jones, Tim" sn: Jones givenname: Tim telephonenumber: 555-555-1234 mail: tjones@ibm.com # employee John Smith dn: cn=John Smith,cn=employees,dc=ibm,dc=com objectclass: top objectclass: person objectclass: organizationalPerson objectclass: inetOrgPerson objectclass: publisher objectclass: ePerson

cn: John Smith cn: "Smith, John" givenname: John telephonenumber: 555-555-1235 mail: jsmith@ibm.com

各項目に objectclass と呼ばれる属性値が含まれていることに注意してください。 objectclass 値は、項目内 で許可される属性 (telephonenumber、givenname など) を定義します。許可されたオブジェクト・クラスは スキーマで定義されます。スキーマは、データベースで許可された項目のタイプを定義する 1 組の規則で す。

#### ディレクトリー・クライアントおよびサーバー

ディレクトリーは、通常、クライアント/サーバー・モデルの通信を使用してアクセスされます。クライア ントおよびサーバーのプロセスは、同じマシン上にある場合と、そうでない場合があります。 1 つのサー バーで多くのクライアントにサービスを提供できます。ディレクトリー内の情報に読み書きをするアプリケ ーションは、直接ディレクトリーにアクセスしません。その代わり、メッセージを別のプロセスに送信する 機能またはアプリケーション・プログラミング・インターフェース (API) を呼び出します。この 2 番目の プロセスが、要求しているアプリケーションの代わりにディレクトリー内の情報にアクセスします。読み取 りまたは書き込みの結果は、要求しているアプリケーションにその後戻されます。

API は、サービスにアクセスするために特定のプログラム言語が使用するプログラミング・インターフェ ースを定義します。クライアントとサーバーの間で交換されたメッセージの形式および内容は、プロトコル での取り決めに従う必要があります。 LDAP は、ディレクトリー・クライアントおよびディレクトリー・

sn: Smith

<span id="page-16-0"></span>サーバーにより使用されるメッセージ・プロトコルを定義します。さらに、C 言語用の関連した LDAP API、および Java Naming and Directory Interface (JNDI) を使用して Java アプリケーションからディレク トリーにアクセスする方法もあります。

#### ディレクトリーのセキュリティー

ディレクトリーは、セキュリティー・ポリシーをインプリメントするために必要な基本的な機能をサポート している必要があります。ディレクトリーは、基礎となるセキュリティー機能を直接提供しないかもしれま せんが、基本的なセキュリティー・サービスを備えるトラステッド・ネットワーク・セキュリティー・サー ビスにそれが統合されている可能性があります。最初に、ユーザーの認証のための方式が必要です。認証 は、ユーザーが本人であるかを検証するものです。ユーザー名およびパスワードが基本認証方式となってい ます。ユーザーの認証が完了すると、特定のオブジェクトに対して要求された操作を実行するための権限ま たは許可を持っているかを判別する必要があります。

権限は、たいていアクセス制御リスト (ACL) を基にしています。 ACL は、ディレクトリー内のオブジェ クトおよび属性に付加できる権限のリストです。 ACL は、各ユーザーまたはユーザーのグループが、どの アクセスのタイプを許可または否認されているかをリストしています。 ACL をより短く、より管理しやす くするために、同じアクセス権限を持つユーザーは、たいていグループにまとめられます。

### 識別名 **(DN)**

ディレクトリー内のすべての項目には、識別名 (DN) があります。 DN は、ディレクトリー内の項目を一 意的に識別する名前です。 DN は、「属性 = 値」の組で構成され、次の例のようにコンマで区切りま す。

cn=Ben Gray,ou=editing,o=New York Times,c=US cn=Lucille White,ou=editing,o=New York Times,c=US cn=Tom Brown,ou=reporting,o=New York Times,c=US

ディレクトリー・スキーマに定義されたすべての属性は、DN を構成するために使用できます。コンポーネ ント属性値の組の順序は、大切です。 DN は、ルートからその項目が置かれているレベルまでのディレク トリー階層のそれぞれのレベルごとに 1 つのコンポーネントを含みます。 LDAP DN は、最も具体性の 高い属性 (通常はある種の名前) から始まり、徐々に意味の広い属性へと続き、たいていは国の属性で終了 します。 DN の最初のコンポーネントは、相対識別名 (RDN) と呼ばれています。これは、同じ親を持つ 他の項目と区別される項目を識別します。上記の例では、RDN「cn=Ben Gray」は、最初の項目と 2 番目 の項目 (RDN は「cn=Lucille White」) を区別します。これらの 2 つの DN の例は、それ以外は同等で す。項目に対する RDN を構成する「属性 = 値」の組も項目に存在していなければなりません。 (これ は、DN の他のコンポーネントにおいては当てはまりません。)

この例に従って、人の項目を作成します。

dn: cn=Tim Jones,o=ibm,c=us objectclass: top objectclass: person cn: Tim Jones sn: Jones telephonenumber: 555-555-1234

#### **DN** エスケープ規則

幾つかの文字は、DN において特別の意味を持ちます。たとえば、等号 (=) は属性名と値を区切り、コン マ (,) は「属性 = 値」の組を区切ります。特殊文字は、**,** (コンマ)、**=** (等号)、**+** (プラス)、 **<** (より小)、 **>** (より大)、**#** (番号記号)、 **;** (セミコロン)、**¥** (円記号)、および **"** (引用符、ASCII 34) です。

特殊文字は、特別な意味を取り除くために、属性値内でエスケープできます。 DN ストリングにおける属 性値内のこれら特殊文字またはその他の文字をエスケープするには、以下の方式を使用してください。

1. エスケープする文字が特殊文字の 1 つである場合、円記号 (「¥」ASCII 92) をその前に付けます。こ の例では、組織名においてコンマをエスケープする方法を示します。

CN=L. Eagle,O=Sue¥, Grabbit and Runn,C=GB

これは望ましい方法です。

2. それ以外に、エスケープする文字を円記号および 2 文字の 16 進数字に置き換えるという方法もありま す。この 16 進数字は、その文字のコードの単一バイトを形成します。文字のコードは、UTF-8 コー ド・セットである必要があります。

CN=L. Eagle,O=Sue¥2C Grabbit and Runn,C=GB

3. 属性値全体を **""** (引用符) (ASCII 34) で囲みます。引用符は値の一部とはなりません。 **¥** (円記号) を 除き、引用文字の対の間にあるすべての文字はそのまま解釈されます。 **¥** (円記号) は、円記号 (ASCII 92)、引用符 (ASCII 34)、前述のすべての特殊文字、または方法 2 にある 16 進の対をエスケープする ために使用できます。たとえば、cn=xyz"qrs"abc の中の引用符をエスケープするには、 cn=xyz¥"qrs¥"abc となり、 **¥** をエスケープするには、次のようにします。

"you need to escape a single backslash this way ¥¥"

別の例として、"¥Zoo" は正しくありません。なぜなら「Z」はこのコンテキストではエスケープできな いからです。

#### 疑似 **DN**

疑似 DN は、アクセス制御定義および評価で使用されます。 LDAP ディレクトリーは、幾つかの疑似 DN (たとえば、「group:CN=THIS」および「access-id:CN=ANYBODY」) をサポートしており、これらの疑似 DN は、実行中の操作または操作が実行されているオブジェクトとの関係において、共通の特性を持つ多数 の DN を参照するために使用されます。アクセス制御について詳しくは、 44 ページの『[Directory Server](#page-49-0) [のセキュリティー』](#page-49-0) を参照してください。

Directory Server では 3 つの疑似 DN がサポートされます。

• access-id: CN=THIS

ACL の一部として指定すると、この DN は、操作対象の DN に一致する bindDN を参照します。たと えば、オブジェクト「cn=personA, ou=IBM, c=US」上で操作が実行され、bindDn が「cn=personA, ou=IBM, c=US」の場合、認可される許可は、「CN=THIS」に与えられている許可と「cn=personA, ou=IBM, c=US」に与えられている許可の組み合わせとなります。

• group: CN=ANYBODY

ACL の一部として指定すると、この DN は、非認証であったとしてもすべてのユーザーを参照しま す。ユーザーをこのグループから除去することはできず、このグループをデータベースから除去するこ とはできません。

• group: CN=AUTHENTICATED

この DN は、ディレクトリーにより認証済みのすべての DN を参照します。認証の方式は問われませ  $h_{\rm o}$ 

注**:** 「CN=AUTHENTICATED」は、DN を表すオブジェクトの配置場所にかかわらず、サーバー上のど こかで認証済みの DN を参照します。しかし、これは注意して使用する必要があります。たとえ ば、ある接尾部の下では、「cn=Secret」は、 aclentry が「group:CN=AUTHENTICATED:normal:rsc」

である「cn=Confidential Material」と呼ばれるノードとなっているとします。別の接尾部の下では、 「cn=Common」は、ノード「cn=Public Material」となっているとします。これら 2 つのツリーが同 じサーバー上にある場合、「cn=Public Material」へのバインドは認証済みとみなされ、「cn= Confidential Material」オブジェクト上の通常クラスへの許可を取得します。

疑似 DN の幾つかの例を以下に示します。

例 **1** オブジェクト「cn=personA, c=US」に対する以下の ACL について考えます。

AclEntry: access-id: CN=THIS:critical:rwsc AclEntry: group: CN=ANYBODY: normal:rsc AclEntry: group: CN=AUTHENTICATED: sensitive:rcs

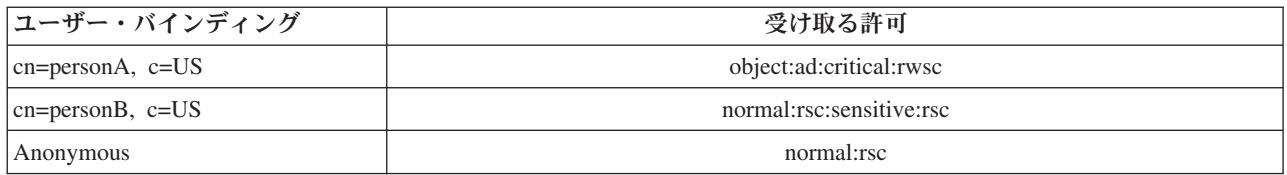

この例では、personA は、「CN=THIS」ID に認可された許可、および「CN=ANYBODY」と 「CN=AUTHENTICATED」の両方の疑似 DN グループに与えられた許可を受け取ります。

例 **2** オブジェクト「cn=personA, c=US AclEntry: access-id:cn=personA, c=US: object:ad」に対する以下の ACL について考えます。

AclEntry: access-id: CN=THIS:critical:rwsc AclEntry: group: CN=ANYBODY: normal:rsc AclEntry: group: CN=AUTHENTICATED: sensitive:rcs

cn=personA, c=US に対して実行される操作は以下のようになります。

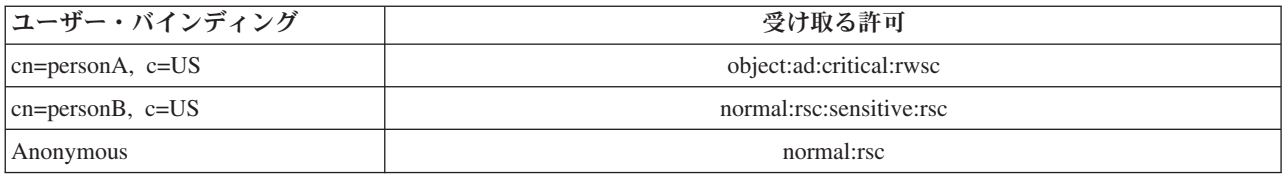

この例では、personA は、「CN=THIS」ID に認可された許可および DN 自体「cn=personA, c=US」に与えられた許可を受け取ります。バインド DN (「cn=personA, c=US」) にはより固有の aclentry (「access-id:cn=personA, c=US」) があるため、グループ許可は与えられないという点に注 意してください。

#### 拡張 **DN** 処理

DN の複合 RDN は、「+」演算子で接続された複数のコンポーネントで構成されていることがあります。 サーバーは、そうした DN を持つ項目の検索のサポートを拡張します。検索操作のベースとして、複合 RDN を任意の順序で指定できます。

ldapsearch -b "cn=mike+ou=austin,o=ibm,c=us" "(objectclass=\*)"

サーバーは、DN 正規化拡張操作をサポートします。 DN 正規化拡張操作は、サーバー・スキーマを使用 して DN を正規化します。この拡張操作は、DN を使用するアプリケーションにおいては便利です。拡張 操作について詳しくは、 80 [ページの『制御および拡張操作』を](#page-85-0)参照してください。

#### 識別名の構文

識別名 (DN) の正式な構文は、RFC 2253 に基づいています。バッカス正規形式 (BNF) 構文は、以下のよ うに定義されています。

```
<name> ::= <name-component> ( <spaced-separator> )
           | <name-component> <spaced-separator> <name>
   <spaced-separator> ::= <optional-space>
                     <separator>
                     <optional-space>
   \leqseparator> ::= "," | ";"
   \leqoptional-space> ::= ( \leqCR> ) \star( " " )
   <name-component> ::= <attribute>
            | <attribute> <optional-space> "+"
              <optional-space> <name-component>
   <attribute> ::= <string>
            | <key> <optional-space> "=" <optional-space> <string>
   \langle key \rangle ::= 1 * ( \langle keychar \rangle ) | "OID." \langle odd \rangle | "oid." \langle odd \rangle<keychar> ::= letters, numbers, and space
   <oid> ::= <digitstring> | <digitstring> "." <oid>
   <digitstring> ::= 1*<digit>
   \langledigit> ::= digits 0-9
   \leqstring> ::= \angle( \leqstringchar> | \leqpair> )
               | '"' *( <stringchar> | <special> | <pair> ) '"'
             | "#" <hex>
   <special> ::= "," | "=" | <CR> | "+" | "<" | ">"
             | "#" | ";"
   <pair> ::= "¥" ( <special> | "¥" | '"')
   <stringchar> ::= any character except <special> or "¥" or '"'
   <hex> ::= 2*<hexchar>
```

```
<hexchar> ::= 0-9, a-f, A-F
```
識別名内で RDN を区切るためにはコンマ (,) が標準的な表記ですが、セミコロン (;) 文字も使用できま す。

空白文字 (スペース) は、コンマまたはセミコロンのいずれの側にも置くことができます。空白文字は無視 され、セミコロンはコンマに置換されます。

加えて、スペース (「 」ASCII 32) 文字を「+」または「=」の前または後のいずれかに置くことができま す。これらのスペース文字は、構文解析時に無視されます。

以下の例は、名前の一般的な形式に合わせて設計されている表記法で書かれた識別名です。最初に 3 つの コンポーネントを含む名前があります。最初のコンポーネントは複合 RDN です。複合 RDN には、複数 の「属性 : 値」の組が含まれており、単純な CN 値があいまいである場合に、特定の項目を一意的に識別 するために使用できます。

OU=Sales+CN=J. Smith,O=Widget Inc.,C=US

## <span id="page-20-0"></span>接尾部 **(**命名コンテキスト**)**

接尾部 (命名コンテキストともいいます) は、ローカルに保持されるディレクトリー階層の最上部の項目を 識別する DN です。 LDAP では相対命名方式が使用されているため、この DN は、そのディレクトリー 階層内の他のすべての項目の接尾部ともなります。 1 つのディレクトリー・サーバーに複数の接尾部を含 めて、ローカルに保持されるディレクトリー階層 (たとえば、o=ibm,c=us) をそれぞれの接尾部で識別する こともできます。

接尾部に一致する特定の項目は、ディレクトリーに追加しなければなりません。作成する項目では、対象の 命名属性を含む objectclass を使用しなければなりません。 Web 管理ツールまたは Qshell ldapadd ユーテ ィリティーを使用して、この接尾部に対応する項目を作成する必要があります。詳細については、 152 [ペー](#page-157-0) [ジの『ディレクトリー項目の管理』、](#page-157-0)または 187 [ページの『](#page-192-0)ldapmodify および ldapadd』 を参照してくだ さい。

理論的には、グローバル LDAP ネーム・スペースがあります。グローバル LDAP ネーム・スペースで は、DN は以下のように表示されます。

- cn=John Smith,ou=Rochester,o=IBM
- cn=Jane Doe,o=My Company,c=US
- v cn=system administrator,dc=myco,dc=com

接尾部「o=IBM」は、第 1 の DN のみがサーバーが保持するネーム・スペースにあるということをサーバ ーに示します。接尾部の 1 つに含まれないオブジェクトへの参照を試行すると、該当のオブジェクトがな いというエラーが出るか、または別のディレクトリー・サーバーへの参照が行われます。

サーバーには、複数の接尾部を含めることができます。 Directory Server には、この製品のインプリメンテ ーションに特有のデータを保持する事前定義の接尾部が幾つかあります。

- v cn=schema には、LDAP がアクセス可能なスキーマの表記が含まれています。
- v cn=changelog は、使用可能の場合、サーバー変更ログを保持します。
- v cn=localhost には、サーバー操作の幾つかの局面を制御する、複製ではない情報 (たとえば、複製構成オ ブジェクトなど) が含まれています。
- v cn=pwdpolicy には、サーバー全体のパスワード・ポリシーが含まれています。
- v 「os400-sys=system-name.mydomain.com」接尾部は、 LDAP が i5/OS オブジェクトにアクセスできるよ うにします。現行では、アクセスはユーザー・プロファイルおよびグループに限定されています。

Directory Server は、デフォルトの接尾部、dc=system-name,dc=domain-name が事前に構成されて出荷されて いるため、サーバーを開始するのが容易になっています。その接尾部を使用するための要件はありません。 ユーザーが独自の接尾部を追加し、事前に構成された接尾部を削除することができます。

接尾部には、よく使用される 2 つの命名規則があります。一方は、組織の TCP/IP ドメインを基にしたも のです。他方は、組織の名前と場所を基にしたものです。

たとえば、TCP/IP ドメインが mycompany.com であるとすると、dc=mycompany,dc=com のような接尾部を 選択できます。ここで、dc 属性は、ドメイン・コンポーネントを指しています。この場合、ディレクトリ ーに作成した最上位項目は、以下のようになります (LDAP 項目を表すためのテキスト・ファイル形式であ る LDIF を使用)。

dn: dc=mycompany,dc=com objectclass: domain dc: mycompany

<span id="page-21-0"></span>domain objectclass には、使用できるオプショナル属性も含まれています。スキーマを表示するか、Web 管 理ツールを使用して作成した項目を編集して、使用できる追加属性を確認できます。詳細については、 [140](#page-145-0) [ページの『スキーマの管理』を](#page-145-0)参照してください。

ご使用の会社名が My Company であり、それがアメリカ合衆国に置かれている場合、以下のいずれかのよう な接尾部を選択できます。

o=My Company o=My Company,c=US ou=Widget Division,o=My Company,c=US

ここで、ou は、organizationalUnit objectclass の名前、 o は、organization objectclass の組織名、さらに c は、国別オブジェクト・クラスに名前を付けるために使用される標準的な 2 文字の国の略語です。この場 合、作成する最上位項目は以下のようになります。

dn: o=My Company,c=US objectclass: organization o: My Company

使用するアプリケーションによっては、特定の接尾部を定義したり、特定の命名規則を使用することが必要 な場合があります。たとえば、ディジタル証明書の管理にディレクトリーを使用する場合、ディレクトリー の一部を構成して、そこに保持されている証明書のサブジェクト DN と項目名が一致するようにする必要 があるかもしれません。

ディレクトリーに追加される項目は、 ou=Marketing,o=ibm,c=us のような DN 値と一致する接尾部を持っ ている必要があります。ローカル・データベースに対して構成されているいずれの接尾部にも一致しない接 尾部が照会に含まれている場合、照会は、デフォルトの参照により識別される LDAP サーバーを参照しま す。デフォルトの LDAP 参照が指定されていない場合、オブジェクトが存在しないという結果が戻されま す。

接尾部の追加と除去の方法についての追加情報は、 115 ページの『Directory Server [接尾部の追加および除](#page-120-0) [去』を](#page-120-0)参照してください。

# スキーマ

スキーマは、ディレクトリーにデータを保管する方法を定める 1 組の規則です。スキーマは、許可されて いる項目のタイプ、それらの属性構造、および属性の構文を定義します。

データは、ディレクトリー項目を使用してディレクトリーに保管されます。項目は、1 つのオブジェクト・ クラス (必須) およびその属性で構成されます。必須属性とオプショナル属性があります。オブジェクト・ クラスでは、情報の種類が指定されます。この情報の種類は、項目で記述および定義されている属性のセッ トで決まります。各属性には 1 つ以上の関連した値があります。項目の管理方法についての追加情報は、 152 [ページの『ディレクトリー項目の管理』を](#page-157-0)参照してください。

スキーマに関連した情報については、以下を参照してください。

- 17 ページの『[IBM Directory Server](#page-22-0) のスキーマ』
- 18 [ページの『共通スキーマのサポート』](#page-23-0)
- v 19 [ページの『オブジェクト・クラス』](#page-24-0)
- 20 [ページの『属性』](#page-25-0)
- 27 [ページの『オブジェクト](#page-32-0) ID (OID)』
- v 28 [ページの『サブスキーマ項目』](#page-33-0)
- <span id="page-22-0"></span>v 28 ページの『IBMsubschema [オブジェクト・クラス』](#page-33-0)
- 28 [ページの『スキーマ照会』](#page-33-0)
- 29 [ページの『動的スキーマ』](#page-34-0)
- 30 [ページの『許可されないスキーマの変更』](#page-35-0)
- v 33 [ページの『スキーマ検査』](#page-38-0)
- 35 [ページの『](#page-40-0)iPlanet 互換性』
- v 35 [ページの『一般化時刻および](#page-40-0) UTC 時刻』

## **IBM Directory Server** のスキーマ

Directory Server のスキーマは事前定義されていますが、追加要件がある場合にスキーマを変更できます。 スキーマの変更方法について詳しくは、 140 [ページの『スキーマの管理』を](#page-145-0)参照してください。

Directory Server には、動的スキーマのサポートが組み込まれています。スキーマは、ディレクトリー情報 の一部として公開され、Subschema 項目 (DN="cn=schema") で使用可能です。 ldap\_search() API を使用し てスキーマを照会でき、ldap\_modify() を使用してそれを変更できます。これらの API についての詳細は、 Directory Server APIs のトピックを参照してください。

スキーマには、LDAP バージョン 3 Request For Comments (RFC) または標準仕様に含まれている構成情 報よりも多くの構成情報があります。たとえば、ある特定の属性において、どの索引を保守する必要がある かを指定できます。この追加構成情報は、必要ならばサブスキーマ項目内で保守されます。追加オブジェク ト・クラスがサブスキーマ項目 IBMsubschema に対して定義されます。 IBMsubschema は、拡張スキーマ 情報を保持する「MAY」属性を持っています。

Directory Server は、特別なディレクトリー項目、「cn=schema」を使用してアクセスできる単一のスキーマ をサーバー全体に対して定義します。その項目には、そのサーバーに対して定義されたすべてのスキーマが 含まれます。スキーマ情報を検索するには、以下の例を使用して、ldap\_search を実行します。

DN: "cn=schema", search scope: base, filter: objectclass=subschema or objectclass=\*

スキーマは、以下の属性タイプの値を規定します。

- v objectClass (objectClass について詳しくは、 19 [ページの『オブジェクト・クラス』を](#page-24-0)参照してくださ  $V_1^{\circ}$
- v attributeTypes (attributeTypes について詳しくは、 20 [ページの『属性』を](#page-25-0)参照してください。)
- v IBMAttributeTypes (IBMAttributeTypes について詳しくは、 24 ページの『[IBMAttributeTypes](#page-29-0) 属性』を参 照してください。)
- v 突き合わせ規則 (突き合わせ規則について詳しくは、 24 [ページの『突き合わせ規則』を](#page-29-0)参照してくださ  $(4)$
- v LDAP構文 (LDAP構文について詳しくは、 27 [ページの『属性構文』を](#page-32-0)参照してください)。

これらのスキーマ定義の構文は、LDAP バージョン 3 RFC を基にしています。

スキーマ項目のサンプルを以下に示します。

objectclasses=( 1.3.6.1.4.1.1466.101.120.111 NAME 'extensibleObject' SUP top AUXILIARY )

objectclasses=( 2.5.20.1 NAME 'subschema' AUXILIARY MAY

```
( dITStructureRules
                     $ nameForms
                     $ ditContentRules
                     $ objectClasses
                     $ attributeTypes
                     $ matchingRules
                     $ matchingRuleUse ) )
objectclasses=( 2.5.6.1
                 NAME 'alias'
                 SUP top STRUCTURAL
                 MUST aliasedObjectName )
attributeTypes=( 2.5.18.10
                 NAME 'subschemaSubentry'
                  EQUALITY distinguishedNameMatch
                  SYNTAX 1.3.6.1.4.1.1466.115.121.1.12
                  NO-USER-MODIFICATION
                 SINGLE-VALUE USAGE directoryOperation )
attributeTypes=( 2.5.21.5 NAME 'attributeTypes'
                 EQUALITY objectIdentifierFirstComponentMatch
                  SYNTAX 1.3.6.1.4.1.1466.115.121.1.3
                  USAGE directoryOperation )
attributeTypes=( 2.5.21.6 NAME 'objectClasses'
                  EQUALITY objectIdentifierFirstComponentMatch
                  SYNTAX 1.3.6.1.4.1.1466.115.121.1.37
                  USAGE directoryOperation
                  SYNTAX 1.3.6.1.4.1.1466.115.121.1.15
                 USAGE directoryOperation )
ldapSyntaxes=( 1.3.6.1.4.1.1466.115.121.1.5 DESC 'Binary' )
ldapSyntaxes=( 1.3.6.1.4.1.1466.115.121.1.7 DESC 'Boolean' )
ldapSyntaxes=( 1.3.6.1.4.1.1466.115.121.1.12 DESC 'DN' )
ldapSyntaxes=( 1.3.6.1.4.1.1466.115.121.1.15 DESC 'Directory String' )
ldapSyntaxes=( 1.3.6.1.4.1.1466.115.121.1.24 DESC 'Generalized Time' )
ldapSyntaxes=( 1.3.6.1.4.1.1466.115.121.1.26 DESC 'IA5 String' )
ldapSyntaxes=( 1.3.6.1.4.1.1466.115.121.1.27 DESC 'INTEGER' )
ldapSyntaxes=( 1.3.6.1.4.1.1466.115.121.1.50 DESC 'Telephone Number' )
ldapSyntaxes=( 1.3.6.1.4.1.1466.115.121.1.53 DESC 'UTC Time' )
matchingRules=( 2.5.13.2 NAME 'caseIgnoreMatch'
                 SYNTAX 1.3.6.1.4.1.1466.115.121.1.15 )
matchingRules=( 2.5.13.0 NAME 'objectIdentifierMatch'
                 SYNTAX 1.3.6.1.4.1.1466.115.121.1.38 )
matchingRules=( 2.5.13.30 NAME 'objectIdentifierFirstComponentMatch'
                 SYNTAX 1.3.6.1.4.1.1466.115.121.1.38 )
matchingRules=( 2.5.13.4 NAME 'caseIgnoreSubstringsMatch'
                 SYNTAX 1.3.6.1.4.1.1466.115.121.1.58 )
```
スキーマ情報は、Idap\_modify API を使用して変更できます。追加情報については、Directory Server APIs のトピックを参照してください。 DN「cn=schema」を使用すると、属性タイプまたはオブジェクト・クラ スを追加、削除、または置換できます。詳細については、 29 [ページの『動的スキーマ』お](#page-34-0)よび 140 [ページ](#page-145-0) [の『スキーマの管理』を](#page-145-0)参照してください。完全な記述を指定することもできます。 LDAP バージョン 3 定義または IBM 属性拡張定義のいずれかまたは両方を使用して、スキーマ項目を追加または置換できま す。

# 共通スキーマのサポート

IBM Directory は、以下に定義されている標準ディレクトリー・スキーマをサポートします。

- v [Internet Engineering Task Force \(IETF\)](http://www.ietf.org/) LDAP バージョン 3 RFC (RFC 2252 および 2256 など)
- [Directory Enabled Network \(DEN\)](http://murchiso.com/den/)
- <span id="page-24-0"></span>v [Desktop Management Task Force \(DMTF\)](http://www.dmtf.org) にある Common Information Model (CIM)
- v [Network Application Consortium](http://www.netapps.org/) にある Lightweight Internet Person Schema (LIPS)

このバージョンの LDAP には、LDAP バージョン 3 で定義済みのスキーマのデフォルト・スキーマ構成 が組み込まれています。ここにはさらに、DEN スキーマ定義も組み込まれています。

IBM はさらに、他の IBM 製品が LDAP ディレクトリーを活用する時に共用する、拡張共通スキーマ定義 のセットも備えています。これには、以下のものが含まれます。

- v ePerson、グループ、国、組織、組織単位と役割、地域、都道府県などのホワイト・ページ・アプリケー ション用のオブジェクト。
- v アカウント、サービスおよびアクセス・ポイント、権限、認証、セキュリティー・ポリシーなどのその 他のサブシステム用のオブジェクト。

# オブジェクト・クラス

オブジェクト・クラスは、オブジェクトを記述するために使用される属性のセットを指定します。たとえ ば、オブジェクト・クラス **tempEmployee** を作成した場合、そこには、**idNumber**、**dateOfHire**、または **assignmentLength** などの一時従業員に関連した属性を含めることができます。組織の必要に適合するカス タム・オブジェクト・クラスを追加することができます。 IBM Directory Server スキーマは、以下のよう な、幾つかの基本的なオブジェクト・クラスのタイプを規定します。

- Groups
- Locations
- Organizations
- People

注**:** Directory Server に特有のオブジェクト・クラスには、接頭部「ibm-」があります。

オブジェクト・クラスは、タイプ、継承、および属性の特性により定義されています。

#### オブジェクト・クラスのタイプ

オブジェクト・クラスは、以下の 3 つのタイプの中の 1 つとなります。

#### 構造化**:**

すべての項目は唯一の構造化オブジェクト・クラスに属する必要があり、構造化オブジェクト・ク ラスは項目の基本内容を定義します。このオブジェクト・クラスは、現実に即したオブジェクトで す。すべての項目は構造化オブジェクト・クラスに属する必要があるため、これは最もよく使用さ れるタイプのオブジェクト・クラスです。

- 要約**:** このタイプは、他の (構造化) オブジェクト・クラスのスーパークラスまたはテンプレートとして 使用されます。これは、構造化オブジェクト・クラスのセットに共通の属性のセットを定義しま す。これらのオブジェクト・クラスは、要約クラスのサブクラスとして定義された場合、定義済み 属性を継承します。従属のオブジェクト・クラスごとに属性を定義する必要はありません。
- 補助**:** このタイプは、特定の構造化オブジェクト・クラスに属する項目に関連付けることができる追加属 性を示します。項目は、単一の構造化オブジェクト・クラスにしか属することができませんが、複 数の補助オブジェクト・クラスに属することができます。

#### オブジェクト・クラスの継承

<span id="page-25-0"></span>このバージョンの Directory Server は、オブジェクト・クラスおよび属性定義におけるオブジェクトの継承 をサポートします。新規オブジェクト・クラスは、複数の親クラス (複数継承) および追加または変更され た属性を使用して定義できます。

各項目は、単一の構造化オブジェクト・クラスに割り当てられます。すべてのオブジェクト・クラスは、要 約オブジェクト・クラス、**top** から継承します。それらは、他のオブジェクト・クラスから継承することも できます。オブジェクト・クラスの構造により、特定の項目における必須属性および許可された属性のリス トが決定されます。オブジェクト・クラスの継承は、オブジェクト・クラス定義の順序に依存しています。 オブジェクト・クラスは、その前のオブジェクト・クラスからのみ継承できます。たとえば、person 項目 用のオブジェクト・クラスの構造は、LDIF ファイルで以下のように定義されているかもしれません。

objectClass: top objectClass: person objectClass: organizationalPerson

この構造において、person オブジェクト・クラスは top オブジェクト・クラスからのみ継承しますが、 organizationalPerson は、person および top オブジェクト・クラスから継承します。そのため、 organizationalPerson オブジェクト・クラスを項目に割り当てる時、そのオブジェクト・クラスは、必須属性 および許可された属性を自動的に上位のオブジェクト・クラス (この場合、person オブジェクト・クラス) から継承します。

スキーマの更新操作が処理されコミットされる前に、それとスキーマ・クラス階層との整合性が検査されま す。

#### 属性

すべてのオブジェクト・クラスには、幾つかの必須属性およびオプショナル属性が含まれています。必須属 性は、オブジェクト・クラスを使用する項目内に存在している必要がある属性です。オプショナル属性は、 オブジェクト・クラスを使用する項目内に存在している可能性がある属性です。

### 属性

各ディレクトリー項目には、そのオブジェクト・クラスを介して関連付けられた属性のセットがあります。 オブジェクト・クラスは、項目に含まれる情報のタイプを記述しますが、実際のデータは属性に含まれてい ます。属性は、名前、アドレス、または電話番号などの特定のデータ・エレメントを持つ 1 つ以上の名前 と値の対で表されます。 Directory Server は、データを、名前と値の対である記述属性 (commonName (cn) など)、および情報の特定の部分 (John Doe など) として表します。

たとえば、John Doe の項目には、幾つかの属性 (名前と値の対) が含まれている可能性があります。

dn: uid=jdoe, ou=people, ou=mycompany, c=us objectClass: top objectClass: person objectClass: organizationalPerson cn: John Doe sn: Doe givenName: Jack givenName: John

標準属性はすでにスキーマで定義済みですが、組織の必要に適合する属性定義を作成、編集、コピー、また は削除することができます。

属性は単一値または複数値のいずれかとして定義できます。複数値属性には順序がないので、特定の順序で 戻される属性の値のセットに依存するアプリケーションを作成するべきではありません。配列された値のセ ットを必要とする場合には、以下のように、値のリストを単一の属性値に入れることを考慮してください。

preferences: 1st-pref 2nd-pref 3rd-pref

**20** Directory Server (LDAP)

あるいは以下のように配列情報を値に含めることを考慮してください。

preferences: 2 yyy preferences: 1 xxx preferences: 3 zzz

複数値属性は、項目が幾つかの名前で知られている場合に便利です。たとえば、cn (共通名) は複数値で す。項目は以下のように定義できます。

dn: cn=John Smith,o=My Company,c=US objectclass: inetorgperson sn: Smith cn: John Smith cn: Jack Smith cn: Johnny Smith

これにより、John Smith および Jack Smith を検索すると、同じ情報が戻ります。

Binary 属性は、任意のバイト・ストリング (たとえば、JPEG 写真など) を含んでおり、項目の検索には使 用できません。

Boolean 属性は、ストリング TRUE または FALSE を含んでいます。

DN 属性は、LDAP 識別名を含んでいます。その値は、既存の項目の DN である必要はありませんが、有 効な DN 構文を持っている必要があります。

Directory String 属性は、UTF-8 文字を使用するテキスト・ストリングを含んでいます。属性は、 (属性に 定義された突き合わせ規則を基にした) 検索フィルターで使用される値に関して大文字小文字を区別するこ ともできますし、それを無視することもできます。しかし、値は常に最初に入力したとおりに戻されます。

Generalized Time 属性は、 GMT 時刻とオプションの GMT 時間帯オフセットを使用する 2000 年問題に 対応した日時のストリング表記を含んでいます。これらの値の構文の詳細については、 35 [ページの『一般](#page-40-0) [化時刻および](#page-40-0) UTC 時刻』を参照してください。

IA5 String 属性は、IA5 文字セット (7 ビット US ASCII) を使用するテキスト・ストリングを含んでいま す。属性は、 (属性に定義された突き合わせ規則を基にした) 検索フィルターで使用される値に関して大文 字小文字を区別することもできますし、それを無視することもできます。しかし、値は常に最初に入力した とおりに戻されます。 IA5 String では、サブストリング検索にワイルドカード文字を使用することもでき ます。

Integer 属性は、値のテキスト・ストリング表記を含んでいます。たとえば、0 または 1000 を含みます。

Telephone Number 属性は、電話番号のテキスト表記を含んでいます。 Directory Server は、この値に対し て特定の構文を規定していません。次の値はすべて有効な値です: (555)555-5555、555.555.5555、および +1 43 555 555 5555。

UTC Time 属性は、日時を表記するために、以前の 2000 問題未対応のストリング・フォーマットを使用 します。詳細については、 35 [ページの『一般化時刻および](#page-40-0) UTC 時刻』を参照してください。

詳細については、以下を参照してください。

- v 22 [ページの『共通サブスキーマ・エレメント』](#page-27-0)
- 22 [ページの『](#page-27-0)objectclass 属性』
- 23 ページの『[attributetypes](#page-28-0) 属性』
- 24 ページの『[IBMAttributeTypes](#page-29-0) 属性』
- <span id="page-27-0"></span>v 24 [ページの『突き合わせ規則』](#page-29-0)
- v 26 [ページの『索引付け規則』](#page-31-0)
- v 27 [ページの『属性構文』](#page-32-0)

### 共通サブスキーマ・エレメント

以下のエレメントは、サブスキーマ属性値の文法を定義するために使用されます。

- alpha =  $'a' z'$ ,  $'A' 'Z'$
- number =  $'0' '9'$
- anh = alpha / number / '-' / ';'
- anhstring  $= 1$  \* anh
- keystring  $=$  alpha  $\lceil$  anhstring  $\rceil$
- numericstring  $=1$  \* number
- $\bullet$  oid = descr / numericoid
- $\text{descr} = \text{keystring}$
- numericoid = numericstring  $*($  "." numericstring )
- v woid = whsp oid whsp ; set of oids of either form (numeric OIDs or names)
- oids = woid /  $('''(''' oidlist'')'')$
- oidlist = woid  $*($  "\$" woid); object descriptors used as schema element names
- qdescrs = qdescr / ( whsp "(" qdescrlist ")" whsp )
- adescriist =  $\int$  adescr  $*($  adescr  $)$  ]
- whsp  $"''$  descr  $"''$  whsp

### **objectclass** 属性

objectclasses 属性は、サーバーによりサポートされるオブジェクト・クラスをリストします。この属性のそ れぞれの値は、別個のオブジェクト・クラス定義を表します。 cn=schema 項目の objectclasses 属性をふさ わしく変更することにより、オブジェクト・クラス定義を追加、削除、または変更できます。 objectclasses 属性の値には、RFC 2252 で定義された以下の文法があります。

```
ObjectClassDescription = "(" whsp
        numericoid whsp ; Objectclass identifier
        [ "NAME" qdescrs ]
        [ "DESC" qdstring ]
        [ "OBSOLETE" whsp ]
        [ "SUP" oids ] ; Superior objectclasses
        [ ( "ABSTRACT" / "STRUCTURAL" / "AUXILIARY" ) whsp ] ; default is structural
          "MUST" oids ] ; AttributeTypes
        [ "MAY" oids ] ; AttributeTypes
        whsp'")"
```
たとえば、person objectclass の定義は以下のようになります。

( 2.5.6.6 NAME 'person' DESC 'Defines entries that generically represent people. ' STRUCTURAL SUP top MUST ( cn \$ sn ) MAY ( userPassword \$ telephoneNumber \$ seeAlso \$ description ) )

- このクラスの OID は 2.5.6.6 です
- 名前は「person」です
- 構造化オブジェクト・クラスです
- オブジェクト・クラス「top」から継承します
- <span id="page-28-0"></span>v 次の属性が必要です: cn、sn
- v 以下の属性はオプションです: userPassword、telephoneNumber、seeAlso、description

サーバーによりサポートされるオブジェクト・クラスの変更方法について詳しくは、 140 [ページの『スキー](#page-145-0) [マの管理』を](#page-145-0)参照してください。

#### **attributetypes** 属性

attributetypes 属性は、サーバーによりサポートされる属性をリストします。この属性のそれぞれの値は、別 個の属性定義を表します。 cn=schema 項目の attributetypes 属性をふさわしく変更することにより、属性定 義を追加、削除、または変更できます。 attributetypes 属性の値には、RFC 2252 で定義された以下の文法 があります。

```
AttributeTypeDescription = "(" whsp
       numericoid whsp ; AttributeType identifier
        [ "NAME" qdescrs ] ; name used in AttributeType
        [ "DESC" qdstring ] ; description
        [ "OBSOLETE" whsp ]
        [ "SUP" woid ] ; derived from this other AttributeType
         "EQUALITY" woid ; Matching Rule name
        [ "ORDERING" woid ; Matching Rule name
        [ "SUBSTR" woid ] ; Matching Rule name
        [ "SYNTAX" whsp noidlen whsp ]
        [ "SINGLE-VALUE" whsp ] ; default multi-valued
        [ "COLLECTIVE" whsp ] ; default not collective
        [ "NO-USER-MODIFICATION" whsp ]; default user modifiable
        [ "USAGE" whsp AttributeUsage ]; default userApplications
        whsp ")"
AttributeUsage =
```

```
"userApplications" /
"directoryOperation" /
"distributedOperation" / ; DSA-shared
"dSAOperation" ; DSA-specific, value depends on server
```
突き合わせ規則および構文値は、以下により定義された値の 1 つである必要があります。

- 24 [ページの『突き合わせ規則』](#page-29-0)
- v 27 [ページの『属性構文』](#page-32-0)

「userApplications」属性のみがスキーマ内で定義または変更できます。「directoryOperation」、 「distributedOperation」、および「dSAOperation」属性は、サーバーにより定義され、サーバー操作に特定 の意味を持ちます。

たとえば、「description」属性には、以下の定義があります。

( 2.5.4.13 NAME 'description' DESC 'Attribute common to CIM and LDAP schema to provide lengthy description of a directory object entry.' EQUALITY caseIgnoreMatch SUBSTR caseIgnoreSubstringsMatch SYNTAX 1.3.6.1.4.1.1466.115.121.1.15 USAGE userApplications )

- この OID は 2.5.4.13 です
- この名前は「description」です
- v この構文は 1.3.6.1.4.1.1466.115.121.1.15 (Directory String) です

サーバーによりサポートされる属性タイプの変更方法について詳しくは、 140 [ページの『スキーマの管理』](#page-145-0) を参照してください。

### <span id="page-29-0"></span>**IBMAttributeTypes** 属性

IBMAttributeTypes 属性は、属性用に LDAP バージョン 3 規格でカバーされていないスキーマ情報を定義 するために使用できます。 IBMAttributeTypes の値は、以下の文法に従う必要があります。

IBMAttributeTypesDescription = "(" whsp

```
numericoid whsp
    "DBNAME" qdescrs ] ; at most 2 names (table, column)
   [ "ACCESS-CLASS" whsp IBMAccessClass whsp ]
   [ "LENGTH" wlen whsp ] ; maximum length of attribute
                                 ; create index for matching rule
   [ "ORDERING" [ IBMwlen ] whsp ] ; create index for matching rule
   [ "APPROX" [ IBMwlen ] whsp ] ; create index for matching rule
   [ "SUBSTR" [ IBMwlen ] whsp ] ; create index for matching rule
  [ "REVERSE" [ IBMwlen ] whsp ] ; reverse index for substring
  whsp ")"
IBMAccessClass =
  "NORMAL" / ; this is the default
  "SENSITIVE" /<br>"CRITICAL" /
  "CRITICAL"
  "RESTRICTED" /
  "SYSTEM"
  "OBJECT"
```
IBMwlen = whsp len

#### **Numericoid**

attributetypes の値を IBMAttributeTypes の値と相関させるために使用されます。

#### **DBNAME**

最大 2 つまでの名前を (実際に 2 つの名前を指定するようなことがあれば) 規定できます。最初 の名前はこの属性用に使用されるテーブル名です。 2 番目の名前は、テーブル内の属性の完全正 規化値用に使用される列名です。 1 つの名前のみを規定する場合、それはテーブル名および列名 として使用されます。 DBNAME を規定しない場合には、短縮された属性名が使用されます (attributetypes から)。

#### **ACCESS-CLASS**

この属性タイプのアクセス分類。 ACCESS-CLASS を省略した場合、デフォルトで normal になり ます。

#### **LENGTH**

この属性の最大長。長さは、バイト数で表されます。 Directory Server には、属性の長さを指定す るための機能があります。 attributetypes 値において、以下のストリング、

( attr-oid ... SYNTAX syntax-oid{len} ... )

を使用して、oid attr-oid を持つ attributetype が最大長を持つことを指示できます。

#### **EQUALITY**、**ORDERING**、**APPROX**、**SUBSTR**、**REVERSE**

これらの属性のいずれかが使用された場合、対応する突き合わせ規則のための索引が作成されま す。オプションで長さを指定すると、索引列の幅を指定できます。複数の突き合わせ規則をインプ リメントするために、単一の索引が使用されます。ユーザーが指定しないとき、Directory Server は、500 の長さを割り当てます。サーバーは、そうする理由があるときには、ユーザーが要求した 長さより短い長さを使用することもあります。たとえば、索引の長さが属性の最大長を超えると き、索引の長さは無視されます。

### 突き合わせ規則

突き合わせ規則は、検索操作時のストリング比較のためのガイドラインを規定します。この規則は、3 つの カテゴリーに分けられています。

- v 等価
- v 順序付け
- v サブストリング

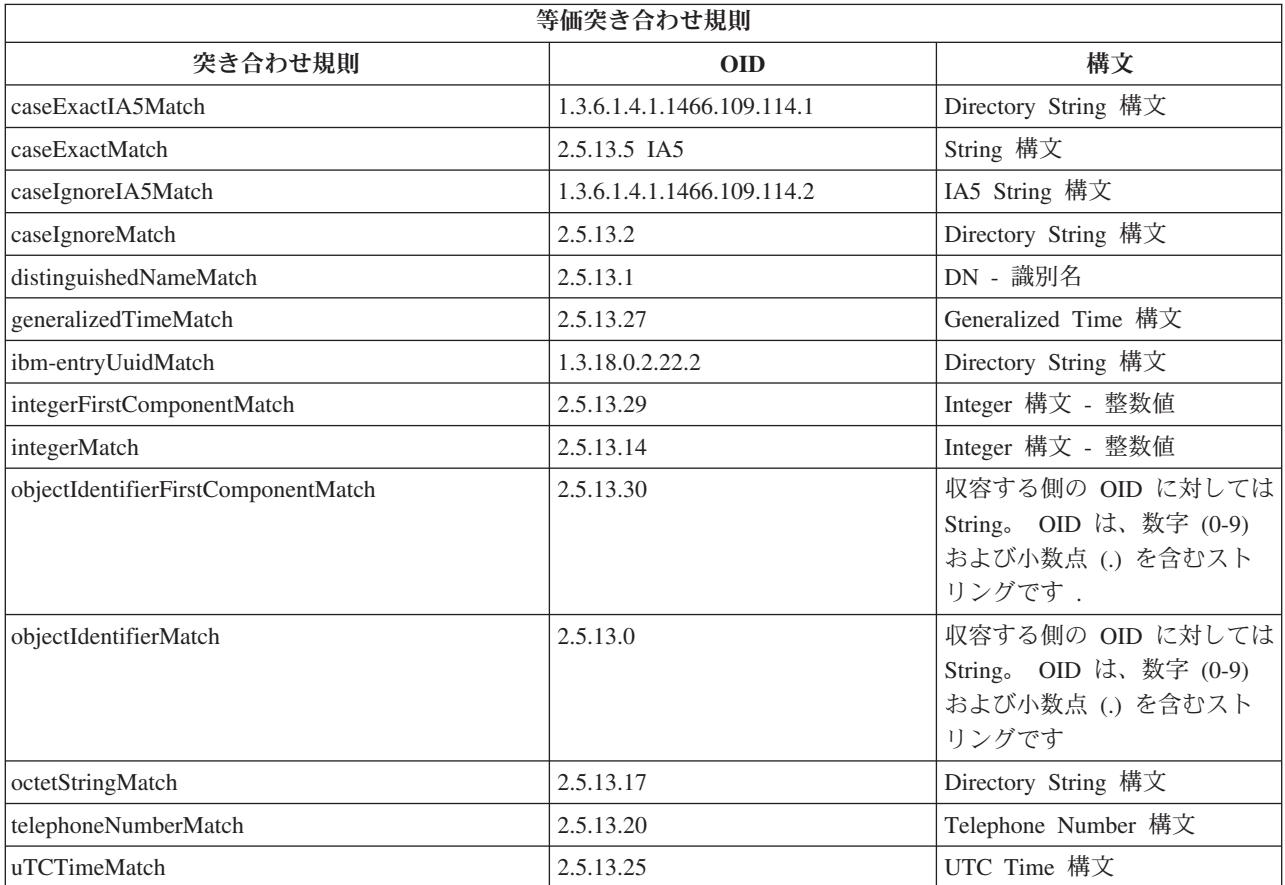

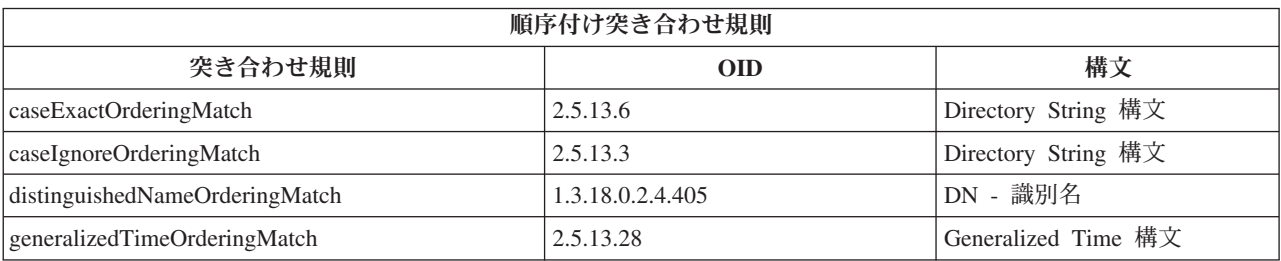

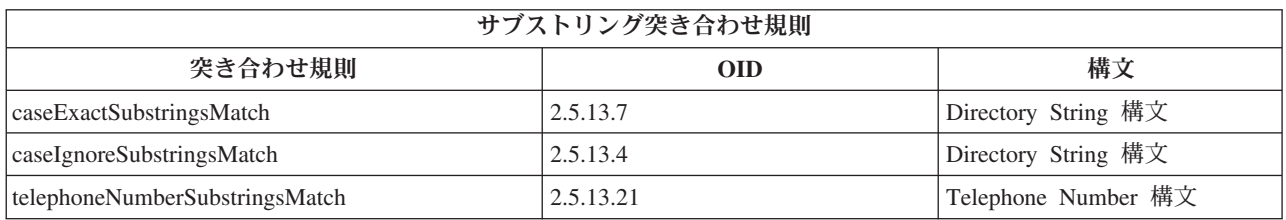

注**:** UTC-Time は、ASN.1 標準で定義されたストリング・フォーマットです。 ISO 8601 および X680 を 参照してください。 UTC-Time 形式で時刻値を保管するためにこの構文を使用してください。 [35](#page-40-0) ペ [ージの『一般化時刻および](#page-40-0) UTC 時刻』 を参照してください。

## <span id="page-31-0"></span>索引付け規則

属性に付加された索引規則は、情報の検索をより高速に行うことを可能にします。属性のみが指定されてい る場合、索引は保守されません。 Directory Server は、以下の索引付け規則を備えています。

- v 等価
- v 順序付け
- 近似
- v サブストリング
- v 反転

属性のための索引付け規則の仕様**:** 属性のための索引付け規則を指定すると、属性値の特別な索引の作成 および保守を制御します。これにより、それらの属性を含むフィルターで検索するための応答時間がかなり 向上します。候補となる 5 つの索引付け規則のタイプが検索フィルターに適用される操作に関連していま す。

等価 以下の検索操作に適用されます。

```
• equalityMatch \lceil = \rfloor
```
例:

```
"cn = John Doe"
```
### 順序付け

以下の検索操作に適用されます。

```
• greaterOrEqual \lceil \geq = \rfloor
```

```
• lessOrEqual \left[\right] < = \right]
```
例:

"sn >= Doe"

近似 以下の検索操作に適用されます。

```
• approxMatch \lceil -\equiv \rfloor
```
例:

"sn  $\sim$ = doe"

サブストリング

サブストリング構文を使用する以下の検索操作に適用されます。

v サブストリング「\*」

例:

```
"sn = MCC*"
"cn = J*Doe"
```
反転 以下の検索操作に適用されます。

```
v 「*」サブストリング
```
例:

```
"sn = *baugh"
```
検索フィルターで使用する属性には、少なくとも等価索引を指定することをお勧めします。

### <span id="page-32-0"></span>属性構文

属性構文は、属性に許容される値を定義します。サーバーは、属性用の構文定義を使用してデータの妥当性 検査を行い、値を突き合わせる方法を決定します。たとえば、「Boolean」属性は、「TRUE」および 「FALSE」の値しか持ちません。

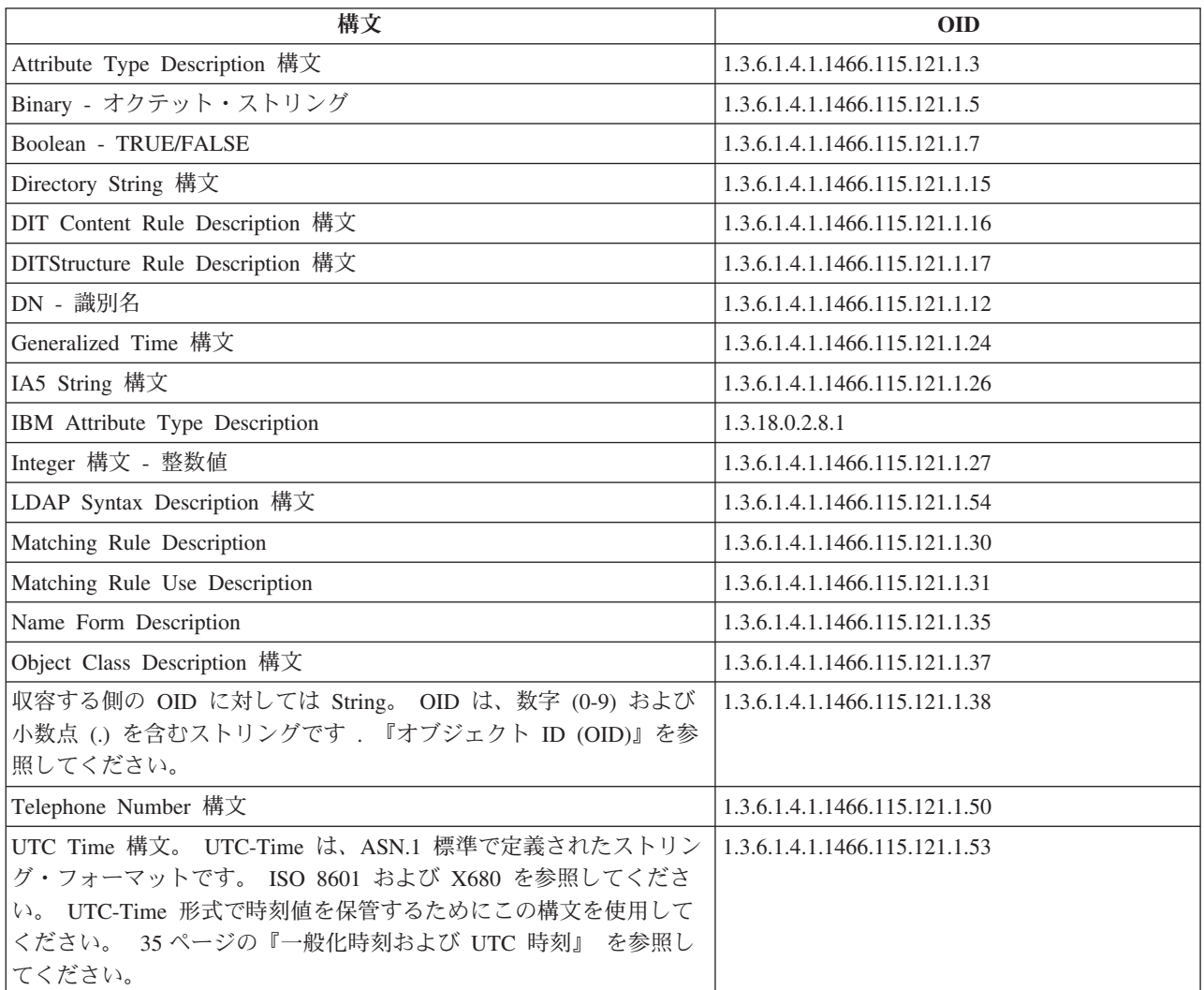

# オブジェクト **ID (OID)**

オブジェクト ID (OID) は 10 進数のストリングで、オブジェクトを一意的に識別します。これらのオブジ ェクトは、通常、オブジェクト・クラスまたは属性です。

OID を持っていない場合には、オブジェクト・クラスまたは属性名に **-oid** を追加して指定することができ ます。たとえば、属性 tempID を作成する場合、OID は **tempID-oid** として指定できます。

専用の OID を正当な権限から取得することは絶対に重要です。正当な OID を取得するために、2 つの基 本方針があります。

- v オブジェクトを登録局に登録する。この方針は、OID を多数必要としない場合などに便利です。
- v 登録局から arc (arc とは、OID ツリーの個々のサブツリーです) を取得し、必要に応じて独自の OID を割り当てる。多数の OID が必要な場合、または OID の割り当てが安定していない場合にこの方針が ふさわしいかもしれません。

<span id="page-33-0"></span>米国規格協会 (ANSI) は、アメリカ合衆国の組織名のための登録局で、International Standards Organization (ISO) および国際電気通信連合 (ITU) により確立されたグローバル登録処理に従って登録を行います。組

織名の登録に関する詳しい情報は、[ANSI Web](http://www.ansi.org) サイト –––––––––––––––<br>(www.ansi.org) にあります。組織のための ANSI OID arc は、2.16.840.1 です。 ANSI は、番号 (NEWNUM) を割り当て、新規 OID arc である 2.16.840.1.NEWNUM を作成します。

ほとんどの国または地域では、各国の標準協会が OID 登録を保守しています。 ANSI arc に関しては、通 常 arc は、OID 2.16 以降に割り当てられます。特定の国または地域では、OID 権限を検索するために少 しの調査が必要になる場合があります。お客様の国または地域の各国標準組織は、ISO メンバーである可

能性があります。 ISO メンバーの名前および連絡先情報は、 [ISO Web](http://www.iso.ch) サイト レン (www.iso.ch) にあり ます。

Internet Assigned Numbers Authority (IANA) は、専用企業番号を割り当てます。これは OID で、arc 1.3.6.1.4.1 です。 IANA は番号 (NEWNUM) を割り当て、新規 OID arc が 1.3.6.1.4.1.NEWNUM となる

ようにします。これらの番号は、 [IANA Web](http://www.iana.org) サイト – (www.iana.org) から取得できます。

組織が OID の割り当てを受けると、その OID の末尾に追加することにより、ユーザー独自の OID を定 義できます。たとえば、組織が仮に OID 1.1.1 を割り当てられたとします。他のどの組織も「1.1.1」で始 まる OID は割り当てられません。「.1」を追加して 1.1.1.1 を形式することにより、LDAP の範囲を作成 できます。さらにこれを、objectclass 用 (1.1.1.1.1)、属性タイプ用 (1.1.1.1.2) などの範囲に小さく分割した り、 OID 1.1.1.1.2.34 を属性「foo」に割り当てることもできます。

## サブスキーマ項目

サーバーごとに 1 つのサブスキーマ項目があります。ディレクトリー内のすべての項目は、暗黙の subschemaSubentry 属性タイプを持っています。 subschemaSubentry 属性タイプの値は、その項目に対応す るサブスキーマ項目の DN です。同じサーバーの下にあるすべての項目は、同じサブスキーマを共用し、 それらの subschemaSubentry 属性タイプは同じ値を持っています。サブスキーマ項目は、ハードコーディン グされている DN「cn=schema」を持っています。

サブスキーマ項目は、オブジェクト・クラス「top」、「subschema」、および「IBMsubschema」に属しま す。「IBMsubschema」オブジェクト・クラスには MUST 属性はなく、1 つの MAY 属性タイプ (「IBMattributeTypes」) があります。

# **IBMsubschema** オブジェクト・クラス

IBMsubschema オブジェクト・クラスは、以下のようにして、サブスキーマ項目内のみで使用されます。

( 1.3.18.0.2.6.174 NAME 'ibmSubSchema' DESC 'IBM specific object class that stores all the attributes and object classes for a given directory server.' SUP 'subschema' STRUCTURAL MAY ( IBMAttributeTypes ) )

# スキーマ照会

ldap\_search() API を使用して、以下の例に示されているように、サブスキーマ項目を照会できます。

DN : "cn=schema" search scope : base filter : objectclass=subschema or objectclass=\*

<span id="page-34-0"></span>この例では、全スキーマを検索します。選択した属性タイプのすべての値を検索するには、Idap\_search で attrs パラメーターを使用します。特定の属性タイプの特定の値だけを検索できません。

ldap\_search API についての詳細は、Directory Server APIs のトピックを参照してください。

## 動的スキーマ

動的スキーマの変更を実行するには、DN を「cn=schema」にして、ldap\_modify API を使用してくださ い。一度に 1 つのスキーマ・エンティティー (たとえば、属性タイプ、オブジェクト・クラスなど) のみ を追加、削除、または置換することが許可されています。

スキーマ項目を削除するには、スキーマ項目を定義するスキーマ属性 (objectclasses または attributetypes) を指定し、その値として OID を括弧内に指定します。たとえば、OID <attr-oid> を持つ属性を削除するに は、以下のようにします。

dn: cn=schema changetype: modify delete: attributetypes attributetypes: ( <attr-oid> )

完全な記述を指定することもできます。いずれの事例においても、削除するスキーマ・エンティティーを検 索するために使用される突き合わせ規則は、objectIdentifierFirstComponentMatch です。

スキーマ・エンティティーを追加または置換するには、LDAP バージョン 3 定義を規定する必要があり (MUST)、 IBM 定義を規定することも可能です (MAY)。すべての事例において、該当するスキーマ・エン ティティーの定義 (複数も可) のみを規定する必要があります。

たとえば、属性タイプ「cn」(その OID は 2.5.4.3) を削除するには、以下のようにして ldap\_modify() を使 用します。

```
LDAPMod attr;
LDAPMod *attrs[] = { &attr, NULL };char *vals \bar{[]} = \{ "( 2.5.4.3 )", NULL };
attr.mod op = LDAP MOD DELETE:
attr.mod type = "attributeTypes";
attr.mod values = vals;
ldap_modify_s(ldap_session handle, "cn=schema", attrs);
```
属性「name」から継承し、20 文字の長さを持つ OID 20.20.20 の新規属性タイプ bar を追加するには、以 下のようにします。

```
char *vals1[] = { "( 20.20.20 NAME 'bar' SUP name )" NULL };
char *vals2\overline{1} = { "( 20.20.20 LENGTH 20 )", NULL };
LDAPMod attr1;
LDAPMod attr2;
LDAPMod *attrs[] = { &attr1, &attr2, NULL };attr1.mod op = LDAP MOD ADD;atr1.modtype = "a\overline{t}tri\overline{b}uteTypes";
attr1.mod\bar{v}alues = vals1;
attr2.mod op = LDAP MOD ADD:
attr2.mod_type = "IBMattributeTypes";
attr2.mod_values = vals2;
ldap_modify_s(ldap_session_handle, "cn=schema", attrs);
```
上記の LDIF バージョンは、以下のようになります。

dn: cn=schema changetype: modify add: attributetypes <span id="page-35-0"></span>attributetypes: ( 20.20.20 NAME 'bar' SUP name )

add:ibmattributetypes ibmattributetypes: (20.20.20 LENGTH 20)

### アクセス制御

動的スキーマの変更は、複製のサプライヤーまたは管理者 DN のみが実行できます。

#### 複製

-

動的スキーマの変更が実行されるとき、これは複製されます。

### 許可されないスキーマの変更

すべてのスキーマ変更が許可されるわけではありません。変更の制約事項には、以下が含まれます。

- v スキーマを変更しても、スキーマは整合状態のままでなければなりません。
- v 別の属性タイプのスーパータイプである属性タイプは、削除できません。オブジェクト・クラスの 「MAY」または「MUST」属性タイプとなっている属性タイプは、削除できません。
- v 別のオブジェクト・クラスのスーパークラスであるオブジェクト・クラスは、削除できません。
- 存在しないエンティティー (たとえば、構文やオブジェクト・クラスなど) を参照する属性タイプまたは オブジェクト・クラスは、追加できません。
- v 属性タイプまたはオブジェクト・クラスは、存在しないエンティティー (たとえば、構文やオブジェク ト・クラスなど) を参照する結果となるようには変更できません。

サーバーの操作に影響を与えるスキーマの変更は許可されません。ディレクトリー・サーバーには、以下の スキーマ定義が必要です。これらは変更できません。

#### オブジェクト・クラス**:**

- accessGroup
- accessRole
- alias
- $\cdot$  os400-usrprf
- referral
- replicaObject
- top

### 属性**:**

- aclEntry
- aclPropagate
- aclSource
- v aliasedObjectName、aliasedentryName
- businessCategory
- cn、commonName
- createTimestamp
- creatorsName
- description
- dn、distinguishedName
- entryOwner
- hasSubordinates
- ibm-entryChecksum
- ibm-entryChecksumOp
- ibm-entryUuid
- member
- modifiersName
- modifyTimestamp
- name
- o. organizationName, organization
- objectClass
- os400-acgcde
- $\cdot$  os400-astlvl
- $\cdot$  os400-atnpgm
- os400-audlyl
- $\cdot$  os400-aut
- $\cdot$  os400-ccsid
- os400-chridctl
- os400-cntryid
- $\cdot$  os400-curlib
- os400-dlvry
- os400-docpwd
- os400-dspsgninf
- os400-eimassoc
- $\cdot$  os400-gid
- os400-groupmember
- os400-grpaut
- os400-grpauttyp
- os400-grpprf
- os400-homedir
- os400-IaspStorageInformation
- $\cdot$  os400-inlmnu
- os400-inlpgm
- os400-invalidSignonCount
- $\cdot$  os400-jobd
- os400-kbdbuf
- os400-langid
- os400-lclpwdmgt
- os400-lmtcpb
- os400-lmtdevssn
- os400-locale
- $\cdot$  os400-maxstg
- $\cdot$  os400-msgq
- os400-objaud
- $\cdot$  os400-outq
- $\cdot$  os400-owner
- os400-password
- os400-passwordExpirationDate
- os400-passwordLastChanged
- os400-previousSignon
- $\cdot$  os400-profile
- os400-prtdev
- os400-ptylmt
- $\cdot$  os400-pwdexp
- os400-pwdexpitv
- os400-setjobatr
- $\cdot$  os400-sev
- os400-spcaut
- $\cdot$  os400-spcenv
- $\cdot$  os400-srtseq
- $\cdot$  os400-status
- os400-storageUsed
- os400-storageUsedOnIasp
- os400-supgrpprf
- os400-sys os400-text
- $\cdot$  os400-uid
- os400-usrcls
- os400-usropt
- v ou、organizationalUnit、organizationalUnitName
- owner
- ownerPropagate
- ownerSource
- ref
- replicaBindDN
- replicaBindMethod
- v replicaCredentials、replicaBindCredentials
- replicaHost
- replicaPort
- replicaUpdateTimeInterval
- replicaUseSSL

 $\cdot$  see Also

#### 構文**:** All

突き合わせ規則**:**

All

### スキーマ検査

サーバーが初期化される時、スキーマ・ファイルが読み取られ、整合性および正確さが検査されます。検査 が不合格の場合、サーバーは初期化に失敗し、エラー・メッセージが出されます。動的スキーマの変更時、 結果として作成されるスキーマも整合性および正確さが検査されます。検査が不合格の場合、エラーが戻さ れ、変更は失敗します。幾つかの検査は文法の一部です (たとえば、属性タイプは最大 1 つのスーパータ イプを持つことができ、オブジェクト・クラスは幾つでもスーパークラスを持つことができます)。

以下の項目が属性タイプに対して検査されます。

- v 異なる 2 つの属性タイプが同じ名前または OID を持つことはできない。
- v 属性タイプの継承階層は循環しない。
- v 属性タイプのスーパータイプも、その定義が後で表示されるか別個のファイルに置かれる可能性がある が、定義されなければならない。
- v 属性タイプが別の属性タイプのサブタイプである場合、それら両方は同じ USAGE を持つ必要がある。
- v すべての属性タイプは、直接定義された、あるいは継承された構文を持つ。
- 操作属性のみが NO-USER-MODIFICATION とマークされる。

以下の項目がオブジェクト・クラスに対して検査されます。

- v 異なる 2 つのオブジェクト・クラスが同じ名前または OID を持つことはできない。
- v オブジェクト・クラスの継承階層は循環しない。
- v オブジェクト・クラスのスーパークラスも、その定義が後で表示されるか別個のファイルに置かれる可 能性があるが、定義されなければならない。
- v オブジェクト・クラスの「MUST」および「MAY」属性タイプも、その定義が後で表示されるか別個の ファイルに置かれる可能性があるが、定義されなければならない。
- v すべての構造化オブジェクト・クラスは、top の直接または間接的なサブクラスである。
- 要約オブジェクト・クラスがスーパークラスを持つ場合、そのスーパークラスも要約でなければならな  $\mathcal{U}^{\mathcal{A}}$

#### スキーマに対する項目の検査

LDAP 操作により項目が追加または変更される時、項目はスキーマに対して検査されます。デフォルトで は、この節にリストされているすべての検査が実行されます。しかしながら、スキーマの検査レベルを変更 することにより、幾つかのスキーマ検査を選択的に使用不可にすることができます。これは、iSeries ナビ ゲーターを使用して、「Directory Server」プロパティーの「データベース**/**接尾部」ページ上にある、「ス キーマ検査」フィールドの値を変更することにより行います。スキーマ構成属性については、 218 [ページの](#page-223-0) 『[Directory Server](#page-223-0) 構成スキーマ』を参照してください。

スキーマに従うために、項目は、以下の条件において検査されます。

#### オブジェクト・クラスに関するもの**:**

v 少なくとも 1 つの属性タイプの値「objectClass」を持つ必要がある。

- v 任意の数の補助オブジェクト・クラスを持つことができる (なくてもよい)。これは検査ではな く、説明です。これを使用不可にするオプションはありません。
- v 任意の数の要約オブジェクト・クラスを持つことができるが、クラス継承の結果としてのみであ る。これは、項目が持つすべての要約オブジェクト・クラスにおいて、項目は、その要約オブジ ェクト・クラスから直接または間接的に継承する構造化または補助オブジェクト・クラスも持つ ということを意味します。
- 少なくとも 1 つの構造化オブジェクト・クラスを持つ必要がある。
- v ちょうど 1 つの直接または基本構造オブジェクト・クラスを持つ必要がある。つまり、項目が 規定する構造化オブジェクト・クラスはすべて、その構造化オブジェクト・クラスのうちいずれ か 1 つのスーパークラスでなければなりません。ほとんどの導出されたオブジェクト・クラス は、項目の「直接」または「基本構造」オブジェクト・クラス、または単に項目の「構造化」オ ブジェクト・クラスと呼ばれます。
- その直接の構造化オブジェクト・クラスを変更できない (ldap\_modify 上で)。
- v 項目で規定された各オブジェクト・クラスにおいて、そのすべての直接または間接スーパークラ スのセットが計算される。これらの中のいずれかのスーパークラスが項目で規定されていない場 合、それは自動的に追加されます。
- v スキーマ検査レベルが「バージョン **3 (**厳密な**)**」に設定されている場合、すべての構造化スーパ ークラスを規定する必要がある。たとえば、objectclass inetorgperson を持つ項目を作成するに は、次の objectclass を指定する必要があります。 person、organizationalperson、および inetorgperson。

#### 項目の属性タイプの妥当性は、以下のようにして判別されます。

- v 項目の MUST 属性タイプは、そのすべてのオブジェクト・クラス (暗黙の継承されたオブジェ クト・クラスを含む) の MUST 属性タイプのセットの和集合として計算される。項目の MUST 属性タイプのセットが、その項目が含む属性タイプのセットのサブセットではない場合、その項 目はリジェクトされます。
- v 項目の MAY 属性タイプは、そのすべてのオブジェクト・クラス (暗黙の継承されたオブジェク ト・クラスを含む) の MAY 属性タイプのセットの和集合として計算される。項目に含まれる属 性タイプのセットが、その項目の MUST および MAY 属性タイプのセットの和集合のサブセッ トではない場合、その項目はリジェクトされます。
- v 項目に定義されたいずれかの属性タイプが NO-USER-MODIFICATION とマークされている場 合、その項目はリジェクトされる。

#### 項目の属性タイプ値の妥当性は、以下のようにして判別されます。

- v 項目に含まれるすべての属性タイプにおいて、属性タイプが単一値であり、項目に複数値がある 場合、その項目はリジェクトされる。
- v 項目に含まれるすべての属性タイプのすべての属性値において、その構文がその属性の構文のた めの構文検査ルーチンに従わない場合、その項目はリジェクトされる。
- v 項目に含まれるすべての属性タイプのすべての属性値において、その長さがその属性タイプに割 り当てられている最大長より大きい場合、その項目はリジェクトされる。

**DN** の妥当性は以下のようにして検査されます。

- v 構文は、BNF に準拠して DistinguishedNames を検査する。準拠しない場合、その項目はリジェ クトされる。
- v RDN がその項目に対して有効な唯一の属性タイプで構成されていることが検査される。
- v RDN で使用されている属性タイプの値がその項目にあることが検査される。

# **iPlanet** 互換性

Directory Server で使用される構文解析プログラムは、スキーマ属性タイプ (objectClasses および attributeTypes) の属性値を、 iPlanet の文法を使用して指定することを許可しています。たとえば、descr お よび numeric-oid を、(qdescr であるかのように) 単一引用符で囲むことにより指定できます。しかしなが ら、スキーマ情報は、必ず ldap\_search を介して使用可能になります。ファイル内の属性値に対して単一の 動的変更 (ldap\_modify を使用) が実行されるとすぐに、ファイル全体は、すべての属性値が Directory Server 仕様に従うものに置換されます。ファイル上および ldap\_modify 要求で使用される構文解析プログ ラムは同じであるため、属性値のために iPlanet の文法を使用する ldap\_modify も正しく処理されます。

iPlanet サーバーのサブスキーマ項目に対して照会が行われると、結果の項目は、特定の OID に対して複 数値を持つことがあります。たとえば、ある属性タイプが 2 つの名前 (「cn」および「commonName」な ど) を持つ場合、その属性タイプの記述は二度 (名前ごとに 一度) 指定されます。 Directory Server は、単 一の属性タイプまたはオブジェクト・クラスの記述が同じ記述で複数回現れるスキーマ (NAME および DESCR を除く) を構文解析できます。しかしながら、Directory Server がスキーマを公開する時、Directory Server は、すべての名前がリストされているそうした属性タイプの単一の記述を提供します (短い名前が最 初にリストされます)。たとえば、iPlanet が共通名属性を記述する方法を以下に示します。

( 2.5.4.3 NAME 'cn' DESC 'Standard Attribute' SYNTAX '1.3.6.1.4.1.1466.115.121.1.15' )

( 2.5.4.3 NAME 'commonName' DESC 'Standard Attribute, alias for cn' SYNTAX '1.3.6.1.4.1.1466.115.121.1.15' )

次は、Directory がそれを記述する方法です。

( 2.5.4.3 NAME ( 'cn' 'commonName' ) SUP name )

Directory Server は、サブタイプをサポートします。「cn」を name のサブタイプにしたくない場合 (標準 からは逸脱する)、以下のように宣言することができます。

( 2.5.4.3 NAME ( 'cn' 'commonName' ) DESC 'Standard Attribute' SYNTAX '1.3.6.1.4.1.1466.115.121.1.15' )

最初の名前 (「cn」) は優先名または短縮名として、「cn」以降の他のすべての名前は代替名として取られ ます。この時点から、ストリング「2.3.4.3」、「cn」、および「commonName」(大文字小文字を区別しない 同等のストリングを含む) は、スキーマ内部またはディレクトリーに追加された項目に対して相互に置き換 えて使用できます。

# 一般化時刻および **UTC** 時刻

日時に関連した情報を指定するために使用される様々な表記があります。たとえば、1999 年 2 月 4 日 は、以下のように記述されます。

2/4/99 4/2/99 99/2/4 4.2.1999 04-FEB-1999

この他にも多数の表記があります。

Directory Server は、LDAP サーバーが 2 つの構文をサポートするようにして、タイム・スタンプ表記を 標準化します。

v Generalized Time 構文は次の形式を取ります。

YYYYMMDDHHMMSS[.|,fraction][(+|-HHMM)|Z]

年に 4 桁、月、日、時、分、および秒それぞれに 2 桁、および秒のオプションの小数部があります。 これ以上追加しない場合には、日時はローカル時間帯という前提になります。時刻を協定世界時で測る ことを示すために、時刻または地方時の時差に大文字の Z を追加してください。たとえば、次のように なります。

"19991106210627.3"

これは地方時では、1999 年 11 月 6 日、午後 9 時 6 分 27.3 秒です。

"19991106210627.3Z"

これは協定世界時です。

"19991106210627.3-0500"

これは最初の例と同じ地方時で、協定世界時と比較すると 5 時間の差があります。

秒のオプションの小数部を指定する場合は、ピリオドまたはコンマが必要です。地方時の時差では、 「+」または「-」を時間と分の値の前に入れる必要があります。

• Universal time 構文は次の形式を取ります。

YYMMDDHHMM $[SS]$  $[ (+ | -)$ HHMM $)$  $[Z]$ 

年、月、日、時、分、およびオプションの秒フィールドそれぞれに 2 桁があります。 GeneralizedTime のように、オプションの時刻の時差を指定できます。たとえば、地方時が 1999 年 1 月 2 日の午前 で、協定世界時が 1999 年 1 月 2 日の正午 12 時である場合、UTCTime の値は以下のいずれかになり ます。

"9901021200Z" または "9901020700-0500"

地方時が 2001 年 1 月 2 日の午前で、協定世界時が 2001 年 1 月 2 日の正午 12 時である場合、 UTCTime の値は以下のいずれかになります。

"0101021200Z" または "0101020700-0500"

UTCTime では、年の値に 2 桁のみしか許可されないため、この使用は推奨されていません。

サポートされる突き合わせ規則は、等価の場合には generalizedTimeMatch、不等価の場合には generalizedTimeOrderingMatch です。サブストリング検索は許可されません。たとえば、以下のフィルター は有効です。

generalized-timestamp-attribute=199910061030 utc-timestamp-attribute>=991006 generalized-timestamp-attribute=\*

以下のフィルターは無効です。

generalized-timestamp-attribute=1999\* utc-timestamp-attribute>=\*1010

### 公開

i5/OS は、システムが特定の種類の情報を LDAP ディレクトリーに公開する機能を提供します。すなわ ち、システムは、さまざまななタイプのデータを表す LDAP 項目を作成および更新します。

i5/OS には、以下の情報を LDAP サーバーに公開するための組み込みサポートがあります。

#### ユーザー

Directory Server に対して情報タイプ「ユーザー」を公開するように i5/OS を構成すると、ユーザー 情報がシステム配布ディレクトリーから Directory Server に自動的にエクスポートされます。その場 合には、QGLDSSDD API を使用します。これにより、システム配布ディレクトリーのデータが変更 されると、LDAP ディレクトリーのデータも同期化されます。 QGLDSSDD API については、「プロ グラミング」のトピックにある Directory Server APIs を参照してください。

ユーザーの公開は、システム配布ディレクトリーから情報への LDAP 検索アクセスを行う場合に便 利です (たとえば、Netscape Communicator や Microsoft Outlook Express のような LDAP が有効な POP3 メール・クライアントに LDAP 住所録アクセスを行う場合)。

公開されたユーザーは、システム配布ディレクトリーから公開されるユーザーもいれば、他の方法で ディレクトリーに追加されるユーザーもいるという場合の LDAP 認証をサポートするためにも使用 されます。公開されたユーザーは、ユーザー・プロファイルを特定する uid 属性を持っており、 userPassword 属性は持っていません。このような項目に対してバインド要求を受け取った時、サーバ ーは i5/OS セキュリティーを呼び出し、有効なユーザー・プロファイルおよびそのプロファイルの有 効なパスワードであるか、UID およびパスワードを妥当性検査します。 LDAP 認証を使用し、既存 の i5/OS ユーザーがユーザーの i5/OS パスワードを使用して認証するようにしたい場合には、非 i5/OS ユーザーは手操作でディレクトリーに追加されますが、この機能を考慮する必要があります。

#### システム情報

Directory Server に対して情報タイプ「システム」を公開するように i5/OS を構成すると、以下のタ イプの情報が公開されます。

- v このマシンおよびオペレーティング・システムのリリースについての基本情報。
- v オプションとして、1 つ以上のプリンターを選択して公開可能。その場合は、システム上でそのプ リンターに変更があれば、常にシステムが LDAP ディレクトリーを自動的に同期化します。

公開できるプリンター情報には以下が含まれます。

- v 存在場所
- v 速度 (ページ/分)
- 両面印刷およびカラーのサポート
- タイプおよびモデル
- v 説明

この情報は、公開対象のシステムのデバイス記述から読み込まれます。ネットワーク環境のユーザー は、この情報を参考にしてプリンターを選択できます。この情報は、公開するプリンターを選択する 時に最初に公開され、印刷装置書出プログラムが停止または開始される時、またはプリンターのデバ イス記述が変更されるときに更新されます。

#### プリンター共用

プリンター共用を公開するように i5/OS を構成すると、選択した iSeries ネットサーバー・プリンタ ー共用に関する情報は、構成された Active Directory サーバーに公開されます。 Active Directory に 対して印刷共用情報を公開すると、ユーザーが Windows 2000 の「プリンタの追加ウィザード」を使 って、 iSeries プリンターを Windows 2000 デスクトップに追加できるようになります。そのために は、「プリンタの追加ウィザード」で、プリンターの検索先として Windows 2000 Active Directory を指定してください。印刷共用情報は、 Microsoft の Active Directory スキーマをサポートしている ディレクトリー・サーバーに対して公開する必要があります。

#### **TCP/IP Quality of Service**

TCP/IP Quality of Service (QOS) サーバーは、 IBM 定義のスキーマを使用して LDAP ディレクトリ ーに定義された共用 QOS ポリシーを使用するように構成できます。 QOS サーバーは、TCP/IP QOS 公開エージェントを使用してポリシー情報を読み取ります。TCP/IP QOS 公開エージェントは、サー バー、認証情報、およびディレクトリー内のどこにポリシー情報が保管されているかを定義します。

追加の公開エージェントを定義し、ディレクトリー公開 API を活用することにより、このフレームワーク を使用して LDAP ディレクトリー内の他の種類の情報を公開または検索するようにアプリケーションを作 成できます。詳細については、「プログラミング」のトピックにある Directory Server APIs を参照してく ださい。

### 複製

複製は、パフォーマンスおよび信頼性を向上させるためにディレクトリー・サーバーで使用される技法で す。複製プロセスにより、複数のディレクトリー内のデータが同期化された状態を保ちます。

複製の管理方法についての情報は、 119 [ページの『複製の管理』を](#page-124-0)参照してください。複製について詳しく は、以下を参照してください。

- v 『複製の概説』
- v 40 [ページの『複製の用語』](#page-45-0)
- v 41 [ページの『レプリカ合意』](#page-46-0)
- 42 [ページの『複製情報がサーバーに保管される方法』](#page-47-0)
- 42 [ページの『複製情報のセキュリティー考慮事項』](#page-47-0)

### 複製の概説

複製には、2 つの主な利点があります。

- v 情報の冗長度 レプリカは、そのサプライヤー・サーバーの内容をバックアップします。
- v より高速な検索 検索要求を、単一のサーバーにではなく、すべてが同じ内容を持つ幾つかの異なるサ ーバーに分散して送信できます。これにより、要求の完了の応答時間が向上します。

ディレクトリー内の特定の項目に ibm-replicationContext objectclass を追加することにより、それらは複製 されたサブツリーのルートとして識別されます。各サブツリーは、独立して複製されます。サブツリーは、 リーフ項目またはその他の複製されたサブツリーに到達するまでディレクトリー情報ツリー (DIT) を下っ ていきます。複製トポロジー情報を含む項目が複製されたサブツリーのルートの下に追加されます。これら の項目は 1 つ以上のレプリカ・グループ記入項目で、その下にレプリカ副項目が作成されます。各サーバ ーにより提供されるサーバー (複製先のサーバー) を識別し、信任状およびスケジュール情報を定義するレ プリカ合意は、各レプリカ副項目に関連付けられます。

複製の時、1 つのディレクトリーに行われた変更は、1 つ以上の追加のディレクトリーに伝搬します。それ により、1 つのディレクトリーに変更を行うと、複数の異なるディレクトリーに影響します。 IBM Directory は、拡張されたマスター/従属複製モデルをサポートします。複製トポロジーは拡張されて以下を 含みます。

- v 特定のサーバーのディレクトリー情報ツリー (DIT) のサブツリーの複製
- カスケード複製と呼ばれる複数層トポロジー
- サブツリーによるサーバーの役割 (マスターまたはレプリカ) の割り当て
- 複数のマスター・サーバー。 ピアツーピア複製と呼ばれる。

サブツリーによる複製の利点は、レプリカはディレクトリー全体を複製する必要がないという点です。ディ レクトリーの一部、つまりサブツリーのレプリカを作成できます。

拡張モデルにより、マスターおよびレプリカの概念は変化します。これらの用語はサーバーにではなく、複 製される特定のサブツリーに関してサーバーが持つ役割に適用されるようになりました。サーバーは、幾つ かのサブツリーに対してはマスター、他のサブツリーに対してはレプリカとして機能します。マスターとい う用語は、複製されるサブツリーに対するクライアント更新を受け入れるサーバーに使用されます。レプリ カという用語は、複製されるサブツリーのサプライヤーとして指定された他のサーバーからの更新のみを受 け入れるサーバーに使用されます。

機能により定義されるディレクトリーには、マスター*/*ピア、カスケード、および読み取り専用 という 3 つのタイプがあります。

表 *1.* サーバーの役割

| ディレクトリー           | 説明                                                                                                    |
|-------------------|----------------------------------------------------------------------------------------------------|
| マスター/ピア           | マスター/ピア・サーバーには、マスター・ディレクトリー情報が含まれています。更新情報は、<br>ここからレプリカに伝搬されます。すべての変更は、マスター・サーバー上で行われ、マスター<br>はこれらの変更をレプリカに伝搬させる青任があります。                                                                                                    |
|                   | ディレクトリー情報のマスターとして機能する幾つかのサーバーが存在する可能性があり、その<br>場合、各マスターは、他のマスター・サーバーおよびレプリカ・サーバーを更新する青任があり<br>ます。これはピア複製と呼ばれます。ピア複製により、パフォーマンスと信頼性が向上します。<br>パフォーマンスは、広範囲に分散したネットワークで更新を処理するローカル・サーバーの提供<br>により向上します。信頼性は、1 次マスターに障害が起こった場合ただちに引き継ぐことが可能<br>なバックアップ・マスター・サーバーの提供により向上します。 |
|                   | 注:                                                                                                    |
|                   | 1.マスター・サーバーはすべてのクライアント更新を複製しますが、他のマスターから受け取っ<br>た更新は複製しません。                                                                                                    |
|                   | 2. 競合解決が行われないため、複数のサーバーが同じ項目を更新すると、ディレクトリー・デー<br>タが矛盾する場合があります。                                                                                                    |
| カスケード (転<br>送)    | カスケード・サーバーは、送られてきた変更をすべて複製するレプリカ・サーバーです。これ<br>は、サーバーに接続されているクライアントによる変更のみを複製するマスター/ピア・サーバー<br>とは対照的です。カスケード・サーバーは、多くのレプリカが広く分散されたネットワークで、<br>マスター・サーバーの複製ワークロードを緩和できます。                                                                                                   |
| レプリカ (読み取<br>り専用) | ディレクトリー情報のコピーを持つ追加のサーバー。レプリカは、マスターのコピーです (または<br>それ自身がレプリカであるサブツリーです)。レプリカは、複製されたサブツリーのバックアップ<br>としての役割も果たします。                                                                                                    |

複製に失敗した場合は、マスターを再始動しても引き続き失敗します。 Web 管理ツールの「キューの管 理」ウィンドウを使用して、失敗する複製を検査できます。

<span id="page-45-0"></span>レプリカ・サーバーで更新を要求できますが、実際には、参照をクライアントに戻すことによって更新がマ スター・サーバーに転送されます。更新が正常に完了した場合は、マスター・サーバーは更新をレプリカに 送信します。マスターが更新情報の複製を完了するまでは、要求元のレプリカ・サーバーにその変更は反映 されません。変更は、マスターで行われた順序で複製されます。

レプリカを使用しなくなった場合は、サプライヤーからレプリカ合意を除去する必要があります。レプリカ の定義を残しておくと、サーバーがすべての更新情報をキューに入れるため、ディレクトリー・スペースが 無駄に使用されることがあります。また、サプライヤーは欠落しているコンシューマーへの接続を試行し、 データの送信を再試行します。

## 複製の用語

複製の説明で使用される用語の幾つかを以下に示します。

#### カスケード複製

複数のサーバー層がある複製トポロジー。ピア/マスター・サーバーは、読み取り専用 (転送) サー バーのセットに複製された後、他のサーバーに複製されます。このようなトポロジーにより、マス ター・サーバーからの複製作業の負荷が軽減されます。

#### コンシューマー・サーバー

別の (サプライヤー) サーバーからの複製を介して変更を受け取るサーバー。

- 信任状 サプライヤーがコンシューマーへのバインドに使用するメソッドおよび必要情報を識別します。単 純なバインドの場合は、DN およびパスワードが含まれます。信任状は、レプリカ合意で指定され た DN の項目に保管されます。
- 転送サーバー

マスターまたはピアにより送信されたすべての変更を複製する読み取り専用サーバー。クライアン ト更新要求は、マスターまたはピア・サーバーを参照します。

#### マスター・サーバー

ある特定のサブツリーにおいて、書き込み可能な (更新可能な) サーバー。

ネストされたサブツリー

ディレクトリーの複製されたサブツリー内のサブツリー。

ピア・サーバー

ある特定のサブツリーに複数のマスターがある場合にマスター・サーバーに対して使用する用語。

#### レプリカ合意

2 つのサーバー間の「接続」または「複製パス」を定義するディレクトリー内に含まれている情 報。一方のサーバーはサプライヤー (変更を送信する側)、他方のサーバーはコンシューマー (変更 を受信する側) と呼ばれます。合意には、サプライヤーからコンシューマーへの接続および複製の 計画に必要な情報がすべて含まれています。

#### 複製コンテキスト

複製サブツリーのルートを示します。 ibm-replicationContext 補助オブジェクト・クラスを項目に追 加し、複製領域のルートとしてマークできます。複製トポロジーに関連した情報は、複製コンテキ ストの下に作成された項目のセットに保持されます。

#### レプリカ・グループ

複製コンテキストの下に最初に作成される項目は objectclass ibm-replicaGroup を持ち、複製に参加 するサーバーの集合を表します。これは、複製トポロジー情報を保護するために ACL を設定する 場所として便利です。現在、管理ツールは、各複製コンテキストの下の **ibm-replicagroup=default** という名前の 1 つのレプリカ・グループをサポートしています。

#### <span id="page-46-0"></span>レプリカ副項目

レプリカ・グループ項目の下に objectclass ibm-replicaSubentry の項目を 1 つ以上作成できます。 この場合、サプライヤーとして複製に参加するサーバーごとに 1 つ作成します。レプリカ副項目 は、複製時のサーバーの役割 (マスターか読み取り専用か) を示します。読み取り専用のサーバー はレプリカ合意を持ち、カスケード複製をサポートできます。

#### 複製されたサブツリー

あるサーバーから別のサーバーに複製される DIT の一部。この設計では、サブツリーを複製でき るサーバーと、複製できないサーバーがあります。サブツリーは特定のサーバーでは書き込み可能 ですが、他のサブツリーは読み取り専用の場合があります。

#### スケジュール

サプライヤーが累積した変更内容をバッチで送信し、複製を特定の時点で行うようにスケジュール できます。レプリカ合意には、スケジュールを提供する項目の DN があります。

#### サプライヤー・サーバー

変更を別の (コンシューマー) サーバーに送信するサーバー。

# レプリカ合意

レプリカ合意は、レプリカ副項目の下に作成されたオブジェクト・クラス **ibm-replicationAgreement** のデ ィレクトリーの項目であり、副項目によって表されたサーバーから別のサーバーへの複製を定義します。こ れらのオブジェクトは、以前のバージョンの Directory Server で使用していた replicaObject 項目に似てい ます。レプリカ合意は、以下の項目で構成されます。

- 合意の命名属性として使用される、分かりやすい名前。
- v LDAP サーバー、ポート番号、および SSL を使用するかどうかを指定する LDAP URL。
- v コンシューマー・サーバー ID (既知の場合)。 V5R3 より前のディレクトリー・サーバーには、サーバ ー ID はありません。
- v サプライヤーがコンシューマーにバインドするために使用する信任状を含むオブジェクトの DN。
- v 複製のためのスケジュール情報を含むオブジェクトへのオプションの DN ポインター。この属性が存在 しない場合は、変更がただちに複製されます。

分かりやすい名前は、コンシューマー・サーバー名などの説明的なストリングです。

コンシューマー・サーバー ID は、トポロジーを全検索するために管理 GUI が使用します。コンシューマ ー・サーバー ID を指定すると、GUI は対応する副項目とその合意を検索できます。データの正確性を確 保するために、サプライヤーは、コンシューマーにバインドするときにサーバー ID をルート DSE から取 得し、合意の値と比較します。サーバー ID が一致しない場合は、警告がログに記録されます。

レプリカ合意は複製できるため、信任状オブジェクトへの DN が使用されます。これにより、ディレクト リーの複製されない領域に信任状を保管できます。 (「平文」の信任状の取得元になる) 信任状オブジェク トを複製するということは、機密漏れが発生する可能性があることを示します。 cn=localhost サフィック スは、信任状オブジェクトを作成するための適切なデフォルトの場所です。

オブジェクト・クラスは、サポートされている以下の認証方法ごとに定義されます。

- 単純なバインド
- SASL
- SSL を使用した EXTERNAL メカニズム
- v Kerberos 認証

<span id="page-47-0"></span>レプリカ副項目を定義せずに ibm-replicationContext 補助クラスをサブツリーのルートに追加することによ って、複製されるサブツリーの一部を複製しないことを指定できます。

注**:** Web 管理ツールでは、ある合意の下に、複製されるのを待機している変更のセットを指す場合、合意 を「キュー」とも呼びます。

## 複製情報がサーバーに保管される方法

複製情報は、ディレクトリー内の以下の 3 つの場所に保管されます。

- v サーバー構成。ここには、複製をするために他のサーバーがこのサーバーに認証する方法に関する情報 が含まれます (たとえば、このサーバーがサプライヤーとして機能することを許可する人など)。
- v 複製されるサブツリーの先頭にあるディレクトリー。「o=my company」が複製されるサブツリーの先頭 である場合、「ibm-replicagroup=default」という名前のオブジェクトがその直下に作成されます (ibm-replicagroup=default,o=my company)。「ibm-replicagroup=default」オブジェクトの下には、サブツリ ーのレプリカを保持するサーバーおよびサーバー間の合意を記述する追加オブジェクトがあります。
- 「cn=replication,cn=localhost」という名前のオブジェクトは、 1 つのサーバーのみにより使用される複製 情報を収容するために使用されます。たとえば、サプライヤー・サーバーにより使用される信任状を収 容するオブジェクトは、サプライヤー・サーバーのみが必要とします。信任状を

「cn=replication,cn=localhost」の下に置くならば、そのサーバーのみがそれにアクセス可能になります。

# 複製情報のセキュリティー考慮事項

以下のオブジェクトについてのセキュリティー考慮事項を検討してください。

- v ibm-replicagroup=default: このオブジェクト上のアクセス制御は、ここに保管された複製情報を表示また は変更できる人を制御します。デフォルトでは、このオブジェクトはアクセス制御をその親から継承し ます。このオブジェクト上にアクセス制御を設定して、複製情報へのアクセスを制限することを考慮す る必要があります。たとえば、複製を管理するユーザーを含むグループを定義できます。このグループ を「ibm-replicagroup=default」オブジェクトの所有者とし、他のユーザーにそのオブジェクトへのアクセ ス権を与えないようにすることができます。
- v cn=replication,cn=localhost: このオブジェクトには、2 つのセキュリティー考慮事項があります。
	- このオブジェクト上のアクセス制御は、ここに保管されたオブジェクトを表示または更新する許可を 持つ人を制御します。デフォルトのアクセス制御では、匿名ユーザーはパスワード以外のほとんどの 情報を読み取る許可があり、オブジェクトの追加、変更、または削除には管理者権限が必要です。
	- 「cn=localhost」に保管されているオブジェクトは、他のサーバーには決して複製されません。複製信 任状は、信任状を使用するサーバー上のこのコンテナーに置くことができ、他のサーバーはそれらに アクセスできません。代わりに、信任状を「ibm-replicagroup=default」オブジェクトの下に置くことを 選択することもでき、そうすると、複数のサーバーが同じ信任状を共用します。

# レルムおよびユーザー・テンプレート

Web 管理ツール内で検出されるレルムおよびテンプレート・オブジェクトは、根底にある LDAP の幾つか の問題を理解する必要をなくすために使用されます。

レルムは、ユーザーおよびグループの集合を示します。それは、ユーザーが置かれている場所、グループが 置かれている場所などのフラット・ディレクトリー構造内の情報を指定します。レルムは、ユーザーの場所 を定義し (たとえば、「cn=users,o=acme,c=us」など)、この項目のすぐ下の従属としてユーザーを作成しま す (たとえば、John Doe は「cn=John Doe,cn=users,o=acme,c=us」として作成されます)。複数のレルムを定

義し、それらに分かりやすい名前を付けることができます (たとえば、Web Users など)。分かりやすい名 前は、ユーザーを作成し保守する人により使用されます。

テンプレートは、ユーザーの外観を記述します。それはユーザーを作成するときに使用される objectclass (構造化 objectclass および含めたい任意の補助クラス) を指定します。さらにテンプレートは、ユーザーを 作成または編集するために使用されるパネルのレイアウトを指定します (たとえば、タブの名前、デフォル ト値、および各タブに表示される属性)。

新規レルムを追加する時、そのディレクトリーに ibm-realm オブジェクトが作成されます。 ibm-realm オ ブジェクトは、ユーザーおよびグループが定義される場所、使用するテンプレートなど、レルムのプロパテ ィーを追跡します。 ibm-realm オブジェクトは、ユーザーの親である既存のディレクトリー項目を指すこ とができます。または、それはそれ自体を指すこともでき (デフォルト)、その場合それは新規ユーザー用 のコンテナーとなります。たとえば、既存の cn=users,o=acme,c=us コンテナーを持ち、ユーザーおよびグ ループの場所として cn=users,o=acme,c=us を示すディレクトリー (おそらく cn=realms,cn=admin stuff,o=acme,c=us と呼ばれるオブジェクト) 内の他の場所に users という名前のレルムを作成します。こ れにより、ibm-realm オブジェクトが作成されます。

dn: cn=users,cn=realms,cn=admin stuff,o=acme,c=us objectclass: top objectclass: ibm-realm objectclass: ibm-staticGroup ibm-realmUserTemplate: cn=users template,cn=realms,cn=admin stuff,o=acme,c=us ibm-realmUserContainer: cn=users,o=acme,c=us ibm-realmGroupContainer: cn=users,o=acme,c=us ibm-realmAdminGroup: cn=users,cn=realms,cn=admin stuff,o=acme,c=us ibm-realmUserSearchFilter: cn: users

または、既存の cn=users,o=acme,c=us オブジェクトがなかった場合、レルム users を o=acme,c=us の下に 作成し、それがそれ自体を指すようにできます。

ディレクトリー管理者は、ユーザー・テンプレート、レルム、およびレルム管理者グループを管理する責任 があります。レルムの作成後、そのレルムの管理者グループのメンバーは、その領域内のユーザーおよびグ ループを管理する責任があります。

レルムおよびユーザー・テンプレートの管理方法について詳しくは、 163 [ページの『レルムとユーザー・テ](#page-168-0) [ンプレートの管理』を](#page-168-0)参照してください。

### 各国語サポート **(NLS)** に関する考慮事項

以下の NLS 考慮事項に注意してください。

- v データは LDAP サーバーとクライアントの間で UTF-8 形式で転送されます。すべての ISO 10646 文 字を使用できます。
- Directory Server は、UTF-16 マッピング方式を使用して、データベースにデータを保管します。
- v サーバーとクライアントは、大文字小文字を区別しないでストリングを比較します。英大文字のアルゴ リズムが、すべての言語 (ロケール) で正しいわけではありません。

UCS-2 の詳細については、「計画」のトピックのグローバリゼーションを参照してください。

# **LDAP** ディレクトリーの参照

参照を使用することにより、複数の Directory Server がチームとして機能できるようになります。クライア ントが要求した DN が、あるディレクトリーにない場合は、サーバーは自動的にその要求を他の LDAP サーバーに送信 (参照) します。

Directory Server では、2 種類の参照を使用することができます。デフォルトの参照サーバーを指定するこ とができます。ディレクトリー内に DN がないときは、LDAP サーバーはこのサーバーにクライアントを 参照します。また、LDAP クライアントを使用して、objectClass が referral である項目をディレクトリ ー・サーバーに追加することもできます。これにより、クライアントが要求する特定の DN に基づく参照 を指定できます。

注**:** Directory Server では、参照オブジェクトに、識別名 (dn)、objectClass、および参照 (ref) 属性だけ は必ず指定する必要があります。この制約事項を示す例については、 201 [ページの『](#page-206-0)ldapsearch』を参 照してください。

参照サーバーとレプリカ・サーバーとは密接に関連付けられています。レプリカ・サーバーにあるデータを クライアントの側から変更することはできないので、レプリカは、ディレクトリー・データの変更を求める 要求をすべてマスター・サーバーに参照します。

# トランザクション

Directory Server を構成して、クライアントがトランザクションを使用できるようにすることができます。 (トランザクションの設定の構成について詳しくは、 112 [ページの『トランザクション設定値の指定』](#page-117-0) を参 照してください。) トランザクションとは、 1 つの単位として扱われる LDAP ディレクトリー操作の集合 を指します。トランザクションを設定しておくと、トランザクション内のすべての操作が正常に完了し、ト ランザクションがコミットされるまで、トランザクション内の個々の LDAP 操作は確定しません。いずれ かの操作が失敗したり、トランザクションが取り消されたりすると、残りの操作は元に戻されてしまいま す。この機能を使えば、 LDAP 操作をうまく編成することができます。たとえば、いくつかのディレクト リー項目を削除するトランザクションをクライアントに設定するとしましょう。トランザクションの処理中 にクライアントとサーバーの接続が失われると、項目の削除は一切行われないことになります。したがっ て、どの項目が正常に削除されているのかを調べなくても、トランザクションを再びやり直すだけで十分で す。

トランザクションに組み込める LDAP 操作は、次のとおりです。

- v 追加
- v 変更
- RDN の変更
- v 削除
- 注**:** トランザクションには、ディレクトリー・スキーマ (cn=schema 接尾部) の変更を組み込まないでくだ さい。実際に組み込むことは可能ですが、トランザクションが失敗したときにバックアウトができませ ん。したがって、ディレクトリー・サーバーに予測不能な問題が発生する可能性があります。

# **Directory Server** のセキュリティー

Directory Server のセキュリティーについての詳細は以下を参照してください。

- v 45 [ページの『監査』](#page-50-0)
- v 45 ページの『Directory Server での [Secure Sockets Layer \(SSL\)](#page-50-0) と Transport Layer Security』
- v 46 ページの『[Directory Server](#page-51-0) での Kerberos 認証の使用』)
- v 46 [ページの『グループと役割』](#page-51-0)
- v 53 [ページの『アクセス制御リスト』](#page-58-0)
- v 66 ページの『LDAP [ディレクトリー・オブジェクトの所有権』](#page-71-0)
- <span id="page-50-0"></span>v 66 [ページの『パスワード・ポリシー』](#page-71-0)
- 70 [ページの『認証』](#page-75-0)

### 監査

Directory Server は、OS/400 セキュリティー監査をサポートしています。監査ができる項目は、次のとおり です。

- v ディレクトリー・サーバーへのバインドとディレクトリー・サーバーからのアンバインド
- v LDAP ディレクトリー・オブジェクトの許可の変更
- v LDAP ディレクトリー・オブジェクトの所有権の変更
- LDAP ディレクトリー・オブジェクトの作成、削除、検索、変更
- v 管理者パスワードの変更と識別名 (DN) の更新
- ユーザー・パスワードの変更
- ファイルのインポートとエクスポート

ディレクトリー項目の監査を有効にするには、 i5/OS の監査設定を変更しなければならない場合もありま す。 QAUDCTL システム値を \*OBJAUD に指定した場合は、 iSeries [ナビゲーターからオブジェクト監査](#page-123-0)

[を使用可能にするこ](#page-123-0)とができます。監査の詳細については、「機密保護解説書」 または「セキュリテ ィー監査」を参照してください。

# **Directory Server** での **Secure Sockets Layer (SSL)** と **Transport Layer Security**

Directory Server との通信の安全度をさらに高めるために、Directory Server では Secure Sockets Layer (SSL) セキュリティーを使用することができます。

Directory Server で SSL を使用するには、システムにいずれかの暗号アクセス・プロバイダー製品 (5722-ACx) をインストールしておく必要があります。 iSeries ナビゲーターから SSL を使用したい場合 は、いずれかのクライアント暗号化製品 (5722-CEx) を PC にインストールしておく必要もあります。この ソフトウェアが必要なのは、次のような場合です。

- v SSL 接続を使用して、ワークステーションから Directory Server を設定および管理する。これには、 iSeries ナビゲーターから実行するタスクが含まれます。
- v LDAP クライアント API (アプリケーション・プログラム・インターフェース) により作成するアプリケ ーションで、SSL 接続を使用する。

SSL が標準のインターネット・セキュリティーです。SSL を使用して、LDAP クライアントのほか、レプ リカ LDAP サーバーとも通信できます。サーバー認証に加えてクライアント認証を使用して、SSL 接続の 安全性をさらに高めることができます。クライアント認証では、接続が確立される前に、サーバーに対する クライアントの識別を確認するディジタル証明書を LDAP クライアントが与える必要があります。

SSL を使用するには、i5/OS のオプション 34 であるディジタル認証マネージャー (DCM) をシステムにイ ンストールしてあることが必要です。ディジタル認証マネージャー (DCM) は、ディジタル証明書および証 明書ストアを作成し、管理するためのインターフェースとなるものです。ディジタル証明書および DCM の使用についての情報は、ディジタル証明書マネージャートピックを参照してください。 iSeries で SSL を使用するための情報については、 Secure Sockets Layer (SSL) トピックを参照してください。 iSeries サ ーバーでの TLS について詳しくは、 サポートされている SSL および Transport Layer Security (TLS) プ ロトコルを参照してください。

### <span id="page-51-0"></span>**Directory Server** での **Kerberos** 認証の使用

Directory Serverでは、Kerberos 認証を使用することができます。 Kerberos とは、秘密鍵の暗号を使用し て、クライアント/サーバー型のアプリケーションに強力な認証機能を提供するネットワーク認証プロトコ ルです。

Kerberos [認証を使用可能にするに](#page-145-0)は、システムにいずれかの暗号サービス・プロバイダー製品 (5722AC2 または 5722AC3) をインストールしておく必要があります。ネットワーク認証サービスも設定しておかな ければなりません。

Directory Server の Kerberos サポートでは、GSSAPI SASL メカニズムがサポートされています。そのた め、Directory Server の LDAP クライアントも、Windows 2000 の LDAP クライアントも、 Directory Server で Kerberos 認証を使用できます。

サーバーが使用する **Kerberos** プリンシパル名の形式は、次のとおりです。

service-name/host-name@realm

service-name は ldap (ldap は小文字であることが必要)、 host-name はシステムの完全修飾 TCP/IP 名、 および realm はシステムの Kerberos 設定で指定されているデフォルト・レルムです。

たとえば、my-as400 という名前のシステムが、acme.com という TCP/IP ドメインにあり、デフォルトの Kerberos レルムとして ACME.COM が指定されている場合は、 LDAP サーバーの Kerberos プリンシパル名 は、ldap/my-as400.acme.com@ACME.COM となります。デフォルトの Kerberos レルムは、 Kerberos 構成フ ァイル (デフォルトでは /QIBM/UserData/OS400/NetworkAuthentication/krb5.conf) の default\_realm ディレク ティブ (default realm = ACME.COM) で指定されています。デフォルト・レルムが設定されていない場合 は、ディレクトリー・サーバーで Kerberos 認証を使用するための設定はできません。

Kerberos 認証を使用する場合は、Directory Server が、ディレクトリー・データへのアクセスを決定するた めの接続に対して、識別名 (DN) を関連付けます。サーバーが DN を関連付けるには、次のような方法が あります。

- v サーバーが Kerberos ID に基づいて DN を作成する方法。この方法の場合は、 principal@realm という 形式の Kerberos ID から、 ibm-kn=principal@realm という形式の DN が生成されます。 ibm-kn= は ibm-kerberosName= と同じです。
- v サーバーがディレクトリーの中で、 Kerberos プリンシパルと Kerberos レルムの項目を含んでいる識別 名 (DN) を検索する方法。このオプションを選択した時は、サーバーはディレクトリーからその Kerberos ID を指定した項目を検索します。

LDAP サービス・プリンシパルのキーが入っているキー・テーブル (keytab) ファイルが必要です。 iSeries サーバーでの Kerberos の詳細については、 Information Center の「セキュリティー」の下にあるネットワ ーク認証サービスを参照してください。 ネットワーク認証サービスの構成には、キー・テーブル・ファイ ルにデータを追加するための情報が記載されています。

# グループと役割

グループは、リスト、つまり名前の集合です。グループは、アクセスを制御するために **aclentry**、 **ibm-fliterAclEntry**、および **entryowner** の各属性で使用したり、メーリング・リストなどのアプリケーショ ン固有の用途で使用したりすることができます。 53 [ページの『アクセス制御リスト』](#page-58-0) を参照してくださ い。グループは、静的、動的、またはネストとして定義できます。グループの処理方法についての情報は、 160 [ページの『ユーザーとグループの管理』を](#page-165-0)参照してください。

役割とグループは、ディレクトリー内でオブジェクトにより表現されるという点では似ています。役割に は、さらに DN のグループも含まれています。

詳細は、以下を参照してください。

- v 『静的グループ』
- v 『動的グループ』
- 49 [ページの『ネストされたグループ』](#page-54-0)
- v 49 [ページの『混成グループ』](#page-54-0)
- 49 [ページの『グループ・メンバーシップの判別』](#page-54-0)
- v 51 [ページの『ネストされたグループおよび動的グループ用のグループ・オブジェクト・クラス』](#page-56-0)
- 52 [ページの『グループ属性タイプ』](#page-57-0)
- 53 [ページの『役割』](#page-58-0)

### 静的グループ

静的グループは、構造化 objectclass **groupOfNames**、 **groupOfUniqueNames**、**accessGroup**、または **accessRole**、あるいは、補助 objectclass **ibm-staticgroup** を使用して、各メンバーを個別に定義します。こ れらの objectclass には、属性 **member** (groupOfUniqueNames の場合は uniqueMember) が必要です。 **groupOfNames** または **groupOfUniqueNames** 構造化 objectclass を使用する静的グループは、メンバーを 少なくとも 1 つ持つ必要があります。 **accessGroup** または **accessRole** 構造化 objectclass を使用するグル ープは空にすることはできません。補助 objectclass **ibm-staticGroup** を使用して静的グループを定義するこ ともできます。この場合、**member** 属性は必要ではないため、空にすることもできます。

一般的なグループ項目を以下に示します。

DN: cn=Dev.Staff,ou=Austin,c=US objectclass: accessGroup cn: Dev.Staff member: cn=John Doe,o=IBM,c=US member: cn=Jane Smith,o=IBM,c=US member: cn=James Smith,o=IBM,c=US

各グループ・オブジェクトには、メンバー DN で構成される複数値の属性が含まれます。

アクセス・グループを削除すると、そのアクセス・グループは、それが適用されているすべての ACL から も削除されます。

### 動的グループ

動的グループは、静的グループとは別の方法でメンバーを定義します。動的グループは、個々にメンバーを リストするのではなく、LDAP 検索を使用してメンバーを定義します。動的グループは、構造化 objectclass **groupOfURLs** (または補助 objectclass **ibm-dynamicGroup**) と属性 **memberURL** を使用して、簡略 LDAP URL 構文を使った検索を定義します。

ldap:///<*base DN of search*>??<*scope of search*>?<*searchfilter*>

注**:** 上記例に示すように、構文にホスト名は指定しないでください。その他のパラメーターは、LDAP の通 常の URL 構文と同じように指定します。パラメーターを指定しない場合でも、各パラメーター・フィ ールドを ? で区切る必要があります。一般に、戻される属性のリストは、基本 DN と検索範囲の間に 含まれています。このパラメーターは、動的メンバーシップの判別時にサーバーでも使用されないた め、省略することができます。しかし、その場合であっても、区切り文字 **?** は指定する必要がありま す。

ここで、

#### **base DN of search**

ディレクトリー内の検索の開始点です。サフィックスやディレクトリーのルート (**ou=Austin** など) を指定できます。このパラメーターは必須です。

#### **scope of search**

検索の範囲を指定します。デフォルトの有効範囲は base です。

**base** URL に指定された基本 DN についての情報のみを戻します。

- **one** URL に指定された基本 DN の 1 レベル下の項目について情報を戻します。これには、基 本項目は含まれません。
- **sub** 基本 DN とその下にあるすべてのレベルの項目について情報を戻します。

#### **searchfilter**

検索の有効範囲にある項目に適用するフィルターです。 searchfilter (検索フィルター) の構文につ いては、 204 ページの『ldapsearch フィルター・オプション [\(the ldapsearch filter option\)](#page-209-0)』 を参照 してください。デフォルトは objectclass=\* です。

動的メンバーの検索は常にサーバー内部で行われます。そのため、完全な ldap URL を指定する場合とは 異なり、ホスト名とポート番号は指定されません。また、プロトコルは常に **ldap** が使用されます (**ldaps** ではありません)。 **memberURL** 属性には各種の URL が含まれますが、サーバーは、 **ldap:///** で始まる **memberURL** のみを使用して、動的メンバーを判別します。

#### 例

スコープが base にデフォルト設定され、フィルターが objectclass=\* にデフォルト設定される単一項目の 場合:

ldap:///cn=John Doe, cn=Employees, o=Acme, c=US

cn=Employees の 1 レベル下にあり、フィルターが objectclass=\* にデフォルト設定されるすべての項目の 場合:

ldap:///cn=Employees, o=Acme, c=US??one

o-Acme の下にあり、objectclass=person が指定されているすべての項目の場合:

ldap:///o=Acme, c=US??sub?objectclass=person

ユーザー項目の定義に使用するオブジェクト・クラスにもよりますが、これらの項目には、グループ・メン バーシップの判別に適した属性が含まれない場合があります。補助オブジェクト・クラス

**ibm-dynamicMember** を使用すると、ユーザー項目を拡張して **ibm-group** 属性を含めることができます。 この属性を使用すると、動的グループのフィルターのターゲットとして機能するユーザー項目に任意の値を 追加できます。以下に例を示します。

以下の動的グループのメンバーは cn=users,ou=Austin 項目の直下にある項目で、GROUP1 という ibm-group 属性を持っています。

dn: cn=GROUP1,ou=Austin objectclass: groupOfURLs cn: GROUP1 memberURL: ldap:///cn=users,ou=Austin??one?(ibm-group=GROUP1)

次に cn=GROUP1,ou=Austin のメンバーの例を示します。

<span id="page-54-0"></span>dn: cn=Group 1 member, cn=users, ou=austin objectclass: person objectclass: ibm-dynamicMember sn: member userpassword: memberpassword ibm-group: GROUP1

# ネストされたグループ

グループをネストすると、階層関係を作成できます。階層関係を使用すると、継承されたグループ・メンバ ーシップを定義できます。ネストされたグループは、子グループ項目として定義されます。この子グループ 項目は、親グループ項目内に含まれる属性によって参照される DN を持ちます。親グループは、構造化グ ループ・オブジェクト・クラス (**groupOfNames**、**groupOfUniqueNames**、**accessGroup**、 **accessRole**、また は **groupOfURLs**) の 1 つを拡張し、 **ibm-nestedGroup** 補助オブジェクト・クラスを追加することで作成 されます。ネストされたグループを拡張すると、ゼロ個以上の **ibm-memberGroup** 属性を追加できます。 その属性の値には、ネストされた子グループの DN を設定できます。以下に例を示します。

dn: cn=Group 2, cn=Groups, o=IBM, c=US objectclass: groupOfNames objectclass: ibm-nestedGroup objectclass: top cn: Group 2 description: Group composed of static, and nested members. member: cn=Person 2.1, cn=Dept 2, cn=Employees, o=IBM, c=US member: cn=Person 2.2, cn=Dept 2, cn=Employees, o=IBM, c=US ibm-memberGroup: cn=Group 8, cn=Nested Static, cn=Groups, o=IBM, c=US

ネストされたグループ階層に循環を導入することは許されていません。ネストされたグループ操作によって 循環参照が直接的にまたは継承を介して発生したことが確認された場合、それは制約違反と見なされるた め、項目の更新に失敗します。

### 混成グループ

構造化グループ・オブジェクト・クラスは、静的、動的、およびネストされたメンバー型の組み合わせでグ ループ・メンバーシップが記述されるように拡張できます。以下に例を示します。

dn: cn=Group 10, cn=Groups, o=IBM, c=US objectclass: groupOfURLs objectclass: ibm-nestedGroup objectclass: ibm-staticGroup objectclass: top cn: Group 10 description: Group composed of static, dynamic, and nested members. memberURL: ldap:///cn=Austin, cn=Employees, o=IBM, c=US??one?objectClass=person ibm-memberGroup: cn=Group 9, cn=Nested Dynamic, cn=Groups, o=IBM, c=US member: cn=Person 10.1, cn=Dept 2, cn=Employees, o=IBM, c=US member: cn=Person 10.2, cn=Dept 2, cn=Employees, o=IBM, c=US

# グループ・メンバーシップの判別

2 つの操作属性が、集合グループ・メンバーシップの照会に使用できます。 **ibm-allMembers** 操作属性 は、特定のグループ項目について、グループ・メンバーシップのセットの集合を列挙します (これには、ネ ストされたグループ階層によって記述された、静的メンバー、動的メンバー、およびネストされたメンバー が含まれます)。 **ibm-allGroups** 操作属性は、特定のユーザー項目について、グループのセットの集合を列 挙します (これには、そのユーザーがメンバーシップを持つ上位グループが含まれます)。

要求者は、データに対する ACL の設定に応じて、要求したすべてのデータのサブセットしか受け取れない ことがあります。 **ibm-allMembers** および **ibm-allGroups** 操作属性はいずれのユーザーでも要求できます が、戻されるデータ・セットには、その要求者がアクセス権を持っている LDAP 項目と属性のデータしか 含まれません。 **ibm-allMembers** 属性または **ibm-allGroups** 属性を要求するユーザーの場合、静的メンバ

ーを参照するには、そのグループおよびネストしたグループの **member** 属性値または **uniquemember** 属 性値へのアクセス権を持っている必要があります。また、動的メンバーを参照するには、 **memberURL** 属 性値に指定されている検索を実行する権限を持っている必要があります。たとえば次のようになります。

#### 階層の例

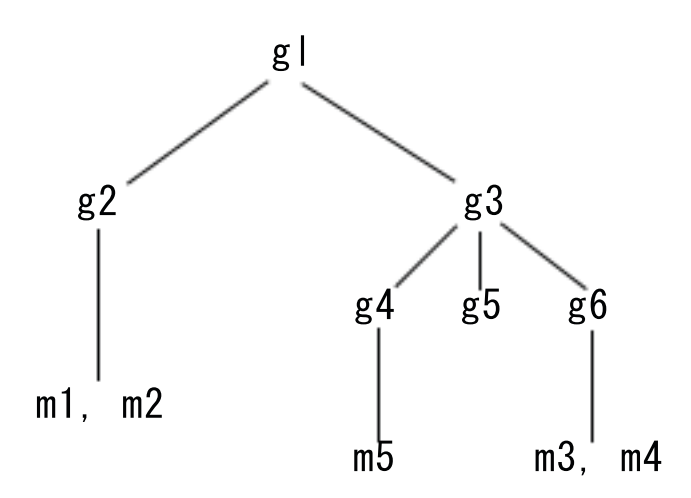

この例の場合、**m1** および **m2** は、**g2** のメンバー属性です。 **g2** の ACL により、**user1** はメンバー属性 を読み取ることができますが、 **user 2** はメンバー属性へのアクセス権を持っていません。 **g2** 項目の項目 LDIF を以下に示します。

dn: cn=**g2**,cn=groups,o=ibm,c=us objectclass: accessGroup cn: g2 member: cn=**m1**,cn=users,o=ibm,c=us member: cn=**m2**,cn=users,o=ibm,c=us aclentry: access-id:cn=**user1**,cn=users,o=ibm,c=us:normal:rsc aclentry: access-id:**cn=user2**,cn=users,o=ibm,c=us:normal:rsc:at.member:deny:rsc

**g4** 項目ではデフォルトの aclentry が使用されますが、これにより、 **user1** と **user2** の両方は、**g4** のメン バー属性を読み取ることができます。**g4** 項目の LDIF を以下に示します。

dn: cn=**g4**, cn=groups,o=ibm,c=us objectclass: accessGroup cn: g4 member: cn=**m5**, cn=users,o=ibm,c=us

**g5** 項目は動的グループであり、2 つのメンバーを memberURL 属性から取得します。 **g5** 項目の LDIF を 以下に示します。

dn: cn=**g5**, cn=groups,o=ibm,c=us objectclass: container objectclass: ibm-dynamicGroup cn: g5 memberURL: ldap:///cn=users,o=ibm,c=us??sub?(|(cn=**m3**)(cn=**m4**))

項目 **m3** および **m4** は、**memberURL** が一致するので、グループ **g5** のメンバーです。 **m3** 項目の ACL により、 **user1** および **user2** はどちらも、**g5** を検索することができます。 **m4** 項目の ACL は、**user2** に対してこの項目の検索を許可していません。 **m4** 項目の LDIF を以下に示します。

<span id="page-56-0"></span>dn: cn=**m4**, cn=users,o=ibm,c=us objectclass:person cn: m4 sn: four aclentry: access-id:cn=**user1**,cn=users,o=ibm,c=us:normal:rsc aclentry: access-id:cn=**user2**,cn=users,o=ibm,c=us

例 **1:** ユーザー 1 が、グループ **g1** のすべてのメンバーを取得するために、検索を実行します。ユーザ ー 1 はすべてのメンバーに対するアクセス権を持っているので、すべてのメンバーが戻ります。

ldapsearch -D cn=user1,cn=users,o=ibm,c=us -w user1pwd -s base -b cn=g1, cn=groups,o=ibm,c=us objectclass=\* ibm-allmembers

cn=g1,cn=groups,o=ibm,c=us ibm-allmembers: CN=M1,CN=USERS,O=IBM,C=US ibm-allmembers: CN=M2,CN=USERS,O=IBM,C=US ibm-allmembers: CN=M3,CN=USERS,O=IBM,C=US ibm-allmembers: CN=M4,CN=USERS,O=IBM,C=US ibm-allmembers: CN=M5,CN=USERS,O=IBM,C=US

例 **2:** ユーザー 2 が、グループ **g1** のすべてのメンバーを取得するために、検索を実行します。ユーザ ー 2 はグループ **g2** メンバー属性に対するアクセス権を持っていないので、メンバー **m1** または **m2** にアクセスできません。ユーザー 2 は **g4** のメンバー属性に対するアクセス権を持っているの で、メンバー **m5** にアクセスすることができます。ユーザー 2 は、グループ **g5** の memberURL で項目 **m3** に対する検索を実行し、メンバーをリストすることができますが、**m4** に対する検索を 実行することはできません。

ldapsearch -D cn=user2,cn=users,o=ibm,c=us -w user2pwd -s base -b cn=g1, cn=groups,o=ibm,c=us objectclass=\* ibm-allmembers

cn=g1,cn=groups,o=ibm,c=us ibm-allmembers: CN=M3,CN=USERS,O=IBM,C=US ibm-allmembers: CN=M5,CN=USERS,O=IBM,C=US

例 **3:** ユーザー 2 が、**m3** がグループ **g1** のメンバーであるかどうかを確認するために、検索を実行しま す。ユーザー 2 はこの検索に対するアクセス権を持っているので、検索では、 **m3** がグループ **g1** のメンバーであることが示されます。

ldapsearch -D cn=user2,cn=users,o=ibm,c=us -w user2pwd -s base -b cn=m3, cn=users,o=ibm,c=us objectclass=\* ibm-allgroups

cn=m3,cn=users,o=ibm,c=us ibm-allgroups: CN=G1,CN=GROUPS,O=IBM,C=US

例 **4:** ユーザー 2 が、**m1** がグループ **g1** のメンバーであるかどうかを確認するために、検索を実行しま す。ユーザー 2 はこのメンバー属性に対するアクセス権を持っていないので、検索では、 **m1** が グループ **g1** のメンバーであることが示されません。

ldapsearch -D cn=user2,cn=users,o=ibm,c=us -w user2pwd -s base -b cn=m1,cn=users,o=ibm,c=us objectclass=\* ibm-allgroups

cn=m1,cn=users,o=ibm,c=us

# ネストされたグループおよび動的グループ用のグループ・オブジェクト・クラス

#### **ibm-dynamicGroup**

この補助クラスでは、オプショナル属性の **memberURL** を使用できます。静的メンバーと動的メ ンバーの両方を持つ混成グループを作成するには、これを **groupOfNames** などの構造化クラスと ともに使用します。

#### <span id="page-57-0"></span>**ibm-dynamicMember**

この補助クラスでは、オプショナル属性の **ibm-group** を使用できます。これは、動的グループ用 のフィルター属性として使用します。

#### **ibm-nestedGroup**

この補助クラスでは、オプショナル属性の **ibm-memberGroup** を使用できます。親グループ内でサ ブグループをネストできるようにするには、これを **groupOfNames** などの構造化クラスとともに 使用します。

#### **ibm-staticGroup**

この補助クラスでは、オプショナル属性の **member** を使用できます。静的メンバーと動的メンバ ーの両方を持つ混成グループを作成するには、これを **groupOfURLs** などの構造化クラスとともに 使用します。

注**: ibm-staticGroup** は、**member** がオプション である唯一のクラスです。 **member** を使用する それ以外のすべてのクラスでは、最低 1 つのメンバーが必要です。

### グループ属性タイプ

#### **ibm-allGroups**

項目が属しているグループをすべて表示します。項目は、**member**、**uniqueMember**、または **memberURL** 属性によって直接メンバーにすることができます。あるいは、**ibm-memberGroup** 属 性によって間接的にメンバーにすることができます。検索フィルターでは、この **Read-only** 操作属 性を使用することはできません。 **ibm-allGroups** 属性は、比較要求において、項目が特定のグルー プのメンバーであるかを判別するために使用できます。たとえば、「cn=john smith,cn=users,o=my company」がグループ「cn=system administrators,o=my company」のメンバーであるかを判別するに は、以下のようにします。

 $rc =$  ldap compare  $s(1d, "cn=john smith,cn=users,o=my company, "ibm-allgroups",$ "cn=system administrators,o=my company");

#### **ibm-allMembers**

グループのメンバーをすべて表示します。項目は、**member**、**uniqueMember**、または **memberURL** 属性によって直接メンバーにすることができます。あるいは、**ibm-memberGroup** 属性によって間 接的にメンバーにすることができます。検索フィルターでは、この **Read-only** 操作属性を使用する ことはできません。 **ibm-allMembers** 属性は、比較要求において、 DN が特定のグループのメン バーであるかを判別するために使用できます。たとえば、「cn=john smith,cn=users,o=my company」がグループ「cn=system administrators,o=my company」のメンバーであるかを判別するに は、以下のようにします。

rc = ldap compare s(ld, "cn=system administrators,o=my company, "ibm-allmembers", "cn=john smith,cn=users,o=my company");

#### **ibm-group**

補助クラス **ibm-dynamicMember** で使用される属性です。動的グループ内にある項目のメンバーシ ップを制御する任意の値を定義するには、この属性を使用します。たとえば、フィルター 「ibm-group=Bowling Team」を持つ任意の **memberURL** に項目を含めるには、値「Bowling Team」を追加します。

#### **ibm-memberGroup**

補助クラス **ibm-nestedGroup** で使用される属性です。親グループ項目のサブグループを識別しま す。このようなサブグループすべてのメンバーは、ACL、または操作属性の **ibm-allMembers** およ び **ibm-allGroups** を処理する際に、親グループのメンバーと見なされます。サブグループ項目それ 自体は、メンバーではありません。ネストされたメンバーシップは再帰的です。

#### <span id="page-58-0"></span>**member**

グループの各メンバーの識別名を示します。たとえば、member: cn=John Smith, dc=ibm, dc=com となります。

#### **memberURL**

グループの各メンバーと関連した URL を示します。ラベルが付いた任意のタイプの URL を使用 できます。たとえば、memberURL: ldap:///cn=jsmith,dc=ibm,dc=com となります。

#### **uniquemember**

項目に関連した名前が固有となるようにそれぞれの名前に uniqueIdentifier が指定されている場合 に、その名前のグループを示します。 uniqueMember 属性の値は、DN の後に uniqueIdentifier を 指定します。たとえば、uniqueMember: cn=John Smith, dc=ibm, dc=com 17 となります。

#### 役割

役割ベースの権限は、グループ・ベースの権限を補完する概念であり、いくつかの場面で役に立ちます。役 割のメンバーであるユーザーは、ジョブを完了するために役割で必要とされる作業を実行する権限がありま す。グループとは異なり、役割では、暗黙的な許可のセットが提供されます。グループのメンバーになるこ とにより得られる (または失われる) 許可についての組み込まれた前提条件はありません。

役割とグループは、ディレクトリー内でオブジェクトにより表現されるという点では似ています。役割に は、さらに DN のグループも含まれています。アクセス制御で使用される役割は、objectclass

「AccessRole」を持っている必要があります。「Accessrole」 objectclass は、「GroupOfNames」 objectclass のサブクラスです。

たとえば、「sys admin」などの DN のコレクションがある場合は、最初にそれが「sys admin group」であ ると考えるかもしれません (グループとユーザーには、最もなじみのある特権属性タイプであるため)。し かし、「sys admin」のメンバーとして受け取ることになっている許可のセットがあるため、 DN のコレク ションは、「sys admin role」として、より正確に定義することができます。

# アクセス制御リスト

アクセス制御リスト (ACL) を使用すると、LDAP ディレクトリーに保管された情報を保護することができ ます。管理者は ACL を使用して、ディレクトリーのさまざまな部分へのアクセスや、特定のディレクトリ ー項目へのアクセスを制限します。ディレクトリー内の各項目および属性の変更は、ACL を使用して制御 できます。特定の項目または属性の ACL は、その親項目から継承するか、明示的に定義することができま す。

オブジェクトおよび属性のアクセス権を設定する時に、使用するユーザーのグループを作成することによ り、アクセス制御計画を設計するのが最善です。ツリーのできるだけ高い位置に所有権およびアクセス権を 設定し、制御がツリーの下に継承されるようにします。

entryOwner、ownerSource、ownerPropagate、aclEntry、aclSource、および aclPropagate のような、アクセス 制御と関連した操作属性は、論理的に各オブジェクトと関連しているものの、ツリー内でより上の他のオブ ジェクトに依存する値を持つことができるという点において通常とは異なります。それら操作属性が設定さ れた方法に応じて、それらの属性値はオブジェクトに明示されたり、上位から継承されたりします。

アクセス制御モデルでは、アクセス制御情報 (ACI) と entryOwner 情報という 2 つの属性のセットを定義 します。 ACI は、指定したサブジェクトが適用されるオブジェクトに対して実行される操作に関連して、 そのサブジェクトに設定されるアクセス権限を定義します。 aclEntry および aclPropagate 属性が ACI 定 義に適用されます。 entryOwner 情報は、どのサブジェクトが、関連した項目オブジェクトの ACI を定義 できるのかを制御します。 entryOwner および ownerPropagate 属性は、entryOwner 定義に適用されます。

<span id="page-59-0"></span>2 種類のアクセス制御リスト (フィルター・ベースの ACL と非フィルター・ベースの ACL) から選択す ることができます。フィルターに掛けられない ACL は、それらを含むディレクトリー項目に明示的に適用 されますが、その派生項目にまったく伝搬させないこともできますし、そのすべてに伝搬させることもでき ます。フィルター・ベースの ACL は、ターゲット・オブジェクトをそれらに適用される有効なアクセスと 突き合わせるために、指定されたオブジェクト・フィルターを使用して、フィルター・ベースの比較を行う という点で異なります。

ACL を使用すると、管理者は、ディレクトリーのさまざまな部分や特定のディレクトリー項目に対するア クセスを制限できます。さらに、属性名または属性アクセス・クラスを基にして項目に含まれる属性に対す るアクセスも制限できます。 LDAP ディレクトリー内の各項目には、関連した ACI のセットがありま す。 LDAP モデルに従い、ACI および entryOwner 情報は、属性と値の対で表されます。さらに、LDIF 構文を使用すると、これらの値を管理できます。これらの属性を以下に示します。

- aclEntry
- aclPropagate
- ibm-filterAclEntry
- ibm-filterAclInherit
- entryOwner
- ownerPropagate

ACL の処理方法についての情報は、 172 [ページの『アクセス制御リスト](#page-177-0) (ACL) の管理』 を参照してくだ さい。追加情報については、以下を参照してください。

- v 『フィルターに掛けられた ACL』
- v 55 [ページの『アクセス制御属性の構文』](#page-60-0)
- v 56 ページの『AclEntry および [ibm-filterAclEntry](#page-61-0)』
- v 58 ページの『[EntryOwner](#page-63-0)』
- v 59 [ページの『伝搬』](#page-64-0)
- v 59 [ページの『アクセス評価』](#page-64-0)
- v 62 ページの『ACI [と項目所有者の定義』](#page-67-0)
- v 62 ページの『ACI [値と項目所有者値の変更』](#page-67-0)
- v 65 ページの『ACI [値と項目所有者値の削除』](#page-70-0)
- v 65 ページの『ACI [値と項目所有者値の取得』](#page-70-0)
- 66[ページの『サブツリー複製の考慮事項』](#page-71-0)

### フィルターに掛けられた **ACL**

フィルター・ベースの ACL は、指定されたオブジェクト・フィルターを使用してフィルター・ベースの比 較を行い、ターゲット・オブジェクトと、そのターゲット・オブジェクトに適用される有効なアクセスを突 き合わせます。

フィルター・ベースの ACL は、本質的に、関連するサブツリー内の比較で一致したオブジェクトすべてに 伝搬します。このため、フィルターに掛けられていない ACL の伝搬を停止するために使用される aclPropagate 属性は、新しいフィルター・ベースの ACL には適用されません。

フィルター・ベースの ACL のデフォルト動作では、最下位の収容項目から、祖先項目チェーンを上に向か って、DIT の最上位の収容項目まで累算します。有効なアクセス権は、構成要素になっている祖先の項目 により認可または拒否されたアクセス権限の和集合として計算されます。この動作には、例外があります。

<span id="page-60-0"></span>サブツリーの複製機能との互換性のため、また管理の柔軟性を高めるために、累積を停止する手段として上 限属性を使用できます。つまり、その上限属性の含まれている項目で累積を停止できるようになっていま す。

特にフィルター・ベースの ACL のサポートにおいては、フィルター・ベースの特性を既存の非フィルタ ー・ベースの ACL にマージするのではなく、アクセス制御属性の新しいセットが使用されます。これらの 属性を以下に示します。

- ibm-filterAclEntry
- ibm-filterAclInherit

ibm-filterAclEntry 属性は、オブジェクト・フィルター・コンポーネントを追加することにより、aclEntry と 同じ形式になります。関連する上限属性は、ibm-filterAclInherit です。これはデフォルトでは true に設定さ れています。 false に設定すると、累算を終了します。

### アクセス制御属性の構文

これらの各属性は、LDIF 表記を使用して管理できます。新しいフィルター・ベース ACL 属性の構文は、 現在の非フィルター・ベース ACL 属性の変更バージョンです。バッカス正規形式 (BNF) を使用した ACI 属性および entryOwner 属性の構文の定義を以下に示します。

```
<aclEntry> ::= <subject> [ ":" <rights> ]
<aclPropagate> ::= "true" | "false"
<ibm-filterAclEntry> ::= <subject> ":" <object filter> [ ":" <rights> ]
<ibm-filterAclInherit> ::= "true" | "false"
<entryOwner> ::= <subject>
<ownerPropagate> ::= "true" | "false"
<subject> ::= <subjectDnType> ':' <subjectDn> |
                       <pseudoDn>
<subjectDnType> ::= "role" | "group" | "access-id"
<subjectDn> ::= <DN>
SDN ::= distinguished name as described in RFC 2251, section 4.1.3.
<pseudoDn> ::= "group:cn=anybody" | "group:cn=authenticated" |
                        "access-id:cn=this"
<object filter> ::= string search filter as defined in RFC 2254, section 4
                                (extensible matching is not supported).
<rights> ::= <accessList> [":" <rights> ]
<accessList> ::= <objectAccess> | <attributeAccess> |
                           <attributeClassAccess>
<objectAccess> ::= "object:" [<action> ":"] <objectPermissions>
\alphaction> ::= "grant" | "deny"
<objectPermisssions> ::= <objectPermission> [ <objectPermissions> ]
<objectPermission> ::= "a" | "d" | ""
<attributeAccess> ::= "at." <attributeName> ":" [<action> ":"]
                               <attributePermissions>
<attributeName> ::= attributeType name as described in RFC 2251, section 4.1.4.
```

```
(OID or alpha-numeric string with leading
                        alphabet, "-" and ";" allowed)
<attributePermissions> ::= <attributePermission>
                                  [<attributePermissions>]
\leq attributePermission> ::= "r" | "w" | "s" | "c" | ""
<attributeClassAccess> ::= <class> ":" [<action> ":"]
                                    <attributePermissions>
<class> ::= "normal" | "sensitive" | "critical"
```
### **AclEntry** および **ibm-filterAclEntry**

サブジェクト**:** サブジェクト (オブジェクトを操作するためのアクセスを要求しているエンティティー) は、 DN (識別名) タイプと DN の組み合わせで構成されます。有効な DN タイプは、アクセス ID (access-id)、グループ (group)、および役割 (role) です。

DN は、特定のアクセス ID、役割、またはグループを識別します。たとえば、サブジェクトは access-id: cn=personA, o=IBM または group: cn=deptXYZ, o=IBM のようになります。

フィールドの区切り文字はコロン (:) です。したがって、DN にコロンが含まれている場合は、二重引用符 ( "" ) で囲む必要があります。 DN に二重引用符を使用した文字がすでに含まれている場合は、円記号 (¥) を使用して、該当する文字をエスケープする必要があります。

ディレクトリー・グループはすべて、アクセス制御で使用できます。

注**: AccessGroup**、**GroupOfNames**、**GroupofUniqueNames**、または **groupOfURLs** の各構造化 objectclass、または **ibm-dynamicGroup**、 **ibm-staticGroup** の補助 objectclass はアクセス制御に使用で きます。

アクセス制御モデル内で使用されるもう 1 つの DN タイプは、役割です。役割とグループは、インプリメ ンテーション上はよく似ていますが、概念的には異なります。ユーザーに役割を割り当てるときは、その役 割に関連するジョブの実行に必要な権限が設定済みであるという暗黙の了解があります。グループ・メンバ ーシップでは、そのグループのメンバーになることで得られる (または否認される) 許可についての前提条 件は組み込まれていません。

役割とグループは、ディレクトリー内でオブジェクトにより表現されるという点では似ています。役割に は、さらに DN のグループも含まれています。アクセス制御で使用する役割は、**AccessRole** の objectclass を持っている必要があります。

疑似 **DN:** LDAP ディレクトリーには、幾つかの疑似 DN が含まれています。これらの疑似 DN は、実 行中の操作または操作が実行されているターゲット・オブジェクトとの関係において、バインド時に共通の 特性を持つ多数の DN を参照するために使用されます。

現在、以下の 3 つの疑似 DN がサポートされます。

#### **group:cn=anybody**

認証されていないサブジェクトも含めて、すべてのサブジェクトを参照します。すべてのユーザー は、自動的にこのグループに属します。

#### **group:cn=authenticated**

ディレクトリーによって認証された DN を参照します。認証の方式は問われません。

#### **access-id:cn=this**

操作が実行されるターゲット・オブジェクトの DN と一致するバインド DN を参照します。

オブジェクト・フィルター**:** このパラメーターは、フィルターに掛けられた ACL のみに適用されます。 RFC 2254 で定義されているストリング検索フィルターは、オブジェクト・フィルター形式として使用され ます。ターゲット・オブジェクトは既知であるため、ストリングは実際の検索の実行には使用されません。 代わりに、問題となっているターゲット・オブジェクト上のフィルター・ベースの比較が実行され、 ibm-filterAclEntry 値の特定のセットがそれに適用されるかを判別します。

権限**:** アクセス権限は、オブジェクト全体またはオブジェクトの属性に適用することができます。 LDAP のアクセス権限はそれぞれ独立しています。 1 つの権限が別の権限を暗黙指定することはありません。権 限を一緒に結合すると、必要な権限のリストを提供できます。これは、後で説明する規則のセットに従って います。権限には値を指定しないこともできます。権限に値を指定しないと、ターゲット・オブジェクト上 のサブジェクトにはアクセス権が付与されません。権限は、以下の 3 つの部分から構成されます。

#### **Action:**

定義される値は **grant** または **deny** です。このフィールドがない場合、デフォルトは **grant** に設 定されます。

#### **Permission:**

ディレクトリー・オブジェクト上で実行できる基本操作は 6 つです。これらの操作から、ACI 許 可の基本セットが処理されます。基本操作には、項目の追加、項目の削除、属性値の読み取り、属 性値の書き込み、属性の検索、および属性値の比較があります。

可能な属性の許可には、読み取り (r)、書き込み (w)、検索 (s)、および比較 (c) があります。ま た、オブジェクトの許可は、項目全体に適用されます。オブジェクトの許可には、子項目の追加 (a) と、この項目の削除 (d) があります。

以下の表は、各 LDAP 操作の実行に必要とされる許可を要約したものです。

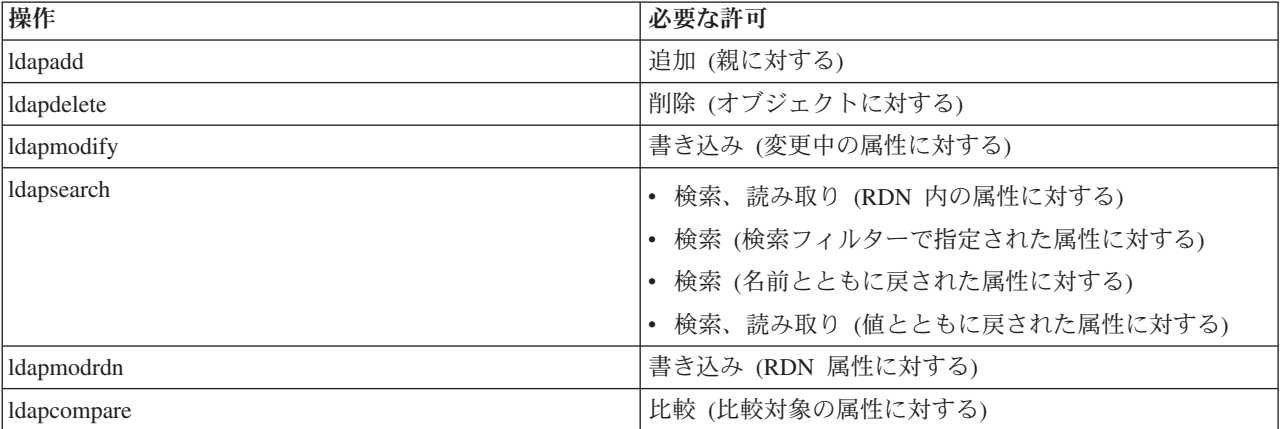

注**:** 検索操作の場合、サブジェクトは、検索フィルター内のすべての属性への検索 (s) アクセス権 を持っている必要があります。検索アクセス権を持っていないと、項目は戻されません。検索 から戻される項目について、サブジェクトは、戻される項目の RDN のすべての属性に対し て、検索 (s) および読み取り (r) アクセス権を持っている必要があります。これらのアクセス 権を持っていないと、項目は戻されません。

#### **Access Target:**

これらの許可は、オブジェクト全体 (子項目の追加、項目の削除) や項目内の個々の属性に適用で きます。あるいは、次に説明する属性グループ (属性アクセス・クラス) に適用できます。

<span id="page-63-0"></span>同様のアクセス許可を必要としている属性は、クラス内にグループ化されます。属性は、ディレク トリー・スキーマ・ファイル内の属性クラスにマッピングされます。これらのクラスは明確に区別 されています。あるクラスにアクセスしても、それによって、別のクラスへのアクセスが暗黙指定 されることはありません。許可は、属性アクセス・クラス全体に対して設定されます。ある特定の 属性クラスに設定された許可は、個々の属性アクセス許可が指定されない限り、このアクセス・ク ラス内のすべての属性に適用されます。

IBM では、ユーザー属性へのアクセスの評価に使用する属性クラスとして、**normal**、 **sensitive**、 および **critical** の 3 つを定義しています。たとえば、属性 **commonName** は normal クラスに属 し、属性 userpassword は critical クラスに属します。ユーザー定義属性は、特に指定がない限り、 normal アクセス・クラスに属します。

他にも system および restricted の 2 つのアクセス・クラスも定義されています。 system クラス 属性を以下に示します。

- v **creatorsName**
- v **modifiersName**
- v **createTimestamp**
- v **modifyTimestamp**
- v **ownerSource**
- v **aclSource**

これらは LDAP サーバーにより保守される属性で、ディレクトリー・ユーザーに対しては読み取 り専用です。 **OwnerSource** および **aclSource** については、『伝搬』の節で説明されています ( [59](#page-64-0) [ページの『伝搬』を](#page-64-0)参照)。

アクセス制御を定義する属性の restricted クラスは、以下のとおりです。

- v **aclEntry**
- v **aclPropagate**
- v **entryOwner**
- v **ownerPropagate**
- v **ibm-filterAclEntry**
- v **ibm-filterAclInherit**
- v **ibm-effectiveAcl**

すべてのユーザーは、restricted 属性にアクセスできますが、 **entryOwners** のみがこれらの属性を 作成、変更、および削除できます。

注**:** 属性、**ibm-effectiveAcl** は読み取り専用です。

#### **EntryOwner**

項目の所有者は、aclEntry にかかわらず、オブジェクトにすべての操作を行う完全な許可を持っています。 加えて、項目の所有者は、そのオブジェクトの aclEntry を管理することが許可されている唯一のユーザー です。 EntryOwner は、アクセス制御のサブジェクトで、個人、グループ、または役割として定義できま す。

注**:** デフォルトでは、ディレクトリー管理者はディレクトリー内のすべてのオブジェクトの entryOwners の 一人で、ディレクトリー管理者の entryOwnership は、どのオブジェクトからも除去できません。

### <span id="page-64-0"></span>伝搬

aclEntry が配置されている項目は、明示的な **aclEntry** を持っている項目と見なされます。同様に、 **entryOwner** が特定の項目に対して設定されている場合、その項目は、明示的な所有者を持っています。こ の 2 つは、互いに関連しているわけではありません。明示的な所有者を持つ項目が、明示的な **aclEntry** を持つとは限りませんし、明示的な **aclEntry** を持つ項目が、明示的な所有者を持つこともあります。これ らの値のいずれかが項目上に明示的に存在していない場合、欠落している値は、ディレクトリー・ツリー内 の祖先ノードから継承されます。

明示的な **aclEntry** または **entryOwner** は、それらが設定されている項目にそれぞれ適用されます。また、 値は、明示的に設定された値を持たないすべての子孫に適用できます。これらの値は伝搬されるものと見な され、ディレクトリー・ツリーを通じて伝搬されます。特定の値の伝搬は、別の伝搬中の値が到達するまで 続けられます。

注**:** フィルター・ベースの ACL は、非フィルター・ベースの ACL と同じ方法では伝搬しません。フィル ター・ベースの ACL は、関連するサブツリーで比較が一致したオブジェクトに伝搬します。その違い の詳細については、 54 [ページの『フィルターに掛けられた](#page-59-0) ACL』を参照してください。

**AclEntry** および **entryOwner** は、伝搬値を「false」に指定して、特定の項目にのみ適用するように設定す ることができます。また、伝搬値を「true」に指定して、その項目およびそのサブツリーに適用するように 設定することもできます。 **aclEntry** および **entryOwner** はいずれも伝搬できますが、それらの伝搬はリン クされません。

**aclEntry** および **entryOwner** 属性は、複数値が許可されています。ただし、伝搬属性 (**aclPropagate** およ び **ownerPropagate**) では、同じ項目内のすべての **aclEntry** または **entryOwner** 属性値には、単一値しか 保管できません。

system 属性の **aclSource** および **ownerSource** には、**aclEntry** または **entryOwner** を評価する有効なノー ドの DN がそれぞれ含まれています。そのようなノードが存在しない場合は、値として **default** が割り当 てられます。

オブジェクトの有効なアクセス制御定義は、以下のロジックによって得ることができます。

- v オブジェクトに明示的なアクセス制御属性のセットがある場合は、それがオブジェクトのアクセス制御 定義になります。
- v 明示的に定義されたアクセス制御属性がない場合は、伝搬アクセス制御属性のセットを持つ祖先ノード に達するまで、ディレクトリー・ツリーを上方向に全検索します。
- そのような祖先ノードが見つからない場合は、以下に説明されているデフォルト・アクセスがサブジェ クトに与えられます。

ディレクトリー管理者は、項目の所有者です。疑似グループ cn=anybody (すべてのユーザー) には、 normal アクセス・クラス内の属性に対する読み取り、検索、および比較アクセス権が付与されます。

### アクセス評価

特定の操作のためのアクセスが認可されるかまたは否認されるかは、ターゲット・オブジェクト上でその操 作を行うための、サブジェクトのバインド DN によって決まります。アクセスが決定されると、処理はた だちに停止されます。

アクセスの検査は、まず、有効な **entryOwnership** および **ACI** 定義を検索し、次に、項目の所有権を検査 して、最後に、オブジェクトの ACI の値を評価することで行われます。

フィルター・ベースの ACL では、最下位の収容項目から、祖先項目チェーンを上に向かって、DIT の最 上位の収容項目まで累算します。有効なアクセス権は、構成要素になっている祖先の項目により認可または 拒否されたアクセス権限の和集合として計算されます。フィルター・ベースの ACL の有効なアクセスを評 価するために、特定規則と結合規則の既存のセットが使用されます。

フィルター・ベースの属性と非フィルター・ベースの属性は、単一の収容ディレクトリー項目内では相互に 排他的です。両方のタイプの属性を同じ項目に入れることはできません。制約違反になります。この条件が 検出されると、ディレクトリー項目の作成または更新に関連する操作は失敗します。

有効なアクセスを計算する場合、ターゲット・オブジェクト項目の祖先チェーンで検出される最初の ACL タイプにより、計算のモードが設定されます。フィルター・ベース・モードでは、有効なアクセスを計算す るときに非フィルター・ベースの ACL は無視されます。同様に、非フィルター・ベース・モードでは、有 効なアクセスを計算するときにフィルター・ベースの ACL は無視されます。

有効なアクセスを計算するときに、フィルター・ベースの ACL の累算を制限するには、値を「false」に設 定した **ibm-filterAclInherit** 属性を、特定のサブツリーの **ibm-filterAclEntry** の最上位と最下位のオカレン スの間にある項目に配置します。これにより、ターゲット・オブジェクトの祖先チェーンでそれより上にあ る **ibm-filterAclEntry** 属性のサブセットが無視されます。

フィルター・ベースの ACL モードでは、フィルター・ベースの ACL が適用されない場合、デフォルトの ACL が適用されます (cn=anybody には、normal アクセス・クラス内の属性に対する読み取り、検索、お よび比較アクセス権が付与されます)。アクセスされる項目が **ibm-filterAclEntry** 値で指定されるどのフィ ルターにも一致しない時に、この状態が発生します。このデフォルトのアクセス制御を適用したくない場合 には、以下のようにして、デフォルトのフィルター ACL を指定できます。

ibm-filterAclEntry: group:cn=anybody:(objectclass=\*):

この例では、アクセス権は付与されません。それを変更して適用したいアクセス権を指定します。

デフォルトでは、ディレクトリー管理者およびマスター・サーバー (複製の場合はピア・サーバー) は、デ ィレクトリー内のすべてのオブジェクトに対する全アクセス権限を取得します。ただし、system 属性への 書き込みアクセス権は除きます。その他の **entryOwners** は、 system 属性への書き込みアクセスを除き、 その所有権の下のオブジェクトへの全アクセス権限を取得します。すべてのユーザーが system および restricted 属性に対する読み取りアクセス権を持っています。これらの事前定義の権限は変更できません。 要求を出しているサブジェクトが **entryOwnership** を持っている場合、アクセス権は上記のデフォルト設定 によって決定され、アクセス処理は停止されます。

要求を出しているサブジェクトが entryOwner でない場合は、オブジェクト項目の ACI の値が検査されま す。 ACI 内で定義されている、ターゲット・オブジェクトに対するアクセス権は、特定規則と結合規則に よって計算されます。

#### 特定規則

最も特定的な aclEntry 定義は、ユーザーへの許可の付与または否認を評価するときに使用される aclEntry 定義です。特定性のレベルは、以下のとおりです。

- v アクセス ID (access-id) は、グループまたは役割よりも特定的です。グループと役割は、同じレ ベルです。
- v 同じ **dnType** レベル内では、個々の属性レベルの許可の方が、属性クラス・レベルの許可よりも 特定的です。
- v 同じ属性または属性クラス・レベル内では、**deny** の方が **grant** よりも特定的です。

#### 結合規則

同じ特定性を持つサブジェクトに与えられた許可は結合されます。同じ特定性のレベル内でアクセ

スを決定できない場合は、特定性のレベルがより低いアクセス定義が使用されます。定義済みの ACI がすべて適用されてもアクセスが決定されない場合は、アクセスが否認されます。

注**:** アクセス評価の際に、一致するアクセス ID レベルの **aclEntry** が見つかると、グループ・レ ベルの aclEntry は、アクセス計算に含まれません。ただし、例外として、一致するアクセス ID レベルの **aclEntries** が cn=this の下ですべて定義されている場合は、一致するグループ・ レベルの **aclEntries** も、評価の際にすべて結合されます。

つまり、オブジェクト項目内において、バインド DN と一致するアクセス ID サブジェクト DN が、定義 済みの ACI 項目に含まれている場合、許可は、最初にその aclEntry に基づいて評価されます。同じサブ ジェクト DN の下で、一致する属性レベルの許可が定義されていると、それらの許可は、属性クラスの下 で定義されているすべての許可に取って代わります。同じ属性または属性クラス・レベル定義の下で、競合 する許可が存在する場合は、 deny (否認) された許可が grant (付与) された許可をオーバーライドしま す。

注**:** ヌル値許可を定義すると、特定性のより低い許可定義は含まれなくなります。

アクセスがまだ決定できず、見つかった aclEntry のうち一致するものがすべて「cn=this」の下で定義され ている場合は、グループ・メンバーシップが評価されます。ユーザーが複数のグループに属している場合、 ユーザーは、組み合わされた許可をそれらのグループから受け取ります。また、ユーザーは自動的に cn=Anybody グループに属します。ユーザーが認証済みのバインドを実行した場合は、cn=Authenticated グ ループに属することがあります。これらのグループに対して許可が定義されている場合、ユーザーは、指定 された許可を受け取ります。

注**:** グループおよび役割のメンバーシップは、バインド時に決定されます。これらは、別のバインドが発生 するまで、またはアンバインド要求を受け取るまで継続します。ネストされたグループおよび役割 (す なわち、別のグループまたは役割のメンバーとして定義されたグループまたは役割) は、メンバーシッ プの決定やアクセス評価で解決されません。

たとえば、attribute1 が sensitive 属性クラス内にあり、ユーザー cn=Person A, o=IBM が group1 と group2 の両方に属しており、以下の aclEntry が定義されていると想定します。

- 1. aclEntry: access-id: cn=Person A, o=IBM: at.attributel:grant:rsc:sensitive:deny:rsc
- 2. aclEntry: group: cn=group1,o=IBM:critical:deny:rwsc
- 3. aclEntry: group: cn=group2,o=IBM:critical:grant:r:normal:grant:rsc

このユーザーのアクセス権は以下のとおりです。

- v 「rsc」から attribute1 へのアクセス権を取得します (1. より。属性レベル定義は、属性クラス・レベル 定義に取って代わります)。
- v ターゲット・オブジェクト内の他の sensitive クラス属性へのアクセス権は取得しません (1. より)。
- v その他の権限は与えられません (2. および 3. は、アクセス評価に含まれません)。

別の例として、以下の aclEntry が定義されていると想定します。

- 1. aclEntry: access-id: cn=this: sensitive
- 2. aclEntry: group: cn=group1,o=IBM:sensitive:grant:rsc:normal:grant:rsc

このユーザーのアクセス権は以下のとおりです。

- v sensitive クラス属性へのアクセス権は持ちません (1. より。access-id の下にヌル値が定義されているた め、group1 の sensitive クラス属性への許可を含めることはできません)。
- v 「rsc」から normal クラス属性へのアクセス権は持ちます (2. より)。

### <span id="page-67-0"></span>**ACI** と項目所有者の定義

以下の 2 つの例は、設定される管理サブドメインを示しています。最初に、ドメイン全体に単一ユーザー を entryOwner として割り当てる例を示します。 2 番目に、グループを entryOwner として割り当てる例 を示します。

entryOwner: access-id:cn=Person A,o=IBM ownerPropagate: true

entryOwner: group:cn=System Owners, o=IBM ownerPropagate: true

次の例では、アクセス ID「cn=Person 1, o=IBM」に対して attribute1 を読み取り、検索、および比較する 許可を与える方法を示しています。許可は、サブツリー全体のすべてのノード、

「(objectclass=groupOfNames)」比較フィルターと一致するこの ACI を含むノード、またはそのノードの下 に適用されます。祖先ノードで一致する ibm-filteraclentry 属性の累算は、ibm-filterAclInherit 属性を 「false」に設定することで、この項目で終了しています。

ibm-filterAclEntry: access-id:cn=Person 1,o=IBM:(objectclass=groupOfNames): at.attribute1:grant:rsc

ibm-filterAclInherit: false

次の例では、グループ「cn=Dept XYZ, o=IBM」に対して attribute1 を読み取り、検索、および比較する許 可を与える方法を示しています。この許可は、この ACI を含むノードの下のサブツリー全体に適用されま す。

aclEntry: group:cn=Dept XYZ,o=IBM:at.attribute1:grant:rsc aclPropagate: true

次の例では、役割「System Admins,o=IBM」に対して、このノードの下にオブジェクトを追加する許可と、 attribute2 と critical 属性クラスの読み取り、検索、および比較の許可を与える方法を示しています。この 許可は、この ACI を含むノードにしか適用されません。

aclEntry: role:cn=System Admins,o=IBM:object:grant:a:at. attribute2:grant:rsc:critical:grant:rsc aclPropagate: false

### **ACI** 値と項目所有者値の変更

**Modify-replace**

Modify-replace は、他のすべての属性と同じように機能します。属性値が存在しない場合は、値を 作成します。属性値が存在する場合は、値を置換します。

たとえば、項目に対して以下の ACI がある場合、

aclEntry: group:cn=Dept ABC,o=IBM:normal:grant:rsc aclPropagate: true

以下の変更を実行すると、

dn: cn=some entry changetype: modify replace: aclEntry aclEntry: group:cn=Dept XYZ,o=IBM:normal:grant:rsc

新しい ACI は以下のようになります。

aclEntry: group:cn=Dept XYZ,o=IBM:normal:grant:rsc aclPropagate: true

この置換により、Dept ABC の ACI 値は失われます。

たとえば、項目に対して以下の ACI がある場合、

ibm-filterAclEntry: group:cn=Dept ABC,o=IBM:(cn=Manager ABC):normal :grant:rsc ibm-filterAclInherit: true

以下の変更を実行すると、

```
dn: cn=some entry
changetype: modify
replace: ibm-filterAclEntry
ibm-filterAclEntry: group:cn=Dept XYZ,o=IBM:(cn=Manager XYZ):normal
                  :grant:rsc
```
dn: cn=some entry changetype: modify replace: ibm-filterAclInherit ibm-filterAclInherit: false

新しい ACI は以下のようになります。

ibm-filterAclEntry: group:cn=Dept XYZ,o=IBM:(cn=Manager XYZ):normal :grant:rsc ibm-filterAclInherit: false

この置換により、Dept ABC の ACI 値は失われます。

#### **Modify-add**

ldapmodify-add の実行中に、ACI または entryOwner が存在しない場合は、特定の値を持った ACI または entryOwner が作成されます。 ACI または entryOwner が存在する場合は、指定された値を 所定の ACI または entryOwner に追加します。たとえば、以下の ACI に対して、

aclEntry: group:cn=Dept XYZ,o=IBM:normal:grant:rsc

以下の変更を加えると、

dn: cn=some entry changetype: modify add: aclEntry aclEntry: group:cn=Dept ABC,o=IBM:at.attribute1:grant:rsc

以下の複数値の aclEntry が生成されます。

aclEntry: group:cn=Dept XYZ,o=IBM:normal:grant:rsc aclEntry: group:cn=Dept ABC,o=IBM:at.attribute1:grant:rsc

たとえば、以下の ACI に対して、

Ibm-filterAclEntry: group:cn=Dept XYZ,o=IBM:(cn=Manager XYZ):normal :grant:rsc

以下の変更を加えると、

```
dn: cn=some entry
changetype: modify
add: ibm-filterAclEntry
ibm-filterAclEntry: group:cn=Dept ABC,o=IBM:(cn=Manager ABC)
                  :at.attribute1:grant:rsc
```
以下の複数値の aclEntry が生成されます。

Ibm-filterAclEntry: group:cn=Dept XYZ,o=IBM:(cn=Manager XYZ):normal :grant:rsc ibm-filterAclEntry: group:cn=Dept ABC,o=IBM:(cn=Manager ABC):at.attribute1 :grant:rsc

同じ属性または属性クラスの下の許可は、基本的なビルディング・ブロックと見なされ、アクショ ンは、修飾子と見なされます。同じ許可値が複数回追加されている場合は、1 つの値のみが保管さ れます。同じ許可値が異なるアクション値とともに複数回追加されている場合は、最後のアクショ ン値が使用されます。結果の許可フィールドが空 (″″) の場合、この許可値はヌルに設定され、ア クション値は **grant** に設定されます。

たとえば、以下の ACI に対して、

aclEntry: group:cn=Dept XYZ,O=IBM:normal:grant:rsc

以下の変更を加えると、

dn: cn=some entry changetype: modify add: aclEntry aclEntry: group:cn=Dept XYZ,o=IBM:normal:deny:r:critical:deny::sensitive :grant:r

以下の aclEntry が生成されます。

aclEntry: group:cn=Dept XYZ,O=IBM:normal:grant:sc:normal:deny:r:critical :grant::sensitive:grant:r

たとえば、以下の ACI に対して、

Ibm-filterAclEntry: group:cn=Dept XYZ,O=IBM:(cn=Manager XYZ):normal :grant:rsc

以下の変更を加えると、

```
dn: cn=some entry
changetype: modify
add: ibm-filterAclEntry
ibm-filterAclEntry: group:cn=Dept XYZ,o=IBM:(cn=Manager XYZ):normal
                  :deny:r:critical:deny::sensitive:grant:r
```
以下の aclEntry が生成されます。

ibm-filterAclEntry: group:cn=Dept XYZ,O=IBM:(cn=Manager XYZ):normal :grant:sc:normal:deny:r:critical:grant::sensitive :grant:r

#### **Modify-delete**

特定の ACI 値を削除するには、通常の ldapmodify-delete 構文を使用します。

以下の ACI では、

aclEntry: group:cn=Dept XYZ,o=IBM:object:grant:ad aclEntry: group:cn=Dept XYZ,o=IBM:normal:grant:rwsc

```
dn: cn = some entry
changetype: modify
delete: aclEntry
aclEntry: group:cn=Dept XYZ,o=IBM:object:grant:ad
```
サーバー上で存続する以下の ACI が生成されます。

aclEntry: group:cn=Dept XYZ,o=IBM:normal:grant:rwsc

以下の ACI では、

ibm-filterAclEntry: group:cn=Dept XYZ,o=IBM:(cn=Manager XYZ):object :grant:ad ibm-filterAclEntry: group:cn=Dept XYZ,o=IBM:(cn=Manager XYZ):normal :grant:rwsc

dn: cn = some entry

<span id="page-70-0"></span>changetype: modify delete: ibm-filterAclEntry ibm-filterAclEntry: group:cn=Dept XYZ,o=IBM:(cn=Manager XYZ):object :grant:ad

サーバー上で存続する以下の ACI が生成されます。

ibm-filterAclEntry: group:cn=Dept XYZ,o=IBM:(cn=Manager XYZ):normal :grant:rwsc

存在しない ACI 値または entryOwner 値を削除しても、ACI または entryOwner は変更されず、 属性値が存在しないことを示す戻りコードが戻されます。

### **ACI** 値と項目所有者値の削除

ldapmodify-delete 操作では、以下のように指定して、entryOwner を削除できます。

dn: cn = some entry changetype: modify delete: entryOwner

この場合、項目は、明示的な entryOwner を持たなくなります。 ownerPropagate も自動的に除去されま す。この項目は、伝搬規則に従って、ディレクトリー・ツリー内の祖先ノードから、その entryOwner を継 承するようになります。

aclEntry を完全に削除する場合も、これと同じ方法が使用できます。

dn: cn = some entry changetype: modify delete: aclEntry

最後の ACI 値または entryOwner 値を項目から削除することと、ACI または entryOwner を削除すること とは異なります。項目には、値を持たない ACI または entryOwner を含めることができます。この場合、 ACI または entryOwner を照会しても、クライアントには何も戻されません。また、設定は、オーバーライ ドされるまでは、下層ノードに伝搬されます。いずれのユーザーもアクセスできないようなぶら下がり項目 を防止するため、ディレクトリー管理者は、項目にヌルの ACI 値または entryOwner 値がある場合であっ ても、その項目への完全なアクセス権を常に所有します。

### **ACI** 値と項目所有者値の取得

有効な ACI または entryOwner の値は、必要とする ACL または entryOwner 属性を検索する際に指定す るだけで取得できます。

ldapsearch -b "cn=object A, o=ibm" -s base "objectclass=\*" aclentry aclpropagate aclsource entryowner ownerpropagate ownersource ibm-filterAclEntry ibm-filterAclInherit ibm-effectiveAcl

object A に対するアクセス評価で使用される ACL または entryOwner 情報がすべて戻されます。戻り値 は、最初に定義された形と多少異なる場合があることに注意してください。値は、元の形式と同等です。

ibm-filterAclEntry 属性のみを検索すると、収容項目に特定の値のみが戻されます。

読み取り専用の操作属性 ibm-effectiveAcl は、累算された有効なアクセスを表示するために使用されます。 ibm-effectiveAcl の検索要求は、非フィルター ACL またはフィルター ACL が DIT 内にどのように分散さ れているかによって、非フィルター ACL またはフィルター ACL に基づいてターゲット・オブジェクトに 適用される有効なアクセスを戻します。

フィルター・ベースの ACL は、複数の祖先ソースから発生することがあるため、aclSource 属性の検索に より、関連するソースのリストが作成されます。

### <span id="page-71-0"></span>サブツリー複製の考慮事項

サブツリー複製に組み込まれるフィルター・ベースのアクセスでは、すべての ibm-filterAclEntry 属性が、 関連する ibm-replicationContext 項目または項目の下に存在する必要があります。

有効なアクセスは、複製されたサブツリーの上にある祖先項目から累算できないため、ibm-filterAclInherit 属性は、値を **false** に設定して、関連する ibm-replicationContext 項目に常駐する必要があります。

# **LDAP** ディレクトリー・オブジェクトの所有権

LDAP ディレクトリーの各オブジェクトには、1 人以上の所有者が設定されています。オブジェクト所有 者には、オブジェクトを削除する権限があります。オブジェクトの所有権プロパティーおよびアクセス制御 リスト (ACL) 属性を変更できるユーザーは、所有者とサーバー管理者だけです。オブジェクトの所有権 は、継承される場合と明示的に付与される場合があります。つまり、所有権を割り当てるには次のどちらか の方法を使用できます。

- v 特定オブジェクトの所有権を明示的に設定する。
- LDAP ディレクトリー階層内の上位にあるオブジェクトから、オブジェクトが所有者を継承するように 指定する。

Directory Server では、1 つのオブジェクトに複数の所有者を指定することができます。また、オブジェク トをそれ自体の所有者として指定することもできます。その場合には、オブジェクト所有者のリストに cn=this という特殊な DN を指定します。たとえば、オブジェクト cn=A の所有者が cn=this である場 合、 cn=A という名前でサーバーに接続しているユーザーはすべて、cn=A オブジェクトに所有者としてア クセスすることができます。

所有権プロパティーの処理方法について詳しくは、 152 [ページの『ディレクトリー項目の管理』を](#page-157-0)参照して ください。

# パスワード・ポリシー

認証に LDAP サーバーの使用においては、LDAP サーバーがパスワードの有効期限、失敗したログイン試 行、およびパスワード規則に関したポリシーをサポートすることが重要です。 Directory Server では、この 種のポリシー 3 つすべてを構成できます。このポリシーは、userPassword 属性を持つすべてのディレクト リー項目に適用されます。あるポリシーをあるユーザーのセットに定義し、異なるポリシーを別のユーザー のセットに定義することはできません。 Directory Server は、クライアントにパスワード・ポリシーに関連 した条件 (3 日でパスワードの有効期限が切れる) を知らせるメカニズムや、管理者が、有効期限が切れた パスワードやロックアウトしたアカウントを持つユーザーなどを検索するために使用できる操作属性のセッ トも提供します。

パスワード・ポリシー・プロパティーの処理方法について詳しくは、 113 [ページの『パスワード・ポリシー](#page-118-0) [の設定』を](#page-118-0)参照してください。

#### 構成

以下の領域のパスワードに関して、サーバーの動作を構成することができます。

- パスワード・ポリシーを使用可能または使用不可にするためのグローバル「オン/オフ」スイッチ
- 以下を含むパスワード変更の規則
	- ユーザーは自分のパスワードを変更できる。このポリシーは、アクセス制御に追加して適用される点 に注意してください。すなわち、アクセス制御により、ユーザーに userPassword 属性を変更する権限 と、自分のパスワードを変更することを許可するパスワード・ポリシーを付与する必要があります。
このポリシーが使用不可の場合、ユーザーは自分のパスワードを変更できません。 userPassword 属性 を変更する権限を持つ管理者または他のユーザーのみが項目のパスワードを変更できます。

- パスワードを再設定後に変更する必要がある。このポリシーが使用可能の場合、そのユーザー以外の 誰かがパスワードを変更した時、そのパスワードは再設定としてマークされ、ユーザーは、他のディ レクトリー操作を実行する前にそれを変更する必要があります。再設定されたパスワードでのバイン ド要求は成功します。パスワードを再設定する必要があるという通知を受けるには、アプリケーショ ンはパスワード・ポリシーを取り入れる必要があります。
- ユーザーは、パスワードを変更する時に旧パスワードを送信する必要がある。このポリシーが使用可 能の場合、変更要求によってのみパスワードを変更できます。変更要求には、userPassword 属性 (古 い値を持つ) の削除および新規 userPassword 値の追加の両方が含まれます。これにより、確実に自分 のパスワードを知っているユーザーのみがそれを変更できるようにします。 userPassword 属性を変更 する許可を持つ管理者または他のユーザーは、常にパスワードを設定できます。
- 以下を含むパスワード有効期限の規則
	- パスワードは決して有効期限が切れないか、パスワードが最後に変更されてから特定の (構成可能な) 時間の後に有効期限が切れるか。
	- パスワードの有効期限が切れる時にユーザーに警告しないか、パスワードの有効期限が切れることを 前もってユーザーに警告するか (どれくらい前に警告するかも構成可能)。パスワードの有効期限が近 いという警告を受けるために、アプリケーションはパスワード・ポリシーを取り入れる必要がありま す。
	- ユーザーのパスワードの有効期限が切れてから特定の猶予ログイン数 (構成可能な数) を許可する。パ スワード・ポリシーを取り入れているアプリケーションでは、残りの猶予ログイン数が通知されま す。猶予ログインが許可されていない場合、パスワードの有効期限が切れると、ユーザーは自分のパ スワードに認証したり、それを変更したりできません。
- 以下を含むパスワード妥当性検査の規則
	- 以前に使用された最近の N 個のパスワードおよび拒否されたパスワードのヒストリーを保存するよ うにサーバーを設定する特定の (構成可能な) パスワード・ヒストリー・サイズ。
	- パスワードがハッシュされた時にサーバーがどのような動作をするかの設定を含むパスワード構文検 査。この設定は、以下のいずれかの条件下でサーバーがポリシーを無視するかに影響します。
		- サーバーがハッシュ・パスワードを保管している。
		- クライアントがサーバーにハッシュ・パスワードを送っている (このことは、ソース・サーバーが ハッシュ・パスワードを保管しており、サーバーから LDIF ファイル間に項目を転送する時に発生 します)。

いずれの場合においても、サーバーはすべての構文規則を適用できないかもしれません。最小の長 さ、最低の英字数、最低の数字数または特殊文字数、反復文字数、直前のパスワードとは異なってい なければならないパスワードの文字数に関する構文規則がサポートされています。

- 以下を含む失敗したログインの規則
	- パスワード変更が許可される最小の時間間隔。これは、ユーザーがあるパスワードのセットを短時間 のうちに反復して元のパスワードに戻すことがないようにします。
	- アカウントがロックされる前に許可される失敗したログイン試行の最大数。
	- 特定の (構成可能な) パスワード・ロックアウト期間。この時間の後、直前のロックされたアカウント が使用できます。これは、ユーザーが自分のパスワードを忘れたときに助けとなると同時に、パスワ ードを破壊しようとするハッカーをロックアウトする助けとなります。

– サーバーが失敗したログイン試行を追跡する特定の (構成可能な) 時間。失敗したログイン試行の最大 数がこの時間内に発生した場合、アカウントがロックされます。この時間が満了すると、サーバーは そのアカウントの直前までの失敗したログイン試行に関する情報を破棄します。

ディレクトリー・サーバーのためのパスワード・ポリシー設定は、オブジェクト「cn=pwdpolicy」に保管さ れます。例を以下に示します。

cn=pwdpolicy objectclass=container objectclass=pwdPolicy objectclass=ibm-pwdPolicyExt objectclass=top cn=pwdPolicy pwdExpireWarning=0 pwdGraceLoginLimit=0 passwordMaxRepeatedChars=0 pwdSafeModify=false pwdattribute=userpassword pwdinhistory=0 pwdchecksyntax=0 passwordminotherchars=0 passwordminalphachars=0 pwdminlength=0 passwordmindiffchars=0 pwdminage=0 pwdmaxage=0 pwdallowuserchange=true pwdlockoutduration=0 ibm-pwdpolicy=true pwdlockout=true pwdmaxfailure=2 pwdfailurecountinterval=0 pwdmustchange=false

パスワード・ポリシーを取り入れたアプリケーション

Directory Server for iSeries のパスワード・ポリシー・サポートには、パスワード・ポリシーを取り入れた アプリケーションが追加のパスワード・ポリシー関連条件の通知を受け取るための LDAP コントロールの セットが含まれます。

アプリケーションは、以下の警告条件の通知を受け取ることができます。

- v パスワードの満了までの残り時間
- パスワードの有効期限が切れた後に残っている猶予ログイン数

アプリケーションは、以下のエラー条件の通知も受け取ることができます。

- パスワードの有効期限が切れた
- v アカウントがロックされている
- v パスワードが再設定されたので変更する必要がある
- ユーザーは自分のパスワードを変更することが許可されていない
- v パスワードを変更する時に旧パスワードを入力する必要がある
- v 新規パスワードが構文規則に違反している
- 新規パスワードは短すぎる
- パスワードが変更されてから時間が経っていない
- 新規パスワードはヒストリーにある

2 つの制御が使用されます。パスワード・ポリシー要求制御を使用して、アプリケーションはパスワード・ ポリシー関連条件の通知を受け取りたいことをサーバーに知らせます。この制御は、行いたいすべての操作 (通常は、初期バインド要求およびパスワード変更要求) に対して指定する必要があります。パスワード・ ポリシー要求制御がある場合、上記のいずれかのエラー状態が存在する場合にパスワード・ポリシー応答制 御がサーバーから戻されます。

Directory Server クライアント API には、C アプリケーションがこれらの制御を処理するために使用され る API のセットが含まれます。これらの API を以下に示します。

- Idap\_parse\_pwdpolicy\_response
- ldap\_pwdpolicy\_err2string

これらの API を使用しないアプリケーションについては、制御は以下に定義されています。制御を処理す るために、使用される LDAP クライアント API により提供される機能を使用する必要があります。たと えば、Java Naming and Directory Interface (JNDI) には、幾つかの既知の制御に対する組み込みサポートが あり、JNDI が認識しない制御をサポートするためのフレームワークも提供しています。

### パスワード・ポリシー要求制御

Control name: 1.3.6.1.4.1.42.2.27.8.5.1 Control criticality: FALSE Control value: None

### パスワード・ポリシー応答制御

```
Control name: 1.3.6.1.4.1.42.2.27.8.5.1 (same as the request control)
Control criticality: FALSE
Control value: A BER encoded value defined in ASN.1 as follows:
 PasswordPolicyResponseValue ::= SEQUENCE {
 warning [0] CHOICE OPTIONAL {
 timeBeforeExpiration [0] INTEGER (0 .. MaxInt),
 graceLoginsRemaining [1] INTEGER (0 .. maxInt) }
 error [1] ENUMERATED OPTIONAL {
 passwordExpired (0),
 accountLocked (1),
 changeAfterReset (2),
 passwordModNotAllowed (3),
 mustSupplyOldPassword (4),
 invalidPasswordSyntax (5),
 passwordTooShort (6),
 passwordTooYoung (7),
 passwordInHistory (8) } }
```
他の LDAP プロトコル・エレメント同様、BER エンコード方式では、暗黙的なタグ付けが使用されま す。

### パスワード・ポリシー操作属性

Directory Server は、userPassword 属性を持つ項目ごとに操作属性のセットを保守します。これらの属性 は、許可ユーザーにより検索され、検索フィルター内で使用されるか、検索要求により戻されます。これら の属性を以下に示します。

- v pwdChangedTime パスワードが最後に変更された時刻が含まれる GeneralizedTime 属性。
- v pwdAccountLockedTime アカウントがロックされた時刻が含まれる GeneralizedTime 属性。アカウント がロックされていない場合、この属性は存在しません。
- v pwdExpirationWarned パスワード有効期限警告が最初にクライアントに送信された時刻が含まれる GeneralizedTime 属性。
- v pwdFailureTime 直前の連続ログイン失敗の回数が含まれる複数値の GeneralizedTime 属性。前回のロ グインが成功であった場合、この属性は存在しません。
- v pwdGraceUseTime 直前の猶予ログイン数が含まれる複数値の GeneralizedTime 属性。
- v pwdReset パスワードが再設定され、ユーザーが変更する必要がある場合 TRUE の値を持つ Boolean 属性。

### パスワード・ポリシーの複製

パスワード・ポリシー情報は、サプライヤー・サーバーによりコンシューマーに複製されます。項目 cn=pwdpolicy への変更内容は、スキーマへの変更同様一括変更として複製されます。個々の項目のパスワ ード・ポリシー状態情報も複製されるため、たとえば、ある項目がサプライヤー・サーバーでロックされる 場合、そのアクションはあらゆるコンシューマーに複製されます。読み取り専用レプリカへのパスワード・ ポリシー状態変更では、他のサーバーには複製されません。

## 認証

Directory Server 内部のアクセス制御は、特定の接続と関連した識別名 (DN) を基にしています。その DN は、Directory Server へのバインド (ロギング) の結果として設定されます。

Directory Server が最初に構成される時、以下の ID を使用してサーバーに認証できます。

- v 匿名
- v ディレクトリー管理者 (デフォルトでは cn=administrator)
- v プロジェクト i5/OS ユーザー・プロファイル ( 73 [ページの『オペレーティング・システム・プロジェク](#page-78-0) [ト・バックエンド』を](#page-78-0)参照)

ディレクトリーのさまざまな部分を管理する権限が与えられた追加ユーザーを作成し、ディレクトリー管理 者 ID を共用する必要がないようにするのは良い方法です。

LDAP の観点では、LDAP に認証するために以下の 2 つのフレームワークがあります。

- v 単純バインド。アプリケーションは DN およびその DN 用の平文パスワードを規定します。
- v Simple Authentication and Security Layer (SASL)。これは、 CRAM-MD5、EXTERNAL、GSSAPI、およ び OS400-PRFTKN を含む幾つかの追加認証方式を提供します。

## 単純バインド **(**および **CRAM-MD5)**

単純バインドを使用するには、クライアントは既存の LDAP の DN およびその項目の userPassword 属性 と一致するパスワードを入力する必要があります。たとえば、John Smith の項目を以下のようにして作成 できます。

```
sample.ldif:
        dn: cn=John Smith,cn=users,o=acme,c=us
       objectclass: inetorgperson
       cn: John Smith
       sn: smith
       userPassword: mypassword
```
ldapadd -D cn=administrator -w secret -f sample.ldif

これにより、アクセス制御において DN「cn=John Smith,cn=users,o=acme,c=us」を使用したり、それをアク セス制御で使用されるグループのメンバーにすることができます。

幾つかの事前定義の objectclass により、userPassword に person、 organizationalperson、 inetorgperson、 organization、 organizationalunit など (これらに限定されません) を指定できます。

Directory Server のパスワードは大文字小文字の区別をします。 userPassword 値 secret を持つ項目を作成 する場合、パスワード SECRET を指定するバインドは失敗します。

単純バインドを使用するとき、クライアントは平文パスワードをバインド要求の一部としてサーバーに送信 します。これにより、パスワードはプロトコル・レベルのスヌープの影響を受けやすくなります。 SSL 接 続を使用してパスワードを保護できます (SSL 接続を介して送信されるすべての情報は暗号化されます)。 あるいは、CRAM-MD5 SASL 方式を使用できます。

CRAM-MD5 方式では、サーバーが平文パスワードへのアクセス権があることが必要です (パスワード保護 は none に設定されます。これは、パスワードは非暗号化形式で保管され、検索時に平文で戻されるという ことを意味しています)。クライアントは、DN をサーバーに送信します。サーバーは、項目の userPassword 値を検索し、ランダム・ストリングを生成します。ランダム・ストリングはクライアントに送 信されます。クライアントおよびサーバーの両方は、パスワードをキーとして使用しランダム・ストリング をハッシュし、クライアントはその結果をサーバーに送信します。 2 つのハッシュ・ストリングが一致し た場合、バインド要求は成功し、パスワードはサーバーに送信されていません。

CRAM-MD5 を使用するためにはサーバーを構成し、パスワード保護を None に設定し、 QRETSVRSEC (サーバー・セキュリティー・データ保存) システム値を 1 (データ保存) に設定する必要があります。

#### 公開されたユーザーとしてバインドする

Directory Server は、同じシステム上でパスワードが i5/OS ユーザー・プロファイルのパスワードとなって いる LDAP 項目を持つ手段を備えています。そのためには、項目は次のようでなければなりません。

- v 値が i5/OS ユーザー・プロファイルの名前である UID 属性を持っている
- userPassword 属性を持っていない

UID 値を持っていても userPassword は持っていない項目へのバインド要求をサーバーが受け取る時、サー バーは i5/OS セキュリティーを呼び出し、その UID は有効なユーザー・プロファイル名であり、指定さ れたパスワードがそのユーザー・プロファイルの正しいパスワードであることの妥当性検査をします。そう した項目は、公開されたユーザーと呼ばれます。ここで言う「公開」とは、システム配布ディレクトリー (SDD) を LDAP に公開するということであり、この時点で項目が作成されます。

### プロジェクト・ユーザーとしてバインドする

i5/OS ユーザー・プロファイルを表す LDAP 項目は、プロジェクト・ユーザーと呼ばれます。プロジェク ト・ユーザーの DN をそのユーザー・プロファイル用の正しいパスワードとともに単純バインドで使用で きます。たとえば、システム my-system.acme.com 上のユーザー JSMITH の DN は以下のようになりま す。

os400-profile=JSMITH,cn=accounts,os400-sys=my-system.acme.com

#### **SASL EXTERNAL** バインド

SSL または TLS 接続がクライアント認証で使用される場合 (たとえば、クライアントが専用証明書を持つ 場合)、 SASL EXTERNAL 方式を使用できます。この方式では、サーバーがクライアントの ID を外部ソ ースから取得するように通知します (この場合、SSL 接続となります)。サーバーは、(SSL 接続の設定の一 部としてサーバーに送信された) クライアント証明書の共通部分を取得し、サブジェクト DN を抽出しま す。その DN は、LDAP サーバーにより接続に割り当てられます。

たとえば、証明書が以下のように割り当てられているとします。

common name: John Smith organization unit: Engineering organization: ACME locality: Minneapolis state: MN country: US

サブジェクト DN は以下のようになります。

cn=John Smith,ou=Engineering,o=acme,l=Minneapolis,st=MN,c=US

サブジェクト DN を生成するために、 cn、ou、o、l、st、および c エレメントは示されている順序で使用 されるという点に注意してください。

### **SASL GSSAPI** バインド

SASL GSSAPI バインド・メカニズムは、Kerberos チケットを使用してサーバーに認証するために使用さ れます。これは、クライアントが KINIT または他の形式の Kerberos 認証をしたときに便利です (たとえ ば、Windows 2000 ドメインのログインなど)。この場合、サーバーはクライアントのチケットを検証した 後、Kerberos プリンシパルおよびレルム名を取得します。たとえば、レルム acme.com 内のプリンシパル jsmith は、通常 jsmith@acme.com と表記されます。サーバーはこの ID が DN にマップするように、1、 2 の方法で構成できます。

- v 形式 ibm-kn=jsmith@acme.com の疑似 DN を生成する
- v ibm-securityidentities 補助クラスおよび形式 KERBEROS:<principal>@<realm> の altsecurityidenties 値を 持つ項目を検索

jsmith@acme.com 用に使用できる項目は以下のようになります。

dn: cn=John Smith,cn=users,o=acme,c=us objectclass: inetorgperson objectclass: ibm-securityidentities cn: John Smith sn: Smith altsecurityidentities: kerberos:jsmith@acme.com

Kerberos 認証を使用可能にする方法についての情報は、 140 ページの『[Directory Server](#page-145-0) での Kerberos 認 [証の使用可能化』を](#page-145-0)参照してください。

### **OS400-PRFTKN** バインド

OS400-PRFTKN SASL バインド・メカニズムは、プロファイル・トークンを使用してサーバーに認証する ために使用されます (Generate Profile Token API を参照します)。このメカニズムが使用されるとき、サー バーはプロファイル・トークンの妥当性検査をし、プロジェクト・ユーザー・プロファイルの DN を接続 と関連付けます (たとえば、os400-profile=JSMITH,cn=accounts,os400-system=my-as400.mycompany.com)。 ア プリケーションがすでにプロファイル・トークンを持っている場合、このメカニズムはユーザー・プロファ イル名およびユーザー・パスワードを取得して単純バインドを実行する必要を回避します。このメカニズム を使用するためには、ldap\_sasl\_bind\_s API を使用し、メカニズムにヌル DN、OS400-PRFTKN を指定し、信 任状に 32 バイトのプロファイル・トークンを含む berval (簡略 BER (Basic Encoding Rules) を使用して エンコードされるバイナリー・データ) を指定します。

### 認証サービスとしての **LDAP**

LDAP は、通常認証サービスを提供するために使用されます。 Web サーバーを構成して LDAP に認証で きます。複数の Web サーバー (または他のアプリケーション) が LDAP に認証するようにセットアップ

<span id="page-78-0"></span>することにより、それぞれのアプリケーションまたは Web サービス・インスタンスごとに何度もユーザー を定義するのではなく、それらのアプリケーションに対する単一のユーザー・レジストリーを設定できま す。

この処理方法を説明します。簡単に言うと、Web サーバーがユーザーにユーザー名およびパスワードを求 めるプロンプトを出します。 Web サーバーはこの情報を取得した後、そのユーザー名で LDAP ディレク トリー内で項目の検索をします (たとえば、Web サーバーを、ユーザー名を LDAP「uid」または「mail」 属性にマップするように構成できます)。 Web サーバーが 1 つの項目だけを検出した場合、 Web サーバ ーはバインド要求を、その検出された項目の DN およびユーザーが指定したパスワードを使用するサーバ ーに送信します。バインドに成功した場合、ユーザーは認証されます。プロトコル・レベルのスヌープから パスワード情報を保護するために、SSL 接続が使用されます。

Web サーバーは使用された DN も追跡でき、特定のアプリケーションがその DN を使用できるようにし ます。これは通常、その項目内、それに関連した別の項目内、または情報を検索するために DN をキーと して使用する別個のデータベース内にカスタマイズ・データを保管することにより行います。

バインド要求の使用の一般的な代替方法は、LDAP 比較操作の使用です。たとえば、 ldap\_compare(ldap\_session, dn, "userPassword", enteredPassword) を使用します。これにより、アプリ ケーションは、認証要求ごとにセッションを開始し終了するのではなく、単一の LDAP セッションを使用 します。

# オペレーティング・システム・プロジェクト・バックエンド

システム・プロジェクト・バックエンドには、 i5/OS オブジェクトを、 LDAP でアクセスできるディレク トリー・ツリー内の項目としてマップする機能があります。プロジェクト・オブジェクトは、 LDAP サー バー・データベース内に保管されている実際の項目ではなく、 LDAP 表記の i5/OS オブジェクトになりま す。ディレクトリー・ツリー内の項目としてマップまたはプロジェクトされるオブジェクトは、ユーザー・ プロファイルだけです。ユーザー・プロファイル・オブジェクトのマッピングは、 i5/OS ユーザー・プロ ジェクト・バックエンドと呼ばれます。

LDAP 操作は基礎 i5/OS オブジェクトにマップされており、 LDAP 操作はこれらのオブジェクトにアク セスするためにオペレーティング・システムの機能を実行します。ユーザー・プロファイルで実行されるす べての LDAP 操作は、そのクライアント接続に関連したユーザー・プロファイルの権限の下で実行されま す。

オペレーティング・システム・プロジェクト・バックエンドの詳細については、以下を参照してください。

- v 『i5/OS ユーザー・プロジェクト・ディレクトリー情報ツリー』
- v 74 [ページの『](#page-79-0)LDAP 操作』
- v 79 [ページの『管理者とレプリカ・バインド](#page-84-0) DN』
- v 79 ページの『i5/OS [ユーザー・プロジェクト・スキーマ』](#page-84-0)

# **i5/OS** ユーザー・プロジェクト・ディレクトリー情報ツリー

以下の図は、ユーザー・プロジェクト・バックエンドの、サンプルのディレクトリー情報ツリー (DIT) を 表しています。この図には、個人のプロファイルとグループのプロファイルの両方が表されています。この 図中の JSMITH と TSMITH はユーザー・プロファイルで、これは内部的には GID=\*NONE (または 0) というグループ ID (GID) で示されます。 EDITORS はグループ・プロファイルで、これは内部的にはゼ ロ以外の GID で示されます。

<span id="page-79-0"></span>接尾部 dc=SystemA,dc=acme,dc=com は、参照用に図に含めてあります。この接尾部は、他の LDAP 項目 を管理している現行データベース・バックエンドを表します。接尾部 cn=schema は、使用されている現行 のサーバー全体のスキーマです。

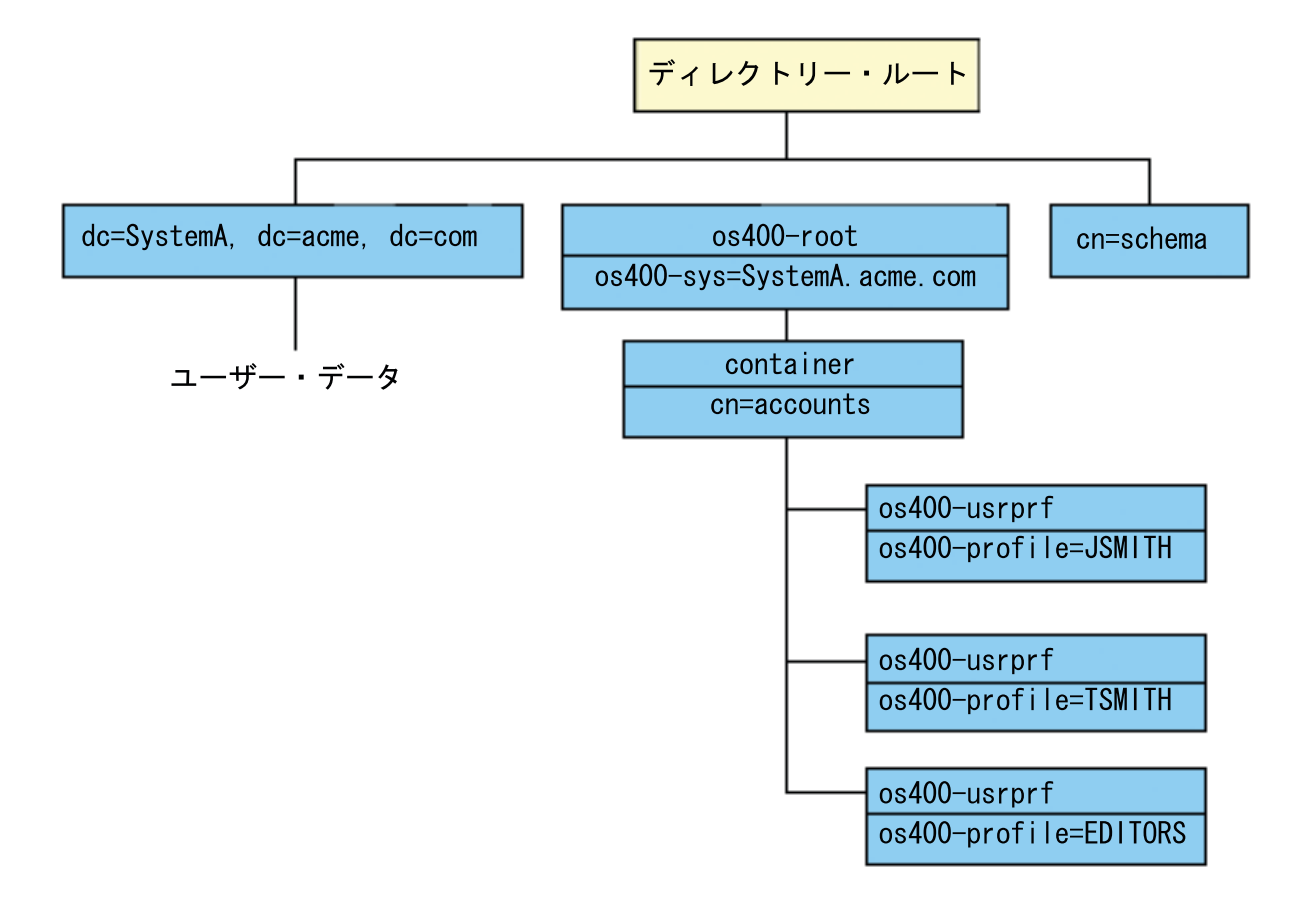

ツリーのルートは接尾部であり、これはデフォルトで os400-sys=*SystemA.acme.com* (*SystemA.acme.com* は システムの名前) になります。 objectclass は os400-root です。 DIT を変更したり削除したりすることは できませんが、システム・オブジェクトの接尾部は再構成できます。ただし、接尾部が変更されれば項目の 変更が必要になる ACL やシステム上の他の場所で、現行の接尾部が使用されていないことを確認する必要 があります。

上記の図では、ルートの下にコンテナー cn=accounts が表示されています。このオブジェクトは変更でき ません。コンテナーは、将来オペレーティング・システムによってプロジェクトされる可能性がある他の種 類の情報やオブジェクトを見越してこのレベルに据えられています。 cn=accounts コンテナーの下には、 objectclass=os400-usrprf としてプロジェクトされるユーザー・プロファイルがあります。このユーザ ー・プロファイルは、プロジェクト・ユーザー・プロファイルと呼ばれ、

os400-profile=JSMITH,cn=accounts,os400-sys=SystemA.acme.com の形式で LDAP に認識されます。

# **LDAP** 操作

プロジェクト・ユーザー・プロファイルを使用して実行できる LDAP 操作は、以下のとおりです。

バインド

LDAP クライアントは、プロジェクト・ユーザー・プロファイルを使用して、 LDAP サーバーにバインド (認証) できます。これは、バインド DN のプロジェクト・ユーザー・プロファイル識別名 (DN) と、認証 用の正しい i5/OS ユーザー・プロファイル・パスワードを指定することによって行います。バインド要求 で使用される DN の例は、 os400-profile=jsmith,cn=accounts,os400-sys=systemA.acme.com です。

システム・プロジェクト・バックエンドの情報にアクセスするには、クライアントはプロジェクト・ユーザ ーとしてバインドされる必要があります。

ディレクトリー・サーバーに i5/OS ユーザーとして認証するために、以下の 2 つの追加メカニズムが使用 できます。

- v GSSAPI SASL バインド。 i5/OS がエンタープライズ識別マッピング (EIM) を使用するように構成され ている場合、ディレクトリー・サーバーは EIM を照会して、初期 Kerberos ID から取得したローカル i5/OS ユーザー・プロファイルとの関連があるかを判別します。そうした関連があった場合、サーバーは ユーザー・プロファイルを接続と関連付け、それをシステム射影バックエンドにアクセスするために使 用します。 EIM について詳しくは、EIM トピックを参照してください。
- v OS400-PRFTKN SASL バインド。ディレクトリー・サーバーへの認証にプロファイル・トークンが使用 できます。サーバーは、プロファイル・トークン・ユーザー・プロファイルを接続と関連付けます。

サーバーは、すべての操作を、そのユーザー・プロファイルの権限を使用して実行します。プロジェクト・ ユーザー・プロファイル DN も、他の LDAP 項目の DN と同じように LDAP ACL で使用できます。バ インド要求でプロジェクト・ユーザー・プロファイルが指定されているときに許可されるバインド方式は、 単純バインド方式だけです。

#### 検索

システム・プロジェクト・バックエンドは、幾つかの基本的な検索フィルターをサポートしています。検索 フィルターには、 objectclass os400-profile と、os400-gid 属性を指定することができます。 os400-profile 属性はワイルドカードをサポートしています。 os400-gid attribute 属性に指定できるのは、 (os400-gid=0) (個々のユーザーのプロファイル) か、 !(os400-gid=0) (グループ・プロファイル) に限られます。パスワ ードとこれに類似した属性を除いて、ユーザー・プロファイルのすべての属性を検索できます。

特定のフィルターでは、 DN objectclass と os400-profile 値のみが戻されます。ただし、その後の検索は、 より詳細な情報が戻されるように設定することができます。

以下の表では、検索操作におけるシステム・プロジェクト・バックエンドの動作について説明しています。

| 検索要求                    | 検索ベース                | 検索範囲          | 検索フィルター                  | コメント        |
|-------------------------|----------------------|---------------|--------------------------|-------------|
| $\cos 400$ -sys=SystemA | $0.6400 -$           | base, $sub$ , | $objectclass =$ *        | 指定された範囲とフィル |
| と、(オプションで)              | sys=SystemA.acme.com | または one       | objectclass=os400-root   | ターに基づく適切な属性 |
| その下のコンテナ                |                      |               | objectclass=container    | とその値を戻す。システ |
| ー、および (オプシ              |                      |               | objectclass=os400-usrprf | ム・オブジェクトの接尾 |
| ョンで) それらのコ              |                      |               |                          | 部とその下のコンテナー |
| ンテナーの中のオ                |                      |               |                          | に対してハードコーディ |
| ブジェクトについ                |                      |               |                          | ングされている属性とそ |
| ての情報を戻す。                |                      |               |                          | の値が戻される。    |

表 *2.* 検索操作におけるシステム・プロジェクト・バックエンドの動作

表 *2.* 検索操作におけるシステム・プロジェクト・バックエンドの動作 *(*続き*)*

| 検索要求                                                                               | 検索ベース                                                                | 検索範囲                 | 検索フィルター                                                           | コメント                                                                                                    |
|------------------------------------------------------------------------------------|----------------------------------------------------------------------|----------------------|-------------------------------------------------------------------|----------------------------------------------------------------------------------------------------|
| すべてのユーザ<br>ー・プロファイル<br>を戻す。                                                        | cn=accounts, os400-<br>sys=SystemA.acme.com                          | one または<br>sub       | os400-gid=0                                                       | プロジェクト・ユーザ<br>ー・プロファイルの識別<br>名 (DN), objectclass, お<br>よび os400-profile 値の<br>みが戻される。他のフィ<br>ルターが指定されている<br>と、<br>LDAP_UNWILLING_<br>TO_PERFORM が戻され<br>る。 |
| すべてのグルー<br>プ・プロファイル<br>を戻す。                                                        | cn=accounts, os400-<br>sys=SystemA.acme.com                          | one または<br>sub       | $(!(os400-gid=0))$                                                | プロジェクト・ユーザ<br>ー・プロファイルの識別<br>名 (DN)、objectclass、お<br>よび os400-profile 値の<br>みが戻される。他のフィ<br>ルターが指定されている<br>と、<br>LDAP_UNWILLING_<br>TO_PERFORM が戻され<br>る。   |
| すべてのユーザ<br>ー・プロファイル<br>とグループ・プロ<br>ファイルを戻す。                                        | cn=accounts, os400-<br>sys=SystemA.acme.com                          | one または<br>sub       | os400-profile=*                                                   | プロジェクト・ユーザ<br>ー・プロファイルの識別<br>名 (DN)、objectclass、お<br>よび os400-profile 値の<br>みが戻される。他のフィ<br>ルターが指定されている<br>と、<br>LDAP_UNWILLING_<br>TO_PERFORM が戻され<br>る。   |
| 特定のユーザー・<br>プロファイルまた<br>はグループ・プロ<br>ファイル (ユーザ<br>ー・プロファイル<br>JSMITH など)の情<br>報を戻す。 | cn=accounts, os400-<br>sys=SystemA.acme.com                          | one または<br>sub       | os400-profile=JSMITH                                              | 他の属性を指定して戻す<br>ことができる。                                                                                                    |
| 特定のユーザー・<br>プロファイルまた<br>はグループ・プロ<br>ファイル (ユーザ<br>ー・プロファイル<br>JSMITH など)の情<br>報を戻す。 | os400-profile=JSMITH,<br>cn=accounts, os400-<br>sys=SystemA.acme.com | bas, sub,<br>または one | objectclass=os400-usrprf<br>objectclass=*<br>os400-profile=JSMITH | 他の属性を指定して戻す<br>ことができる。 1 つの<br>レベルの範囲を指定でき<br>るが、 DIT の中のユー<br>ザー・プロファイル<br>JSMITH の下には何もな<br>いので、検索結果として<br>値は戻されない。                                      |

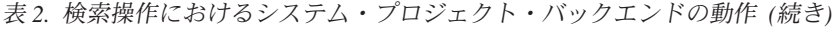

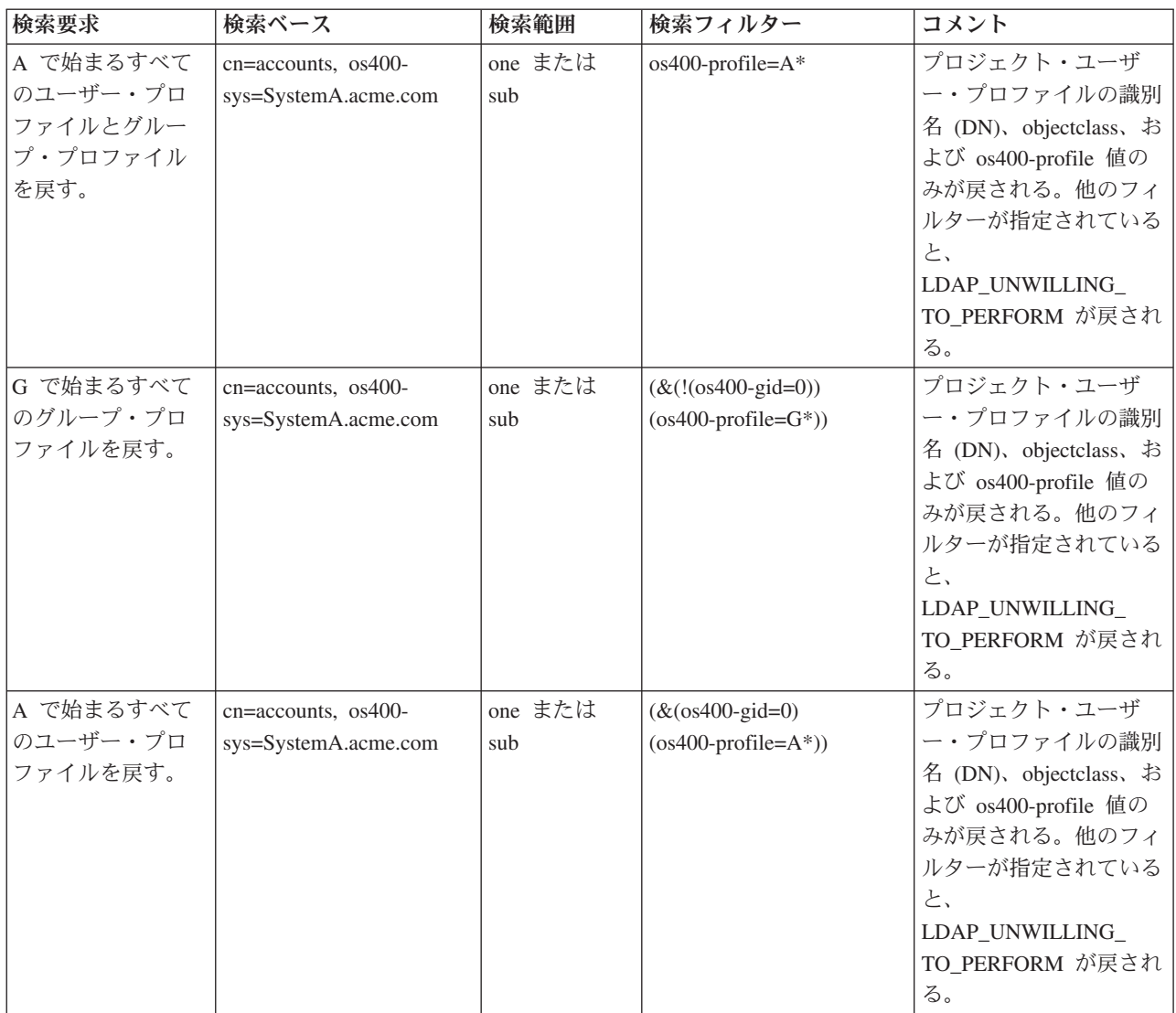

## 比較

LDAP 比較操作は、プロジェクト・ユーザー・プロファイルの属性値を比較する場合に使用することがで きます。 os400-aut 属性と os400-docpwd 属性は比較できません。

### 追加と変更

ユーザー・プロファイルは、LDAP 追加操作を使用して作成でき、さらに LDAP 変更操作を使用して変更 できます。

#### 削除

ユーザー・プロファイルは、LDAP 削除操作を使用して削除できます。 DLTUSRPRF OWNOBJOPT パラ メーターと PGPOPT パラメーターの動作を指定するための、 2 つの LDAP サーバー制御が新しく提供さ れています。これらの制御は LDAP 削除操作で指定できます。これらのパラメーターの動作の詳細につい ては、ユーザー・プロファイルの削除 (DLTUSRPRF) コマンドを参照してください。

LDAP のクライアント削除操作で指定できる制御とそのオブジェクト ID (OID) は以下のとおりです。

v os400-dltusrprf-ownobjopt 1.3.18.0.2.10.8

制御値は以下の形式のストリングです。

- controlValue ::= ownObjOpt [ newOwner]
- ownObjOpt ::= \*NODLT / \*DLT / \*CHGOWN

ownObjOpt 制御値は、ユーザー・プロファイルがオブジェクトを所有している場合に取られる処置を示 します。値 \*NODLT は、ユーザー・プロファイルがオブジェクトを所有している場合は、そのユーザ ー・プロファイルを削除しないことを示します。 \*DLT 値は、所有されているオブジェクトを削除する ことを示し、 \*CHGOWN 値は、所有権を他のプロファイルに移すことを示します。

newOwner 値は、所有権を移すプロファイルを示します。 ownObjOpt が \*CHGOWN に設定されている 場合、この値は必須です。

制御値の例

- \*NODLT: プロファイルがオブジェクトを所有している場合は、そのプロファイルを削除できないこと を示します。
- \*CHGOWN SMITH: オブジェクトの所有権を SMITH ユーザー・プロファイルに移すことを示しま す。
- v オブジェクト ID (OID) は、LDAP\_OS400\_OWNOBJOPT\_CONTROL\_OID として ldap.h で定義されてい ます。
	- os400-dltusrprf-pgpopt 1.3.18.0.2.10.9

制御値は以下の形式のストリングとして定義されています。

controlValue ::=pgpOpt [ newPgp [ newPgpAut ] ] pgpOpt ::= \*NOCHG / \*CHGPGP newPgp ::= \*NONE / user-profile-name newPgpAut ::= \*OLDPGP / \*PRIVATE / \*ALL / \*CHANGE / \*USE / \*EXCLUDE

pgpOpt 値は、削除するプロファイルが任意のオブジェクトの 1 次グループである場合に取られる処 置を示します。 \*CHGPGP が指定されている場合は、newPgp も指定されていなければなりません。 newPgp 値は、1 次グループ・プロファイル名または \*NONE を指定します。新しい 1 次グループ・ プロファイルが指定されている場合は、 newPgpAut 値も指定することができます。 newPgpAut 値 は、新しい 1 次グループに与えられている、オブジェクトに対する権限を示します。

制御値の例

- \*NOCHG: プロファイルが任意のオブジェクトの 1 次グループである場合は、そのプロファイルを削 除できないことを示します。
- \*CHGPGP \*NONE: オブジェクトの 1 次グループを除去することを示します。
- \*CHGPGP SMITH \*USE: 1 次グループを SMITH ユーザー・プロファイルに変更し、この 1 次グル ープに \*USE 権限を付与することを示します。

削除でこれらの制御がいずれも指定されないと、 QSYS/DLTUSRPRF コマンドに対して現在有効なデフ ォルトが代わりに使用されます。

#### **ModRDN**

プロジェクト・ユーザー・プロファイルは、オペレーティング・システムでサポートされていないため、リ ネームできません。

## <span id="page-84-0"></span>**API** のインポートとエクスポート

QgldImportLdif API と QgldExportLdif API は、システム・プロジェクト・バックエンド内のデータのイン ポートやエクスポートはサポートしていません。

# 管理者とレプリカ・バインド **DN**

プロジェクト・ユーザー・プロファイルは、構成済みの管理者またはレプリカ・バインド DN として指定 することができます。ユーザー・プロファイルのパスワードが使用されます。プロジェクト・ユーザー・プ ロファイルは、ディレクトリー・サーバー管理者ファンクション ID (QIBM\_DIRSRV\_ADMIN) に対する権 限を有していれば、 LDAP 管理者になることも可能です。管理者アクセスは複数のユーザー・プロファイ ルに付与することができます。

詳細については、 116 [ページの『許可ユーザーの管理アクセスの処理』](#page-121-0) を参照してください。

# **i5/OS** ユーザー・プロジェクト・スキーマ

プロジェクト・バックエンドのオブジェクト・クラスと属性は、サーバー全体のスキーマの中にあります。 LDAP 属性の名前は os400-*nnn* の形式になります (ここで *nnn* は、一般にユーザー・プロファイル・コマ ンドの属性のキーワードになります)。たとえば、os400-usrcls 属性は、CRTUSRPRF コマンドの USRCLS パラメーターに対応します。属性の値は、CRTUSRPRF および CHGUSRPRF コマンドにより受け入れ済み のパラメーター値、またはユーザー・プロファイルを表示するときに表示される値に対応します。 Web 管 理ツールまたは別のアプリケーションを使用して、 os400-usrprf objectclass および関連した os400-xxx 属 性の定義を表示します。

# **Directory Server** と **i5/OS** ジャーナル・サポート

Directory Server の i5/OS データベース・サポートは、ディレクトリー情報を格納するための機能です。 Directory Server は、コミットメント制御を使用してディレクトリー項目をデータベースに保管します。こ れには、i5/OS ジャーナル・サポートが必要です。

サーバーまたは LDIF インポート・ツールを初めて開始すると、以下のものが作成されます。

- v ジャーナル
- v ジャーナル・レシーバー
- 最初に必要とされるデータベース・テーブル

ジャーナル QSQJRN は、すでに設定されているデータベース・ライブラリーに作成されます。ジャーナ ル・レシーバー QSQJRN0001 は、すでに設定されているデータベース・ライブラリーに最初に作成されま す。

運用環境、ディレクトリーのサイズと構造、または保管/復元方針によっては、オブジェクトの管理方法や 使用するサイズ限界値などをデフォルトから変更する必要が生じるかもしれません。ジャーナル・コマン ド・パラメーターは、必要に応じて変更可能です。 LDAP ジャーナル処理は、デフォルトでは古いレシー バーを削除するように設定されます。変更ログが構成されていて、古いレシーバーを保持したい場合は、 i5/OS コマンド行から以下のコマンドを実行します。

CHGJRN JRN(QUSRDIRCL/QSQJRN) DLTRCV(\*NO)

変更ログを設定した場合は、以下のコマンドで変更ログの古いジャーナル・レシーバーを削除できます。 CHGJRN JRN(QUSRDIRCL/QSQJRN) DLTRCV(\*YES)

コマンドのジャーナル処理についての情報は、「プログラミング」トピックの OS/400 コマンドを参照し てください。

# 操作属性

Directory Server に対して特殊な意味を持つ、操作属性という幾つかの属性があります。これらは、サーバ ーによって保守される属性であり、サーバーがある 1 つの項目について管理している情報を反映するか、 またはサーバーの動作に影響を及ぼします。これらの属性には、以下のような特殊な特性があります。

- v これらの属性は、検索要求時に (名前で) 具体的に要求しない限り、検索操作では戻りません。
- v これらの属性はオブジェクト・クラスの一部ではありません。サーバーは、どの項目にこれらの属性が 保管されるかを制御します。

次の操作属性のセットは、Directory Server によってサポートされています。

- v creatorsName、createTimestamp、modifiersName、modifyTimestamp。すべての項目に存在します。これら の属性は、バインド DN に加えて、項目が最初に作成された時刻または最後に変更された時刻を表示し ます。これらの属性を検索フィルターで使用し、たとえば、指定した時刻以降に変更されたすべての項 目を検索できます。これらの属性はどのユーザーも変更できません。
- v ibm-entryuuid。サーバーが V5R3 以降である場合に作成されるすべての項目に存在します。この属性 は、項目が作成される時にサーバーにより各項目に割り当てられる汎用固有ストリング ID です。これ は、さまざまなサーバー上の同一名の項目間で区別をする必要があるアプリケーションでは便利です。 属性は DCE UUID アルゴリズムを使用し、タイム・スタンプ、アダプター・アドレス、および他の情 報を使用して、すべてのサーバー上のすべての項目にわたり固有の ID を生成します。
- v entryowner、ownersource、ownerpropagate、aclentry、aclsource、aclpropagate、 ibm-filteracl、 ibm-filteraclinherit、 ibm-effectiveAcl。詳細については、 53 [ページの『アクセス制御リスト』を](#page-58-0)参照して ください。
- v hasSubordinates。すべての項目に存在し、項目が従属項目を持つ場合に値 TRUE を持ちます。
- v numSubordinates。すべての項目に存在し、この項目の子である項目の数を含んでいます。
- v pwdChangedTime、pwdAccountLockedTime、pwdExpirationWarned、pwdFailureTime、 pwdGraceUseTime、 pwdReset、 pwdHistory。 (パスワード・ポリシー属性。)
- v subschemasubentry すべての項目に存在し、ツリーのその部分のためのスキーマの場所を示します。こ れは、ツリーのその部分で使用するスキーマを検出したい場合、複数のスキーマを持つサーバーの場合 に便利です。

## 制御および拡張操作

#### 制御

制御は、サーバーが特定の要求をどのように解釈するかを制御するための追加情報をサーバーに知らせま す。たとえば、delete subtree 制御を LDAP 削除要求で指定すると、サーバーは指定した項目だけ削除 するのではなく、項目およびそのすべての従属項目を削除します。制御は、以下の 3 つの部分から構成さ れます。

- v 制御タイプ。これは制御を識別する OID です。
- v 重大性 (criticality) 標識。これは、サーバーが制御をサポートしていない場合の動作方法を指定します。 これは、ブール値です。 FALSE は制御が重大でないことを示し、サーバーが制御をサポートしていな い場合にはそれを無視します。 TRUE は、制御が重大であることを示し、サーバーが制御を行えない場 合には要求全体は失敗します (サポートされない重大な拡張機能エラーが出されます)。

v オプションの制御値。これは、制御に特有のその他の情報を含みます。制御値の内容は、ASN.1 表記を 使用して指定されます。値そのものは制御データの BER エンコード方式です。

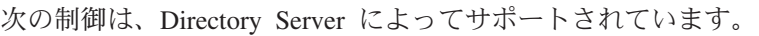

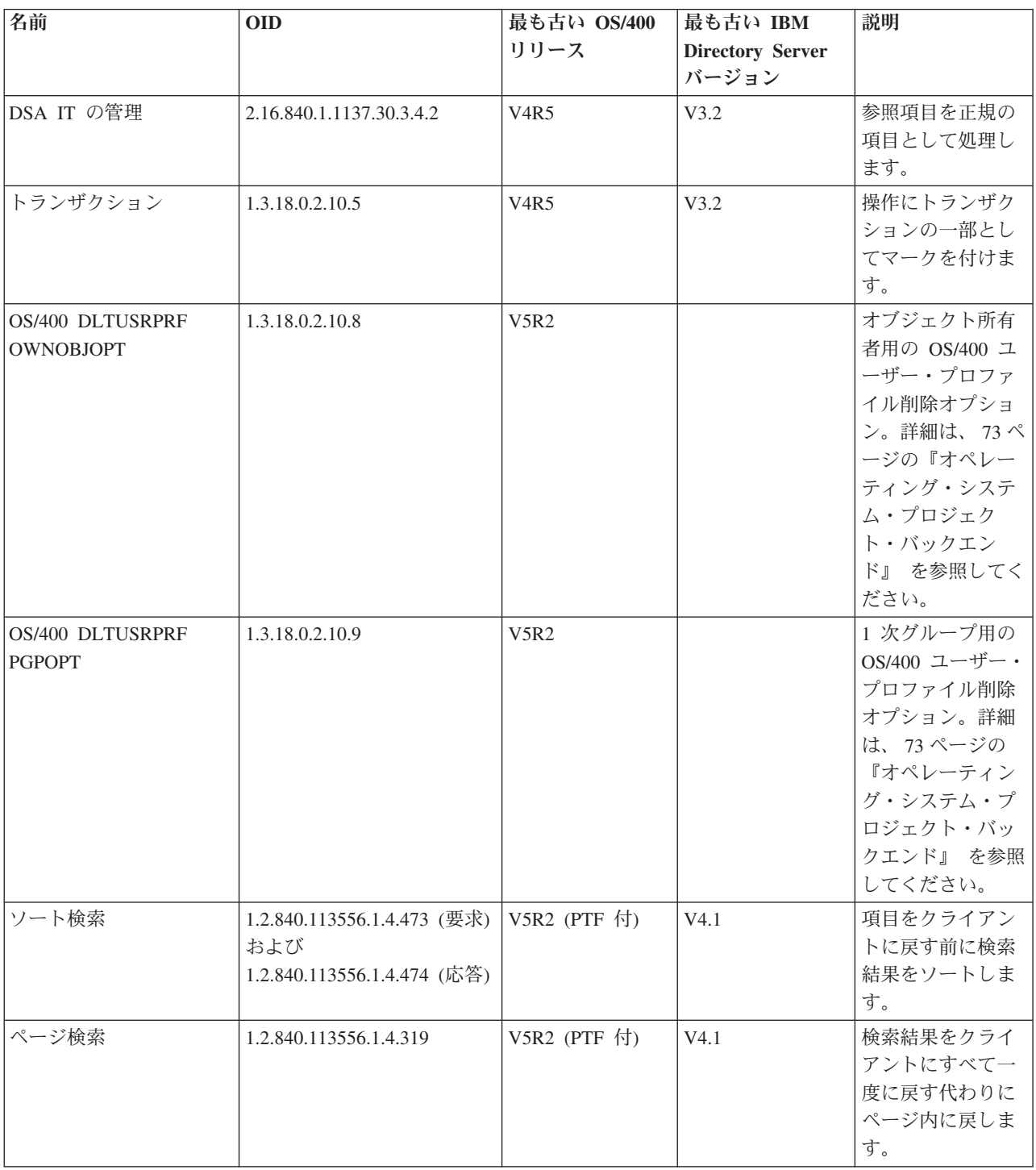

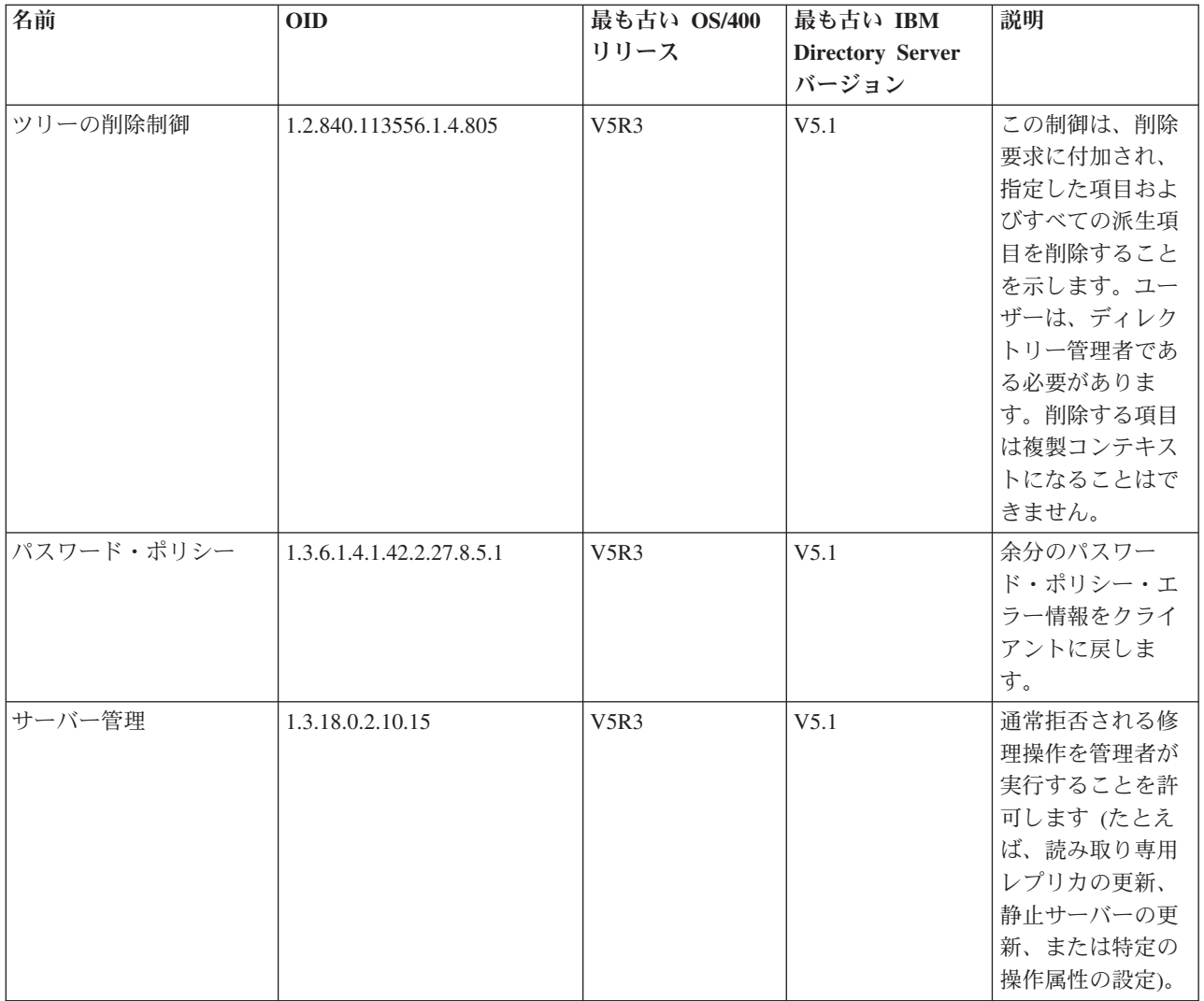

### 拡張操作

拡張操作は、コアとなる LDAP 操作を超えた追加操作を開始するために使用されます。たとえば、拡張操 作は、操作のセットを単一トランザクションにグループ化するために定義されています。拡張操作は以下で 構成されます。

- v 特定の操作を識別する要求名、OID。
- v オプションの要求値。これは、要求に特有のその他の情報を含みます。要求値の内容は、ASN.1 表記を 使用して指定されます。値そのものは要求データの BER エンコード方式です。

拡張操作には、通常拡張応答があります。応答は以下で構成されます。

- v 標準 LDAP 結果のコンポーネント (エラー・コード、一致した DN、およびエラー・メッセージ)
- v 応答のタイプを識別する応答名、OID。
- v オプションの値。これは、応答に特有のその他の情報を含みます。応答値の内容は、ASN.1 表記を使用 して指定されます。値そのものは応答データの BER エンコード方式です。

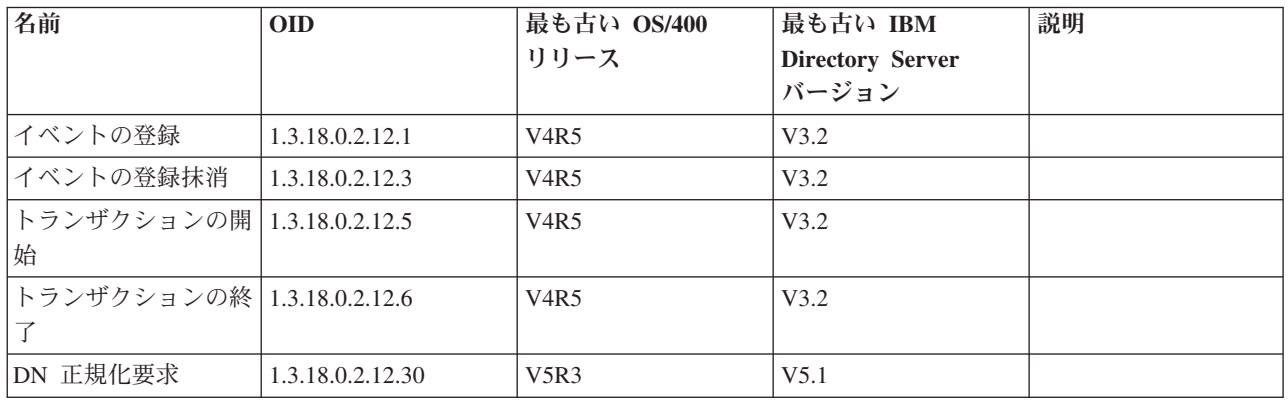

次の拡張要求は、Directory Server によってサポートされています。

クライアントにより開始されることを意図していない追加拡張操作は定義されています。これらの操作は ldapexop ユーティリティーまたは Web 管理ツールにより実行される操作を介して使用されます。これら の操作、およびそれらを開始するために必要な権限は、以下にリストされています。

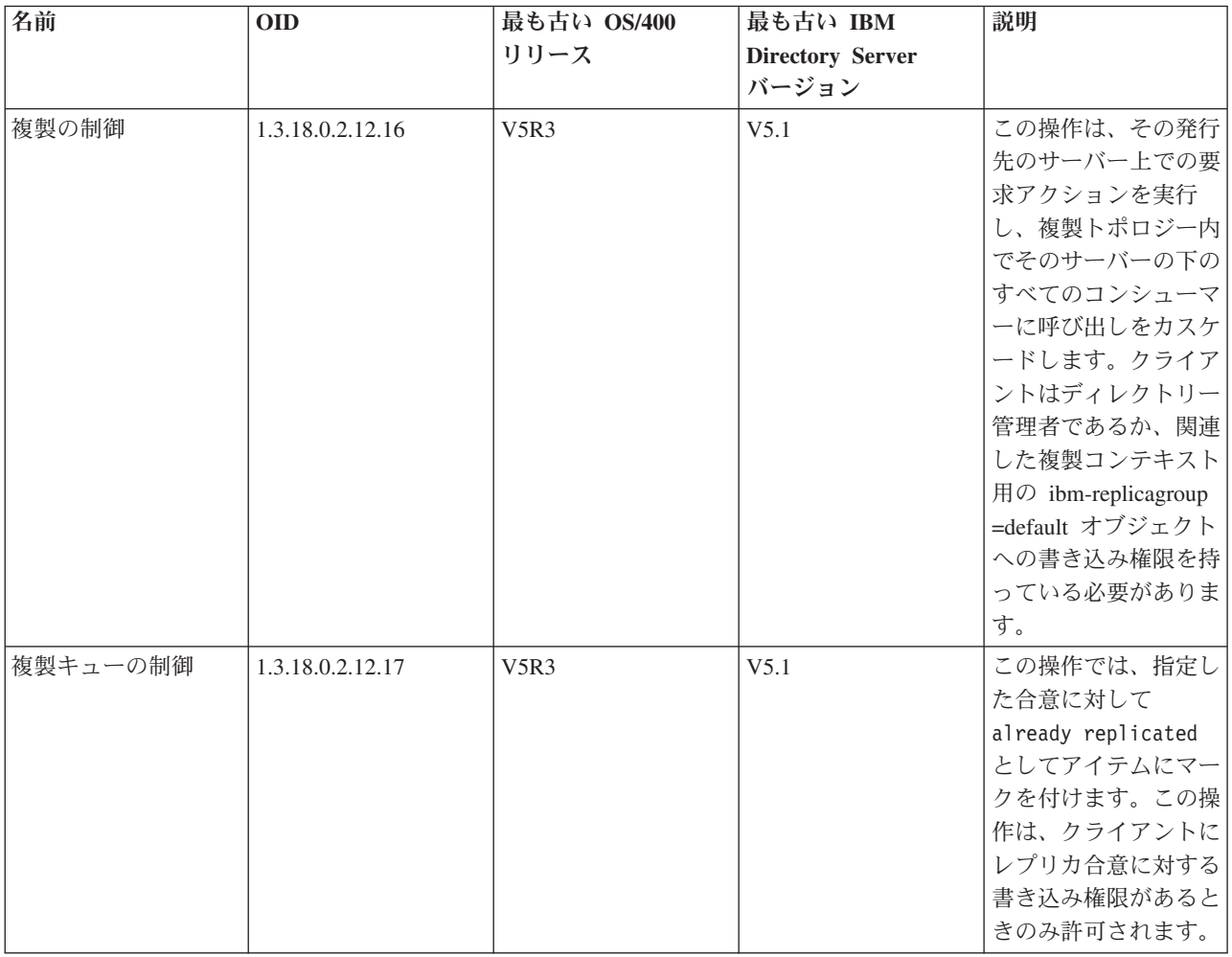

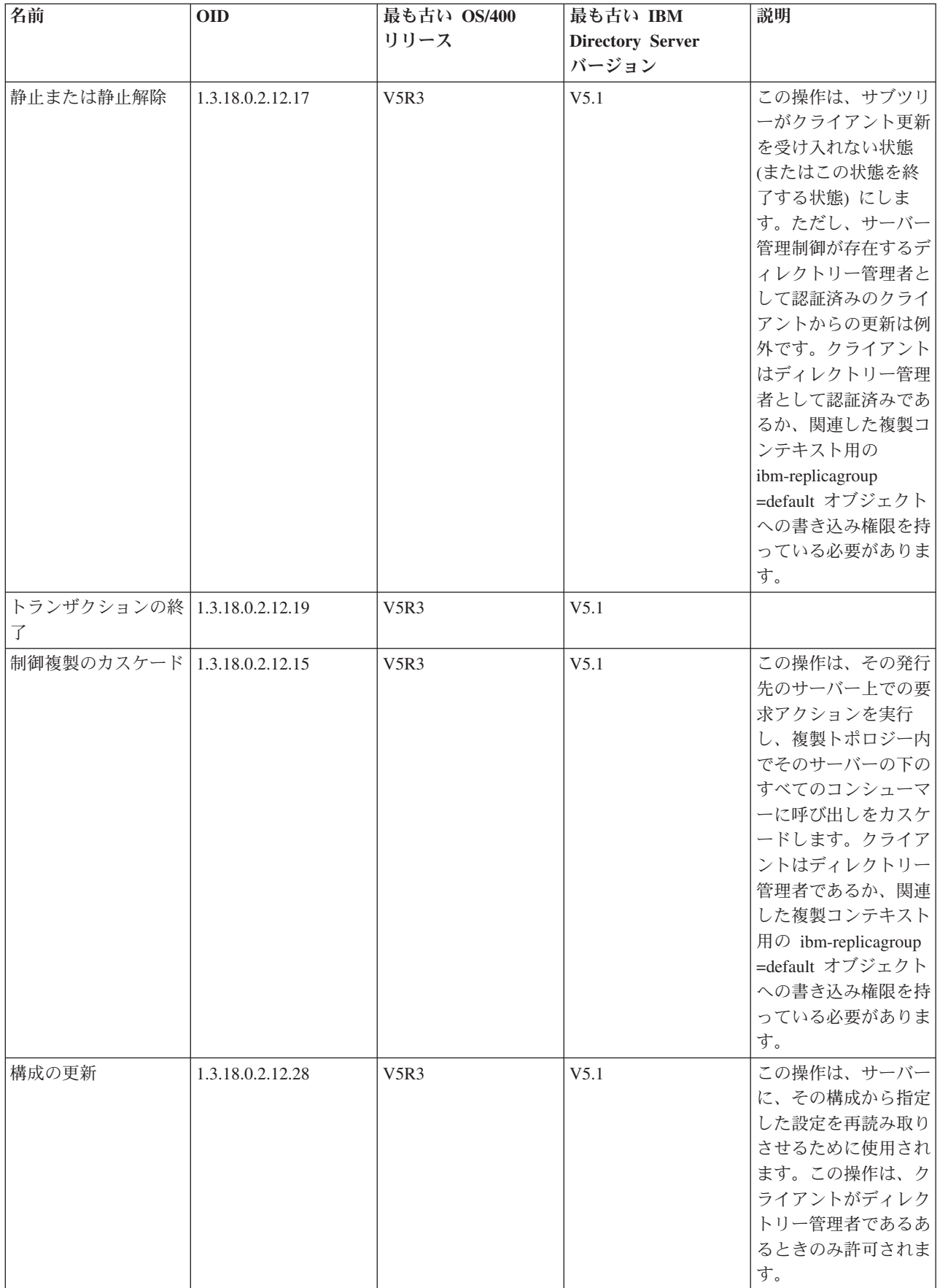

# 第 **5** 章 **Directory Server** の概要

Directory Server は、i5/OS をインストールすると自動的にインストールされます。 Directory Server に は、デフォルトの構成が組み込まれています。 Directory Server を開始するには、以下のようにします。

- 1. V5R3 をインストールしようとしており、前のリリースの Directory Server を使用していた場合には、 マイグレーションの考慮事項を検討する。詳細については、『マイグレーションの考慮事項』を参照し てください。
- 2. Directory Server を計画する。詳細については、 91 ページの『[Directory Server](#page-96-0) の計画』を参照してくだ さい。
- 3. Directory Server の設定をカスタマイズするために、「Directory Server の構成ウィザード」を実行す る。詳細については、 92 ページの『[Directory Server](#page-97-0) の構成』を参照してください。
- 4. サーバーを開始する。詳細については、 110 ページの『[Directory Server](#page-115-0) の開始』を参照してください。
- 5. Web 管理ツールを使用し、LDAP ディレクトリーを作成または編集する。詳細については、 93 [ページ](#page-98-0) の『Web [管理』を](#page-98-0)参照してください。
- 6. 109 ページの『第 7 章 [Directory Server](#page-114-0) の管理』の節にある情報を参照し、さまざまな Directory Server タスクの実行方法についての情報を見つける。

# マイグレーションの考慮事項

Directory Server は、i5/OS をインストールすると自動的にインストールされます。最初にサーバーが開始 される時、既存の構成およびデータすべては自動的にマイグレーションされます。このため、最初にサーバ ーが開始する前に、長い遅延が発生する可能性があります。

V5R2 または V5R1 で稼働する Directory Server を持っている場合には、『V5R2 または V5R1 から V5R3 へのマイグレーション』 を参照してください。

V4R3、V4R4、または V4R5 で稼働する Directory Server を持っている場合には、データを V5R3 にマイ グレーションできます。詳細については、 86 ページの『V4R3、V4R4、または V4R5 [からのデータの](#page-91-0) V5R3 [へのマイグレーション』を](#page-91-0)参照してください。

複製サーバーのネットワークを持っている場合には、詳しくは、 88 [ページの『複製サーバーのネットワー](#page-93-0) [クのマイグレーション』を](#page-93-0)参照してください。

Kerberos を使用している場合には、 90 ページの『Kerberos [サービス名の変更』を](#page-95-0)参照してください。

# **V5R2** または **V5R1** から **V5R3** へのマイグレーション

V5R3 の OS/400 では、Directory Server に新しい機能が追加されました。これに伴い、LDAP ディレクト リー・サーバーと iSeries ナビゲーターのグラフィカル・ユーザー・インターフェース (GUI) の仕様が一 部変更されています。 GUI の新しい機能を利用できるようにするには、 iSeries サーバーに TCP/IP で接 続できる PC に iSeries ナビゲーターをインストールする必要があります。 iSeries ナビゲーターは、 iSeries Access for Windows のコンポーネントです。旧バージョンの iSeries ナビゲーターをインストール してある場合は、V5R3 にアップグレードするようにしてください。

<span id="page-91-0"></span>OS/400 の V5R3 は、V5R1 および V5R2 からのアップグレードをサポートします。 V5R3 の OS/400 に アップグレードする場合は、 LDAP ディレクトリー・データ・ファイルとディレクトリー・スキーマ・フ ァイルはいずれも、 V5R3 の形式に準拠するように自動的にマイグレーションされます。

V5R3 の OS/400 にアップグレードする場合は、マイグレーションに関する幾つかの注意点があります。

- v V5R3 にアップグレードする場合は、 Directory Server によって、スキーマ・ファイルが自動的に V5R3 にマイグレーションされ、古いスキーマ・ファイルは削除されます。しかし、スキーマ・ファイルを削 除または名前変更すると、Directory Server はそれらをマイグレーションすることができません。その場 合、エラーが出されるか、または Directory Server はすでにそのファイルがマイグレーションされたと 見なします。
- v Directory Server は、初めてサーバーを始動するか LDIF ファイルをインポートするとき、ディレクトリ ー・データを V5R3 形式にマイグレーションします。このマイグレーションが完了するのに必要な十分 の時間を計画してください。

V5R3 にアップグレードした後、新しいデータをインポートする前に、一度サーバーを始動して既存のデ ータをマイグレーションする必要があります。十分な権限がないのにサーバーを一度始動する前にデー タのインポートを試行すると、インポートは失敗する場合があります。

v マイグレーション後は、TCP/IP の開始時に、 LDAP ディレクトリー・サーバーが自動的に開始するよ うになります。ディレクトリー・サーバーの自動開始を望まない場合は、 iSeries ナビゲーターを使用し て、設定を変更してください。

## **V4R3**、**V4R4**、または **V4R5** からのデータの **V5R3** へのマイグレーション

V5R3 の OS/400 では、V4R3、V4R4、または V4R5 からの直接的なアップグレードがサポートされてい ません。 V4R3、V4R4、または V4R5 の Directory Server を V5R3 にマイグレーションするには、以下の いずれかの手順を実行します。

- v 87 ページの『OS/400 の V4R3、V4R4、または V4R5 [から暫定リリースへのアップグレード』](#page-92-0)
- v 87 [ページの『データベース・ライブラリーの保管と](#page-92-0) V5R3 のインストール』

開始する前に、以下を読んでください。

- v V4R3 から新しいリリースへアップグレードする場合には、以下の点に留意してください。
	- キー・リング・ファイルからキー・データベースへのマイグレーション

V4R3 の LDAP ディレクトリー・サーバーでは、専用の SSL 接続を使用するときにもキー・リン グ・ファイルを使用していました。 V4R4 以降の LDAP ディレクトリー・サーバーでは、システム 証明書ストアを使用します。 V4R3 のサーバーで SSL を使用するよう設定していた場合、キー・リ ング・ファイルの内容はシステム証明書ストアにマイグレーションされます。

– **2** つのストリーム・ファイルが削除されました。

V4R3 の Directory Server により使用されていた以下のストリーム・ファイルが不要になりました。 これらのストリーム・ファイルについては、新しいリリースをインストールすると自動的に削除され ます。

/QIBM/ProdData/OS400/DirSrv/qgldcert.kyr /QIBM/ProdData/OS400/DirSrv/qgldcert.sth

これらのファイルについては何も行う必要はありません。以上の理由により、これらのファイルがシ ステムからなくなっていても何の問題もありません。

v V4R4 以前の Directory Server は、タイム・スタンプの項目を作成するときに、時間帯を考慮に入れませ んでした。 V4R5 以降では、ディレクトリーに対するすべての追加および変更で時間帯が使用されてい

<span id="page-92-0"></span>ます。したがって、V4R4 以前のリリースからのデータをアップグレードすると、 Directory Server は既 存の createtimestamp および modifytimestamp 属性を、正しい時間帯を反映するように調整します。 このことは、ディレクトリーに保管されているタイム・スタンプから、 iSeries システムで現在定義され ている時間帯を引くことにより行われます。現行の時間帯が、項目が最初に作成または変更されたとき に活動状態だった時間帯と異なる場合、新しいタイム・スタンプ値は元の時間帯を反映しないので注意 してください。

- V4R4 以前のリリースからのデータをアップグレードする場合は、ディレクトリー・データが、以前のほ ぼ 2 倍のストレージ・スペースを必要とすることにもご注意ください。これは、V4R4 以前のバージョ ンの Directory Server では、IA5 文字セットだけがサポートされ、 CCSID 37 (単一バイト形式) でデー タが保管されていたためです。 Directory Server では、完全 ISO 10646 文字セットがサポートされるよ うになっています。アップグレードした後、新しいデータをインポートする前に、一度サーバーを始動 して既存のデータをマイグレーションする必要があります。十分な権限がないのにサーバーを一度始動 する前にデータのインポートを試行すると、インポートは失敗する場合があります。
- v また、他のリリースから現行のリリースへのアップグレードすることに関連する問題が他にもあるかも しれませんのでご注意ください。

### **OS/400** の **V4R3**、**V4R4**、または **V4R5** から暫定リリースへのアップグレード

OS/400 の V4R3、V4R4、および V4R5 から V5R3 へのアップグレードはサポートされていませんが、以 下のアップグレードはサポートされています。

- V4R3 および V4R4 から V4R5 へのアップグレード
- V4R4 および V4R5 から V5R1 へのアップグレード
- v V4R5 および V5R1 から V5R2 へのアップグレード
- v V5R1 および V5R2 から V5R3 へのアップグレード

Directory Server サーバーをマイグレーションするための 1 つの方法は、まず暫定リリース (V5R1 または V5R2) にアップグレードしてから、V5R3 にアップグレードするという方法です。 OS/400 のインストー

ル手順の詳細については、「ソフトウェアの導入」 き参照してください。マイグレーションを実行す るための一般的な手順は、次のとおりです。

- 1. /QIBM/UserData/OS400/DirSrv ディレクトリーのスキーマ・ファイルに加えた変更を記録する。スキー マ・ファイルが自動的にマイグレーションされます。
- 2. V5R3 では、V4R5 のインストールを行う。
- 3. V4R4 または V4R5 では、V5R1 または V5R2 のインストールを行う。
- 4. V5R3 のインストールを行う。
- 5. Directory Server をまだ開始していなければ、ここで開始する。
- 6. Web 管理ツールを使用し、ステップ 1 で記録したユーザー変更に基づいて、スキーマ・ファイルを編 集する。
- 7. Directory Server を再始動する。

## データベース・ライブラリーの保管と **V5R3** のインストール

Directory Server が V4R3、V4R4、または V4R5 で使用するデータベース・ライブラリーを保管し、 V5R3 のインストール後にそれを復元することにより、Directory Server サーバーをマイグレーションできます。 この場合は、暫定リリースをインストールする手間が省けます。しかし、サーバーの設定はマイグレーショ

<span id="page-93-0"></span>ンされないので、サーバーを再構成する必要があります。 OS/400 のインストール手順の詳細について

は、「ソフトウェアの導入」 → を参照してください。マイグレーションを実行するための一般的な手順 は、次のとおりです。

- 1. /QIBM/UserData/OS400/DirSrv ディレクトリーのスキーマ・ファイルに加えた変更を記録する。スキー マ・ファイルは、自動的にマイグレーションされないので、変更点を継続したい場合は、手作業で再び 変更を加える必要があります。
- 2. Directory Server のプロパティーで、データベース・ライブラリー名などのさまざまな構成設定を記録 する。
- 3. Directory Server の構成で指定されているデータベース・ライブラリーを保存する。変更ログを構成し た場合には、QUSRDIRCL ライブラリーも保管する必要があります。
- 4. 公開機能の構成を記録する。
- 5. システムの OS/400 の V5R3 をインストールする。
- 6. EZ-Setup を使用して、Directory Server を設定する。
- 7. ステップ 3 で保存したデータベース・ライブラリーを復元する。ステップ 3 で QUSRDIRCL ライブ ラリーを保管した場合、それをここで復元する。
- 8. Web 管理ツールを使用し、ステップ 1 で記録したユーザー変更に基づいて、スキーマ・ファイルを編 集する。
- 9. iSeries ナビゲーターを使用して、Directory Server の設定をやり直す。前に構成済みで前のステップで 保管、復元されたデータベース・ライブラリーを指定する。
- 10. iSeries ナビゲーターを使用して、公開機能を再構成する。
- 11. Directory Server を再始動する。

# 複製サーバーのネットワークのマイグレーション

マスター・サーバーが初めて開始される時、複製を制御するディレクトリー内の情報がマイグレーションさ れます。 cn=localhost の下に objectclass replicaObject を持つ項目は、新規複製モデルにより使用される項 目に置換されます (詳しくは、 38 [ページの『複製』](#page-43-0) を参照してください)。マスター・サーバーは、ディ レクトリー内のすべての接尾部を複製するように構成されています。合意項目は、属性 ibm-replicationOnHold を true にして作成されます。これにより、マスターに対して行われる更新は、レプ リカの準備ができるまでレプリカ作成用に累積されるようになります。

これらの項目は、複製トポロジーと呼ばれます。新規マスターは、前のバージョンで実行されるレプリカで 使用することができます。新機能に関連したデータは、バックレベル・サーバーには複製されません。複製 トポロジー項目をマスターからエクスポートし、レプリカ・サーバーのマイグレーションの後にそれらを各 レプリカに追加することが必要です。項目をエクスポートするには、Qshell コマンド行ツール 201 [ページ](#page-206-0) の『[ldapsearch](#page-206-0)』を使用し、出力をファイルに保管します。検索コマンドは以下のような形式です。

ldapsearch -h *master-server-host-name* -p *master-server-port* ¥

- -D *master-server-admin-DN* -w *master-server-admin-password* ¥
- -b ibm-replicagroup=default,*suffix-entry-DN* ¥

-L "(|(objectclass=ibm-replicaSubEntry)(objectclass=ibm-replicationAgreement))" ¥

> replication.topology.ldif

このコマンドにより、現行作業ディレクトリーに replication.topology.ldif という名前の出力 LDIF ファイル が作成されます。そのファイルには、新規項目のみが含まれています。

注**:** 以下の接尾部は含めないでください。

• cn=changelog

- cn=localhost
- cn=pwdpolicy
- cn=schema
- cn=configuration
- ユーザーが作成した接尾部のみを含めてください。

マスター上の接尾部項目ごとにこのコマンドを繰り返します。ただし、「>」を「>>」に置き換えて以降の 検索においてデータを出力ファイルに追加します。ファイルの完了後、それをレプリカ・サーバーにコピー します。

正常にマイグレーションが完了した後、ファイルをレプリカ・サーバーに追加します。ディレクトリー・サ ーバーの前のバージョンを実行するサーバーにはファイルを追加しないでください。ファイルを追加する前 にサーバーを開始および停止する必要があります。

サーバーを開始するには、iSeries ナビゲーターの「開始」オプションを使用します。詳細については、 110 ページの『[Directory Server](#page-115-0) の開始』を参照してください。

サーバーを停止するには、iSeries ナビゲーターの「停止」オプションを使用します。詳細については、 110 ページの『[Directory Server](#page-115-0) の停止』を参照してください。

ファイルをレプリカ・サーバーに追加する時、レプリカ・サーバーが開始されていないことを確認してくだ さい。データを追加するには、iSeries ナビゲーターの「ファイルのインポート」オプションを使用しま す。

複製トポロジー項目をロードした後、レプリカ・サーバーを開始し、複製を再開します。以下のいずれかの 方法により、複製を再開できます。

- v マスター・サーバー上で、 Web 管理ツールの「複製管理内のキューの管理 **(Manage Queues in Replication Management)**」を使用する。
- v **ldapexop** コマンド行ユーティリティーを使用する。たとえば次のようになります。

ldapexop -h *master-server-host-name* -p *master-server-port* ¥ -D *master-server-admin-DN* -w *master-server-admin-password* ¥ -op controlrepl -action resume -ra *replica-agreement-DN*

このコマンドにより、指定した DN を持つ項目内で定義されたサーバーの複製を再開します。

どのレプリカ合意 DN がレプリカ・サーバーに対応するかを判別するために、replication.topology.ldif ファ イルを調べます。マスター・サーバーは、複製がそのレプリカ用に開始されたというメッセージと、合意内 のレプリカ・サーバーの ID がレプリカ・サーバー ID と一致しないという警告をログに記録します。レ プリカ合意が正しいサーバー ID を使用するように更新するには、 Web 管理ツールの「複製管理 **(Replication Management)**」またはコマンド行ツール **ldapmodify** を使用します。たとえば次のようになり ます。

ldapmodify -c -h *master-server-host-name* -p *master-server-port* ¥ -D *master-server-admin-DN* -w *master-server-admin-password* dn: *replica-agreement-DN* changetype: modify replace: ibm-replicaConsumerID ibm-replicaConsumerID: *replica-server-ID*

これらのコマンドをコマンド行で直接入力するか、コマンドを LDIF ファイル内に保管し、それらを **-i** *file* オプションを付けてコマンドに渡します。コマンドを停止するには、「直前の要求の終了 **(End Previous Request)**」を使用します。

<span id="page-95-0"></span>このレプリカのマイグレーションは完了します。

前のバージョンで実行されるレプリカを使用するには、コマンド行ツール **ldapexop** または Web 管理ツー ルの「複製管理 **(Replication Management)**」を使用して複製を再開することが必要です。前のバージョン で実行されるレプリカを後でマイグレーションする場合、コマンド行ツール **ldapdiff** を使用してディレク トリー・データを同期化します。これにより、複製されていない項目または属性が確実にレプリカで更新さ れます。

## **Kerberos** サービス名の変更

V5R3 において、GSSAPI 認証 (Kerberos) 用にディレクトリー・サーバーおよびクライアント API により 使用されるサービス名が変更されています。この変更は、V5R3 より前に使用されていたサービス名とは非 互換です (V5R2M0 PTF 5722SS1-SI08487 には同じ変更が行われています)。

このリリースの前に、i5/OS ディレクトリー・サーバーおよびクライアント API は、認証に GSSAPI メカ ニズム (Kerberos) が使用されるときに LDAP/dns-host-name@Kerberos-realm 形式のサービス名を使用して いました。この名前は、プリンシパル名は小文字の「ldap」で始まらなければならないと規定している GSSAPI 認証を定義する規格に準拠していません。結果として、i5/OS ディレクトリー・サーバーとクライ アント API の両方は、他のベンダーの製品と相互運用できない可能性があります。これは、Kerberos 鍵配 布センター (KDC) が大文字小文字の区別をするプリンシパル名を持っているときには特にそういえます。 JNDI 用の LDAP サービス・プロバイダーで、通常使用されている Java LDAP クライアント API は、正 しいサービス名を使用する i5/OS に含まれているクライアントの例です。

V5R3M0 では、サービス名を規格に準拠するように変更してあります。ところが、これにより、それ自体 の互換性問題をもたらしました。

- v GSSAPI 認証を使用するように構成されたディレクトリー・サーバーは、このリリースのインストール を開始しません。これは、サーバーは新しいサービス名 (ldap/mysys.ibm.com@IBM.COM) を使用する信 任状を探しているのに、サーバーにより使用される keytab ファイルが古いサービス名 (LDAP/mysys.ibm.com@IBM.COM) を使用する信任状を持っているためです。
- v V5R3M0 で LDAP API を使用するディレクトリー・サーバーまたは LDAP アプリケーションは、古い i5/OS サーバーまたはクライアントに認証できない可能性があります。これを訂正するには、以下のよう にします。
	- 1. KDC が大文字小文字の区別をするプリンシパル名を使用している場合、正しいサービス名 (ldap/mysys.ibm.com@IBM.COM) を使用するアカウントを作成する。
	- 2. i5/OS Directory Server が使用する keytab ファイルを更新し、新しいサービス名用の信任状を含むよ うにする。古い信任状を削除することもできます。 Qshell keytab ユーティリティーを使用して、 keytab ファイルを更新できます。デフォルトでは、ディレクトリー・サーバーは /QIBM/UserData/OS400/NetworkAuthentication/keytab/krb5.keytab ファイルを使用します。 iSeries ナビ ゲーターの「V5R3M0 Network Authentication Service (Kerberos) ウィザード (V5R3M0 Network Authentication Service (Kerberos) wizard)」でも、新しいサービス名を使用して keytab 項目を作成で きます。
	- 3. PTF 5722SS1-SI08487 を適用することにより GSSAPI が使用される V5R2M0 i5/OS システムを更新 する。

代わりに、ディレクトリー・サーバーとクライアント API が古いサービス名を使用し続けるように選択す ることもできます。 PTF で実行される場合もそうでない場合も、システムの混合ネットワークにおいて Kerberos 認証を使用しているときは、この方法が望ましいと言えます。そのためには、

LDAP KRB SERVICE NAME 環境変数を設定します。以下のコマンドを使用して、(サーバー用にサービ ス名を設定する必要がある) システム全体に対してこれを設定できます。

<span id="page-96-0"></span>ADDENVVAR ENVVAR (LDAP KRB SERVICE NAME)

あるいは、QSH で以下のように設定します (この QSH セッションから実行される LDAP ユーティリティ ーを対象にするため)。

export LDAP KRB SERVICE NAME=1

## **Directory Server** の計画

Directory Server をインストールし、LDAP ディレクトリーの設定を始めるにあたり、前もってディレクト リーの計画を立ててください。検討を要する重要事項は次のとおりです。

- v ディレクトリーを編成する。ディレクトリーの構造の計画を立て、サーバーにどのような接尾部と属性 が必要かを判断します。詳細については、 7 [ページの『ディレクトリー』、](#page-12-0) 15 [ページの『接尾部](#page-20-0) (命名 [コンテキスト](#page-20-0))』、および 20 [ページの『属性』を](#page-25-0)参照してください。
- v ディレクトリーの大きさを決定する。その後、どれくらいのストレージが必要かを見積もることができ ます。ディレクトリーのサイズは次の要素によって異なります。
	- サーバー・スキーマの中の属性の数
	- サーバー上の項目の数
	- サーバーに格納する情報の種類

たとえば、デフォルトの Directory Server のスキーマを使用する空のディレクトリーには、約 10MB の ストレージ・スペースが必要です。デフォルトのスキーマを使用していて、一般的な従業員情報を 1000 項目格納しているディレクトリーには、約 30 MB のストレージ・スペースが必要です。この数値は、 実際に使用する属性によって異なります。また、写真などの大きいオブジェクトをディレクトリーに格 納した場合は、この数値は大幅に増加することがあります。

v 使用するセキュリティー手段を決定する。

ディレクトリー・サーバーは、ユーザーが自分のパスワードを周期的に変更しパスワードが組織の構文 パスワード要件を満たせるように、パスワード・ポリシーを適用することを可能にします。

Directory Server は、Secure Sockets Layer (SSL) とディジタル認証、および Transport Layer Security (TLS) を使用した通信セキュリティーをサポートしています。 Kerberos 認証もサポートされています。

Directory Server では、アクセス制御リスト (ACL) を使って、ディレクトリー・オブジェクトへのアク セスを制御することもできます。ディレクトリーを保護するには、 i5/OS セキュリティー監査も使用で きます。

さらに、適用するパスワード・ポリシーを決定します。

- v 管理者 **DN** とパスワードを選択する。デフォルトの管理者 DN は cn=administrator です。これは、サ ーバーが初期構成されるときにディレクトリー項目を作成または変更する権限がある唯一の ID です。 デフォルトの管理者 DN を使用するか、異なる DN を選択することができます。管理者 DN のパスワ ードも作成する必要があります。
- v **Directory Server Web** 管理ツールの前提条件ソフトウェアをインストールする。 Directory Server Web 管理ツールを使用するためには、以下の前提条件製品が iSeries サーバーにインストール済みであること が必要です。
	- IBM HTTP Server for iSeries (5722-DG1)
	- IBM WebSphere® Application Server Express (5722-IWE Base および Option 2)

IBM HTTP Server for iSeries および IBM WebSphere Application Server - Express についての詳細は、 IBM HTTP Server トピックを参照してください。

# <span id="page-97-0"></span>**Directory Server** の構成

- 1. システムが別の LDAP サーバーに情報を公開するような構成になっておらず、なおかつ TCP/IP DNS サーバーに認識されている LDAP サーバーが存在していない場合は、 Directory Server が自動的に限 定的なデフォルト構成でインストールされるようになりました。詳細については、 93 [ページの](#page-98-0) 『Directory Server [のデフォルト構成』](#page-98-0) を参照してください。 Directory Server には、それぞれの必要 に合わせて Directory Server を構成するためのウィザードが用意されています。このウィザードは、 EZ-Setup の一部として実行することもできますし、後ほど iSeries ナビゲーターから実行することもで きます。このウィザードは、ディレクトリー・サーバーを最初に構成するときや、ディレクトリー・サ ーバーを再構成するときに使用します。
	- 注**:** ウィザードを使ってディレクトリー・サーバーを再構成する場合は、最初から構成し直すことにな ります。つまり、元の構成は、変更されるのではなく削除されます。ただし、ディレクトリーのデ ータは削除されず、インストール時に選択したライブラリー (デフォルトでは QUSRDIRDB) に残 ります。変更ログも (デフォルトでは QUSRDIRCL ライブラリーに) そのまま残ります。

最初から完全に構成し直したい場合には、ウィザードを開始する前に、それら 2 つのライブラリー を消去してください。

ディレクトリー・サーバーの構成を変更したいが、完全には消去したくない場合、「ディレクトリ ー」を右マウス・ボタン・クリックして、「プロパティー」を選択します。この方法では、元の構 成は削除されません。

サーバーを設定するには、特殊権限 \*ALLOBJ および \*IOSYSCFG を持っている必要があります。 OS/400 セキュリティー監査を設定する場合は、 \*AUDIT 特殊権限も必要になります。

- 2. 「Directory Server の構成ウィザード」を開始するための手順は、次のとおりです。
	- a. iSeries ナビゲーターで「ネットワーク」を展開する。
	- b. 「サーバー」を展開する。
	- c. 「**TCP/IP**」をクリックする。
	- d. 「ディレクトリー」を右マウス・ボタン・クリックし、「構成」を選択する。

注**:** すでにディレクトリー・サーバーの構成が済んでいる場合は、「構成」ではなく「再構成」をク リックしてください。

- 3. 「Directory Server の構成ウィザード」の指示に従って、Directory Server を構成してください。
	- 注**:** また、ディレクトリー・データを保管するこのライブラリーは、システム補助記憶域プール (ASP) ではなく、ユーザー ASP に入れておく方が便利なことがあります。ただし、このライブラリーは 独立 ASP には保管できません。独立 ASP の中にライブラリーを持つサーバーを構成、再構成、ま たは開始しようとすると、それは失敗します。
- 4. ウィザードが終了すると、Directory Server に基本構成が完了します。システムで Lotus® Domino® を 実行している場合は、ポート 389 (LDAP サーバー用のデフォルト・ポート) が Domino の LDAP 機 能によってすでに使用されている可能性があります。以下のいずれかを実行する必要があります。
	- v Lotus Domino が使用するポートを変更する。詳しくは、「電子メール」トピック内の「同一 iSeries 上で Domino LDAP と Directory Server をホストする」を参照してください。
	- v Directory Server が使用するポートを変更する。詳細については、 112 [ページの『ポートまたは](#page-117-0) IP ア [ドレスの変更』を](#page-117-0)参照してください。
	- v 特定の IP アドレスを使用する。詳細については、 112 [ページの『ポートまたは](#page-117-0) IP アドレスの変 [更』を](#page-117-0)参照してください。

<span id="page-98-0"></span>5. 構成した接尾部 (複数も可) に対応する項目を作成します。詳細については、 115 [ページの『](#page-120-0)Directory Server [接尾部の追加および除去』を](#page-120-0)参照してください。

続ける前に、次のいくつかまたはすべての操作を実行することを検討してください。

- v サーバーにデータをインポートする。 113 ページの『LDIF [ファイルのインポート』を](#page-118-0)参照してくださ  $V_{\lambda_{\alpha}}$
- v Secure Sockets Layer (SSL) セキュリティーを使用可能にする。 137 ページの『[Directory Server](#page-142-0) での SSL [の使用可能化』を](#page-142-0)参照してください。
- v Kerberos 認証を使用可能にする。 140 ページの『Directory Server での Kerberos [認証の使用可能化』を](#page-145-0) 参照してください。
- v 参照をセットアップする。 114 [ページの『ディレクトリー参照用のサーバーの指定』を](#page-119-0)参照してくださ  $\mathcal{U}$

# **Directory Server** のデフォルト構成

Directory Server は、OS/400 をインストールすると自動的にインストールされます。このときには、デフォ ルト構成もインストールされます。ディレクトリー・サーバーは、以下の条件がすべて揃った場合に、デフ ォルト構成を使用します。

- v 管理者が「Directory Server 構成ウィザード」を実行していないか、プロパティー・ページでディレクト リー設定を変更していない場合。
- Directory Server の公開機能が設定されていない場合。
- Directory Server が LDAP DNS 情報を検出できない場合。

Directory Server がデフォルト構成を使用すると、以下のような処理が行われます。

- TCP/IP の開始時に、Directory Server が自動的に開始します。
- v システムがデフォルトの管理者 cn=Administrator を作成します。さらに、内部で使用されるパスワード も生成されます。実際に管理者パスワードを使用しなければならなくなった場合は、 Directory Server のプロパティー・ページで新しいパスワードを設定できます。
- v システムの IP 名に基づいて、デフォルトの接尾部が作成されます。システム・オブジェクトの接尾部 も、このシステム名に基づいて作成されます。たとえば、システムの IP 名が mary.acme.com であれ ば、接尾部は dc=mary,dc=acme,dc=com になります。
- v Directory Server が、デフォルトのデータ・ライブラリー QUSRDIRDB を使用します。そのライブラリ ーは、システム ASP 内に作成されます。
- v サーバーが、非セキュア通信のためにポート 389 を使用します。 LDAP 用のディジタル証明書が設定 されていない場合は、 Secure Sockets Layer (SSL) が使用可能になり、セキュアな通信用にポート 636 が使用されます。

# **Web** 管理

Web 管理コンソールを使用して、1 つ以上の Directory Servers を管理できます。 Web 管理コンソールに より、以下のことが可能になります。

- 管理できる Directory Server のリストを追加または変更する。
- v Web 管理ツールを使用して Directory Server を管理する。
- v Web 管理コンソールの属性を変更する。

Web 管理コンソールを使用するには、以下のことを行ってください。

- 1. 初めて Directory Server Web 管理を使用する場合、最初に Web 管理をセットアップする必要があり (『Web 管理の初めてのセットアップ』 を参照してください)、その後次のステップを続ける。
- 2. 以下のうちのいずれかを行って Directory Server Web 管理にログオンする。
	- v iSeries ナビゲーターから、サーバーを選択し、「ネットワーク」 > 「サーバー」 > 「**TCP/IP**」と クリックし、「ディレクトリー」を右マウス・ボタン・クリックした後、「サーバー管理 **(Server Administration)**」をクリックする。
	- v 「iSeries タスク (iSeries Tasks)」ページ (http://*your\_server*:2001) から、「**IBM Directory Server**」を クリックする。
- 3. Directory Server を管理するには、以下のようにします。
	- a. 「**LDAP** ホスト名」フィールドで管理したい Directory Server を選択する。
	- b. ディレクトリー・サーバーにバインドするために使用する管理者ログイン DN を入力する。
	- c. 管理者パスワードを入力する。
	- d. 「ログイン **(Login)**」をクリックする。「IBM Directory Server Web 管理ツール (IBM Directory Server Web Administration Tool)」ページが表示されます。「IBM Directory Server Web 管理ツール (IBM Directory Server Web Administration Tool)」ページについて詳しくは、 96 [ページの『](#page-101-0)Web 管 [理ツール』を](#page-101-0)参照してください。
- 4. 管理できる Directory Server のリストを追加または変更したい場合、または Web 管理コンソール属性 を変更したい場合には、以下を行ってください。
	- a. 「**LDAP** ホスト名」フィールドで、「コンソール管理」を選択する。
	- b. コンソール管理者ログインを入力する。
	- c. コンソール管理者パスワードを入力する。
	- d. 「ログイン **(Login)**」をクリックする。「IBM Directory Server Web 管理ツール (IBM Directory Server Web Administration Tool)」ページが表示されます。「IBM Directory Server Web 管理ツール (IBM Directory Server Web Administration Tool)」ページについて詳しくは、 96 [ページの『](#page-101-0)Web 管 [理ツール』を](#page-101-0)参照してください。
	- e. 「コンソール管理」をクリックした後、以下のいずれかを選択する。
		- v コンソール管理者ログインの名前を変更する「コンソール管理者ログインの変更」。
		- v コンソール管理者のパスワードを変更する「コンソール管理者パスワードの変更」。
		- どの Directory Servers を Web 管理コンソールで管理できるかを変更する「コンソール・サーバ ーの管理」。
		- v Web 管理コンソールのプロパティーを変更する「コンソール・プロパティーの管理」。

## **Web** 管理の初めてのセットアップ

初めて Directory Server Web Administration Tool をセットアップするには、以下を行ってください。

- 1. IBM WebSphere Application Server Express (5722-IWE Base および Option 2) および関連した前提条 件ソフトウェアがすでにインストールされていなければ、それらをインストールする。詳しくは、 IBM HTTP Server トピックを参照してください。
- 2. HTTP ADMIN サーバー・インスタンスのシステム・アプリケーション・サーバー・インスタンスを使 用可能にする。
	- a. 以下のいずれかにより、HTTP ADMIN サーバー・インスタンスを開始します。
		- v iSeries ナビゲーターで、「ネットワーク」 -> 「サーバー」 -> 「**TCP/IP**」をクリックし、 「**HTTP** 管理」を右マウス・ボタン・クリックする。その後「開始」をクリックする。
		- v i5/OS コマンド行で、STRTCPSVR SERVER(\*HTTP) HTTPSVR(\*ADMIN) と入力する。
- b. IBM Web Administration for iSeries にログオンする。 i5/OS ユーザー・プロファイルおよびパス ワードを使用して「iSeries タスク (iSeries Tasks)」ページ (http://*your\_server*:2001) にログオンす る。次に、「**IBM Web Administration for iSeries**」をクリックする。
- c. HTTP Server Administration の「*your server*」ページから、「管理」タブをクリックして、次に 「**HTTP Server (HTTP Servers)**」タブをクリックする。「管理 **- Apache (ADMIN - Apache)**」が サーバーのドロップダウン・リストから選択されていることを確認する。ページの左ペインにある オプションから、「一般サーバー構成 **(General Server Configuration)**」をクリックする。
	- 注**:** 「一般サーバー構成 **(General Server Configuration)**」オプションを表示するために、「サーバ ー属性」セクションを展開する必要がある場合があります。
- d. 「**Admin** サーバーを開始するときに、システム・アプリケーション・サーバー・インスタンスを開 始する **(Start the system application server instance when the 'Admin' server is started)**」を 「はい」に設定する。
- e. 「**OK**」をクリックする。
- 3. SYSINST を使用するために、WebSphere Application Server を設定します。
	- a. 左ペインのオプションから、「**WebSphere Application Server**」をクリックする。
	- b. 「**WebSphere Application Server Express 5.0**」を選択する。
	- c. 「**WebSphere** インスタンス **(WebSphere instance)**」のドロップダウン・リストから「**SYSINST**」 を選択する。

注**:** SYSINST がドロップダウン・リストにない場合は、ADMIN サーバーを再始動する。

- d. 「すべての **WebSphere Application Server** を開始**... (Start all WebSphere application server(s)...)**」ドロップダウン・リストから「はい」を選択する。
- e. 「すべての **WebSphere Application Server** を停止**... (Stop all WebSphere application server(s)...)**」ドロップダウン・リストから「はい」を選択する。
- f. 「**OK**」をクリックする。
- 4. 再始動ボタン (「**HTTP Server (HTTP Servers)**」タブの下にある 2 番目のボタン) をクリックして、 HTTP ADMIN サーバー・インスタンスを再始動します。 iSeries ナビゲーターまたは i5/OS コマンド 行を使用して、HTTP ADMIN サーバー・インスタンスを停止および開始することもできます。

以下のいずれかにより、HTTP ADMIN サーバー・インスタンスを停止できます。

- v iSeries ナビゲーターで、「ネットワーク」**->**「サーバー」**->**「**TCP/IP**」をクリックし、「**HTTP** 管理」を右マウス・ボタン・クリックする。その後「停止」をクリックする。
- v i5/OS コマンド行で、ENDTCPSVR SERVER(\*HTTP) HTTPSVR(\*ADMIN) と入力する。

以下のいずれかにより、HTTP ADMIN サーバー・インスタンスを開始できます。

- v iSeries ナビゲーターで、「ネットワーク」**->**「サーバー」**->**「**TCP/IP**」をクリックし、「**HTTP** 管 理」を右マウス・ボタン・クリックする。その後「開始」をクリックする。
- v i5/OS コマンド行で、STRTCPSVR SERVER(\*HTTP) HTTPSVR(\*ADMIN) と入力する。

詳しくは、 IBM HTTP Server トピックを参照してください。

- 5. Directory Server Web 管理ツールにログオンします。
	- a. 次のいずれかを行って、ログイン・ページを表示する。
		- iSeries ナビゲーターから、サーバーを選択し、「ネットワーク」 -> 「サーバー」 -> 「**TCP/IP**」とクリックし、「**IBM Directory Server**」を右マウス・ボタン・クリックした後、 「サーバー管理 **(Server Administration)**」をクリックする。
- <span id="page-101-0"></span>v 「iSeries タスク (iSeries Tasks)」ページ (http://*your\_server*:2001) から、「**IBM Directory Server for iSeries**」をクリックする。
- b. 「**LDAP** ホスト名」フィールドで、「コンソール管理」を選択する。
- c. 「ユーザー名」フィールドに superadmin と入力する。
- d. 「パスワード」フィールドに secret と入力する。
- e. 「ログイン **(Login)**」をクリックする。「IBM Directory Server Web 管理ツール (IBM Directory Server Web Administration Tool)」ページが表示されます。
- 6. コンソール管理のログインを変更する。
	- a. 左ペインの「コンソール管理」をクリックしてセクションを展開し、次に「コンソール管理者ログ インの変更」をクリックする。
	- b. 「コンソール管理者ログインの変更」フィールドに新規コンソール管理ログイン名を入力する。
	- c. 「現在のパスワード」フィールドに現在のパスワード (secret) を入力する。
	- d. 「**OK**」をクリックする。
- 7. コンソール管理のパスワードを変更する。左ペインの「コンソール管理者パスワードの変更」をクリッ クする。
- 8. 管理したい Directory Server を追加する。左ペインの「コンソール・サーバーの管理」をクリックす る。

注**:** i5/OS Directory Server を追加するとき、「管理ポート」は使用されず、無視されます。

- 9. 必要に応じてコンソール・プロパティーを変更する。左ペインの「コンソール・プロパティーの管理」 をクリックする。
- 10. 「ログアウト」をクリックする。「ログアウトの正常終了」画面が表示された時、「ここ **(here)**」リ ンクをクリックして、Web 管理ログイン・ページに戻ります。

コンソールを初めて構成した後、いつでもコンソールに戻り、以下のことを行えます。

- v コンソール管理者ログインおよびパスワードを変更する。
- どの Directory Servers を Web 管理ツールで管理できるかを変更する。
- v コンソール・プロパティーを変更する。

## **Web** 管理ツール

Web 管理ツールに一度ログオンすると、5 つの部分で構成されるアプリケーション・ウィンドウがありま す。

バナー・エリア

バナー・エリアはパネルの上部にあり、アプリケーション名および IBM のロゴが含まれていま す。

ナビゲーション領域

ナビゲーション領域はパネルの左側にあります。ここには、以下のような各種のサーバー・コンテ ント・タスクのカテゴリーが展開可能な形式で表示されます。

ユーザー・プロパティー

このタスクにより、現在のユーザーのパスワードを変更できます。

スキーマ管理

このタスクでは、オブジェクト・クラス、属性、突き合わせ規則、および構文を扱う作業 ができます。

#### ディレクトリー管理

このタスクにより、ディレクトリー項目を扱う作業ができます。

#### 複製管理

このタスクにより、信任状、トポロジー、スケジュール、およびキューを扱う作業ができ ます。

レルムとテンプレート

このタスクにより、ユーザー・テンプレートおよびレルムを扱う作業ができます。

ユーザーとグループ

このタスクにより、定義済みレルム内のユーザーおよびグループを扱う作業ができます。 たとえば、新規 Web ユーザーを作成しようとする場合、「ユーザーとグループ」タスク は、単一グループ objectclass、groupOfNames を処理します。グループのサポートは調整で きません。

作業域 作業域には、ナビゲーション領域で選択されたタスクに関連するタスクが表示されます。たとえ ば、ナビゲーション領域で「サーバー・セキュリティーの管理 (Managing server security)」を選択 した場合、作業域には「サーバー・セキュリティー (Server Security)」ページと、サーバー・セキ ュリティーのセットアップに関連したタスクを含むタブが表示されます。

## サーバー・ステータス領域

サーバー・ステータス領域は作業域の上部にあります。サーバー・ステータス領域の左端にあるア イコンは、サーバーの現在の状況を示します。アイコンの隣には、管理されるサーバーの名前があ ります。サーバー・ステータス領域の右端にあるアイコンは、オンライン・ヘルプへのリンクを示 します。

#### タスク状況域

作業域の下にあるタスク域には、現在のタスクの状況が表示されます。

# 第 **6** 章 シナリオ**: MyCo** 社が **Directory Server** をセットアッ プする

### 状況

会社のコンピューター・システムの管理者として、電話番号や E メール・アドレスなどの組織の従業員情 報を中央 LDAP リポジトリーに配置したい。

## 目的

このシナリオでは、MyCo 社は Directory Server を構成して、名前、E メール・アドレス、電話番号など の従業員情報を含むディレクトリー・データベースを作成します。

このシナリオの目的は以下のとおりです。

- Lotus Notes<sup>®</sup> または Microsoft Outlook Express メール・クライアントを使用して、従業員が、会社のネ ットワーク上のどの場所からでも従業員情報を使用できるようにする。
- 管理者がディレクトリー・データベースにある従業員データを変更できるようにすると共に、管理者以 外の人が従業員データを変更できないようにする。
- v iSeries サーバーが従業員データをディレクトリー・データベースに公開できるようにする。

### 詳細

Directory Server は、myiSeries という iSeries サーバー上で稼働します。

以下の例は、MyCo 社が従業員ごとにディレクトリー・データベースに含める情報を示しています。

```
Name: Jose Alvirez
Department: DEPTA
Telephone number: 999 999 9999
Email address: jalvirez@my_co.com
```
このシナリオのディレクトリー構造を視覚化すると、以下の図のようなものになります。

```
/
|
+- my_co.com
   |
   +- employees
       |
      +- Jose Alvirez
         | DEPTA
          | 999-555-1234
         | jalvirez@my_co.com
       |
      +- John Smith
         | DEPTA
          | 999-555-1235
          | jsmith@my_co.com
       |
      + Managers group
         Jose Alvirez
         myiSeries.my_co.com
.
.
.
```
すべての従業員 (管理者およびそれ以外) は、employees ディレクトリー・ツリーに存在します。管理者 は、managers group にも属します。 managers group のメンバーは、従業員データの変更権限があります。

iSeries サーバー (myiSeries) も従業員データを変更する権限を持っている必要があります。このシナリオで は、 iSeries サーバーは employees ディレクトリー・ツリーに置かれており、 managers group のメンバー となっています。

従業員項目を iSeries サーバー項目とは分離しておきたい場合、別のディレクトリー・ツリー (たとえば: computers) を作成し、そこに iSeries サーバーを追加することができます。 iSeries サーバーは、管理者と 同じ権限を持っている必要があります。

#### 前提条件および前提事項

Web 管理ツールが正しく構成され、稼働していることが必要です。詳細については、 93 [ページの『](#page-98-0)Web [管理』を](#page-98-0)参照してください。

#### セットアップのステップ

以下のタスクを行います。

- 1. 『シナリオの詳細: Directory Server のセットアップ』
- 2. 102 ページの『シナリオの詳細: [ディレクトリー・データベースの作成』](#page-107-0)
- 3. 104 ページの『シナリオの詳細: iSeries [データをディレクトリー・データベースに公開する』](#page-109-0)
- 4. 105 ページの『シナリオの詳細: [ディレクトリー・データベースへの情報の入力』](#page-110-0)
- 5. 106 ページの『シナリオの詳細: [ディレクトリー・データベースのテスト』](#page-111-0)

# シナリオの詳細**: Directory Server** のセットアップ

ステップ **1: Directory Server** を構成する

注**:** サーバーを設定するには、特殊権限 \*ALLOBJ および \*IOSYSCFG を持っている必要があります。

- 1. iSeries ナビゲーターで、「ネットワーク」―**>**「サーバー」―**>**「**TCP/IP**」をクリックする。
- 2. iSeries ナビゲーターの右下にある「サーバー構成タスク **(Server Configuration tasks)**」ウィンドウ内 で、「システムをディレクトリー・サーバーとして構成する **(Configure system as Directory server)**」をクリックする。
- 3. 「**Directory Server** の構成ウィザード **(Directory Server Configuration Wizard)**」が表示される。
- 4. 「**IBM Directory Server** の構成ウィザード **-** ようこそ **(IBM Directory Server Configuration Wizard - Welcome)**」ウィンドウ上の「ローカル **LDAP** ディレクトリー・サーバーの構成 **(Configure a local LDAP directory server)**」をクリックする。
- 5. 「**IBM Directory Server** の構成ウィザード **-** ようこそ **(IBM Directory Server Configuration Wizard - Welcome)**」ウィンドウ上の「次へ」をクリックする。
- 6. 「**IBM Directory Server** の構成ウィザード **-** 設定の指定 **(IBM Directory Server Configuration Wizard - Specify Settings)**」ウィンドウ上で「いいえ」を選択する。これにより、デフォルトの設定値 を使用せずに LDAP サーバーを構成できるようになります。
- 7. 「**IBM Directory Server** の構成ウィザード **-** 設定の指定 **(IBM Directory Server Configuration Wizard - Specify Settings)**」ウィンドウ上で「次へ」を選択する。
- 8. 「**IBM Directory Server** の構成ウィザード **-** 管理者 **DN** の指定 **(IBM Directory Server Configuration Wizard - Specify Administrator DN)**」ウィンドウ上で「システム生成 **(System-generated)**」のチェックマークを外し、以下を入力する。

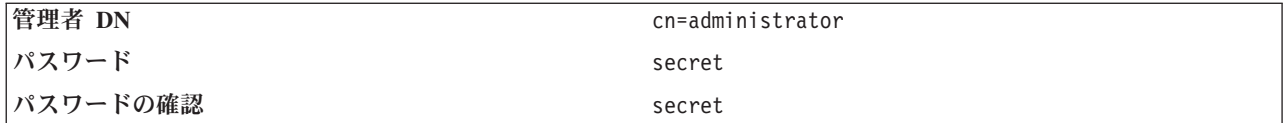

- 注**:** このシナリオで指定されたすべてのパスワードは、この例だけに使用します。システムまたはネッ トワーク・セキュリティーの暗号漏えいを防ぐために、これらのパスワードをご使用の構成の一部 として決して使用しないでください。
- 9. 「**IBM Directory Server** の構成ウィザード **-** 管理者 **DN** の指定 **(IBM Directory Server Configuration Wizard - Specify Administrator DN)**」ウィンドウ上で「次へ」をクリックする。
- 10. 「**IBM Directory Server** の構成ウィザード **-** 接尾部の指定 **(IBM Directory Server Configuration Wizard - Specify Suffixes)**」 ウィンドウの「接尾部 **(Suffix)**」フィールドに dc=my\_co,dc=com と入力 する。
- 11. 「**IBM Directory Server** の構成ウィザード **-** 接尾部の指定 **(IBM Directory Server Configuration Wizard - Specify Suffixes)**」 ウィンドウで「追加」をクリックする。
- 12. 「**IBM Directory Server** の構成ウィザード **-** 接尾部の指定 **(IBM Directory Server Configuration Wizard - Specify Suffixes)**」 ウィンドウで「次へ」をクリックする。
- 13. 「**IBM Directory Server** の構成ウィザード  **IP** アドレスの選択 **(IBM Directory Server Configuration Wizard - Select IP Addresses)**」 ウィンドウで「はい、すべての **IP** アドレスを使用し ます **(Yes, use all IP addresses)**」を選択する。
- 14. 「**IBM Directory Server** の構成ウィザード  **IP** アドレスの選択 **(IBM Directory Server Configuration Wizard - Select IP Addresses)**」 ウィンドウで「次へ」をクリックする。
- 15. 「**IBM Directory Server** の構成ウィザード  **TCP/IP** 設定の指定 **(IBM Directory Server Configuration Wizard - Specify TCP/IP Preference)**」 ウィンドウで「はい」を選択する。
- 16. 「**IBM Directory Server** の構成ウィザード  **TCP/IP** 設定の指定 **(IBM Directory Server Configuration Wizard - Specify TCP/IP Preference)**」 ウィンドウで「次へ」をクリックする。
- 17. 「**IBM Directory Server** の構成ウィザード **-** 要約 **(IBM Directory Server Configuration Wizard - Summary)**」ウィンドウ上の「完了」をクリックする。
- 18. 「**IBM Directory Server**」上を右マウス・ボタン・クリックし、「開始」をクリックする。

### ステップ **2: Directory server Web** 管理ツールを構成する

- 1. ブラウザーが http://*myiSeries.my\_co.com*:9080/IDSWebApp/IDSjsp/Login.jsp を指すようにする。ここで、 *myiSeries.my\_co.com* はご使用の iSeries サーバーです。
- 2. ログイン・ページが表示される。「**LDAP** ホスト名」リストをクリックし、「コンソール管理」を選択 します。ユーザー名には superadmin、パスワードには secret と入力します。「ログオン **(Logon)**」を クリックします。
- 3. ご使用の iSeries 上の LDAP サーバーに接続するように Web 管理ツールを構成する。左方のナビゲー ションで、「コンソール管理」―**>**「コンソール・サーバーの管理」を選択します。
- 4. 「追加」をクリックする。
- 5. 「サーバーの追加」フィールドに、myiSeries.my\_co.com と入力する。
- 6. 「**OK**」をクリックする。「コンソール・サーバーの管理」の下のリストに新規サーバーが表示されま す。
- 7. 左方のナビゲーションで「ログアウト **(logout)**」をクリックする。
- <span id="page-107-0"></span>8. Web 管理ツールのログイン・ページで、「**LDAP** ホスト名」リストをクリックし、今構成したサーバ ー (**myiSeries.my\_co.com**) を選択する。
- 9. 「ユーザー名」フィールドで cn=administrator と入力し、「パスワード」フィールドに secret と入 力する。「ログイン **(Login)**」をクリックします。 IBM Directory Server Web 管理ツールのメインペー ジが表示されるはずです。

# シナリオの詳細**:** ディレクトリー・データベースの作成

データの入力を開始する前に、データを保管する場所を作成する必要があります。

#### ステップ **1:** 基本 **DN** オブジェクトを作成する

- 1. 「ディレクトリー管理」―**>**「項目の管理」をクリックする。ディレクトリーの基本レベルのオブジェ クトのリストが表示されます。サーバーは新規であるため、構成情報を含む構造オブジェクトのみが表 示されます。
- 2. MyCo 社のデータを含む新規オブジェクトを追加する。まず、ウィンドウの右側の「追加**...**」をクリッ クします。次のウィンドウで「オブジェクト・クラス」リスト内をスクロールし、「ドメイン **(domain)**」を選択してから「次へ」をクリックします。
- 3. 補助オブジェクト・クラスは追加したくないので、再度「次へ」をクリックする。
- 4. 「属性の入力 **(Enter the attributes)**」ウィンドウで、ウィザードですでに作成した接尾部に対応するデ ータを入力する。「ドメイン **(domain)**」の「オブジェクト・クラス」ドロップダウン・リストを閉じま す。「相対 **DN**」フィールドに dc=my\_co と入力します。「親 **DN**」フィールドに dc=com と入力しま す。「**dc**」フィールドに my\_co と入力します。
- 5. ウィンドウの下部の「完了」をクリックする。基本レベルに戻ると、新規基本 DN が表示されるはずで す。

### ステップ **2**:ユーザー・テンプレートを作成する

MyCo 社の従業員データを追加する助けとして、ユーザー・テンプレートを作成します。

- 1. 「レルムとテンプレート」―**>**「ユーザー・テンプレートの追加」をクリックする。
- 2. 「ユーザー・テンプレート名」フィールドで、Employee と入力する。
- 3. 「親 **DN**」フィールドの隣の「ブラウズ**...**」ボタンをクリックする。前の節で作成した基本 DN、「**dc=my\_co,dc=com**」をクリックして、ウィンドウの右方にある「選択」をクリックします。
- 4. 「次へ」をクリックする。
- 5. 「構造化オブジェクト・クラス」ドロップダウン。
- 6. リストで、「**inetOrgPerson**」を選択し、「次へ」をクリックする。
- 7. 「命名属性」ドロップダウン・リストで、「**cn**」を選択する。
- 8. 「タブ」リストで「必須属性」を選択し、「編集」をクリックする。
- 9. 「タブの編集」ウィンドウは、ユーザー・テンプレートにどのフィールドを組み込むかを選択する場所 です。「**sn**」 および 「**cn**」 が必要です。
- 10. 「属性」リストで「**departmentNumber**」を選択し、「追加 **>>>**」をクリックする。
- 11. 「**telephoneNumber**」を選択し、「追加 **>>>**」をクリックする。
- 12. 「**mail**」を選択し、「追加 **>>>**」をクリックする。
- 13. 「**userPassword**」を選択し、「追加 **>>>**」をクリックする。
- 14. 「**OK**」の後「完了」をクリックして、ユーザー・テンプレートを作成する。
#### ステップ **3:** レルムを作成する

- 1. Web 管理ツールで、「レルムとテンプレート」―**>**「レルムの追加」をクリックする。
- 2. 「レルム名」フィールドに employees と入力する。
- 3. 「親 **DN**」フィールドの右方にある「ブラウズ**...**」をクリックする。
- 4. 作成した親 DN、「**dc=my\_co,dc=com**」 を選択し、ウィンドウの右側にある「選択」をクリックする。
- 5. 「次へ」をクリックする。
- 6. 次のウィンドウでは、「ユーザー・テンプレート」ドロップダウン・リストのみを変更する必要があり ます。作成したユーザー・テンプレート、「**cn=employees,dc=my\_co,dc=com**」を選択します。
- 7. 「完了」をクリックする。

#### ステップ **4:** 管理者グループを作成する

- 1. 管理者グループを作成する。
	- a. 「ユーザーとグループ」―**>**「グループの追加」をクリックする。
	- b. 「グループ名」フィールドに managers と入力する。
	- c. 「レルム」プルダウン・リストで、必ず 「**employees**」を選択する。
	- d. 「完了」をクリックする。
- 2. **employees** レルムの管理者グループ管理者を構成する。
	- a. 「レルムとテンプレート」―**>**「レルムの管理」をクリックする。
	- b. 作成したレルム、「**cn=employees,dc=my\_co,dc=com**」 を選択し、「編集」をクリックする。
	- c. 「管理者グループ」フィールドの右方で、「ブラウズ**...**」をクリックする。
	- d. 「**dc=my\_co,dc=com**」を選択し、「展開」をクリックする。
	- e. 「**cn=employees**」を選択し、「展開」をクリックする。
	- f. 「**cn=managers**」を選択し、「選択」をクリックする。
	- g. 「レルムの編集」ウィンドウで、「**OK**」をクリックする。
- 3. 管理者グループに「**dc=my\_co,dc=com**」接尾部の権限を与える。
	- a. 「ディレクトリー管理」―**>**「項目の管理」をクリックする。
	- b. 「**dc=my\_co,dc=com**」を選択し、「**ACL** の編集**...**」をクリックする。
	- c. 「**ACL** の編集」ウィンドウで、「所有者」タブをクリックする。
	- d. 「所有者の伝搬」チェック・ボックスを選択する。管理者グループのメンバー全員は、 「**dc=my\_co,dc=com**」データ・ツリーの所有者となります。
	- e. 「タイプ」プルダウン・リストで、「グループ」を選択する。
	- f. 「**DN (**識別名**)**」フィールドで、 cn=managers,cn=employees,dc=my\_co,dc=com と入力する。
	- g. 「追加」をクリックする。
	- h. 「**OK**」をクリックする。

#### ステップ **5:** ユーザーを管理者として追加する

- 1. Web 管理ツールで、「ユーザーとグループ」―**>**「ユーザーの追加」をクリックする。
- 2. 「レルム」ドロップダウン・メニューで作成したレルム、「**employees**」を選択し、「次へ」をクリッ クする。
- 3. 「**cn**」 フィールドに Jose Alvirez と入力する。
- 4. 「**\*sn**」 (姓) フィールドに Alvirez と入力する。
- 5. 「**\*cn**」 (完全な名前) フィールドに Jose Alvirez と入力する。 cn は項目の DN を作成するために 使用されます。 \*cn は、オブジェクトの属性です。
- 6. 「**telephoneNumber**」フィールドに 999 555 1234 と入力する。
- 7. 「**departmentNumber**」フィールドに DEPTA と入力する。
- 8. 「**mail**」フィールドに jalvirez@my\_co.com と入力する。
- 9. 「**userPassword**」フィールドに secret と入力する。
- 10. 「ユーザー・グループ」タブをクリックする。
- 11. 「使用可能グループ」リストで、「管理者 **(managers)**」を選択し、「追加 ―**>**」をクリックする。
- 12. ウィンドウの下部で、「完了」をクリックする。
- 13. ナビゲーションの左方にある「ログアウト **(Log out)**」をクリックして、 Web 管理ツールからログア ウトする。

# シナリオの詳細**: iSeries** データをディレクトリー・データベースに公開す る

iSeries サーバーが自動的にユーザー情報を LDAP ディレクトリーに入力することができるように公開を構 成する。システム配布ディレクトリーからのユーザー情報は、LDAP ディレクトリーに公開されます。

注**:** iSeries ナビゲーターで作成されたユーザーには、ユーザー・プロファイルおよびシステム配布ディレ クトリー・ユーザー項目が与えられます。 CL コマンドを使用してユーザーを作成する場合、ユーザ ー・プロファイル (**CRTUSRPRF**) およびシステム配布ディレクトリー・ユーザー項目 (**WRKDIRE**) の両方を作成する必要があります。ユーザーがユーザー・プロファイルとしてのみ存在し、それらを LDAP ディレクトリーに公開したい場合、それらユーザーのためにシステム配布ディレクトリー・ユー ザー項目を作成する必要があります。

ステップ **1: iSeries** サーバーを **Directory Server** ユーザーとして作成する

- 1. Web 管理ツールに管理者としてログインする (http://**myiSeries.my\_co.com**:9080/IDSWebApp/IDSjsp/Login.jsp)。
	- a. 「**LDAP** ホスト名」リストで、「**myiSeries.my\_co.com**」を選択する。
	- b. 「ユーザー名」フィールドに cn=administrator と入力する。
	- c. 「パスワード」フィールドに secret と入力する。
	- d. 「ログイン **(Login)**」をクリックする。
- 2. 「ユーザーとグループ」―**>**「ユーザーの追加」を選択する。
- 3. 「レルム」リストで、「**employees**」を選択する。
- 4. 「次へ」をクリックする。
- 5. 「**cn**」フィールドに myiSeries.my\_co.com と入力する。
- 6. 「**\*sn**」フィールドに myiSeries.my\_co.com と入力する。
- 7. 「**\*cn**」フィールドに myiSeries.my\_co.com と入力する。
- 8. 「**userPassword**」フィールドに secret と入力する。
- 9. 「ユーザー・グループ」タブをクリックする。
- 10. グループの「管理者 **(managers)**」を選択する。
- 11. 「追加 ―**>**」をクリックする。
- 12. 「完了」をクリックする。
- **104** Directory Server (LDAP)

ステップ **2: iSeries** サーバーがデータを公開するように構成する

- 1. iSeries ナビゲーターにおいて、左側のナビゲーションでご使用の iSeries を右マウス・ボタン・クリッ クし、「プロパティー **(Properties)**」を選択する。
- 2. 「プロパティー **(Properties)**」ダイアログ・ボックスで、「**Directory Server**」タブを選択する。
- 3. 「ユーザー **(Users)**」を選択し、「詳細」をクリックする。
- 4. 「ユーザー情報の公開 **(Publish user information)**」チェック・ボックスを選択する。
- 5. 「公開先 **(Where to publish)**」セクションで、「編集」ボタンをクリックする。ウィンドウが表示さ れます。
- 6. myiSeries.my\_co.com と入力する。
- 7. 「親識別名 **(Under DN)**」フィールドに cn=employees,dc=my\_co,dc=com と入力する。
- 8. 「サーバー接続 **(Server connection)**」セクションで、デフォルトのポート番号、「**389**」が「ポート」 フィールドに確実に入力する。「認証方法」ドロップダウン・リストで、「識別名 **(Distinguished name)**」を選択し、「識別名 **(Distinguished name)**」フィールドに cn=myiSeries,cn=employees,dc=my\_co,dc=com と入力する。
- 9. 「パスワード」をクリックする。
- 10. 「パスワード」フィールドに secret と入力する。
- 11. 「確認パスワード」フィールドに secret と入力する。
- 12. 「**OK**」をクリックする。
- 13. 「検証」ボタンをクリックする。これにより、すべての情報が正しく入力されたこと、さらに iSeries が LDAP ディレクトリーに接続できることが確認されます。
- 14. 「**OK**」をクリックする。
- 15. 「**OK**」をクリックする。

# シナリオの詳細**:** ディレクトリー・データベースへの情報の入力

管理者である Jose Alvirez は、自分の部門にいる個人のデータをここで追加および更新します。 Jane Doe に関する幾つかの追加情報を追加する必要があります。 Jane Doe は、iSeries サーバー上のユーザーで、 彼女の情報は公開されています。 Jose Alvirez は、John Smith に関する情報も追加する必要があります。 John Smith は、iSeries サーバー上のユーザーではありません。 Jose Alvirez は、以下のことを行います。

#### ステップ **1: Web** 管理ツールにログインする

Web 管理ツールにログインします。 ( http://**myiSeries.my\_co.com**:9080/IDSWebApp/IDSjsp/Login。) 以下の ようにします。

- 1. 「**LDAP** ホスト名」リストで、「**myiSeries.my\_co.com**」を選択する。
- 2. 「ユーザー名」フィールドに cn=Jose Alvirez,cn=myco employees,dc=my\_co,dc=com と入力する。
- 3. 「パスワード」フィールドに secret と入力する。
- 4. 「ログオン **(Logon)**」をクリックします。

#### ステップ **2:** 従業員データを変更する

- 1. 「ユーザーとグループ」―**>**「ユーザーの管理」をクリックする。
- 2. 「レルム」リストで「**employees**」を選択し、「ユーザーの表示」をクリックする。
- 3. ユーザー・リストで「**Jane Doe**」を選択し、「編集」をクリックする。
- 4. 「**departmentNumber**」フィールドに DEPTA と入力する。
- 5. 「**OK**」をクリックする。
- 6. 「閉じる」をクリックする。

#### ステップ **3:** 従業員データを追加する

- 1. 「ユーザーとグループ」―**>**「ユーザーの追加」をクリックする。
- 2. 「レルム」プルダウン・メニューで「**employees**」を選択し、「次へ」をクリックする。
- 3. 「**cn**」 フィールドに John Smith と入力する。
- 4. 「**\*sn**」フィールドに Smith と入力する。
- 5. 「**\*cn**」 フィールドに John Smith と入力する。
- 6. 「**telephoneNumber**」フィールドに 999 555 1235 と入力する。
- 7. 「**departmentNumber**」フィールドに DEPTA と入力する。
- 8. 「**mail**」フィールドに jsmith@my\_co.com と入力する。
- 9. ウィンドウの下部の「完了」をクリックする。

## シナリオの詳細**:** ディレクトリー・データベースのテスト

従業員データをディレクトリー・データベースに入力した後、以下のいずれかを行ってディレクトリー・デ ータベースおよび Directory Server をテストします。

#### ご使用の **E** メール・アドレス帳を使用してディレクトリー・データベースを検索する

LDAP ディレクトリー内の情報は、LDAP が使用可能なプログラムで簡単に検索できます。多くの E メー ル・クライアントは、そのアドレス帳機能の一部として LDAP ディレクトリー・サーバーを検索できま す。以下に、 Lotus Notes 6 および Microsoft Outlook Express 6 を構成する手順例を示します。他のほと んどの E メール・クライアントもほとんど同様です。

#### **Lotus Notes**

- 1. アドレス帳をオープンする。
- 2. 「アクション」―**>**「新規」―**>**「アカウント」をクリックする。
- 3. 「アカウント名」フィールドに myiSeries と入力する。
- 4. 「アカウントサーバー名」フィールドに myiSeries.my co.com と入力する。
- 5. 「プロトコル」フィールドで「**LDAP**」を選択する。
- 6. 「プロトコル設定」タブをクリックする。
- 7. 「検索ベース」フィールドに dc=my\_co,dc=com と入力する。
- 8. 「保管してクローズ **(Save and close)**」をクリックする。
- 9. 「作成」―**>**「メール」―**>**「メモ」をクリックする。
- 10. 「宛先**...**」クリックする。
- 11. 「アドレス帳の選択」フィールドで myiSeries を選択する。
- 12. 「開始文字列で検索」フィールドに Alvirez と入力する。
- 13. 「検索」をクリックする。 Jose Alvirez のデータが表示されます。

#### **Microsoft Outlook Express**

- 1. 「ツール」―**>**「アカウント」をクリックする。
- 2. 「追加」―**>**「ディレクトリ サービス」をクリックする。
- 3. 「インターネット ディレクトリ **(LDAP)** サーバー」フィールドに iSeries の Web アドレスを入 力する (myiSeries.my\_co.com)。
- 4. 「この **LDAP** サーバーはログオンが必要」チェック・ボックスのチェックマークを外す。
- 5. 「次へ」をクリックする。
- 6. 「次へ」をクリックする。
- 7. 「完了」をクリックする。
- 8. myiSeries.my\_co.com (今構成したディレクトリー・サービス) を選択して、「プロパティ」をク リックする。
- 9. 「詳細設定」をクリックする。
- 10. 「検索ベース」フィールドに dc=my\_co,dc=com と入力する。
- 11. 「**OK**」をクリックする。
- 12. 「閉じる」をクリックする。
- 13. Ctrl+E を入力して「人の検索」ウィンドウをオープンする。
- 14. 「探す場所」リストから myiSeries.my\_co.com を選択する。
- 15. 「名前」フィールドに Alvirez と入力する。
- 16. 「検索開始」をクリックする。 Jose Alvirez のデータが表示されます。

#### **ldapsearch** コマンド行コマンドを使用してディレクトリー・データベースを検索する

- 1. 文字ベースのインターフェースで、CL コマンド **QSH** を入力して Qshell セッションをオープンする。
- 2. 以下を入力して、データベース内のすべての LDAP 項目のリストを検索する。

ldapsearch -h myiSeries.my co.com -b dc=my co,dc=com objectclass=\*

ここで、

- **-h** LDAP サーバーを実行するホスト・マシンの名前です。
- **-b** この基本 DN の下を検索します。

#### **objectclass=\***

ディレクトリー内のすべての項目を戻します。

このコマンドは、以下に類似したものが戻ります。

dc=my\_co,dc=com dc=my\_co objectclass=domain objectclass=top

cn=MyCo employee,dc=my\_co,dc=com

- . .
- .

cn=Jose Alvirez,cn=MyCo Employees,dc=my\_co,dc=com

sn=Alvirez departmentNumber=DEPTA mail=jalvirez@my\_co.com telephoneNumber=999 999 9999 objectclass=top objectclass=inetOrgPerson objectclass=organizationalPerson objectclass=person

cn=Jose Alvirez

. .

.

各項目の最初の行は、識別名 (DN) と呼ばれています。 DN は、各項目の完全なファイル名に類似し ています。項目の中には、データを含まず、構造だけのものもあります。

行 **objectclass=inetOrgPerson** を持つ項目は、人のために作成した項目に対応します。 Jose Alvirez の DN は、**cn=Jose Alvirez,cn=MyCo Employees,dc=my\_co,dc=com** です。

# 第 **7** 章 **Directory Server** の管理

Directory Server を管理するには、以下の権限セットを持っている必要があります。

- v サーバーを構成したり、サーバー構成を変更したりする場合: すべてのオブジェクト (\*ALLOBJ) 特殊権 限、および入出力システム構成 (\*IOSYSCFG) 特殊権限
- v サーバーを開始または停止する場合: ジョブ制御 (\*JOBCTL) 権限、および「TCP/IP の終了 (ENDTCP)」、「TCP/IP の開始 (STRTCP)」、「TCP/IP サーバーの開始 (STRTCPSVR)」、「TCP/IP サ ーバーの終了 (ENDTCPSVR)」の各コマンドに対するオブジェクト権限
- v ディレクトリー・サーバーの監査動作を設定する場合: 監査 (\*AUDIT) 特殊権限
- v サーバーのジョブ・ログを表示する場合: スプール制御 (\*SPLCTL) 特殊権限

ディレクトリー・オブジェクト (アクセス制御リスト、オブジェクト所有権、およびレプリカを含む) を管 理するには、管理者 DN または適正な LDAP 権限を持つその他の DN を使用して、そのディレクトリー に接続してください。権限統合を使用している場合は、ディレクトリー・サービスの管理者ファンクション ID への権限 ( 73 [ページの『オペレーティング・システム・プロジェクト・バックエンド』を](#page-78-0)参照) を持つ プロジェクト・ユーザー ( 116 [ページの『許可ユーザーの管理アクセスの処理』を](#page-121-0)参照) も管理者になれま す。

#### 一般管理タスク

- 110 ページの『[Directory Server](#page-115-0) の開始』
- 110 ページの『[Directory Server](#page-115-0) の停止』
- v 111 [ページの『ディレクトリー・サーバーの状況の検査』](#page-116-0)
- 111 ページの『Directory Server [のジョブの検査』](#page-116-0)
- 111 [ページの『イベント通知の使用可能化』](#page-116-0)
- v 112 [ページの『トランザクション設定値の指定』](#page-117-0)
- v 112 [ページの『ポートまたは](#page-117-0) IP アドレスの変更』
- 113 [ページの『パスワード・ポリシーの設定』](#page-118-0)
- v 113 ページの『LDIF [ファイルのインポート』](#page-118-0)
- v 114 ページの『LDIF [ファイルのエクスポート』](#page-119-0)
- v 114 [ページの『ディレクトリー参照用のサーバーの指定』](#page-119-0)
- 115 ページの『Directory Server [接尾部の追加および除去』](#page-120-0)
- 116 ページの『Directory Server [情報の保管と復元』](#page-121-0)
- 116 ページの『許可ユーザーの管理アクヤスの処理』
- v 117 ページの『LDAP [ディレクトリーに対するアクセスと変更のトラッキング』](#page-122-0)
- 118 ページの『Directory Server [のオブジェクト監査の使用可能化』](#page-123-0)
- v 118 [ページの『検索設定の調整』](#page-123-0)
- 118 [ページの『パフォーマンス設定の調整』](#page-123-0)
- v 119 [ページの『複製の管理』](#page-124-0)
- v 137 ページの『[Directory Server](#page-142-0) での SSL の使用可能化』
- v 140 ページの『Directory Server での Kerberos [認証の使用可能化』](#page-145-0)

<span id="page-115-0"></span>v 140 [ページの『スキーマの管理』](#page-145-0)

#### ディレクトリー内容タスク

- v 152 [ページの『ディレクトリー項目の管理』](#page-157-0)
- 160 [ページの『ユーザーとグループの管理』](#page-165-0)
- 163 [ページの『レルムとユーザー・テンプレートの管理』](#page-168-0)
- v 172 [ページの『アクセス制御リスト](#page-177-0) (ACL) の管理』

#### 公開タスク

v 177 [ページの『ディレクトリー・サーバーへの情報の公開』](#page-182-0)

## **Directory Server** の開始

Directory Server を開始するには、次のようにしてください。

- 1. iSeries ナビゲーターで「ネットワーク」を展開する。
- 2. 「サーバー」を展開する。
- 3. 「**TCP/IP**」をクリックする。
- 4. 「ディレクトリー」を右マウス・ボタン・クリックし、「開始」を選択する。

サーバーの速度および使用可能なメモリーの量によっては、ディレクトリー・サーバーの開始までに数 分かかることがあります。ディレクトリー・サーバーを初めて開始するときには、サーバーが新しいフ ァイルを作成しなければならないため、通常より数分多く時間がかかることがあります。同様に、旧バ ージョンの Directory Server からアップグレードした後、ディレクトリー・サーバーをはじめて開始す るときには、サーバーがファイルをマイグレーションする必要があるため、通常より数分多く時間がか かることがあります。定期的にサーバーの状況をチェックして ( 111 [ページの『ディレクトリー・サー](#page-116-0) [バーの状況の検査』](#page-116-0) を参照)、サーバーがすでに開始されているかどうかを確認することができます。

コマンド STRTCPSVR \*DIRSRV を入力することにより、文字ベースのインターフェースからディレクトリ ー・サーバーを開始することもできます。さらに、TCP/IP の開始時にディレクトリー・サーバーが開始さ れるように設定してある場合は、 STRTCP コマンドでもサーバーを開始できます。

#### 構成のみのモード

コマンド TRCTCPAPP APP(\*DIRSRV) ARGLIST(SAFEMODE) を入力することにより、文字ベースのインターフェ ースから構成のみのモードでディレクトリー・サーバーを開始することができます。

構成のみのモードは、cn=configuration 接尾部のみをアクティブにしてサーバーを開始し、データベース・ バックエンドの正常な初期化に依存しません。

### **Directory Server** の停止

ディレクトリー・サーバーを停止すると、その停止時にサーバーを使用しているすべてのアプリケーション に影響します。これには、EIM 操作用に現在ディレクトリー・サーバーを使用している、エンタープライ ズ識別マッピング (EIM) アプリケーションが含まれます。すべてのアプリケーションはディレクトリー・ サーバーから切断されますが、サーバーへの再接続を試みることはできます。

Directory Server を停止するには、次のようにしてください。 1. iSeries ナビゲーターで「ネットワーク」を展開する。 2. 「サーバー」を展開する。

- <span id="page-116-0"></span>3. 「**TCP/IP**」をクリックする。
- 4. 「ディレクトリー」を右マウス・ボタン・クリックし、「停止」を選択する。

システムの速度、サーバーの活動量、および使用可能なメモリーの量によっては、ディレクトリー・サ ーバーの停止までに数分かかることがあります。定期的にサーバーの状況をチェックして (『ディレク トリー・サーバーの状況の検査』 を参照)、サーバーがすでに開始されているかどうかを確認すること ができます。

注**:** コマンド ENDTCPSVR \*DIRSRV、ENDTCPSVR \*ALL、または ENDTCP を入力することにより、 5250 セッシ ョンからディレクトリー・サーバーを停止することもできます。 ENDTCPSVR \*ALL および ENDTCP は、 システムで実行されている他の TCP/IP サーバーにも影響を与えます。 ENDTCP では TCP/IP 自体も終 了します。

# ディレクトリー・サーバーの状況の検査

iSeries ナビゲーターは、右フレームの「状況」列に、ディレクトリー・サーバーの状況を表示します。

ディレクトリー・サーバーの状況を検査するには、次のようにしてください。

- 1. iSeries ナビゲーターで「ネットワーク」を展開する。
- 2. 「サーバー」を展開する。
- 3. 「**TCP/IP**」をクリックする。iSeries ナビゲーターは、ディレクトリー・サーバーも含めてすべての TCP/IP サーバーの状況を、「状況」列に表示します。サーバーの状況を更新するには、「表示」メニュ ーをクリックし、「最新表示」を選択します。
- 4. ディレクトリー・サーバーの状況に関する詳細情報を表示するには、「ディレクトリー」を右マウス・ ボタン・クリックし、「状況」を選択する。活動状態の接続数のほか、過去および現在の活動レベルな どの情報が表示されます。

このオプションを使って状況を表示すると、詳細な情報が戻るだけでなく、時間の節約にもなります。 他の TCP/IP サーバーの状況を検査するために余分な時間をかけることなく、ディレクトリー・サーバ ーの状況を最新表示することができます。

# **Directory Server** のジョブの検査

必要に応じて、Directory Server の特定のジョブを監視することができます。 サーバーのジョブをチェック するには、以下の手順に従います。

- 1. iSeries ナビゲーターで「ネットワーク」を展開する。
- 2. 「サーバー」を展開する。
- 3. 「**TCP/IP**」をクリックする。
- 4. 「ディレクトリー」を右マウス・ボタン・クリックしてから、「サーバーのジョブ **(Server Jobs)**」を選 択する。

## イベント通知の使用可能化

Directory Server はイベント通知をサポートしています。イベント通知機能では、ディレクトリーに何かが 追加されるといった指定のイベントが発生したときに、クライアントが LDAP サーバーから通知を受けら れるように登録をすることになります。

サーバーでイベント通知を使用可能にするための手順は、次のとおりです。

- 1. iSeries ナビゲーターで「ネットワーク」を展開する。
- 2. 「サーバー」を展開する。
- <span id="page-117-0"></span>3. 「**TCP/IP**」をクリックする。
- 4. 「ディレクトリー」を右マウス・ボタン・クリックし、「プロパティー」を選択する。
- 5. 「イベント **(Events)**」をクリックする。
- 6. 「イベント通知のためにクライアントを登録 **(Allow clients to register for event notification)**」を選択 する。
- 1 つの接続についての最大登録数やサーバー全体についての最大登録数も指定できます。

イベント通知の追加情報については、「[IBM Directory Server Version 5.1 Programming Reference](http://www-3.ibm.com/software/network/directory/library/index.html)」の

『Event notification』の節を参照してください

# トランザクション設定値の指定

Directory Server はトランザクションをサポートしています。トランザクションとは、 1 つの単位として扱 われる LDAP ディレクトリー操作の集合を指します。詳細については、 44 [ページの『トランザクショ](#page-49-0) [ン』](#page-49-0) を参照してください。

サーバーのトランザクション設定値を構成するための手順は、次のとおりです。

- 1. iSeries ナビゲーターで「ネットワーク」を展開する。
- 2. 「サーバー」を展開する。
- 3. 「**TCP/IP**」をクリックする。
- 4. 「ディレクトリー」を右マウス・ボタン・クリックし、「プロパティー」を選択する。
- 5. 「トランザクション **(Transactions)**」をクリックする。
- 6. トランザクション設定値を指定する。
	- 注**:** トランザクション設定値は、 LDAP サーバーのパフォーマンスに影響を与えるので、いろいろな値 を試してみてください。

## ポートまたは **IP** アドレスの変更

Directory Server では、次に示すデフォルト・ポートが使用されます。

- v 非セキュア接続の場合は 389
- v セキュア接続の場合は 636 (ディジタル認証マネージャーにより、 Directory Server がセキュア・ポート を使用できるアプリケーションとなっている場合)
- 注**:** デフォルトでは、ローカル・システムで定義されているすべての IP アドレスがサーバーにバインドさ れます。

これらのポートをすでに他のアプリケーション用に使用している場合は、 Directory Server に別のポートを 割り当てるか、またはアプリケーションが特定の IP アドレスへのバインドをサポートしている場合は、 2 つのサーバーに対して異なる IP アドレスを使用することができます。

Directory Server と競合している Domino LDAP サーバーの例について、「Host Domino LDAP と Directory Server を同じ iSeries 上にホストする」を参照してください。

Directory Server が使用するポートを変更するには、次のようにしてください。

- 1. iSeries ナビゲーターで「ネットワーク」を展開する。
- 2. 「サーバー」を展開する。
- 3. 「**TCP/IP**」をクリックする。
- 4. 「ディレクトリー」を右マウス・ボタン・クリックし、「プロパティー」を選択する。
- **112** Directory Server (LDAP)
- <span id="page-118-0"></span>5. 「ネットワーク」タブをクリックする。
- 6. 使用するポート番号を入力し、「**OK**」をクリックする。

ディレクトリー・サーバーが接続を受信する IP アドレスを変更するには、以下のステップを実行します。 1. iSeries ナビゲーターで「ネットワーク」を展開する。

- 2. 「サーバー」を展開する。
- 3. 「**TCP/IP**」をクリックする。
- 4. 「ディレクトリー」を右マウス・ボタン・クリックし、「プロパティー」を選択する。
- 5. 「ネットワーク」タブをクリックする。
- 6. 「**IP** アドレス」ボタンをクリックする。
- 7. 「選択した **IP** アドレスを使用する **(Use selected IP addresses)**」を選択し、接続を受け入れるときに 使用する、サーバーの IP アドレスを選択する。

## パスワード・ポリシーの設定

パスワード・ポリシーを設定するには、次のようにしてください。

1. iSeries ナビゲーターで「ネットワーク」を展開する。

- 2. 「サーバー」を展開する。
- 3. 「**TCP/IP**」をクリックする。
- 4. 「ディレクトリー」を右マウス・ボタン・クリックし、「プロパティー」を選択する。
- 5. 「パスワード」タブをクリックする。
- 6. パスワード・ポリシー情報を入力する。オプションで、「パスワードの検証およびロックアウト **(Password Validation and Lockout)**」をクリックして、追加のパスワード・ポリシー情報を指定した 後、「**OK**」をクリックする。
- 7. 「**OK**」をクリックする。
- 注**:** ldapmodify ユーティリティー ( 187 [ページの『](#page-192-0)ldapmodify および ldapadd』を参照) を使用してパスワ ード・ポリシーを設定することもできます。

パスワード・ポリシーについて詳しくは、 66 [ページの『パスワード・ポリシー』を](#page-71-0)参照してください。

## **LDIF** ファイルのインポート

LDAP データ交換形式 (LDIF) ファイルを使用することにより、異なる Directory Server 間で情報を転送す ることができます。詳細については、 215 ページの『LDAP [データ交換形式](#page-220-0) (LDIF)』 を参照してくださ い。この手順を開始する前に、LDIF ファイルをストリーム・ファイルとして iSeries サーバーに転送して ください。

LDIF ファイルを Directory Server にインポートするには、次のようにしてください。

- 1. ディレクトリー・サーバーが開始されている場合は、ディレクトリー・サーバーを停止する。ディレク トリー・サーバーを停止するための情報については、 110 ページの『[Directory Server](#page-115-0) の停止』 を参照 してください。
- 2. iSeries ナビゲーターで「ネットワーク」を展開する。
- 3. 「サーバー」を展開する。
- 4. 「**TCP/IP**」をクリックする。

<span id="page-119-0"></span>5. 「ディレクトリー」を右マウス・ボタン・クリックし、「ツール」を選択する。次に「ファイルのイン ポート」を選択する。

オプションで、「インポート・データの複製 **(Replicate imported data)**」を選択することにより、次に 開始する時にサーバーが新規にインポートしたデータを複製するようにできます。これは、マスター・ サーバー上の既存のディレクトリー・ツリーに新規項目を追加する時に便利です。レプリカ・サーバー (またはピア・サーバー) を初期化するためにデータをインポートしようとする場合、このサーバーをサ プライヤーとするサーバー上にはそのデータがすでに存在するため、基本的にデータを複製する必要は ありません。

注**:** ldapadd ユーティリティー ( 187 [ページの『](#page-192-0)ldapmodify および ldapadd』を参照) を使用して LDIF フ ァイルをインポートすることもできます。

## **LDIF** ファイルのエクスポート

LDAP データ交換形式 (LDIF) ファイルを使用することにより、異なる Directory Server 間で情報を転送す ることができます。 215 ページの『LDAP [データ交換形式](#page-220-0) (LDIF)』 を参照してください。 LDAP ディレ クトリーの全体または一部を、LDIF ファイルにエクスポートできます。

ディレクトリー・サーバーから LDIF ファイルをエクスポートするための手順は、次のとおりです。

- 1. iSeries ナビゲーターで「ネットワーク」を展開する。
- 2. 「サーバー」を展開する。
- 3. 「**TCP/IP**」をクリックする。
- 4. 「ディレクトリー」を右マウス・ボタン・クリックし、「ツール」を選択する。次に「ファイルのエク スポート」を選択する。
	- 注**:** データのエクスポート先となる LDIF ファイルの完全修飾パスを指定しなかった場合は、ファイル は、 i5/OS ユーザー・プロファイルに指定されたホーム・ディレクトリーに作成されます。

注**:**

- 1. ディレクトリー・データへの無許可アクセスを防ぐために、必ず LDIF ファイルに対する権限を設定し てください。そのためには、iSeries ナビゲーターで該当ファイルを右マウス・ボタン・クリックし、 「許可」を選択します。
- 2. ldapsearch ユーティリティーを使用して、 LDIF ファイルの一部または全部を作成することもできます (このユーティリティーについては、 201 [ページの『](#page-206-0)ldapsearch』を参照)。 -L オプションを使用して、 出力をファイルに転送します。

# ディレクトリー参照用のサーバーの指定

ディレクトリー・サーバーに参照サーバーを割り当てるには、次のようにしてください。

- 1. iSeries ナビゲーターで「ネットワーク」を展開する。
- 2. 「サーバー」を展開する。
- 3. 「**TCP/IP**」をクリックする。
- 4. 「ディレクトリー」を右ボタンでクリックし、「プロパティー」を選択する。
- 5. 「一般」プロパティー・ページを選択する。
- 6. 「新規参照 **(New referral)**」フィールドで、参照サーバーの URL を指定する。
- 7. プロンプトで、URL 形式で参照サーバーの名前を指定する。以下に示すのは、受け入れ可能な LDAP URL の例です。
	- ldap://test.server.com
	- ldap://test.server.com:400
- <span id="page-120-0"></span> $\cdot$  ldap://9.9.99.255
- 注**:** 参照サーバーがデフォルトのポートを使用しない場合は、上述の 2 番目の例でポート 400 を指定 したようにして、正しいポート番号を URL 形式で指定します。
- 8. 「追加」をクリックする。
- 9. 「**OK**」をクリックする。

### **Directory Server** 接尾部の追加および除去

接尾部を Directory Server に追加すると、サーバーがディレクトリー・ツリーの接尾部の部分を管理できる ようになります。

注**:** 接尾部を追加するときに、サーバーにすでに登録されている接尾部の一部を使用しないでください。た とえば、サーバーに o=ibm, c=us という接尾部が登録されている場合には、 ou=rochester, o=ibm, c=us という接尾部を追加しないでください。

ディレクトリー・サーバーに接尾部を追加するには、次のようにしてください。

- 1. iSeries ナビゲーターで「ネットワーク」を展開する。
- 2. 「サーバー」を展開する。
- 3. 「**TCP/IP**」をクリックする。
- 4. 「ディレクトリー」を右マウス・ボタン・クリックし、「プロパティー」を選択する。
- 5. 「データベース**/**接尾部」タブをクリックする。
- 6. 「新規接尾部」フィールドに、新しい接尾部の名前を入力する。
- 7. 「追加」をクリックする。
- 8. 「**OK**」をクリックする。
- 注**:** 接尾部を追加すると、サーバーに対してディレクトリーの 1 つのセクションが指定されますが、実際 にオブジェクトが作成されるわけではありません。その新しい接尾部に対応するオブジェクトが実際に 存在しない場合は、他のオブジェクトを作成するのと同じ方法で、その種のオブジェクトを作成する必 要があります。

Directory Server から接尾部を除去するには、次のようにしてください。

- 1. iSeries ナビゲーターで「ネットワーク」を展開する。
- 2. 「サーバー」を展開する。
- 3. 「**TCP/IP**」をクリックする。
- 4. 「ディレクトリー」を右マウス・ボタン・クリックし、「プロパティー」を選択する。
- 5. 「データベース**/**接尾部」タブをクリックする。
- 6. 削除したい接尾部をクリックして選択する。
- 7. 「除去」をクリックする。
	- 注**:** 削除したい接尾部の下にあるディレクトリー・オブジェクトを削除せずに、接尾部を削除するよう 選択することができます。これにより、ディレクトリー・サーバーからオブジェクトのデータには アクセスできなくなります。しかし、接尾部を再び追加すれば、再びデータにアクセスできるよう になります。

## <span id="page-121-0"></span>**Directory Server** 情報の保管と復元

Directory Server の情報の保管場所は、次のとおりです。

- v ディレクトリー・サーバーの内容を含むデータベース・ライブラリー (デフォルトは QUSRDIRDB)。
- v QDIRSRV2 ライブラリー。公開情報が保管されます。
- v QUSRSYS ライブラリー。 QGLD を先頭に、オブジェクトのさまざまな項目が保管されます (QUSRSYS/QGLD\* を指定してください)。
- v ディレクトリーの変更を記録するようディレクトリー・サーバーを構成すると、その変更が記録される QUSRDIRCL というデータベース・ライブラリーが使用されます。

ディレクトリーの内容が定期的に変更される場合は、データベース・ライブラリーとその中のオブジェクト を定期的に保管する必要があります。構成データは、次のディレクトリーにも保管されます。

#### /QIBM/UserData/OS400/Dirsrv/

構成を変更したり、PTF を適用したりする場合には、このディレクトリーにもファイルを保管しなければ なりません。

۴

OS/400 データの保管と復元の方法については、「バックアップおよび回復の手引き (SD88-5008)」 を参照してください。

## 許可ユーザーの管理アクセスの処理

Directory Server 管理者 (QIBM\_DIRSRV\_ADMIN) ファンクション ID へのアクセスが与えられているユー ザー・プロファイルに、管理アクセスを付与することができます。

たとえば、ユーザー・プロファイル JOHNSMITH に Directory Server 管理者ファンクション ID へのアク セスが付与されていて、「ディレクトリー」のプロパティー・ダイアログで「許可ユーザーへの管理者アク セスの認可」オプションが選択されている場合、 JOHNSMITH プロファイルは LDAP 管理者権限を持っ ていることになります。このプロファイルを使用して、

os400-profile=JOHNSMTH,cn=accounts,os400-sys=systemA.acme.com という DN を使用するディレクトリ ー・サーバーにバインドしているとき、ユーザーは管理者権限を持つことになります。この例では、システ ム・オブジェクトの接尾部は os400-sys=systemA.acme.com になります。プロジェクト・ユーザーの詳細に ついては、 73 [ページの『オペレーティング・システム・プロジェクト・バックエンド』を](#page-78-0)参照してくださ い。

このオプションを選択するには、以下のステップを実行します。

- 1. iSeries ナビゲーターで「ネットワーク」を展開する。
- 2. 「サーバー」を展開する。
- 3. 「ディレクトリー」を右マウス・ボタン・クリックし、「プロパティー」を選択する。
- 4. 「管理者情報」の下の「一般」タブで、「許可ユーザーへの管理アクセスの認可」オプションを選択す る。

ユーザー・プロファイルに、Directory Server 管理者権限ファンクション ID を設定するには、以下のステ ップを実行します。

- 1. iSeries ナビゲーターで、システム名を右マウス・ボタン・クリックし、「アプリケーション管理」を 選択する。
- 2. 「ホスト・アプリケーション」タブをクリックする。
- <span id="page-122-0"></span>3. 「**OS/400**」 を展開する。
- 4. 「**Directory Server** 管理者 **(Directory Server Administrator)**」をクリックしてオプションを強調表示 する。
- 5. 「カスタマイズ」ボタンをクリックする。
- 6. 「ユーザー」、「グループ」、または「グループに属さないユーザー」のうち、それぞれの必要に適し たいずれかを展開する。
- 7. 「アクセス許可」リストに追加するユーザーまたはグループを選択する。
- 8. 「追加」ボタンをクリックする。
- 9. 「**OK**」をクリックして変更を保管する。
- 10. 「アプリケーション管理」ダイアログで「**OK**」をクリックする。

# **LDAP** ディレクトリーに対するアクセスと変更のトラッキング

LDAP ディレクトリーに対するアクセスと変更は記録しておくことができます。 LDAP ディレクトリーの 変更ログを使用して、ディレクトリーに加えた変更を記録することができます。 変更ログは、特殊な接尾 部 cn=changelog の下にあります。これは、QUSRDIRCL ライブラリーに保管されます。

変更ログを使用可能にするには、以下のステップを行います。

- 1. iSeries ナビゲーターで「ネットワーク」を展開する。
- 2. 「サーバー」を展開する。
- 3. 「**TCP/IP**」をクリックする。
- 4. 「ディレクトリー」を右マウス・ボタン・クリックし、「プロパティー」を選択する。
- 5. 「変更ログ **(Change Log)**」タブをクリックする。
- 6. 「ディレクトリー変更のログ」を選択する。
- 7. (オプション) 「最大項目数」フィールドで、記録する変更ログの最大の項目数を指定する。「最大存続 期間 **(Maximum age)**」フィールドで、変更ログ項目がどれだけ長く保存されるかを指定します。
	- 注**:** これらのパラメーターはオプションですが、最大の項目数または最大存続期間のいずれかを指定す ることを強くお勧めします。いずれも指定しないと、変更ログはすべての項目を記録するため、非 常に大きくなる可能性があります。

ディレクトリー・サーバーに適用される変更を表すために、 changeLogEntry オブジェクト・クラスが使わ れます。変更の設定は、changeNumber によって定義されているように、変更ログのコンテナー内にあるす べての項目の順序セットによって指定されます。変更ログの情報は読み取り専用です。

cn=changelog 接尾部のアクセス制御リストにあるユーザーは、変更ログにある項目を検索することができ ます。検索を実行するのは、変更ログの接尾部が cn=changelog であるものに対してだけにしてください。 変更ログの接尾部に対する追加、変更、または削除は、そうする権限があるとしても行わないでください。 それを行うと、予期せぬ結果になる場合があります。

#### 例**:**

以下の例では、ldapsearch コマンド行ユーティリティーを使用して、サーバーに記録されているすべての変 更ログ項目を検索します。

ldapsearch -h *ldaphost* -D cn=*admininistrator* -w *password* -b cn=changelog (changetype=\*)

# <span id="page-123-0"></span>**Directory Server** のオブジェクト監査の使用可能化

Directory Server は、OS/400 [セキュリティー監査を](#page-49-0)サポートしています。 QAUDCTL システム値を \*OBJAUD に指定した場合は、 iSeries ナビゲーターからオブジェクト監査を使用可能にすることができま す。

Directory Server のオブジェクト監査を使用可能にするための手順は、次のとおりです。

- 1. iSeries ナビゲーターで「ネットワーク」を展開する。
- 2. 「サーバー」を展開する。
- 3. 「**TCP/IP**」をクリックする。
- 4. 「ディレクトリー」を右マウス・ボタン・クリックし、「プロパティー」を選択する。
- 5. 「監査 **(Auditing)**」タブをクリックする。
- 6. サーバーの監査設定を選択する。

監査設定の変更は、「**OK**」をクリックした時点で有効になります。 Directory Server を再始動する必要は ありません。詳細は、 44 ページの『Directory Server [のセキュリティー』](#page-49-0) を参照してください。

## 検索設定の調整

検索パラメーターを設定し、ページ検索やソート検索などのユーザーの検索機能を制御することができま す。

ページ結果は、検索要求から戻されたデータの量を管理することを可能にします。すべての結果を一度に受 け取る代わりに、項目のサブセット (ページ) を要求できます。以降の検索要求により、結果の次のページ を表示します。これは操作が取り消されるか、最後の結果が戻されるまで続けられます。

ソート検索により、クライアントが、基準のリスト (各基準はソート・キーを表す) によりソートされた検 索結果を受け取ることを可能にします。これにより、ソートの責任は、クライアント・アプリケーションか らサーバーに移ります。

ディレクトリー・サーバーの検索値を調整するには、次のようにしてください。

- 1. iSeries ナビゲーターで「ネットワーク」を展開する。
- 2. 「サーバー」を展開する。
- 3. 「**TCP/IP**」をクリックする。
- 4. 「ディレクトリー」を右マウス・ボタン・クリックし、「プロパティー」を選択する。
- 5. 「検索」タブをクリックする。

## パフォーマンス設定の調整

次のいずれかを変更することにより、Directory Server のパフォーマンス設定を調整できます。

- v ACL キャッシュ・サイズ、項目キャッシュ・サイズ、フィルター・キャッシュに保管する最大検索数、 およびフィルター・キャッシュ内にキャッシュする最大規模の検索。
- v サーバーのトランザクション設定値。
- v データベース接続とサーバー・スレッドの数。

ディレクトリー・サーバーのキャッシュ値を調整するには、次のようにしてください。

- 1. iSeries ナビゲーターで「ネットワーク」を展開する。
- 2. 「サーバー」を展開する。
- 3. 「**TCP/IP**」をクリックする。
- 4. 「ディレクトリー」を右マウス・ボタン・クリックし、「プロパティー」を選択する。

<span id="page-124-0"></span>5. 「パフォーマンス」タブをクリックする。

ディレクトリー・サーバーのトランザクション値を調整するには、次のようにしてください。

- 1. iSeries ナビゲーターで「ネットワーク」を展開する。
- 2. 「サーバー」を展開する。
- 3. 「**TCP/IP**」をクリックする。
- 4. 「ディレクトリー」を右マウス・ボタン・クリックし、「プロパティー」を選択する。
- 5. 「トランザクション」タブをクリックする。

サーバーが使用するデータベース接続とサーバー・スレッドの数を変更して、ディレクトリー・サーバーの パフォーマンスを調整することもできます。この値を変更するには、次のようにしてください。

- 1. iSeries ナビゲーターで「ネットワーク」を展開する。
- 2. 「サーバー」を展開する。
- 3. 「**TCP/IP**」をクリックする。
- 4. 「ディレクトリー」を右マウス・ボタン・クリックし、「プロパティー」を選択する。
- 5. 「データベース**/**接尾部」タブをクリックする。

## 複製の管理

複製を管理するには、 Web 管理ツールの「複製管理」カテゴリーを展開します。複製の概念について詳し くは、 38 [ページの『複製』](#page-43-0) を参照してください。

詳細は、以下を参照してください。

- v 『マスター・レプリカ・トポロジーの作成』
- 125 [ページの『マスター・フォワーダー・レプリカ・トポロジーの作成』](#page-130-0)
- 127 [ページの『複雑な複製トポロジーの作成の概要』](#page-132-0)
- v 127 [ページの『ピア複製における複雑なトポロジーの作成』](#page-132-0)
- 130 [ページの『トポロジーの管理』](#page-135-0)
- v 134 [ページの『複製プロパティーの変更』](#page-139-0)
- 135 [ページの『複製スケジュールの作成』](#page-140-0)
- 137 [ページの『キューの管理』](#page-142-0)

## マスター・レプリカ・トポロジーの作成

基本的なマスター・レプリカ・トポロジーを定義するには、以下を行う必要があります。

- 1. マスター・サーバーを作成し、そこに含まれているものを定義する。複製したいサブツリーを選択し て、サーバーをマスターとして指定します。 120 [ページの『マスター・サーバーの作成](#page-125-0) (複製されたサ [ブツリー](#page-125-0))』を参照してください。
- 2. サプライヤーにより使用される信任状を作成する。 120 [ページの『信任状の作成』を](#page-125-0)参照してくださ  $\mathcal{U}$
- 3. レプリカ・サーバーを作成する。 122 [ページの『レプリカ・サーバーの作成』を](#page-127-0)参照してください。
- 4. トポロジーをマスターからレプリカにエクスポートする。 124 [ページの『レプリカへのデータのコピ](#page-129-0) [ー』を](#page-129-0)参照してください。
- 5. その変更を複製するために誰が許可されているかを示すレプリカの構成を変更し、参照をマスターに追 加する。 124 [ページの『サプライヤー情報のレプリカへの追加』](#page-129-0) を参照してください。

<span id="page-125-0"></span>複製したいサブツリーのルートにある項目がサーバー内にある接尾部ではない場合、サブツリーの追加 機能を使用する前に、その ACL が以下のように定義されていることを確認します。

#### フィルターに掛けられていない **ACL** の場合**:**

ownersource: <*same as the entry DN*> ownerpropagate: TRUE

aclsource: <*same as the entry DN*> aclpropagate: TRUE

#### フィルターに掛けられた **ACL** の場合**:**

ibm-filteraclinherit: FALSE

ACL 要件を満たすためには、項目がサーバー内にある接尾部でない場合には、「項目の管理」パネル でその項目の ACL を編集してください。項目を選択し、「**ACL** の編集」をクリックします。フィル ターに掛けられていない ACL を追加したい場合には、該当するタブを選択し、ACL と所有者の両方 にとって ACL を明示的なものにするかどうかを指定するためのチェック・ボックスを選択します。 「**ACL** の伝搬」および「所有者の伝搬」にチェックマークが付けられていることを確認します。フィ ルターに掛けられた ACL を追加したい場合、そのタブを選択し、ACL および所有者に対して役割 **access-id** を持つ項目 **cn=this** を追加してください。「フィルターに掛けられた **ACL** の累算」のチェ ックが外されており、「所有者の伝搬」にチェックマークが付いていることを確認します。詳細につい ては、 172 [ページの『アクセス制御リスト](#page-177-0) (ACL) の管理』を参照してください。

最初に、このプロセスにより作成された **ibm-replicagroup** オブジェクトは、複製されたサブツリー用 のルート項目の ACL を継承します。これらの ACL は、ディレクトリー内の複製情報へのアクセスを 制御するには不適切である可能性があります。

### マスター・サーバーの作成 **(**複製されたサブツリー**)**

注**:** このタスクを実行するには、サーバーが稼働している必要があります。

このタスクでは、独立して複製されたサブツリーのルートとして項目を指定し、このサーバーをそのサブツ リーの単一マスターとして示す **ibm-replicasubentry** を作成します。複製されたサブツリーを作成するに は、サーバーに複製させたいサブツリーを指定する必要があります。

ナビゲーション領域の「複製管理」カテゴリーを展開し、「トポロジーの管理」をクリックする。

- 1. 「サブツリーの追加」をクリックする。
- 2. 複製するサブツリーのルート項目の DN を入力するか、「ブラウズ」をクリックして項目を展開し、サ ブツリーのルートにする項目を選択する。
- 3. マスター・サーバー参照 URL は、LDAP URL の形式で表示される。例を以下に示します。 ldap://<*myservername*>.<*mylocation*>.<*mycompany*>.com

注**:** マスター・サーバー参照 URL はオプションです。これは以下の場合のみ使用されます。

- v サーバーが読み取り専用サブツリーを含んでいる (またはこれから含む) 場合。
- v サーバー上の読み取り専用サブツリーへの更新用に戻される参照 URL を定義するため。
- 4. 「**OK**」をクリックする。
- 5. 新規サーバーは、見出し「複製サブツリー」の下にある「トポロジーの管理」パネル上に表示される。

### 信任状の作成

Web 管理ツールのナビゲーション領域の「複製管理」カテゴリーを展開し、「信任状の管理」をクリック します。

**120** Directory Server (LDAP)

- 1. 信任状の格納に使用する場所をサブツリーのリストから選択します。 Web 管理ツールでは、以下の場 所で信任状を定義できます。
	- v **cn=replication,cn=localhost**: 信任状を現在のサーバーにのみ保持します。
		- 注**:** ほとんどの複製の事例では、信任状を cn=replication,cn=localhost に置くことが好まれます。この 方がサブツリーに置かれる複製信任状より高いセキュリティーを確保できます。しかしながら、 cn=replication,cn=localhost に置かれた信任状が選択不可となる特定の状況があります。

サーバー (たとえば、serverA) の下にレプリカを追加しようとしており、異なるサーバー (serverB) に Web 管理ツールを使用して接続している場合、「信任状の選択」フィールドには、 オプション 「**cn=replication,cn=localhost**」は表示されません。 serverB に接続しているときに は、serverA の **cn=localhost** の下にある情報を読み取ったり、その情報を更新したりすることは できないからです。

cn=replication,cn=localhost オプションは、レプリカの追加対象サーバーが、 Web 管理ツールで接 続しているサーバーと同じであるときのみ使用可能です。

- v 複製サブツリー内: サブツリーの残りの部分で信任状が複製されます。複製サブツリーに置く信任状 は、そのサブツリーの **ibm-replicagroup=default** 項目の下に作成されます。
	- 注**:** サブツリーが表示されない場合、 120 [ページの『マスター・サーバーの作成](#page-125-0) (複製されたサブツ [リー](#page-125-0))』 で複製するサブツリーの作成についての説明を参照してください。
- 2. 「追加」をクリックする。
- 3. 作成する信任状の名前 (たとえば、**mycreds**) を入力する。cn= は、フィールドに事前に入力されていま す。
- 4. 使用する認証方式のタイプを選択し、「次へ」をクリックする。
	- v 単純なバインド認証を選択した場合には以下のようにします。
		- a. サーバーがレプリカへのバインドに使用する DN を入力する (たとえば、cn=any)。
		- b. レプリカへのバインド時にサーバーが使用するパスワードを入力する (たとえば、secret)。
		- c. タイプミスがないかを確認するためにパスワードを再入力する。
		- d. 必要に応じて信任状の簡単な説明を入力する。
		- e. 「完了」をクリックする。
		- 注**:** 信任状のバインド DN およびパスワードは、後で参照できるように記録しておいてください。レ プリカ合意を作成する場合は、このパスワードが必要です。
	- v Kerberos 認証を選択した場合には以下のようにします。
		- a. Kerberos バインド DN を入力する。
		- b. バインド・パスワードを入力する。
		- c. 確認のため、バインド・パスワードを再入力する。
		- d. 必要に応じて信任状の簡単な説明を入力する。他の情報は不要です。追加情報は、 140 [ページの](#page-145-0) 『Directory Server での Kerberos [認証の使用可能化』を](#page-145-0)参照してください。
		- e. 「完了」をクリックする。

デフォルトでは、サプライヤーはそれ自体のサービス・プリンシパルを使用してコンシューマーとバ インドします。たとえば、サプライヤーが master.our.org.com という名前で、レルムが

SOME.REALM という名前である場合、 DN は **ibm-Kn=ldap/master.our.org.com@SOME.REALM** とな

<span id="page-127-0"></span>ります。レルム値は大文字小文字を区別します。複数のサプライヤーがある場合には、すべてのサプ ライヤーにより使用されるプリンシパルおよびパスワードを指定する必要があります。

信任状を作成したサーバー上で以下のようにします。

- a. 「ディレクトリー管理」を展開し、「項目の管理」をクリックする。
- b. 信任状を保管したサブツリー (たとえば、**cn=localhost**) を選択し、「展開」をクリックす る。
- c. 「**cn=replication**」を選択し、「展開」をクリックする。
- d. Kerberos 信任状 (ibm-replicationCredentialsKerberos) を選択し、「属性の編集」をクリック する。
- e. 「他の属性」タブをクリックする。
- f. **replicaBindDN** を入力する (たとえば、**ibm-kn=myprincipal@SOME.REALM**)。
- g. **replicaCredentials** を入力する。これは、**myprincipal** 用に使用される KDC パスワードで す。
	- 注**:** このプリンシパルおよびパスワードは、コマンド行から **kinit** を実行するために使用 するものと同じでなければなりません。

レプリカ上で以下のようにします。

- a. ナビゲーション領域で「複製プロパティーの管理」をクリックする。
- b. 「サプライヤー情報」ドロップダウン・メニューからサプライヤーを選択するか、サプラ イヤー信任状を構成する複製されたサブツリーの名前を入力します。
- c. 「編集」をクリックする。
- d. 複製 bindDN を入力する。この例では、**ibm-kn=myprincipal@SOME.REALM** となりま す。
- e. 「複製バインド・パスワード」に入力し、確認する。これは、**myprincipal** 用に使用され る KDC パスワードです。
- v サーバーの証明書を使用している場合、「証明書付き SSL」認証を選択すれば、追加情報を指定する 必要はありません。サーバーの証明書以外の証明書を使用する場合は、以下を行います。
	- a. 鍵ファイル名を入力する。
	- b. 鍵ファイルのパスワードを入力する。
	- c. 確認のため、鍵ファイル・パスワードを再入力する。
	- d. 鍵ラベルを入力する。
	- e. 必要に応じて簡単な説明を入力する。
	- f. 「完了」をクリックする。

追加情報は、 137 ページの『[Directory Server](#page-142-0) での SSL の使用可能化』 を参照してください。

5. 信任状を作成したサーバー上で、 サーバー・セキュリティー情報保存許可 (QRETSVRSEC) システム 値を 1 (データ保存) に設定する。複製信任状は、妥当性検査リストに保管されるため、この設定によ り、サーバーは、レプリカに接続する時に妥当性検査リストから信任状を検索できるようになります。

### レプリカ・サーバーの作成

注**:** このタスクを実行するには、サーバーが稼働している必要があります。

ナビゲーション領域の「複製管理」カテゴリーを展開し、「トポロジーの管理」をクリックします。

- 1. 複製するサブツリーを選択し、「トポロジーの表示」をクリックする。
- 2. 「複製トポロジー」選択の隣の矢印をクリックし、サプライヤー・サーバーのリストを展開する。
- 3. サプライヤー・サーバーを選択し、「レプリカの追加」をクリックする。

「レプリカの追加」ウィンドウの「サーバー」タブで、以下のようにします。

- v 作成しているレプリカのホスト名およびポート番号を入力する。デフォルト・ポートは、非 SSL の場合 は 389、SSL の場合は 636 です。これらは必要フィールドです。
- v SSL 通信を使用可能にするかどうかを選択する。
- v レプリカ名を入力するか、このフィールドをブランクにしてホスト名を使用する。
- v レプリカ ID を入力する。レプリカを作成しているサーバーが実行中の場合は、「レプリカ **ID** の取 得」をクリックすると、このフィールドが自動的に入力されます。追加するサーバーをピアまたは転送 サーバーにする場合は、これは必要フィールドです。すべてのサーバーが同じリリースであることが推 奨されています。
- v レプリカ・サーバーの説明を入力する。

「追加」タブで、以下のようにします。

1. レプリカがマスターとの通信に使用する信任状を指定する。

注**:** Web 管理ツールでは、以下の場所で信任状を定義できます。

- v **cn=replication,cn=localhost**: 信任状を使用するサーバーにのみ保持します。
- v 複製サブツリー内: サブツリーの残りの部分で信任状が複製されます。複製サブツリーに置く信 任状は、そのサブツリーの **ibm-replicagroup=default** 項目の下に作成されます。

信任状を cn=replication,cn=localhost に置くほうが安全性が高くなります。

- a. 「選択」をクリックする。
- b. 使用する信任状の場所を選択する。望ましい場所は cn=replication,cn=localhost です。
- c. 「信任状の表示」クリックする。
- d. 信任状のリストを展開し、使用したい信任状を選択する。
- e. 「**OK**」をクリックする。

合意信任状についての追加情報は、 120 [ページの『信任状の作成』を](#page-125-0)参照してください。

- 2. ドロップダウン・リストから複製スケジュールを指定するか、「追加」をクリックしてそれを作成す る。 135 [ページの『複製スケジュールの作成』を](#page-140-0)参照してください。
- 3. サプライヤー機能のリストから、コンシューマーに複製したくないすべての機能を選択解除できます。

ネットワークで異なるリリースのサーバーを混用している場合、古いリリースでは使用不可である機能 を新しいリリースで使用できます。フィルター ACL やパスワード・ポリシーのような幾つかの機能で は、他の変更で複製される操作属性を活用します。ほとんどの場合、これらの機能を使用するときに は、すべてのサーバーがこれらの機能をサポートするようにしたいはずです。もしすべてのサーバーが その機能をサポートするのでなければ、それを使用したくないでしょう。たとえば、サーバーごとに異 なる ACL を使用したくないはずです。しかしながら、ある機能をサポートするサーバーでそれを使用 し、その機能に関連した変更を、その機能をサポートしないサーバーには複製したくない場合もあるか もしれません。そのような場合、機能リストを使用して、複製しない機能を明確にできます。

- 4. 「**OK**」をクリックしてレプリカを作成する。
- 5. 追加アクションが必要であることを通知するメッセージが表示される。「**OK**」をクリックする。

<span id="page-129-0"></span>注**:** 追加レプリカとしてさらにサーバーを追加したり、複雑なトポロジーを作成する場合、マスター・サー バーでのトポロジーの定義を完了するまでは、『レプリカへのデータのコピー』 または『サプライヤ ー情報のレプリカへの追加』 には進まないでください。トポロジーを完成させた後に *masterfile.ldif* を 作成する場合、それはマスター・サーバーのディレクトリー項目およびトポロジー合意の完全なコピー を含みます。このファイルをサーバーごとにロードすると、各サーバーは以後同じ情報を持つようにな ります。

## レプリカへのデータのコピー

レプリカを作成した後、トポロジーをマスターからレプリカにエクスポートする必要があります。

- 1. マスター・サーバー上で、データ用の LDIF ファイルを作成する。マスター・サーバー上にあるすべて のデータをコピーするには、以下を行います。
	- a. iSeries ナビゲーターで「ネットワーク」を展開する。
	- b. 「サーバー」を展開する。
	- c. 「**TCP/IP**」をクリックする。
	- d. 「ディレクトリー」を右マウス・ボタン・クリックし、「ツール」を選択する。次に「ファイルのエ クスポート」を選択する。
	- e. 出力 LDIF ファイル名 (たとえば、masterfile.ldif) を指定し、オプションでエクスポートするサ ブツリー (たとえば、subtreeDN) を指定した後、「**OK**」をクリックする。
- 2. レプリカを作成しているマシン上で、以下を行う。
	- a. 複製された接尾部はレプリカ・サーバーの構成で定義されていることを確認する。
	- b. レプリカ・サーバーを停止する。
	- c. LDIF ファイルをレプリカにコピーし、以下を行う。
		- 1) iSeries ナビゲーターで「ネットワーク」を展開する。
		- 2) 「サーバー」を展開する。
		- 3) 「**TCP/IP**」をクリックする。
		- 4) 「ディレクトリー」を右マウス・ボタン・クリックし、「ツール」を選択する。次に「ファイル のインポート」を選択する。
		- 5) 入力 LDIF ファイル名 (たとえば、masterfile.ldif) を指定し、オプションでデータを複製する かを指定した後、「**OK**」をクリックする。

レプリカ合意、スケジュール、信任状 (複製されたサブツリーに保管されている場合)、および項目 データは、レプリカにロードされます。

d. サーバーを開始する。

### サプライヤー情報のレプリカへの追加

その変更を複製するために誰が許可されているかを示すレプリカの構成を変更し、参照をマスターに追加す る必要があります。

レプリカを作成しているマシン上で、以下を行います。

- 1. ナビゲーション領域の「複製管理」を展開し、「複製プロパティーの管理」をクリックする。
- 2. 「追加」をクリックする。
- 3. 「複製されたサブツリー」ドロップダウン・メニューからサプライヤーを選択するか、サプライヤー信 任状を構成する複製されたサブツリーの名前を入力する。サプライヤー信任状を編集している場合は、 このフィールドは編集できません。
- 4. 複製 bindDN を入力する。この例では、cn=any となります。

注**:** 状況により、これら 2 つのオプションのいずれかを使用できます。

- <span id="page-130-0"></span>v 「デフォルトの信任状と参照」を使用して、サーバーに複製されたすべてのサブツリー用の複製 バインド DN (およびパスワード) およびデフォルトの参照を設定する。これは、同じサプライ ヤーからすべてのサブツリーが複製される時に使用されることがあります。
- v サブツリーごとにサプライヤー情報を追加することにより、複製されたサブツリーごとに独立し て複製バインド DN およびパスワードを設定する。これは、各サブツリーが異なるサプライヤー を持つときに使用されることがあります (すなわち、サブツリーごとに異なるマスター・サーバ  $-$ )。
- 5. 信任状のタイプに応じて、信任状パスワードを入力して確認する。 (これは将来のために以前に記録済 みです。)
	- v 単純なバインド DN およびパスワードを指定します。
	- v **Kerberos** サプライヤーの信任状がプリンシパルおよびパスワードを識別しない場合、すなわち、サ ーバー自体のサービス・プリンシパルが使用される場合には、バインド DN は、 ibm-kn=ldap/<*yourservername*@*yourrealm*> となります。信任状が <*myprincipal*@*myrealm*> のようなプ リンシパル名を持つ場合、それを DN として使用します。いずれの場合でも、パスワードは必要あ りません。
	- v **EXTERNAL** バインド付き **SSL** 証明書用のサブジェクト DN を指定し、パスワードは指定しませ  $h_{\alpha}$

120 [ページの『信任状の作成』](#page-125-0) を参照してください。

- 6. 「**OK**」をクリックする。
- 7. 変更を有効にするためにレプリカを再始動する必要があります。

追加情報は、 134 [ページの『複製プロパティーの変更』を](#page-139-0)参照してください。

レプリカは、延期状態で、複製は行われません。複製トポロジーのセットアップが完了した後、「キューの 管理」をクリックし、レプリカを選択した後、「中断**/**再開」をクリックして複製を開始します。詳細につ いては、 137 [ページの『キューの管理』を](#page-142-0)参照してください。レプリカはマスターからの更新を受け取るよ うになりました。

## マスター・フォワーダー・レプリカ・トポロジーの作成

基本的なマスター・フォワーダー・レプリカ・トポロジーを定義するには、以下を行う必要があります。

- 1. マスター・サーバーおよびレプリカ・サーバーを作成する。 119 [ページの『マスター・レプリカ・トポ](#page-124-0) [ロジーの作成』を](#page-124-0)参照してください。
- 2. オリジナル・レプリカ用のレプリカ・サーバーを作成する。 『新規レプリカ・サーバーの作成』を参照 してください。
- 3. データをレプリカにコピーする。 124 [ページの『レプリカへのデータのコピー』を](#page-129-0)参照してください。

### 新規レプリカ・サーバーの作成

マスター (server1) およびレプリカ (server2) を持つ複製トポロジーをセットアップ ( 120 [ページの『マス](#page-125-0) ター・サーバーの作成 ([複製されたサブツリー](#page-125-0))』 を参照) した場合、 server2 の役割を転送サーバーの役 割に変更できます。これを行うには、server2 の下に新規レプリカ (server3) を作成する必要があります。

- 1. Web 管理をマスター (server1) に接続する
- 2. ナビゲーション領域の「複製管理」カテゴリーを展開し、「トポロジーの管理」をクリックする。
- 3. 複製するサブツリーを選択し、「トポロジーの表示」をクリックする。
- 4. 「複製トポロジー」選択の隣の矢印をクリックし、サプライヤー・サーバーのリストを展開する。
- 5. 「**server1**」選択の隣の矢印をクリックし、サーバーのリストを展開する。
- 6. 「server2」を選択し、「レプリカの追加」をクリックする。
- 7. 「レプリカの追加」ウィンドウの「サーバー」タブで、以下のようにします。
	- v 作成しているレプリカ (server3) のホスト名およびポート番号を入力する。デフォルト・ポートは、 非 SSL の場合は 389、SSL の場合は 636 です。これらは必要フィールドです。
	- v SSL 通信を使用可能にするかどうかを選択する。
	- v レプリカ名を入力するか、このフィールドをブランクにしてホスト名を使用する。
	- v レプリカ ID を入力する。レプリカを作成しているサーバーが実行中の場合は、「レプリカ **ID** の取 得」をクリックすると、このフィールドが自動的に入力されます。追加するサーバーをピアまたは転 送サーバーにする場合は、これは必要フィールドです。すべてのサーバーが同じリリースであること が推奨されています。
	- v レプリカ・サーバーの説明を入力する。

「追加」タブで、以下のようにします。

a. レプリカがマスターとの通信に使用する信任状を指定する。

注**:** Web 管理ツールでは、以下の 2 つの場所で信任状を定義できます。

- v **cn=replication,cn=localhost**: 信任状を使用するサーバーにのみ保持します。
- v 複製サブツリー内: サブツリーの残りの部分で信任状が複製されます。

信任状を cn=replication,cn=localhost に置くほうが安全性が高くなります。複製サブツリーに置く 信任状は、そのサブツリーの **ibm-replicagroup=default** 項目の下に作成されます。

- 1) 「選択」をクリックする。
- 2) 使用する信任状の場所を選択する。望ましい場所は cn=replication,cn=localhost です。
- 3) 「信任状の表示」クリックする。
- 4) 信任状のリストを展開し、使用したい信任状を選択する。
- 5) 「**OK**」をクリックする。

合意信任状についての追加情報は、 120 [ページの『信任状の作成』を](#page-125-0)参照してください。

- b. ドロップダウン・リストから複製スケジュールを指定するか、「追加」をクリックしてそれを作成す る。 135 [ページの『複製スケジュールの作成』を](#page-140-0)参照してください。
- c. サプライヤー機能のリストから、コンシューマーに複製したくないすべての機能を選択解除できま す。

ネットワークで異なるリリースのサーバーを混用している場合、古いリリースでは使用不可である機 能を新しいリリースで使用できます。フィルター ACL やパスワード・ポリシーのような幾つかの機 能では、他の変更で複製される操作属性を活用します。ほとんどの場合、これらの機能を使用すると きには、すべてのサーバーがこれらの機能をサポートするようにしたいはずです。もしすべてのサー バーがその機能をサポートするのでなければ、それを使用したくないでしょう。たとえば、サーバー ごとに異なる ACL を使用したくないはずです。しかしながら、ある機能をサポートするサーバーで それを使用し、その機能に関連した変更を、その機能をサポートしないサーバーには複製したくない 場合もあるかもしれません。そのような場合、機能リストを使用して、複製しない機能を明確にでき ます。

- d. 「**OK**」をクリックしてレプリカを作成する。
- 8. データを server2 から新規レプリカ server3 にコピーする。それを行う方法については、 124 [ページの](#page-129-0) [『レプリカへのデータのコピー』を](#page-129-0)参照してください。

<span id="page-132-0"></span>9. server2 を server3 のサプライヤーとし、server3 を server2 のコンシューマーとするサプライヤー合意 を server3 に追加する。これを行う方法については、 124 [ページの『サプライヤー情報のレプリカへの](#page-129-0) [追加』を](#page-129-0)参照してください。

サーバーの役割は、Web 管理ツールのアイコンで表されます。トポロジーはこれで以下のようになりま す。

- server1  $( \nabla \times \mathcal{P} )$ 
	- server2 (フォワーダー)
		- server3 (レプリカ)

## 複雑な複製トポロジーの作成の概要

この概要を参考にしながら、複雑な複製トポロジーをセットアップしてください。

- 1. すべてのピア・サーバーまたは今後レプリカになるサーバーを開始する。これは、Web 管理ツールが サーバーから情報を収集するために必要です。
- 2. 「第 1」マスターを開始し、このコンテキスト用のマスターとして構成する。
- 3. データをまだロードしていない場合、「第 1」マスター上で複製されるサブツリーのデータをロードす る。
- 4. 複製されるサブツリーを選択する。
- 5. ピア・マスターの候補すべてを「第 1」マスターのレプリカとして追加する。
- 6. 他のすべてのレプリカを追加する。
- 7. 他のピア・マスターを移動してプロモートする。
- 8. レプリカのレプリカ合意をピア・マスターごとに追加する。
	- 注**:** 信任状が **cn=replication,cn=localhost** に作成される場合、信任状は、サーバーが再始動した後にサ ーバーごとに作成する必要があります。信任状オブジェクトが作成されないと、ピアによる複製は 失敗します。
- 9. 他のマスターのレプリカ合意をピア・マスターごとに追加する。「第 1」マスターはすでにその情報を 持っています。
- 10. 複製されるサブツリーを静止する。これにより、データを他のサーバーにコピーしている間に更新が行 われることを防ぎます。
- 11. 「キュー管理 (Queue management)」を使用してキューごとにすべてスキップする。
- 12. 複製されるサブツリーのデータを「第 1」マスターからエクスポートする。
- 13. サブツリーを静止解除する。
- 14. レプリカ・サーバーを停止し、複製されるサブツリーのデータをそれぞれのレプリカおよびピア・マス ター上にインポートする。その後サーバーを再始動する。
- 15. サプライヤーが信任状を使用する設定になるように各レプリカおよびピア・マスター上の複製プロパテ ィーを管理する。

## ピア複製における複雑なトポロジーの作成

ピア複製とは、複数のサーバーがマスターとなる複製トポロジーです。しかしながら、複数マスター環境と は異なり、ピア・サーバー間での競合解決は行われません。 LDAP サーバーは、ピア・サーバーにより提 供される更新を受け入れ、それ自体のデータのコピーを更新します。更新を受け取る順序、または複数の更 新が競合するかについては考慮されません。

追加マスター (ピア) を追加するには、最初にサーバーを既存のマスターの読み取り専用レプリカとして追 加し ( 122 [ページの『レプリカ・サーバーの作成』](#page-127-0) を参照)、ディレクトリー・データを初期化した後、サ ーバーをマスターにプロモートします ( 131 [ページの『サーバーの移動またはプロモート』](#page-136-0) を参照)。

最初に、このプロセスにより作成された **ibm-replicagroup** オブジェクトは、複製されたサブツリー用のル ート項目の ACL を継承します。これらの ACL は、ディレクトリー内の複製情報へのアクセスを制御する には不適切である可能性があります。

「サブツリーの追加」操作が成功するには、追加する項目 DN がサーバー内にある接尾部でない場合に は、それは正確な ACL でなければなりません。

#### フィルターに掛けられていない **ACL** の場合 **:**

- v ownersource : <項目 *DN*>
- ownerpropagate : TRUE
- v aclsource : <項目 *DN*>
- aclpropagate: TRUE

#### フィルターに掛けられた **ACL** の場合 **:**

- v ownersource : <項目 *DN*>
- ownerpropagate : TRUE
- ibm-filteraclinherit : FALSE
- ibm-filteraclentry : <任意の値>

Web 管理ツールの「**ACL** の編集」機能を使用して、新規に作成された複製されたサブツリーと関連した複 製情報用の ACL を設定します ( 133 [ページの『アクセス制御リストの編集』を](#page-138-0)参照)。

レプリカは、延期状態で、複製は行われません。複製トポロジーのセットアップが完了した後、「キューの 管理」をクリックし、レプリカを選択した後、「中断**/**再開」をクリックして複製を開始します。詳細につ いては、 137 [ページの『キューの管理』を](#page-142-0)参照してください。レプリカはマスターからの更新を受け取るよ うになりました。

ピア複製は、ディレクトリー更新のパターンが既知である環境でのみ使用してください。ディレクトリー内 の特定のオブジェクトへの更新は、1 つのピア・サーバーのみが実行します。これは、1 つのサーバーがあ るオブジェクトを削除した後、別のサーバーがそのオブジェクトを変更するというシナリオを防ぐためで す。このシナリオでは、ピア・サーバーが削除コマンドを受け取った後変更コマンドを受け取り、競合が生 じるという可能性があります。

2 つのピア・マスター・サーバー、2 つの転送サーバー、および 4 つのレプリカで構成されるピア・フォ ワーダー・レプリカ・トポロジーを定義するには、以下のようにする必要があります。

- 1. マスター・サーバーおよびレプリカ・サーバーを作成する。 119 [ページの『マスター・レプリカ・トポ](#page-124-0) [ロジーの作成』を](#page-124-0)参照してください。
- 2. マスター・サーバー用の 2 つの追加レプリカ・サーバーを作成する。 122 [ページの『レプリカ・サー](#page-127-0) [バーの作成』を](#page-127-0)参照してください。
- 3. 新規に作成した各レプリカ・サーバーの下に 2 つのレプリカを作成する。
- 4. 元のレプリカをマスターにプロモートする。 129 [ページの『サーバーのピアへのプロモート』を](#page-134-0)参照し てください。
	- 注**:** マスターにプロモートするサーバーは、従属レプリカを持たないリーフ・レプリカである必要があ ります。

<span id="page-134-0"></span>5. データをマスターから新規マスターおよびレプリカにコピーする。 124 [ページの『レプリカへのデータ](#page-129-0) [のコピー』を](#page-129-0)参照してください。

### サーバーのピアへのプロモート

125 [ページの『マスター・フォワーダー・レプリカ・トポロジーの作成』](#page-130-0) で作成した転送トポロジーを使 用して、サーバーをピアにプロモートできます。この例では、レプリカ (server3) をマスター・サーバー (server1) のピアにプロモートします。

- 1. Web 管理をマスター (server1) に接続する。
- 2. ナビゲーション領域の「複製管理」カテゴリーを展開し、「トポロジーの管理」をクリックする。
- 3. 複製するサブツリーを選択し、「トポロジーの表示」をクリックする。
- 4. 「複製トポロジー」選択の隣の矢印をクリックし、サーバーのリストを展開する。
- 5. 「**server1**」選択の隣の矢印をクリックし、サーバーのリストを展開する。
- 6. 「**server2**」選択の隣の矢印をクリックし、サーバーのリストを展開する。
- 7. 「**server1**」をクリックし、「レプリカの追加」をクリックする。 server4 を作成する。 122 [ページの](#page-127-0) [『レプリカ・サーバーの作成』](#page-127-0) を参照してください。同じ手順で server5 を作成する。サーバーの役 割は、Web 管理ツールのアイコンで表されます。トポロジーはこれで以下のようになります。
	- server1  $(77/9)$ 
		- server2 (フォワーダー)
			- server3 (レプリカ)
		- server4 (レプリカ)
		- server5 (レプリカ)
- 8. 「**server2**」をクリックし、「レプリカの追加」をクリックして server6 を作成する。
- 9. 「**server4**」をクリックし、「レプリカの追加」をクリックして server7 を作成する。同じ手順で server8 を作成する。トポロジーはこれで以下のようになります。
	- server1  $(77/9)$ 
		- server2 (フォワーダー)
			- server3 (レプリカ)
			- server6 (レプリカ)
		- server4 (フォワーダー)
			- server7 (レプリカ)
			- server8 (レプリカ)
		- server5 (レプリカ)
- 10. 「**server5**」を選択し、「移動」をクリックする。

注**:** 移動するサーバーは、従属レプリカを持たないリーフ・レプリカである必要があります。

- 11. 「複製トポロジー」を選択し、レプリカをマスターにプロモートする。「移動」をクリックする。
- 12. 「追加のサプライヤー合意の作成」パネルが表示される。ピア複製では、各マスターは、トポロジー内 の他の各マスターのサプライヤーおよびコンシューマーであり、さらに第 1 レベル・レプリカである server2 および server4 のそれぞれのサプライヤーおよびコンシューマーである必要があります。 server5 はすでに server1 のコンシューマーですが、ここで server1、server2、server4 のサプライヤー になる必要があります。サプライヤー合意のボックスの以下の部分にチェックマークが付いていること を確認してください。

<span id="page-135-0"></span>表 *3.*

.

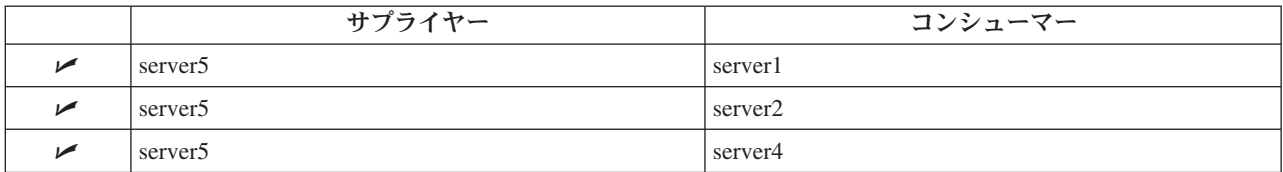

「続行」をクリックします。

- 注**:** 場合によっては、「信任状の選択」パネルが表示され、 cn=replication,cn=localhost 以外の場所に置 かれている信任状の入力が求められます。その状況では、cn=replication,cn=localhost 以外の場所に 置かれている信任状オブジェクトを入力する必要があります。既存の信任状のセットからサブツリ ーで使用する信任状を選択するか、新しい信任状を作成します。 120 [ページの『信任状の作成』](#page-125-0) を参照してください。
- 13. 「**OK**」をクリックします。トポロジーはこれで以下のようになります。
	- server1  $(77/9)$ 
		- server2 (フォワーダー)
			- server3 (レプリカ)
			- server6 (レプリカ)
		- server4 (フォワーダー)
			- server7 (レプリカ)
			- server8 (レプリカ)
		- server5 (マスター)
	- server5  $(77/9)$ 
		- server1 (マスター)
		- server2 (フォワーダー)
		- server4 (フォワーダー)
- 14. データを server1 からすべてのサーバーにコピーする。それを行う方法については、 124 [ページの『レ](#page-129-0) [プリカへのデータのコピー』を](#page-129-0)参照してください。

## トポロジーの管理

トポロジーは複製されたサブツリーに固有のものです。

- v 131 [ページの『トポロジーの表示』](#page-136-0)
- v 131 [ページの『レプリカの追加』](#page-136-0)
- v 131 [ページの『合意の編集』](#page-136-0)
- 131 [ページの『サーバーの移動またはプロモート』](#page-136-0)
- 132 [ページの『マスターのデモート』](#page-137-0)
- v 132 [ページの『サブツリーの複製』](#page-137-0)
- v 132 [ページの『サブツリーの編集』](#page-137-0)
- 133 [ページの『サブツリーの除去』](#page-138-0)
- 133 [ページの『サブツリーの静止』](#page-138-0)
- v 133 [ページの『アクセス制御リストの編集』](#page-138-0)

## <span id="page-136-0"></span>トポロジーの表示

注**:** このタスクを実行するには、サーバーが稼働している必要があります。

ナビゲーション領域の「複製管理」カテゴリーを展開し、「トポロジーの管理」をクリックします。

1. 表示するサブツリーを選択し、「トポロジーの表示」をクリックする。

トポロジーが「複製トポロジー」リストに表示されます。トポロジーを展開するには、青い三角形をクリッ クします。このリストから、以下を行うことができます。

- レプリカを追加する。
- v 既存のレプリカに関する情報を編集する。
- v レプリカの別のサプライヤー・サーバーに変更する、またはレプリカをマスター・サーバーにプロモー トする。
- v レプリカを削除する。

### レプリカの追加

122 [ページの『レプリカ・サーバーの作成』を](#page-127-0)参照してください。

### 合意の編集

レプリカの以下の情報を変更できます。

「サーバー」タブで以下のみを変更できます。

- ホスト名
- ポート
- v SSL を使用可能にする
- v 説明

「追加」タブで以下を変更できます。

- v 信任状 120 [ページの『信任状の作成』を](#page-125-0)参照してください。
- v 複製スケジュール 135 [ページの『複製スケジュールの作成』を](#page-140-0)参照してください。
- コンシューマー・レプリカに複製される機能を変更する。サプライヤー機能のリストから、コンシュー マーに複製したくないすべての機能を選択解除できます。
- v 完了したら「**OK**」をクリックする。

### サーバーの移動またはプロモート

- 1. サーバーを選択し、「移動」をクリックする。
- 2. レプリカの移動先のサーバーを選択するか、「複製トポロジー」を選択してレプリカをマスターにプロ モートする。「移動」をクリックする。
- 3. 場合によっては、「信任状の選択」パネルが表示され、 cn=replication,cn=localhost 以外の場所に置かれ ている信任状の入力が求められます。その状況では、cn=replication,cn=localhost 以外の場所に置かれて いる信任状オブジェクトを入力する必要があります。既存の信任状のセットからサブツリーで使用する 信任状を選択するか、新しい信任状を作成します。 120 [ページの『信任状の作成』](#page-125-0) を参照してくださ  $V_{\alpha}$
- 4. 「追加のサプライヤー合意の作成」が表示される。サーバーの役割にふさわしいサプライヤー合意を選 択する。たとえば、レプリカ・サーバーがピア・サーバーとしてプロモートされる場合、他のすべての サーバーおよびそれらの第 1 レベル・レプリカを含むサプライヤー合意を作成する選択をする必要があ

<span id="page-137-0"></span>ります。これらの合意により、プロモートされたサーバーを他のサーバーおよびそのレプリカに対する サプライヤーとして機能させることができます。他のサーバーから新規にプロモートされたサーバーの 既存のサプライヤー合意は依然として有効で、再作成する必要はありません。

5. 「**OK**」をクリックする。

トポロジー・ツリーの変更は、サーバーの移動を反映します。

詳細については、 127 [ページの『ピア複製における複雑なトポロジーの作成』を](#page-132-0)参照してください。

### マスターのデモート

サーバーの役割をマスターからレプリカに変更するには、以下のようにします。

- 1. デモートするサーバーに Web 管理ツールを接続する。
- 2. 「トポロジーの管理」をクリックする。
- 3. サブツリーを選択し、「トポロジーの表示」をクリックする。
- 4. デモートしたいサーバーのすべての合意を削除する。
- 5. デモートされるサーバーを選択し、「移動」をクリックする。
- 6. デモートされるサーバーを下に置くサーバーを選択し、「移動」をクリックする。
- 7. 新規レプリカの場合と同様、デモートされたサーバーとそのサプライヤー間の新規サプライヤー合意を 作成する。説明については、 122 [ページの『レプリカ・サーバーの作成』を](#page-127-0)参照してください。

#### サブツリーの複製

注**:** このタスクを実行するには、サーバーが稼働している必要があります。

ナビゲーション領域の「複製管理」カテゴリーを展開し、「トポロジーの管理」をクリックします。

- v 「サブツリーの追加」をクリックする。
- 複製するサブツリーの DN を入力するか、「ブラウズ」をクリックして項目を展開し、サブツリーのル ートにする項目を選択する。
- v マスター・サーバー参照 URL を入力する。これは、LDAP URL の形式でなければなりません。例を以 下に示します。

ldap://<*myservername*>.<*mylocation*>.<*mycompany*>.com

- v 「**OK**」をクリックする。
- 新規サーバーは、見出し「複製サブツリー」の下にある「トポロジーの管理」パネル上に表示される。

### サブツリーの編集

このオプションを使用してこのサブツリーおよびそのレプリカが更新を送信するマスター・サーバーの URL を変更します。マスター・サーバーのポート番号またはホスト名を変更し、マスターを別のサーバー に変更する場合にはこれを行う必要があります。

- 1. 編集するサブツリーを選択する。
- 2. 「サブツリーの編集」をクリックする。
- 3. マスター・サーバー参照 URL を入力する。これは、LDAP URL の形式でなければなりません。例を 以下に示します。

ldap://<*mynewservername*>.<*mylocation*>.<*mycompany*>.com

このサブツリー上のサーバーが果たしている役割により (マスター、レプリカ、または転送のいずれか)、 異なるラベルおよびボタンがパネルに表示されます。

- <span id="page-138-0"></span>v サブツリーの役割がレプリカである場合、サーバーがレプリカまたはフォワーダーとして機能すること を示すラベルが、ボタン「サーバーをマスターにする」と共に表示されます。このボタンをクリックす ると、Web 管理ツールが接続しているサーバーがマスターになります。
- v サブツリーが補助クラスの追加のみによる複製用に構成されている場合 (デフォルト・グループおよび副 項目がない場合)、「このサブツリーは複製されていません」というラベルが「サブツリーの複製」ボタ ンと共に表示されます。このボタンをクリックすると、 Web 管理ツールが接続しているサーバーがマス ターになるように、デフォルト・グループおよび副項目が追加されます。
- マスター・サーバー用の副項目がない場合、ラベル「このサブツリーにはマスター・サーバーが定義さ れていません」が「サーバーをマスターにする」とタイトルが付いたボタンと共に表示されます。この ボタンをクリックすると、 Web 管理ツールが接続しているサーバーがマスターになるように、欠落した 副項目が追加されます。

### サブツリーの除去

- 1. 除去するサブツリーを選択する。
- 2. 「サブツリーの削除」をクリックする。
- 3. 削除の確認メッセージが表示された場合は、「**OK**」をクリックする。
- サブツリーが「複製されたサブツリー」リストから除去される。

注**:** この操作は、ibm-replicaGroup=default 項目が空の場合のみ成功します。

### サブツリーの静止

この機能は、トポロジーの保守時や変更時に有用です。これにより、サーバーに対して行われる更新の数が 最小化されます。静止しているサーバーはクライアント要求を受け入れません。サーバー管理制御を使用す る管理者からの要求のみが受け入れられます。

この機能はブールです。

- 1. 「静止**/**静止解除」をクリックし、サブツリーを静止する。
- 2. アクションの確認メッセージが表示された場合は、「**OK**」をクリックする。
- 3. 「静止**/**静止解除」をクリックし、サブツリーを静止解除する。
- 4. アクションの確認メッセージが表示された場合は、「**OK**」をクリックする。

### アクセス制御リストの編集

複製情報 (レプリカ副項目、レプリカ合意、スケジュール、そしておそらく信任状も) は特別なオブジェク ト、 **ibm-replicagroup=default** の下に保管されます。 ibm-replicagroup オブジェクトは、複製されたサブ ツリーのルート項目のすぐ下に置かれます。デフォルトでは、このサブツリーは、複製されたサブツリーの ルート項目から ACL を継承します。この ACL は、複製情報へのアクセスを制御するためには適さない可 能性があります。

必要な権限:

- v 複製の制御 ibm-replicagroup=default オブジェクトへの書き込みアクセス権限を持っている必要があり ます (または所有者または管理者である必要があります)。
- v 複製のカスケード制御 ibm-replicagroup=default オブジェクトへの書き込みアクセス権限を持っている 必要があります (または所有者または管理者である必要があります)。
- v キューの制御 レプリカ合意への書き込みアクセス権限を持っている必要があります。

<span id="page-139-0"></span>Web 管理ツールを使用して ACL プロパティーを表示したり、 ACL を処理したりするには、 172 [ページ](#page-177-0) [の『アクセス制御リスト](#page-177-0) (ACL) の管理』を参照してください。

追加情報については、 53 [ページの『アクセス制御リスト』を](#page-58-0)参照してください。

## 複製プロパティーの変更

ナビゲーション領域の「複製管理」カテゴリーを展開し、「複製プロパティーの管理」をクリックする。 「複製プロパティーの管理」を表示するには、 \*ALLOBJ および \*IOSYSCFG 特殊権限を持つプロジェク ト i5/OS ユーザーとして Web 管理ツールにログインする必要があります。

このパネルで、以下を行うことができます。

- v 複製状況照会から戻す保留変更の最大数を変更する。デフォルトは 200 です。
- サプライヤー情報の追加、編集、または削除。
	- 注**:** サプライヤー DN は、プロジェクト i5/OS ユーザー・プロファイルの DN です。プロジェクト i5/OS ユーザー・プロファイルは、LDAP 管理権限を持つことはできません。ユーザーは、 \*ALLOBJ および \*IOSYSCFG 特殊権限を持つユーザーとなることはできず、ディレクトリー・サー バー管理者アプリケーション ID により管理権限を認可されていません。

詳しくは、以下を参照してください。

- v 『サプライヤー情報の追加』
- 135 [ページの『サプライヤー情報の編集』](#page-140-0)
- v 135 [ページの『サプライヤー情報の除去』](#page-140-0)

## サプライヤー情報の追加

- 1. 「追加」をクリックする。
- 2. ドロップダウン・メニューからサプライヤーを選択するか、サプライヤーとして追加したい複製された サブツリーの名前を入力する。
- 3. 信任状の複製バインド DN を入力する。

注**:** 状況により、これら 2 つのオプションのいずれかを使用できます。

- v 「デフォルトの信任状と参照」を使用して、サーバーに複製されたすべてのサブツリー用の複製 バインド DN (およびパスワード) およびデフォルトの参照を設定する。これは、同じサプライ ヤーからすべてのサブツリーが複製される時に使用されることがあります。
- サブツリーごとにサプライヤー情報を追加することにより、複製されたサブツリーごとに独立し て複製バインド DN およびパスワードを設定する。これは、各サブツリーが異なるサプライヤー を持つときに使用されることがあります (すなわち、サブツリーごとに異なるマスター・サーバ  $-$ )。
- 4. 信任状のタイプに応じて、信任状パスワードを入力して確認する。 (これは将来のために以前に記録済 みです。)
	- v 単純なバインド DN およびパスワードを指定します。
	- v **Kerberos** パスワードなしで「ibm-kn=LDAP-service-name@realm」形式の疑似 DN を指定します。
	- v **EXTERNAL** バインド付き **SSL** 証明書用のサブジェクト DN を指定し、パスワードは指定しませ ん。
	- 120 [ページの『信任状の作成』](#page-125-0) を参照してください。
- 5. 「**OK**」をクリックする。

<span id="page-140-0"></span>サプライヤーのサブツリーがサプライヤー情報リストに追加されます。

### サプライヤー情報の編集

- 1. 編集するサプライヤー・サブツリーを選択する。
- 2. 「編集」をクリックする。
- 3. 「デフォルトの信任状と参照」を編集する場合 (これは、cn=configuration の下に cn=Master Server 項 目を作成するために使用されます)、「デフォルト・サプライヤーの LDAP URL」フィールドに、クラ イアントでレプリカの更新を受信するサーバーの URL を入力する。これは、有効な LDAP URL (ldap://) である必要があります。それ以外の場合、ステップ 4 にスキップします。
- 4. 使用する新規信任状の複製バインド DN を入力する。
- 5. 信任状パスワードを入力して確認する。
- 6. 「**OK**」をクリックする。

### サプライヤー情報の除去

- 1. 除去するサプライヤー・サブツリーを選択する。
- 2. 「削除」をクリックする。
- 3. 削除の確認メッセージが表示された場合は、「**OK**」をクリックする。

サブツリーが「サプライヤー情報」リストから除去される。

## 複製スケジュールの作成

複製スケジュールをオプションで定義して、特定の時刻の複製をスケジュールに入れたり、特定の時刻の間 には複製しないようスケジュールできます。スケジュールを使用しない場合、変更が行われるときに必ずサ ーバーにより複製がスケジュールされます。これは、毎日午前 12:00 に開始する即時複製のスケジュール を指定することに相当します。

ナビゲーション領域の「複製管理」カテゴリーを展開し、「スケジュールの管理」をクリックします。

「週次スケジュール」タブで、スケジュールを作成するサブツリーを選択し、「スケジュールの表示」をク リックします。スケジュールが存在する場合は、「週次スケジュール」ボックスに表示されます。新規スケ ジュールを作成または追加するには、以下のようにします。

- 1. 「追加」をクリックする。
- 2. スケジュールの名前を入力する。たとえば、**schedule1** と入力します。
- 3. 曜日ごとに (日曜日から土曜日まで)、毎日のスケジュールは「なし」に指定されている。これは、複製 更新イベントはスケジュールされていないことを意味します。最後の複製イベントがもしあれば、その イベントはまだ有効です。これは新規レプリカで、前の複製イベントはないため、スケジュールは即時 複製のデフォルトになっています。
- 4. 日を選択し、「日次スケジュールの追加」をクリックすると、その日の日次複製スケジュールを作成で きる。日次スケジュールを作成する場合、それは各曜日のデフォルトのスケジュールになります。以下 を行うことができます。
	- v 日次スケジュールを各曜日のデフォルトとして保存したり、特定の日を選択し、スケジュールをなし に変更したりする。複製イベントがスケジュールされていない日であっても、発生した最後の複製イ ベントは引き続き有効です。
	- **日を選択し、「日次スケジュールの編集」**をクリックすることによって、日次スケジュールを変更す る。日次スケジュールを変更すると、選択した日だけでなく、そのスケジュールを使用するすべての 日に影響が及びます。

• 日を選択し、「日次スケジュールの追加」をクリックすることによって、別の日次スケジュールを作 成する。このスケジュールを作成すると、それは「日次スケジュール」ドロップダウン・メニューに 追加されます。スケジュールを使用したい日ごとにこのスケジュールを選択する必要があります。

日次スケジュールのセットアップについて詳しくは、『日次スケジュールの作成』 を参照してくださ い。

5. 完了したら「**OK**」をクリックする。

### 日次スケジュールの作成

ナビゲーション領域の「複製管理」カテゴリーを展開し、「スケジュールの管理」をクリックします。

「日次スケジュール」タブで、スケジュールを作成するサブツリーを選択し、「スケジュールの表示」をク リックします。スケジュールが存在する場合は、「日次スケジュール」ボックスに表示されます。新規スケ ジュールを作成または追加するには、以下のようにします。

- 1. 「追加」をクリックする。
- 2. スケジュールの名前を入力する。たとえば、**monday1** と入力します。
- 3. 時間帯設定 (UTC またはローカル) を選択する。
- 4. ドロップダウン・メニューから以下の複製タイプを選択する。
	- 即時 最後の複製イベント以後の保留中の項目の更新をすべて実行してから、次にスケジュールされ ている更新イベントに達するまで継続的に項目を更新します。
	- **1** 回 開始時刻より前に保留中の更新をすべて実行します。開始時刻より後の更新は、すべて次にス ケジュールされている複製イベントまで待機します。
- 5. 複製イベントの開始時刻を選択する。
- 6. 「追加」をクリックする。複製イベント・タイプおよび時刻が表示されます。
- 7. スケジュールを完了するためのイベントを追加または除去する。イベントのリストは日時順に更新され ます。
- 8. 完了したら「**OK**」をクリックする。

たとえば次のようになります。

表 *4.*

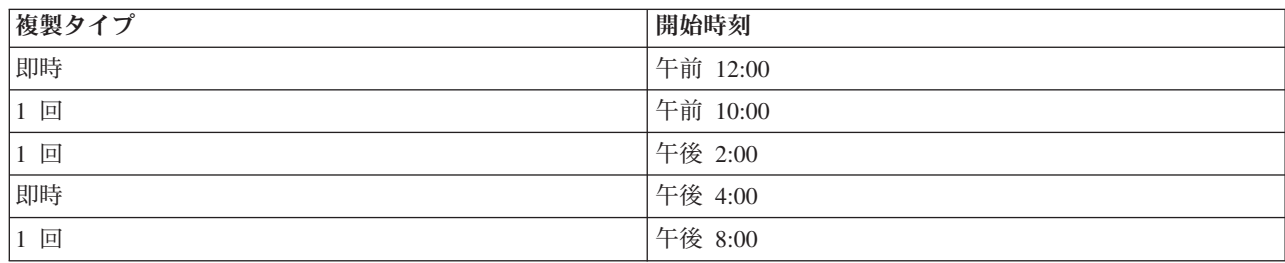

このスケジュールでは、最初の複製イベントは深夜 12 時に発生し、その時刻より前のすべての保留変更は 更新されます。複製更新は、午前 10:00 に発生するまで継続的に行われます。午前 10:00 と午後 2:00 の 間の更新は、午後 2:00 に複製されるまで待機します。午後 2:00 と午後 4:00 の間のすべての更新は、午 後 4:00 にスケジュールされている複製イベントまで待機します。以後複製更新は次に午後 8:00 にスケジ ュールされている複製イベントまで続けられます。午後 8:00 より後の更新は、すべて次にスケジュールさ れている複製イベントまで待機します。

注**:** 複製イベントのスケジュールが近すぎる場合、次のイベントがスケジュールされている時に前のイベン トの更新がまだ進行中である場合は、複製イベントは欠落することがあります。

## <span id="page-142-0"></span>キューの管理

このタスクを使用すれば、このサーバーにより使用されるレプリカ合意ごとに複製の状況 (キュー) をモニ ターできます。

ナビゲーション領域の「複製管理」カテゴリーを展開し、「キューの管理」をクリックします。

キューを管理するレプリカを選択します。

- v レプリカの状況に応じて、「中断**/**再開」をクリックして複製を停止または開始できる。
- v 「複製の強制」をクリックすると、次の複製がいつスケジュールされているかに無関係に、すべての保 留変更が複製される。
- レプリカのキューに関する詳細については、「キューの詳細」をクリックする。この選択からキューを 管理することもできます。
- v 「再表示」をクリックすると、キューが更新され、サーバー・メッセージがクリアされる。

#### キューの詳細

「キューの詳細」をクリックすると、3 つのタブが表示されます。

- ステータス
- v 最終試行の詳細
- 変更の保留

「ステータス」タブには、レプリカ名、そのサブツリー、その状況、および複製時間のレコードが表示され ます。このパネルで「再開」をクリックすると複製を中断または再開できます。「再表示」をクリックする とキュー情報が更新されます。

「最終試行の詳細」タブには、最後の更新試行に関する情報が表示されます。項目をロードできない場合 は、「ブロッキング項目のスキップ」をクリックし、次の保留中の項目から複製を継続します。「再表示」 をクリックするとキュー情報が更新されます。

「変更の保留」タブには、レプリカに対するすべての保留変更が表示されます。複製がブロックされている 場合、「すべてスキップ」をクリックすると、保留変更をすべて削除できます。「再表示」をクリックする と、保留変更のリストが更新され、処理済みの新規の更新が反映されます。

注**:** ブロッキング変更をスキップすることを選択する場合、コンシューマー・サーバーがいつか更新される ようにする必要があります。詳細については、 212 [ページの『](#page-217-0)ldapdiff』を参照してください。

## **Directory Server** での **SSL** の使用可能化

システムにディジタル証明書マネージャーをインストールしてある場合は、 Secure Sockets Layer (SSL) セキュリティーを使用して、 Directory Server へのアクセスを保護することができます。ディレクトリー・ サーバー上で SSL を使用可能にする作業を行うにあたっては、 45 ページの『[Directory Server](#page-50-0) での [Secure Sockets Layer \(SSL\)](#page-50-0) と Transport Layer Security』を読んでおくと役に立つでしょう。

iSeries ナビゲーターから Directory Server を管理するときに SSL 接続を使用する場合、または Windows の LDAP クライアントで SSL を使用する場合は、いずれかのクライアント暗号化製品 (5722CE2 または 5722CE3) を PC にインストールしておく必要があります。

LDAP サーバーで SSL を使用できるようにするには、以下を行います。

1. **Directory Server** と証明書を関連付ける

- a. iSeries ナビゲーター から SSL 接続を介して Directory Server を管理することを考えている場合 は、 iSeries Access for Windows User's Guide (iSeries ナビゲーターのインストール時にオプション で PC にインストールされます) を参照してください。ディレクトリー・サーバーへの SSL 接続と 非 SSL 接続を両方許可する計画の場合は、このステップはスキップしても構いません。
- b. IBM ディジタル証明書マネージャーを開始します。詳細は、「ディジタル証明書マネージャー」の トピックの「ディジタル証明書マネージャーの開始」を参照してください。
- c. 証明書を取得または作成する必要がある場合や、それ以外にも証明書システムのセットアップや変更 を行う必要がある場合は、それを行ってください。証明書システムのセットアップについては、「デ ィジタル証明書マネージャー」を参照してください。 Directory Server に関連するアプリケーション には、サーバー・アプリケーションが 2 つ、クライアント・アプリケーションが 1 つあります。以 下のとおりです。
	- **Directory Server** アプリケーション

Directory Server アプリケーションはサーバーそのものです。

- **Directory Server** 公開アプリケーション Directory Server 公開アプリケーションは、公開の際に使用される証明書を識別します。
- **Directory Server** クライアント・アプリケーション

Directory Server クライアント・アプリケーションは、 LDAP クライアント ILE API を使 用するアプリケーションのデフォルト証明書を識別します。

- d. 「証明書ストアの選択 **(Select a Certificate Store)**」ボタンをクリックします。
- e. 「**\*SYSTEM**」を選択します。「続行」をクリックします。
- f. \*SYSTEM 証明書ストアのパスワードを入力します。「続行」をクリックします。
- g. 左側のナビゲーション・メニューが再ロードされたら、「アプリケーションの管理 **(Manage Applications)**」を展開します。
- h. 「証明書割り当ての更新 **(Update certificate assignment)**」をクリックします。
- i. 次の画面で、アプリケーションの種類として「サーバー」を選択します。「続行」をクリックしま す。
- j. 「**Directory Server** サーバー **(Directory Server server)**」を選択します。
- k. 「証明書割り当ての更新 **(Update Certificate Assignment)**」をクリックして、iSeries Access for Windows クライアントに対する ID の確立に使用する Directory Server に証明書を割り当てます。
	- 注**:** 選択した証明書の発行元 CA の CA 証明書が iSeries Access for Windows クライアントのキ ー・データベースにない場合は、 SSL を使用するためにデータベースに CA 証明書を追加する 必要があります。 この手順は、証明書の割り当てを開始する前に終了させておいてください。
- l. サーバーに割り当てる証明書をリストから選択します。
- m. 「新規証明書の割り当て **(Assign New Certificate)**」をクリックします。
- n. 確認メッセージが出され、 DCM が「証明書割り当ての更新 **(Update Certificate Assignment)**」ペ ージを再ロードします。 Directory Server の証明書のセットアップが終了したなら、「完了 **(Done)**」をクリックします。
- 2. **Directory Server** 公開と証明書を関連付ける。 (オプショナル・ステップ) SSL 接続を使用した、シス テムから Directory Server への公開も可能にする場合は、 Directory Server 公開にも証明書を関連付け ることができます。これにより、独自のアプリケーション ID や代替のキー・データベースを指定して いない LDAP ILE API 使用アプリケーションのデフォルト証明書やトラステッド CA が識別されるよ うになります。
	- a. IBM ディジタル証明書マネージャーを開始します。
- b. 「証明書ストアの選択 **(Select a Certificate Store)**」ボタンをクリックします。
- c. 「**\*SYSTEM**」を選択します。「続行」をクリックします。
- d. \*SYSTEM 証明書ストアのパスワードを入力します。「続行」をクリックします。
- e. 左側のナビゲーション・メニューが再ロードされたら、「アプリケーションの管理 **(Manage Applications)**」を展開します。
- f. 「証明書割り当ての更新 **(Update certificate assignment)**」をクリックします。
- g. 次の画面で、アプリケーションの種類として「クライアント」を選択します。「続行」をクリックし ます。
- h. 「**Directory Server** 公開 **(Directory Server publishing)**」を選択します。
- i. 「証明書割り当ての更新 **(Update Certificate Assignment)**」をクリックして、 ID を確立する Directory Server 公開に証明書を割り当てます。
- j. サーバーに割り当てる証明書をリストから選択します。
- k. 「新規証明書の割り当て **(Assign new certificate)**」をクリックします。
- l. 確認メッセージが出され、 DCM が「証明書割り当ての更新 **(Update Certificate Assignment)**」ペー ジを再ロードします。
	- 注**:** これらのステップは、すでに情報が非 SSL 接続を使用して Directory Server に公開されている ことを前提としています。公開に関する完全な情報は、 177 [ページの『ディレクトリー・サーバ](#page-182-0) [ーへの情報の公開』を](#page-182-0)参照してください。
- 3. **Directory Server** クライアントと証明書を関連付ける。 (オプショナル・ステップ) Directory Server に 対して SSL 接続を使用するアプリケーションが他にも存在する場合は、 Directory Server クライアン トにも証明書を関連付ける必要があります。
	- a. IBM ディジタル証明書マネージャーを開始します。
	- b. 「証明書ストアの選択 **(Select a Certificate Store)**」ボタンをクリックします。
	- c. 「**\*SYSTEM**」を選択します。「続行」をクリックします。
	- d. \*SYSTEM 証明書ストアのパスワードを入力します。「続行」をクリックします。
	- e. 左側のナビゲーション・メニューが再ロードされたら、「アプリケーションの管理 **(Manage Applications)**」を展開します。
	- f. 「証明書割り当ての更新 **(Update certificate assignment)**」をクリックします。
	- g. 次の画面で、アプリケーションの種類として「クライアント」を選択します。「続行」をクリックし ます。
	- h. 「**Directory Server** クライアント **(Directory Server client)**」を選択します。
	- i. 「証明書割り当ての更新 **(Update Certificate Assignment)**」をクリックして、 ID を確立する Directory Server クライアントに証明書を割り当てます。
	- j. サーバーに割り当てる証明書をリストから選択します。
	- k. 「新規証明書の割り当て **(Assign New Certificate)**」をクリックします。
	- l. 確認メッセージが出され、 DCM が「証明書割り当ての更新 **(Update Certificate Assignment)**」ペー ジを再ロードします。

SSL を使用できるようになると、 Directory Server が使用す[るポートを変更す](#page-117-0)ることにより、保護された 接続を確立できるようになります。

# **Directory Server** での **Kerberos** 認証の使用可能化

システムにネットワーク認証サービスを設定した場合は、 Directory Server で Kerberos 認証を使用するた めの設定ができます。 Kerberos 認証は、ユーザーと管理者に対して適用されます。ディレクトリー・サー バーで Kerberos を使用可能にする前に、 Directory Serverで Kerberos [を使用する方法の概要を](#page-51-0)読んでおく と役に立ちます。

Kerberos 認証を使用可能にするための手順は、次のとおりです。

- 1. iSeries ナビゲーターで「ネットワーク」を展開する。
- 2. 「サーバー」を展開する。
- 3. 「**TCP/IP**」をクリックする。
- 4. 「ディレクトリー」を右マウス・ボタン・クリックし、「プロパティー」を選択する。
- 5. 「**Kerberos**」タブをクリックする。
- 6. 「**Kerberos** 認証を使用可能にする **(Enable Kerberos authentication)**」をチェックする。
- 7. それぞれの状況に合わせて、「**Kerberos**」ページの他の設定値を指定する。各フィールドの説明につい ては、各ページのオンライン・ヘルプを参照してください。

## スキーマの管理

スキーマに関する詳細は、 16 [ページの『スキーマ』を](#page-21-0)参照してください。

スキーマの管理は、Web 管理ツールを使用したり、 ldapmodify のような LDAP アプリケーションと LDIF ファイルの組み合わせを使用して行うことができます。新規の objectclass や属性を定義するのが初 めての場合は、 Web 管理ツールが一番使いやすいかもしれません。新規スキーマを別のサーバーにコピー する (恐らく、製品もしくは展開しているツールの一部として) 必要がある場合は、 ldapmodify ユーティ リティーが比較的使いやすいでしょう。詳細は、 151 [ページの『他のサーバーへのスキーマのコピー』を](#page-156-0)参 照してください。

詳細は、以下を参照してください。

- v 『オブジェクト・クラスの表示』
- 141 [ページの『オブジェクト・クラスの追加』](#page-146-0)
- v 143 [ページの『オブジェクト・クラスの編集』](#page-148-0)
- 144 [ページの『オブジェクト・クラスのコピー』](#page-149-0)
- 145 [ページの『オブジェクト・クラスの削除』](#page-150-0)
- v 146 [ページの『属性の表示』](#page-151-0)
- v 147 [ページの『属性の追加』](#page-152-0)
- v 148 [ページの『属性の編集』](#page-153-0)
- 149 [ページの『属性のコピー』](#page-154-0)
- v 151 [ページの『属性の削除』](#page-156-0)

# オブジェクト・クラスの表示

Web 管理ツール (推奨されている方法) やコマンド行を使用して、スキーマ内のオブジェクト・クラスを 表示することができます。

**Web** 管理

<span id="page-146-0"></span>ナビゲーション領域の「スキーマ管理 **(Schema management)**」を展開し、「オブジェクト・クラスの管理 **(Manage object classes)**」をクリックしてください。スキーマ内のオブジェクト・クラスとその特性を表示 できる読み取り専用パネルが表示されます。オブジェクト・クラスはアルファベット順に表示されます。 「前へ (Previous)」と「次へ (Next)」をクリックすると、それぞれ 1 ページずつ前後のページに移動でき ます。これらのボタンの隣にあるフィールドは、現在のページを識別します。また、このフィールドのドロ ップダウン・メニューを使用して、特定のページにスキップすることもできます。確認したいオブジェク ト・クラスを見つけやすくするため、ページの先頭にリストされるオブジェクト・クラスには、併せてペー ジ番号が表示されます。たとえば、**person** というオブジェクト・クラスを探している場合は、ドロップダ ウン・メニューを展開して、「**14/16** ページ **nsLiServer (Page 14 of 16 nsLiServer)**」 および 「**15/16** ペ ージ **printerLPR (Page 15 of 16 printerLPR)**」という項目までスクロールします。「person」は、アルフ ァベット順で nsLiServer と printerLPR の間になりますから、 14 ページを選択して「**Go**」をクリックし ます。

オブジェクト・クラスをタイプ別にソートして表示することも可能です。「タイプ **(Type)**」を選択し、 「ソート **(Sort)**」をクリックします。オブジェクト・クラスは、タイプ (「要約 (Abstract)」、「補助 (Auxiliary)」、または「構造化 (Structural)」) ごとにアルファベット順にソートされます。同様に、「降順 **(Descending)**」を選択して「ソート **(Sort)**」をクリックすれば、リストの順番を逆にすることもできます。

オブジェクト・クラスを特定すると、そのオブジェクト・クラスのタイプ、継承、必須属性、およびオプシ ョナル属性を表示できます。各特性の完全なリストを表示させるには、継承、必須属性、およびオプショナ ル属性のドロップダウン・メニューを展開してください。

右手のツールバーからは、実行したいオブジェクト・クラス操作を選択できます。たとえば、次のような操 作が行えます。

- 追加 (Add)
- 編集 (Edit)
- コピー (Copy)
- 削除 (Delete)

作業が終了したなら、「閉じる」をクリックして、 IBM Directory Server の「ようこそ」パネルに戻りま す。

コマンド行

スキーマに含まれているオブジェクト・クラスを表示するには、次のコマンドを発行します。

ldapsearch -b cn=schema -s base objectclass=\* objectclasses

# オブジェクト・クラスの追加

#### **Web** 管理

ナビゲーション領域の「スキーマ管理 **(Schema management)**」を展開し (まだ開いていない場合)、「オブ ジェクト・クラスの管理 **(Manage object classes)**」をクリックしてください。新規オブジェクト・クラス を作成するには、次のようにします。

- 1. 「追加」をクリックします。
	- 注**:** このパネルへは、ナビゲーション領域の「スキーマ管理 **(Schema management)**」を展開し、「オブ ジェクト・クラスの追加 **(Add an object class)**」をクリックすることによってもアクセスできま す。
- 2. 「一般プロパティー **(General properties)**」タブでは、以下の作業を行います。
- v 「オブジェクト・クラス名 **(Object class name)**」を入力します。このフィールドは必要フィールドで あり、そのオブジェクト・クラスの機能を記述します。たとえば、臨時従業員 (temporary employees) のトラッキングに使用されるオブジェクト・クラスには、 **tempEmployee** という名前が付きます。
- v オブジェクト・クラスの「説明 **(Description)**」を入力します。たとえば、「臨時従業員用に使用する オブジェクト・クラス」などとします。
- v オブジェクト・クラスの「オブジェクト **ID (OID)**」を入力します。これは必要フィールドです。 [27](#page-32-0) [ページの『オブジェクト](#page-32-0) ID (OID)』を参照してください。 OID がない場合は、「オブジェクト・ク ラス名 **(Object class name)**」の値に **-oid** を付けたものを使用できます。たとえば、オブジェクト・ クラス名が **tempEmployee** であるなら、 OID は **tempEmployee-oid** になります。このフィールドの 値は、変更することができます。
- ドロップダウン・リストから上級オブジェクト・クラスを 1 つ選択してください。このオプション は、そのオブジェクト・クラスを継承する他の属性があるかどうかを判別します。一般に、上級オブ ジェクト・クラスは最上位を表すことが多いものの、これにはさらに上位の別のオブジェクト・クラ スが存在する場合もあります。たとえば、**tempEmployee** というオブジェクト・クラスであれば、さ らに **ePerson** という上級オブジェクト・クラスが存在することも考えられます。
- v オブジェクト・クラス・タイプを選択してください。オブジェクト・クラス・タイプに関する補足的 な情報は、 19 [ページの『オブジェクト・クラス』を](#page-24-0)参照してください。
- v オブジェクト・クラスの必要およびオプショナル属性を指定したり、継承属性を確認する場合は「属 性 (Attributes)」タブを、新規オブジェクト・クラスを追加する場合は「**OK**」を、変更を行わずに 「オブジェクト・クラスの管理 **(Manage object classes)**」に戻る場合は「キャンセル」をクリックし ます。
- 3. 「属性 **(Attributes)**」タブでは、以下の作業を行います。
	- v 「使用可能な属性 **(Available attributes)**」のアルファベット順のリストから属性を選択し、その属性 をオブジェクト・クラスの必須属性にする場合は「必須属性に追加 **(Add to required)**」を、オプシ ョナル属性にする場合は「オプショナル属性に追加 **(Add to optional)**」をクリックします。属性は、 該当する選択済み属性のリストに表示されます。
	- v 選択するすべての属性に対してこのプロセスを繰り返してください。
	- v 属性は、別のリストに移動させたり、削除することもできます。属性を選択してから、該当する「移 動 **(Move to)**」ボタンか「削除」ボタンをクリックしてください。
	- v 必須継承属性やオプショナル継承属性のリストを表示できます。継承属性のリストは、「一般 **(General)**」タブで選択されている上級オブジェクト・クラスに基づいて表示されます。これらの継承 属性を変更することはできません。ただし、「一般 **(General)**」タブで上級オブジェクト・クラスが 変更されると、表示される継承属性のセットも変わります。
- 4. 新規オブジェクト・クラスを追加する場合は「**OK**」を、変更を行わずに「オブジェクト・クラスの管 理 **(Manage object classes)**」に戻る場合は「キャンセル」をクリックします。
- 注**:** 何も属性を追加しないまま「一般 **(General)**」タブで「**OK**」をクリックしてしまった場合は、この新し いオブジェクト・クラスを編集することによって、属性を追加できます。

#### コマンド行

コマンド行を使用してオブジェクト・クラスを追加する場合は、以下のコマンドを発行します。

ldapmodify -D <*adminDN*> -w <*adminPW*> -i <*filename*>

ここで、<*filename*> には以下が含まれます。

<span id="page-148-0"></span>dn: cn=Schema changetype: modify add: objectclasses objectclasses: ( <*myobjectClass-oid*> NAME '<*myObjectClass*>' DESC '<*An object class I defined for my LDAP application*>' SUP '<*objectclassinheritance*>' <*objectclasstype*> MAY (<*attribute1*>\$<*attribute2*>))

# オブジェクト・クラスの編集

すべてのスキーマ変更が許可されるわけではありません。変更に関係する制約事項については、 30 [ページ](#page-35-0) [の『許可されないスキーマの変更』を](#page-35-0)参照してください。

#### **Web** 管理

ナビゲーション領域の「スキーマ管理 **(Schema management)**」を展開し (まだ開いていない場合)、「オブ ジェクト・クラスの管理 **(Manage object classes)**」をクリックしてください。オブジェクト・クラスを編 集するには、次のようにします。

- 1. 編集するオブジェクト・クラスの隣にあるラジオ・ボタンをクリックします。
- 2. 「編集」をクリックします。
- 3. タブを選択します。
	- v 以下の作業には、「一般 **(General)**」タブを使用します。
		- 「説明 **(Description)**」を変更します。
		- 上級オブジェクト・クラスを変更します。ドロップダウン・リストから上級オブジェクト・クラス を 1 つ選択してください。このオプションは、そのオブジェクト・クラスを継承する他の属性が あるかどうかを判別します。一般に、上級オブジェクト・クラスは最上位を表すことが多いもの の、これにはさらに上位の別のオブジェクト・クラスが存在する場合もあります。たとえば、 **tempEmployee** というオブジェクト・クラスであれば、さらに **ePerson** という上級オブジェク ト・クラスが存在することも考えられます。
		- 「オブジェクト・クラス・タイプ **(Object class type)**」を変更します。オブジェクト・クラス・タ イプを選択してください。オブジェクト・クラス・タイプに関する補足的な情報は、 19 [ページの](#page-24-0) [『オブジェクト・クラス』を](#page-24-0)参照してください。
		- オブジェクト・クラスの必要およびオプショナル属性を変更したり、継承属性を確認する場合は 「属性 (Attributes)」タブを、変更を適用する場合は「**OK**」を、変更を行わずに「オブジェクト・ クラスの管理 **(Manage object classes)**」に戻る場合は「キャンセル」をクリックします。
	- v 以下の作業には、「属性 **(Attributes)**」タブを使用します。

「使用可能な属性 **(Available attributes)**」のアルファベット順のリストから属性を選択し、その属性 をオブジェクト・クラスの必須属性にする場合は「必須属性に追加 **(Add to required)**」を、オプシ ョナル属性にする場合は「オプショナル属性に追加 **(Add to optional)**」をクリックします。属性は、 該当する選択済み属性のリストに表示されます。

選択するすべての属性に対してこのプロセスを繰り返してください。

属性は、別のリストに移動させたり、削除することもできます。属性を選択してから、該当する「移 動 **(Move to)**」ボタンか「削除」ボタンをクリックしてください。

必須継承属性やオプショナル継承属性のリストを表示できます。継承属性のリストは、「一般 **(General)**」タブで選択されている上級オブジェクト・クラスに基づいて表示されます。これらの継承 属性を変更することはできません。ただし、「一般 **(General)**」タブで上級オブジェクト・クラスが 変更されると、表示される継承属性のセットも変わります。

<span id="page-149-0"></span>4. 変更を適用する場合は「**OK**」を、変更を行わずに「オブジェクト・クラスの管理 **(Manage object classes)**」に戻る場合は「キャンセル」をクリックします。

#### コマンド行

スキーマに含まれているオブジェクト・クラスを表示するには、次のコマンドを発行します。

ldapsearch -b cn=schema -s base objectclass=\* objectclasses

コマンド行を使用してオブジェクト・クラスを編集する場合は、以下のコマンドを発行します。

ldapmodify -D <*adminDN*> -w <*adminPW*> -i <*filename*>

ここで、<*filename*> には以下が含まれます。

```
dn: cn=schema
changetype: modify
replace: objectclasses
objectclasses: ( <myobjectClass-oid> NAME '<myObjectClass>' DESC '<An object class
                I defined for my LDAP application>' SUP '<newsuperiorclassobject>'
                 <newobjectclasstype> MAY (attribute1>$<attribute2>
                 $ <newattribute3>) )
```
# オブジェクト・クラスのコピー

#### **Web** 管理

ナビゲーション領域の「スキーマ管理 **(Schema management)**」を展開し (まだ開いていない場合)、「オブ ジェクト・クラスの管理 **(Manage object classes)**」をクリックしてください。オブジェクト・クラスをコ ピーするには、次のようにします。

- 1. コピーするオブジェクト・クラスの隣にあるラジオ・ボタンをクリックします。
- 2. 「コピー **(Copy)**」をクリックします。
- 3. タブを選択します。
	- v 以下の作業には、「一般 **(General)**」タブを使用します。
		- 「オブジェクト・クラス名 **(Object class name)**」を変更します。デフォルトの名前は、コピー元 のオブジェクト・クラス名に COPY が付加されます。たとえば、**tempPerson** なら **tempPersonCOPY** となります。
		- 「説明 **(Description)**」を変更します。
		- 「オブジェクト **ID (OID)**」を変更します。デフォルトの OID は、コピー元オブジェクト・クラ スの OID に COPY が付加されます。たとえば、**tempPerson-oid** なら **tempPerson-oidCOPY** と なります。
		- 上級オブジェクト・クラスを変更します。ドロップダウン・リストから上級オブジェクト・クラス を 1 つ選択してください。このオプションは、そのオブジェクト・クラスを継承する他の属性が あるかどうかを判別します。一般に、上級オブジェクト・クラスは最上位を表すことが多いもの の、これにはさらに上位の別のオブジェクト・クラスが存在する場合もあります。たとえば、 **tempEmployeeCOPY** というオブジェクト・クラスであれば、さらに **ePerson** という上級オブジェ クト・クラスが存在することも考えられます。
		- 「オブジェクト・クラス・タイプ **(Object class type)**」を変更します。オブジェクト・クラス・タ イプを選択してください。オブジェクト・クラス・タイプに関する補足的な情報は、 19 [ページの](#page-24-0) [『オブジェクト・クラス』を](#page-24-0)参照してください。
- <span id="page-150-0"></span>– オブジェクト・クラスの必要およびオプショナル属性を変更したり、継承属性を確認する場合は 「属性 **(Attributes)**」タブを、変更を適用する場合は「**OK**」を、変更を行わずに「オブジェクト・ クラスの管理 **(Manage object classes)**」に戻る場合は「キャンセル」をクリックします。
- v 以下の作業には、「属性 **(Attributes)**」タブを使用します。

「使用可能な属性 **(Available attributes)**」のアルファベット順のリストから属性を選択し、その属性 をオブジェクト・クラスの必須属性にする場合は「必須属性に追加 **(Add to required)**」を、オプシ ョナル属性にする場合は「オプショナル属性に追加 **(Add to optional)**」をクリックします。属性は、 該当する選択済み属性のリストに表示されます。

選択するすべての属性に対してこのプロセスを繰り返してください。

属性は、別のリストに移動させたり、削除することもできます。属性を選択してから、該当する「移 動 **(Move to)**」ボタンか「削除」ボタンをクリックしてください。

必須継承属性やオプショナル継承属性のリストを表示できます。継承属性のリストは、「一般 **(General)**」タブで選択されている上級オブジェクト・クラスに基づいて表示されます。これらの継承 属性を変更することはできません。ただし、「一般 **(General)**」タブで上級オブジェクト・クラスが 変更されると、表示される継承属性のセットも変わります。

4. 変更を適用する場合は「**OK**」を、変更を行わずに「オブジェクト・クラスの管理 **(Manage object classes)**」に戻る場合は「キャンセル」をクリックします。

#### コマンド行

スキーマに含まれているオブジェクト・クラスを表示するには、次のコマンドを発行します。

ldapsearch -b cn=schema -s base objectclass=\* objectclasses

コピーするオブジェクト・クラスを選択してください。エディターを使用して、変更が必要な情報に変更を 加え、変更したものを <*filename*> に保管します。以下のコマンドを発行してください。

ldapmodify -D <*adminDN*> -w <*adminPW*> -i <*filename*>

ここで、<*filename*> には以下が含まれます。

```
dn: cn=schema
changetype: modify
add: objectclasses
objectclasses: ( <mynewobjectClass-oid> NAME '<mynewObjectClass>'
               DESC '<A new object class
                I copied for my LDAP application>'
               SUP '<superiorclassobject>'<objectclasstype> MAY (attribute1>
              $ <attribute2>$<attribute3>) )
```
# オブジェクト・クラスの削除

すべてのスキーマ変更が許可されるわけではありません。変更に関係する制約事項については、 30 [ページ](#page-35-0) [の『許可されないスキーマの変更』を](#page-35-0)参照してください。

#### **Web** 管理

ナビゲーション領域の「スキーマ管理 **(Schema management)**」を展開し (まだ開いていない場合)、「オブ ジェクト・クラスの管理 **(Manage object classes)**」をクリックしてください。オブジェクト・クラスを削 除するには、次のようにします。

1. 削除するオブジェクト・クラスの隣にあるラジオ・ボタンをクリックします。

- <span id="page-151-0"></span>2. 「削除」をクリックします。
- 3. オブジェクト・クラスの削除を確認するプロンプトが表示されます。オブジェクト・クラスを削除する 場合は「**OK**」を、変更を行わずに「オブジェクト・クラスの管理 **(Manage object classes)**」に戻る場 合は「キャンセル」をクリックします。

コマンド行

スキーマに含まれているオブジェクト・クラスを表示するには、次のコマンドを発行します。

ldapsearch -b cn=schema -s base objectclass=\* objectclasses

削除するオブジェクト・クラスを選択し、以下のコマンドを発行してください。

ldapmodify -D <*adminDN*> -w <*adminPW*> -i <*filename*>

ここで、<*filename*> には以下が含まれます。

dn: cn=schema changetype: modify delete: objectclasses objectclasses: (<*myobjectClass-oid*>)

## 属性の表示

Web 管理ツール (推奨されている方法) やコマンド行を使用して、スキーマ内の属性を表示することがで きます。

#### **Web** 管理

ナビゲーション領域の「スキーマ管理 **(Schema management)**」を展開し、「属性の管理 **(Manage attributes)**」をクリックしてください。スキーマ内の属性とその特性を表示できる読み取り専用パネルが表 示されます。属性はアルファベット順に表示されます。「前へ (Previous)」と「次へ (Next)」をクリックす ると、それぞれ 1 ページずつ前後のページに移動できます。これらのボタンの隣にあるフィールドは、現 在のページを識別します。また、このフィールドのドロップダウン・メニューを使用して、特定のページに スキップすることもできます。確認したいオブジェクト・クラスを見つけやすくするため、ページの先頭に リストされるオブジェクト・クラスには、併せてページ番号が表示されます。たとえば、

**authenticationUserID** という属性を探している場合は、ドロップダウン・メニューを展開して、「**3/62** ペ ージ **applSystemHint (Page 3 of 62 applSystemHint)**」 および 「**4/62** ページ **authorityRevocatonList (Page 4 of 62 authorityRevocatonList)**」という項目までスクロールします。「authenticationUserID」は、ア ルファベット順で applSystemHint と authorityRevocatonList の間になりますから、 3 ページを選択して 「**Go**」をクリックします。

属性を構文別にソートして表示することも可能です。「構文 **(Syntax)**」を選択し、「ソート **(Sort)**」をク リックします。属性は、各構文の中でアルファベット順にソートされます。構文のリスト、または構文のタ イプについては、 27 [ページの『属性構文』を](#page-32-0)参照してください。同様に、「降順 **(Descending)**」を選択し て「ソート **(Sort)**」をクリックすれば、リストの順番を逆にすることもできます。

属性を特定すると、その属性の構文、その属性が複数値かどうか、およびその属性が含まれているオブジェ クト・クラスを表示できます。その属性が含まれているオブジェクト・クラスのリストを見るには、オブジ ェクト・クラスのドロップダウン・メニューを展開してください。

作業が終了したなら、「閉じる」をクリックして、 IBM Directory Server の「ようこそ」パネルに戻りま す。

### コマンド行

**146** Directory Server (LDAP)

<span id="page-152-0"></span>スキーマに含まれている属性を表示するには、次のコマンドを発行します。

ldapsearch -b cn=schema -s base objectclass=\* attributeTypes IBMAttributeTypes

## 属性の追加

新規属性の作成には、次のいずれかの方法を使用してください。推奨されているのは、Web 管理ツールを 使用する方法です。

#### **Web** 管理

ナビゲーション領域の「スキーマ管理 **(Schema management)**」を展開し (まだ開いていない場合)、「属性 の管理 **(Manage attributes)**」をクリックしてください。新規属性を作成するには、次のようにします。

- 1. 「追加」をクリックします。
	- 注**:** このパネルへは、ナビゲーション領域の「スキーマ管理 **(Schema management)**」を展開し、「属 性の追加 **(Add an attribute)**」をクリックすることによってもアクセスできます。
- 2. 「属性名 **(Attribute name)**」を入力します (たとえば、 **tempId** など)。これは必要フィールドであ り、先頭は必ず英字になっていなければなりません。
- 3. 属性の「説明 **(Description)**」を入力します。たとえば、「臨時従業員用に割り当てられた **ID** 番号」 などとします。
- 4. 属性の「オブジェクト **ID (OID)**」を入力します。これは必要フィールドです。 27 [ページの『オブジ](#page-32-0) ェクト [ID \(OID\)](#page-32-0)』を参照してください。 OID がない場合は、属性名に -oid を付けたものを使用でき ます。たとえば、属性名が **tempID** であるなら、デフォルトの OID は **tempID-oid** になります。この フィールドの値は、変更することができます。
- 5. ドロップダウン・リストから上級属性を 1 つ選択します。上級属性は、他の属性によってプロパティ ーを継承される属性を判別します。
- 6. ドロップダウン・リストから「構文 **(Syntax)**」を選択します。構文に関する補足的な情報は、 27 [ペー](#page-32-0) [ジの『属性構文』を](#page-32-0)参照してください。
- 7. この属性の最大長を指定する「属性の長さ **(Attribute length)**」を入力します。長さは、バイト数で表 されます。
- 8. 属性に複数値を指定できるようにするには、「複数値を許可する **(Allow multiple values)**」チェック・ ボックスを選択します。
- 9. 等価、順序付け、およびサブストリングの突き合わせ規則の各ドロップダウン・メニューから、突き合 わせ規則を選択します。突き合わせ規則の完全なリストは、 24 [ページの『突き合わせ規則』を](#page-29-0)参照し てください。
- 10. 属性に追加の拡張を指定する場合は 「**IBM** 拡張」タブを、新規属性を追加する場合は「**OK**」を、変 更を行わずに「属性の管理 **(Manage attributes)**」に戻る場合は「キャンセル」をクリックします。
- 11. 「**IBM** 拡張」タブでは、以下の作業を行います。
	- v 「**DB2** テーブル名 **(DB2 table name)**」を変更します。yこのフィールドがブランクのままになって いる場合は、サーバーが DB2 テーブル名を生成します。なお、DB2 テーブル名を入力する場合 は、DB2 列名も入力する必要があります。
	- v 「**DB2** 列名 **(DB2 column name)**」を変更します。このフィールドがブランクのままになっている 場合は、サーバーが DB2 列名を生成します。なお、DB2 列名を入力する場合は、DB2 テーブル名 も入力する必要があります。
	- v 「セキュリティー・クラス **(Security class)**」を設定します。ドロップダウン・リストから「**normal (**通常**)**」、「**sensitive (**重要**)**」、「**critical (**重大**)**」のいずれかを選択します。

<span id="page-153-0"></span>v 「索引規則 **(Indexing rules)**」を設定します。 1 つ以上の索引規則を選択してください。索引規則 に関する補足的な情報は、 26 [ページの『索引付け規則』を](#page-31-0)参照してください。

注**:** 検索フィルターで使用する属性には、少なくとも等価索引を指定することをお勧めします。

- 12. 新規属性を追加する場合は「**OK**」を、変更を行わずに「属性の管理 **(Manage attributes)**」に戻る場合 は「キャンセル」をクリックします。
- 注**:** 何も拡張を追加しないまま「一般」タブで「OK」をクリックしてしまった場合は、この新しい属性を 編集することによって、拡張を追加できます。

#### コマンド行

次の例では、「ディレクトリー・ストリング (Directory String)」構文 ( 27 [ページの『属性構文』参](#page-32-0)照) と、「大文字小文字を区別しない等価 (Case Ignore Equality)」突き合わせ ( 24 [ページの『突き合わせ規](#page-29-0) [則』参](#page-29-0)照) が指定された、 ″myAttribute″ という属性の属性タイプ定義を追加します。定義の中の IBM 固 有の部分には、属性データが ″myAttrTable″ というテーブルの ″myAttrColumn″ という列に保管されること が示されます。これらの名前が指定されなかった場合は、列名とテーブル名のいずれも、デフォルトで ″myAttribute″ になります。属性は ″normal″ アクセス・クラスに割り当てられており、値の最大長は 200 バイトに設定されています。

ldapmodify -D <*admindn*> -w <*adminpw*> -i myschema.ldif

ここで、**myschema.ldif** ファイルには以下が含まれています。

```
dn: cn=schema
changetype: modify
add: attributetypes
attributetypes: ( myAttribute-oid NAME ( 'myAttribute' )
                 DESC 'An attribute I defined for my LDAP application'
                 EQUALITY 2.5.13.2 SYNTAX 1.3.6.1.4.1.1466.115.121.1.15
                 USAGE userApplications )
-
add: ibmattributetypes
ibmattributetypes: ( myAttribute-oid DBNAME ( 'myAttrTable' 'myAttrColumn' )
                    ACCESS-CLASS normal LENGTH 200 )
```
このコマンドに関する詳細は、 187 [ページの『](#page-192-0)ldapmodify および ldapadd』を参照してください。

## 属性の編集

すべてのスキーマ変更が許可されるわけではありません。変更に関係する制約事項については、 30 [ページ](#page-35-0) [の『許可されないスキーマの変更』を](#page-35-0)参照してください。

この属性を使用する項目が追加されていない状態では、定義のすべての部分に変更が可能です。属性の編集 には、次のいずれかの方法を使用してください。推奨されているのは、Web 管理ツールを使用する方法で す。

#### **Web** 管理

ナビゲーション領域の「スキーマ管理 **(Schema management)**」を展開し (まだ開いていない場合)、「属性 の管理 **(Manage attributes)**」をクリックしてください。属性を編集するには、次のようにします。

- 1. 編集する属性の隣にあるラジオ・ボタンをクリックします。
- 2. 「編集」をクリックします。
- 3. タブを選択します。
	- v 以下の作業には、「一般 **(General)**」タブを使用します。
- <span id="page-154-0"></span>– いずれかのタブを選択します。
	- 次の作業には、「一般 **(General)**」タブを使用します。
		- v 「説明 **(Description)**」の変更
		- v 「構文 **(Syntax)**」の変更
		- v 「属性の長さ **(Attribute length)**」の変更
		- 複数値の設定の変更
		- 突き合わせ規則の選択
		- v 上級属性の変更
	- 属性の拡張を編集する場合は 「**IBM** 拡張」タブを、変更を適用する場合は「**OK**」を、変更を 行わずに「属性の管理 **(Manage attributes)**」に戻る場合は「キャンセル」をクリックします。
	- 次の作業には、「**IBM** 拡張」タブを使用します (IBM Directory Server を使用している場合)。
		- v 「セキュリティー・クラス **(Security class)**」の変更
		- v 「索引規則 **(Indexing rules)**」の変更
- 変更を適用する場合は「**OK**」を、変更を行わずに「属性の管理 **(Manage attributes)**」に戻る場合 は「キャンセル」をクリックします。
- 4. 変更を適用する場合は「**OK**」を、変更を行わずに「属性の管理 **(Manage attributes)**」に戻る場合は 「キャンセル」をクリックします。

コマンド行

次の例では、属性に索引付けを追加し、検索がよりスムーズに行えるようにします。定義の変更には ldapmodify コマンドと LDIF ファイルを使用します。

ldapmodify -D <*admindn*> -w <*adminpw*> -i myschemachange.ldif

ここで、**myschemachange.ldif** ファイルには以下が含まれています。

```
dn: cn=schema
changetype: modify
replace: attributetypes
attributetypes: ( myAttribute-oid NAME ( 'myAttribute' ) DESC 'An attribute
                 I defined for my LDAP application' EQUALITY 2.5.13.2
                 SYNTAX 1.3.6.1.4.1.1466.115.121.1.15 USAGE userApplications )
-
replace: ibmattributetypes
```
ibmattributetypes: ( myAttribute-oid DBNAME ( 'myAttrTable' 'myAttrColumn' ) ACCESS-CLASS normal LENGTH 200 EQUALITY SUBSTR )

注**:** 変更されるのは **ibmattributetypes** セクションだけであったとしても、置換操作には必ず両方の部分 (**attributetypes** と **ibmattributetypes**) を含めてください。変更される点は、等価突き合わせとサブスト リング突き合わせの索引を要求するために、定義の最後に ″EQUALITY SUBSTR″ が追加される点だけ です。

このコマンドに関する詳細は、 187 [ページの『](#page-192-0)ldapmodify および ldapadd』を参照してください。

# 属性のコピー

属性のコピーには、次のいずれかの方法を使用してください。推奨されているのは、Web 管理ツールを使 用する方法です。

**Web** 管理

ナビゲーション領域の「スキーマ管理 **(Schema management)**」を展開し (まだ開いていない場合)、「属性 の管理 **(Manage attributes)**」をクリックしてください。属性をコピーするには、次のようにします。

- 1. コピーする属性の隣にあるラジオ・ボタンをクリックします。
- 2. 「コピー **(Copy)**」をクリックします。
- 3. 「属性名 **(Attribute name)**」を変更します。デフォルトの名前は、コピー元の属性名に COPY が付加 されます。たとえば、**tempID** なら **tempIDCOPY** となります。
- 4. 属性の「説明 **(Description)**」を変更します。たとえば、「臨時従業員用に割り当てられた **ID** 番号」 などとします。
- 5. 「オブジェクト **ID (OID)**」を変更します。デフォルトの OID は、コピー元属性の OID に COPYOID が付加されます。たとえば、**tempID-oid** なら **tempID-oidCOPYOID** となります。
- 6. ドロップダウン・リストから上級属性を 1 つ選択します。上級属性は、他の属性によってプロパティ ーを継承される属性を判別します。
- 7. ドロップダウン・リストから「構文 **(Syntax)**」を選択します。構文に関する補足的な情報は、 27 [ペー](#page-32-0) [ジの『属性構文』を](#page-32-0)参照してください。
- 8. この属性の最大長を指定する「属性の長さ **(Attribute length)**」を入力します。長さは、バイト数で表 されます。
- 9. 属性に複数値を指定できるようにするには、「複数値を許可する **(Allow multiple values)**」チェック・ ボックスを選択します。
- 10. 等価、順序付け、およびサブストリングの突き合わせ規則の各ドロップダウン・メニューから、突き合 わせ規則を選択します。突き合わせ規則の完全なリストは、 24 [ページの『突き合わせ規則』を](#page-29-0)参照し てください。
- 11. 属性の追加拡張を変更する場合は 「**IBM** 拡張」タブを、変更を適用する場合は「**OK**」を、変更を行 わずに「属性の管理 **(Manage attributes)**」に戻る場合は「キャンセル」をクリックします。
- 12. 「**IBM** 拡張」タブでは、以下の作業を行います。
	- v 「**DB2** テーブル名 **(DB2 table name)**」を変更します。このフィールドがブランクのままになってい る場合は、サーバーが DB2 テーブル名を生成します。なお、DB2 テーブル名を入力する場合は、 DB2 列名も入力する必要があります。
	- v 「**DB2** 列名 **(DB2 column name)**」を変更します。このフィールドがブランクのままになっている 場合は、サーバーが DB2 列名を生成します。なお、DB2 列名を入力する場合は、DB2 テーブル名 も入力する必要があります。
	- v 「セキュリティー・クラス **(Security class)**」を変更します。ドロップダウン・リストから「**normal (**通常**)**」、「**sensitive (**重要**)**」、「**critical (**重大**)**」のいずれかを選択します。
	- v 「索引規則 **(Indexing rules)**」を変更します。 1 つ以上の索引規則を選択してください。索引規則 に関する補足的な情報は、 26 [ページの『索引付け規則』を](#page-31-0)参照してください。

注**:** 検索フィルターで使用する属性には、少なくとも等価索引を指定することをお勧めします。

- 13. 変更を適用する場合は「**OK**」を、変更を行わずに「属性の管理 **(Manage attributes)**」に戻る場合は 「キャンセル」をクリックします。
- 注**:** 何も拡張を追加しないまま「一般 **(General)**」タブで「**OK**」をクリックしてしまった場合は、この新し い属性を編集することによって、拡張を追加できます。

#### コマンド行

スキーマに含まれている属性を表示するには、次のコマンドを発行します。

<span id="page-156-0"></span>ldapsearch -b cn=schema -s base objectclass=\* attributeTypes IBMAttributeTypes

コピーする属性を選択してください。エディターを使用して、変更が必要な情報に変更を加え、変更したも のを <*filename*> に保管します。次いで、次のコマンドを発行します。

ldapmodify -D <*adminDN*> -w <*adminPW*> -i <*filename*>

ここで、<*filename*> には以下が含まれます。

dn: cn=schema changetype: modify add: attributetypes attributetypes: ( <*mynewAttribute-oid*> NAME '<*mynewAttribute*>' DESC '<*A new attribute I copied for my LDAP application*> EQUALITY 2.5.13.2 SYNTAX 1.3.6.1.4.1.1466.115.121.1.15 USAGE userApplications ) add: ibmattributetypes ibmattributetypes: ( myAttribute-oid DBNAME ( 'myAttrTable' 'myAttrColumn' )

## ACCESS-CLASS normal LENGTH 200 )

## 属性の削除

すべてのスキーマ変更が許可されるわけではありません。変更に関係する制約事項については、 30 [ページ](#page-35-0) [の『許可されないスキーマの変更』を](#page-35-0)参照してください。

属性の削除には、次のいずれかの方法を使用してください。推奨されているのは、Web 管理ツールを使用 する方法です。

#### **Web** 管理

ナビゲーション領域の「スキーマ管理 **(Schema management)**」を展開し (まだ開いていない場合)、「属性 の管理 **(Manage attributes)**」をクリックしてください。属性を削除するには、次のようにします。

- 1. 削除する属性の隣にあるラジオ・ボタンをクリックします。
- 2. 「削除」をクリックします。
- 3. 属性の削除を確認するプロンプトが表示されます。属性を削除する場合は「**OK**」を、変更を行わずに 「属性の管理 **(Manage attributes)**」に戻る場合は「キャンセル」をクリックします。

#### コマンド行

ldapmodify -D <*admindn*> -w <*adminpw*> -i myschemadelete.ldif

ここで、**myschemadelete.ldif** ファイルには以下が含まれています。

dn: cn=schema changetype: modify delete: attributetypes attributetypes: (<myAttribute-oid>)

このコマンドに関する詳細は、 187 [ページの『](#page-192-0)ldapmodify および ldapadd』を参照してください。

# 他のサーバーへのスキーマのコピー

他のサーバーへスキーマをコピーするには、次のようにします。

1. ldapsearch ユーティリティーを使用して、スキーマをファイルにコピーします。

ldapsearch -b cn=schema -L "(objectclass=\*)" > schema.ldif

2. スキーマ・ファイルには、すべての objectclass と属性が含まれます。そこで、LDIF ファイルを編集し て必要なスキーマ・エレメントだけを含めるか、 grep などのツールを使用して ldapsearch の出力をフ ィルターにかけます。なお、objectclass の前に、 objectclass が参照する属性を必ず含めてください。た

```
とえば、次のようなファイルができるかもしれません (ここで、次の行とつながっている行の末尾にシ
   ングル・スペースが入っており、後に続く行の先頭にも 1 つ以上のスペースが入っていることに注目し
  てください)。
  attributetypes: ( myattr1-oid NAME 'myattr1' DESC 'Some piece of
    information.' SYNTAX 1.3.6.1.4.1.1466.115.121.1.15 EQUALITY 2.5.13.2
    USAGE userApplications )
  IBMAttributetypes: ( myattr1-oid DBNAME( 'myattr1' 'myattr1' )
    ACCESS-CLASS normal LENGTH 500 )
  attributetypes: ( myattr2-oid NAME 'myattr2' DESC 'Some piece of
    information.' SYNTAX 1.3.6.1.4.1.1466.115.121.1.15 EQUALITY 2.5.13.2
    USAGE userApplications )
  IBMAttributetypes: ( myattr2-oid DBNAME( 'myattr2' 'myattr2' )
    ACCESS-CLASS normal LENGTH 500 )
  objectclasses: ( myobject-oid NAME 'myobject' DESC 'Represents
    something.' SUP 'top' STRUCTURAL MUST ( cn ) MAY ( myattr1 $ myattr2 ) )
3. objectclass や attributetype 行の値を項目 cn=schema に追加する LDIF ディレクティブを構成するた
  め、各 objectclass や attributetype 行の前に行を挿入します。各オブジェクト・クラスや属性の追加は、
  それぞれ別々の変更として追加される必要があります。
  dn: cn=schema
  changetype: modify
  add: attributetypes ibmattributetypes
   attributetypes: ( myattr1-oid NAME 'myattr1' DESC 'Some piece of
     information.' SYNTAX 1.3.6.1.4.1.1466.115.121.1.15 EQUALITY 2.5.13.2
    USAGE userApplications )
  IBMAttributetypes: ( myattr1-oid DBNAME( 'myattr1' 'myattr1' )
    ACCESS-CLASS normal LENGTH 500 )
  dn: cn=schema
  changetype: modify
  add: attributetypes ibmattributetypes
  attributetypes: ( myattr2-oid NAME 'myattr2' DESC 'Some piece of
    information.' SYNTAX 1.3.6.1.4.1.1466.115.121.1.15 EQUALITY 2.5.13.2
    USAGE userApplications )
  IBMAttributetypes: ( myattr2-oid DBNAME( 'myattr2' 'myattr2' )
    ACCESS-CLASS normal LENGTH 500 )
  dn: cn=schema
  changetype: modify
  add: objectclasses
  objectclasses: ( myobject-oid NAME 'myobject' DESC 'Represents
    something.' SUP 'top' STRUCTURAL MUST ( cn ) MAY ( myattr1 $ myattr2 ) )
4. ldapmodify ユーティリティーを使用して、別のサーバーにスキーマをロードします。
  ldapmodify -D cn=administrator -w <password> -f schema.ldif
```
# ディレクトリー項目の管理

ディレクトリー項目の管理を行うには、 Web 管理ツールのナビゲーション領域で「ディレクトリー管理」 のカテゴリーを展開します。

詳細は、以下を参照してください。

- v 153 [ページの『ツリーのブラウズ』](#page-158-0)
- v 153 [ページの『項目の追加』](#page-158-0)
- v 154 [ページの『項目の削除』](#page-159-0)
- v 154 [ページの『項目の編集』](#page-159-0)
- 155 [ページの『項目のコピー』](#page-160-0)
- v 155 [ページの『アクセス制御リストの編集』](#page-160-0)
- <span id="page-158-0"></span>• 155 [ページの『補助オブジェクト・クラスの追加』](#page-160-0)
- 156 [ページの『補助クラスの削除』](#page-161-0)
- v 156 [ページの『グループ・メンバーシップの変更』](#page-161-0)
- v 157 [ページの『ディレクトリー項目の検索』](#page-162-0)
- 159 [ページの『バイナリー属性の変更』](#page-164-0)

## ツリーのブラウズ

ナビゲーション領域で「ディレクトリー管理」のカテゴリーを展開し (まだ開いていない場合)、「項目の 管理」をクリックしてください。各種のサブツリーを展開して、作業を行う項目を選択できます。実行した い操作は、右側のツールバーから選択できます。

## 項目の追加

ナビゲーション領域で「ディレクトリー管理」のカテゴリーを展開してください (まだ開いていない場 合)。

- 1. 「項目の追加 **(Add an entry)**」をクリックします。
- 2. ドロップダウン・リストから構造化オブジェクト・クラスを 1 つ選択します。
- 3. 「次へ」をクリックします。
- 4. 「使用可能なオブジェクト・クラス (Available object classes)」ボックスから、使用したい任意の補助 オブジェクト・クラスを選択し、「追加 **(Add)**」をクリックしてください。追加する補助オブジェク ト・クラスごとにこのプロセスを繰り返してください。また、「選択済みオブジェクト・クラス (Selected object classes)」ボックスから補助オブジェクト・クラスを選択して「除去」をクリックする と、選択済みのボックスから補助オブジェクト・クラスを削除できます。
- 5. 「次へ」をクリックします。
- 6. 「相対識別名 **(Relative DN)**」フィールドに、追加する項目の相対識別名 (RDN) を追加します (たと えば、cn=John Doe など)。
- 7. 「親の識別名 **(Parent DN)**」フィールドに、選択したツリー項目の識別名 (たとえば、 ou=Austin、o=IBM など) を入力します。「参照」をクリックして、リストから親の識別名を選択する こともできます。また、選択した項目を展開して、サブツリーにあるさらに下位の項目を表示すること も可能です。選択した項目を指定して「選択 **(Select)**」をクリックし、希望する親の識別名を指定して ください。「親の識別名 **(Parent DN)**」のデフォルト値は、ツリーで選択された項目になります。
	- 注**:** このタスクを「項目の管理」パネルから開始した場合、このフィールドには値が事前に入力されて います。「親の識別名 **(Parent DN)**」は、「追加 **(Add)**」をクリックして項目の追加プロセスが開 始される前に選択されました。
- 8. 「必須属性 **(Required attributes)**」タブで、必須属性の値を入力します。特定の属性に複数値を追加し たい場合は、「複数値 **(Multiple values)**」をクリックして、一度に 1 つずつ値を追加します。
- 9. 「オプショナル属性 **(Optional attributes)**」をクリックします。
- 10. 「オプショナル属性 **(Optional attributes)**」タブで、必要に応じてオプショナル属性の値を入力しま す。バイナリー値の追加に関する情報は、 159 [ページの『バイナリー属性の変更』を](#page-164-0)参照してくださ い。特定の属性に複数値を追加したい場合は、「複数値 **(Multiple values)**」をクリックして、一度に 1 つずつ値を追加します。
- 11. 「OK」をクリックして項目を作成します。
- <span id="page-159-0"></span>12. 「アクセス制御リスト **(ACL)**」ボタンをクリックして、この項目のアクセス制御リストに変更を加え ます。アクセス制御リストに関する詳細は、 53 [ページの『アクセス制御リスト』を](#page-58-0)参照してくださ い。
- 13. 少なくとも必要フィールドへの入力を完了させた上で、新規項目を追加する場合は「追加 **(Add)**」を、 ディレクトリーへの変更を行わずに「ブラウズ・ツリー **(Browse tree)**」に戻る場合は 「キャンセル」 をクリックします。

## 項目の削除

ナビゲーション領域で「ディレクトリー管理」のカテゴリーを展開し (まだ開いていない場合)、「項目の 管理」をクリックしてください。各種のサブツリーを展開して、作業を行うサブツリー、接尾部、または項 目を選択できます。右側のツールバーから「削除」をクリックします。

- v 削除を確認するプロンプトが出されます。「**OK**」をクリックします。
- v この項目がディレクトリーから削除され、項目のリストが再び表示されます。

## 項目の編集

ナビゲーション領域で「ディレクトリー管理」のカテゴリーを展開し (まだ開いていない場合)、「項目の 管理」をクリックしてください。各種のサブツリーを展開して、作業を行う項目を選択できます。右側のツ ールバーから「属性の編集 **(Edit attributes)**」をクリックします。

- 1. 「必須属性 **(Required attributes)**」タブで、必須属性の値を入力します。バイナリー値の追加に関する 情報は、 159 [ページの『バイナリー属性の変更』を](#page-164-0)参照してください。特定の属性に複数値を追加した い場合は、「複数値 **(Multiple values)**」をクリックして、一度に 1 つずつ値を追加します。
- 2. 「オプショナル属性 **(Optional attributes)**」をクリックします。
- 3. 「オプショナル属性 **(Optional attributes)**」タブで、必要に応じてオプショナル属性の値を入力しま す。特定の属性に複数値を追加したい場合は、「複数値 **(Multiple values)**」をクリックして、一度に 1 つずつ値を追加します。
- 4. 「メンバーシップ **(Memberships)**」をクリックします。
- 5. 何らかのグループを作成してある場合は、「メンバーシップ **(Memberships)**」タブで以下の作業を行い ます。
	- v 項目を静的グループ・メンバーシップのメンバーにするには、「使用可能なグループ **(Available groups)**」からグループを選択して、「追加 **(Add)**」をクリックします。
	- v グループから項目を除去するには、「静的グループ・メンバーシップ **(Static group memberships)**」 からグループを選択し、「除去」をクリックします。
- 6. 項目がグループ項目の場合は、「メンバー **(Members)**」タブが使用できます。「メンバー **(Members)**」 タブには、選択されたグループのメンバーが表示されます。グループに対するメンバーの追加と除去を 行うことができます。
	- v グループにメンバーを追加するには、次のようにします。
		- a. 「メンバー **(Members)**」タブの「複数値 **(Multiple values)**」をクリックするか、「メンバー **(Members)**」タブで「メンバー **(Members)**」をクリックします。
		- b. 「メンバー (Member)」フィールドに、追加する項目の識別名を入力します。
		- c. 「追加」をクリックします。
		- d. 「**OK**」をクリックします。
	- v グループからメンバーを除去するには、次のようにします。
- <span id="page-160-0"></span>a. 「メンバー **(Members)**」タブの「複数値 **(Multiple values)**」をクリックするか、「メンバー **(Members)**」タブをクリックして「メンバー **(Members)**」をクリックします。
- b. 除去する項目を選択します。
- c. 「除去」をクリックします。
- d. 「**OK**」をクリックします。
- v メンバーのリストを更新するには、「更新」をクリックします。

7. 項目を変更するには、「**OK**」をクリックします。

# 項目のコピー

この機能は、類似した項目を作成する場合に便利です。コピーは、オリジナルの属性をすべて継承します。 新しい項目に名前を付けるには、いくつかの変更を加える必要があります。

ナビゲーション領域で「ディレクトリー管理」のカテゴリーを展開し (まだ開いていない場合)、「項目の 管理」をクリックしてください。各種のサブツリーを展開して、作業を行う項目 (John Doe など) を選択 できます。右側のツールバーから「コピー **(Copy)**」をクリックします。

- v 「識別名 (DN)」フィールドで相対識別名 (RDN) の項目を変更します。たとえば、cn=John Doe を cn=Jim Smith に変更します。
- v 「必須属性 (Required attributes)」タブで、cn 項目を新しい相対識別名 (RDN) に変更します。この例の 場合は Jim Smith になります。
- v 必要に応じ、他の必須属性に変更を加えます。この例では、sn 属性を Doe から Smith に変更します。
- v 必要な変更処理が終了したら、「**OK**」をクリックして新規項目を作成します。
- 新規項目 Jim Smith が、項目リストの一番下に追加されます。
- 注**:** この手順でコピーされるのは、項目の属性だけです。オリジナルの項目のグループ・メンバーシップ は、新しい項目にコピーされません。メンバーシップを追加するには、「属性の編集 (Edit attributes)」 機能を使用してください。

## アクセス制御リストの編集

Web 管理ツール・ユーティリティーを使用して ACL のプロパティーを表示し、 ACL に対する作業を行 う場合は、 172 [ページの『アクセス制御リスト](#page-177-0) (ACL) の管理』を参照してください。

追加情報については、 53 [ページの『アクセス制御リスト』を](#page-58-0)参照してください。

## 補助オブジェクト・クラスの追加

ディレクトリー・ツリー内の既存の項目に補助オブジェクト・クラスを追加するには、ツールバーの「補助 クラスの追加 **(Add auxiliary class)**」ボタンを使用します。補助オブジェクト・クラスは、追加先の項目に 追加の属性を与えます。

ナビゲーション領域で「ディレクトリー管理」のカテゴリーを展開し (まだ開いていない場合)、「項目の 管理」をクリックしてください。各種のサブツリーを展開して、作業を行う項目 (John Doe など) を選択 できます。右側のツールバーから、「補助クラスの追加 **(Add auxiliary class)**」をクリックします。

1. 「使用可能なオブジェクト・クラス (Available object classes)」ボックスから、使用したい任意の補助オ ブジェクト・クラスを選択し、「追加 **(Add)**」をクリックしてください。追加する補助オブジェクト・ クラスごとにこのプロセスを繰り返してください。また、「選択済みオブジェクト・クラス (Selected object classes)」ボックスから補助オブジェクト・クラスを選択して「除去」をクリックすると、選択済 みのボックスから補助オブジェクト・クラスを削除できます。

- <span id="page-161-0"></span>2. 「必須属性 **(Required attributes)**」タブで、必須属性の値を入力します。特定の属性に複数値を追加し たい場合は、「複数値 **(Multiple values)**」をクリックして、一度に 1 つずつ値を追加します。
- 3. 「オプショナル属性 **(Optional attributes)**」をクリックします。
- 4. 「オプショナル属性 **(Optional attributes)**」タブで、必要に応じてオプショナル属性の値を入力しま す。特定の属性に複数値を追加したい場合は、「複数値 **(Multiple values)**」をクリックして、一度に 1 つずつ値を追加します。
- 5. 「メンバーシップ **(Memberships)**」をクリックします。
- 6. 何らかのグループを作成してある場合は、「メンバーシップ **(Memberships)**」タブで以下の作業を行い ます。
	- v 項目を静的グループ・メンバーシップのメンバーにするには、「使用可能なグループ **(Available groups)**」からグループを選択して、「追加 **(Add)**」をクリックします。
	- v グループから項目を除去するには、「静的グループ・メンバーシップ **(Static group memberships)**」 からグループを選択し、「除去」をクリックします。
- 7. 項目を変更するには、「**OK**」をクリックします。

# 補助クラスの削除

補助クラスの削除は、補助クラスの追加プロシージャーの中でも行うことができますが、単一の補助クラス を項目から削除しようとしているのであれば、補助クラスの削除機能を使用した方が簡単です。ただし、項 目から複数の補助クラスを削除するときには、補助クラスの追加プロシージャーを使用した方が便利な場合 があります。

- 1. ナビゲーション領域で「ディレクトリー管理」のカテゴリーを展開し (まだ開いていない場合)、「項目 の管理」をクリックしてください。各種のサブツリーを展開して、作業を行う項目 (John Doe など) を 選択できます。右側のツールバーから「補助クラスの削除 **(Delete auxiliary class)**」をクリックしま す。
- 2. 補助クラスのリストから削除する補助クラスを選択し、「**OK**」をクリックします。
- 3. 削除を確認するプロンプトが表示されるので、「**OK**」をクリックしてください。
- 4. 補助クラスは項目から削除され、表示は項目のリストに戻ります。

これらのステップを、削除する補助クラスごとに繰り返してください。

# グループ・メンバーシップの変更

ナビゲーション領域で「ディレクトリー管理」のカテゴリーを展開してください (まだ開いていない場 合)。

- 1. 「項目の管理」をクリックします。
- 2. ディレクトリー・ツリーからユーザーを選択し、ツールバーの「属性の編集 **(Edit attributes)**」アイコ ンをクリックします。
- 3. 「メンバーシップ **(Memberships)**」タブをクリックします。
- 4. ユーザーのメンバーシップを変更します。「メンバーシップの変更 **(Change memberships)**」パネル に、ユーザーを追加できる「使用可能なグループ **(Available groups)**」と、「静的グループ・メンバー シップ **(Static Group Memberships)**」の項目が表示されます。
	- v 項目を選択したグループのメンバーにするには、「使用可能なグループ **(Available groups)**」からグ ループを選択して、「追加 **(Add)**」をクリックします。
	- v グループから項目を除去するには、「静的グループ・メンバーシップ **(Static Group Memberships)**」 からグループを選択し、「除去」をクリックします。

<span id="page-162-0"></span>5. 変更を保管する場合は「**OK**」を、変更を保管せずに直前のパネルに戻る場合は「キャンセル」をクリ ックします。

# ディレクトリー項目の検索

- ディレクトリー・ツリーの検索には、3 つのオプションがあります。
- v 事前定義された検索基準のセットを使用する単純検索
- ユーザー定義の検索基準のセットを使用する拡張検索
- v 手動検索

検索オプションは、ナビゲーション領域の「ディレクトリー管理」のカテゴリーを展開し、「項目の検索 **(Find entries)**」をクリックすると使用できます。「検索フィルター **(Search filters)**」または「オプション **(Options)**」タブを選択してください。

注**:** なお、パスワードなどのバイナリー項目は検索できません。

#### 検索フィルター

以下のいずれかの検索タイプを選択してください。

#### 単純検索

単純検索では、以下のデフォルトの検索基準を使用します。

- v 基本識別名は「すべての接尾部 **(All suffixes)**」
- v 検索範囲は「サブツリー **(Subtree)**」
- v 検索サイズは「無制限 **(Unlimited)**」
- v 時間制限は「無制限 **(Unlimited)**」
- v 別名の間接参照は「実行しない **(never)**」
- v 追跡参照は選択解除 (オフ)

単純検索を実行するには、次のようにします。

- 1. 「検索フィルター **(Search filter)**」タブで、「単純検索 **(Simple search)**」をクリックします。
- 2. ドロップダウン・リストからオブジェクト・クラスを選択します。
- 3. 選択した項目タイプの特定の属性を選択します。属性を指定した検索を選択する場合は、ドロップ ダウン・リストから属性を選択し、「検索する属性値 **(Is equal to)**」ボックスに属性値を入力し ます。属性が指定されない場合は、選択された項目タイプのディレクトリー項目がすべて戻されま す。

### 拡張検索

拡張検索では、検索の制約事項を指定したり、検索フィルターを使用可能にすることができます。デ フォルトの検索基準を使用する場合は、単純検索を使用してください。

- v 拡張検索を実行するには、次のようにします。
	- 1. 「検索フィルター **(Search filter)**」タブで、「拡張検索 **(Advanced search)**」をクリックしま す。
	- 2. ドロップダウン・リストから属性を選択します。
	- 3. 以下の中から比較演算子を選択します。
		- = 属性は値と等しい。
- ! 属性は値と等しくない。
- < 属性は値より小さいか値と等しい。
- > 属性は値より大きいか値と等しい。
- ~ 属性は値とおおよそ等しい。
- 4. 比較に使用する値を入力します。
- 5. 複雑な照会には検索演算子のボタンを使用します。
	- **AND** は、すでに検索フィルターを 1 つ以上追加しており、さらに追加の検索基準を指定す る場合にクリックします。 **AND** コマンドは、両方の検索基準のセットと一致する項目を戻 します。
	- **OR** は、すでに検索フィルターを 1 つ以上追加しており、さらに追加の検索基準を指定する 場合にクリックします。 **OR** コマンドは、いずれかの検索基準のセットと一致する項目を戻 します。
- 6.
- 拡張検索に検索フィルター基準を追加する場合は「追加 **(Add)**」をクリックします。
- 拡張検索から検索フィルター基準を除去する場合は「削除」をクリックします。
- すべての検索フィルターをクリアする場合は「リセット **(Reset)**」をクリックします。

#### 手動検索

この方法は、検索フィルターを作成する場合に使用してください。たとえば、姓を検索するときは、 フィールドに sn=\* と入力します。なお、複数の属性を検索する場合は、検索フィルター構文を使用 する必要があります。たとえば、特定の部署に属するメンバーの姓を検索するときは、次のように入 力します。

(&(sn=\*)(dept=<*departmentname*>))

#### オプション

「オプション **(Options)**」タブでは、以下のことを行えます。

- v 「基本識別名の検索 **(Search base DN)**」 ドロップダウン・リストから接尾部を選択し、その接尾部で のみ検索を行います。
	- 注**:** このタスクを「項目の管理」パネルから開始した場合、このフィールドには値が事前に入力されてい ます。「親の識別名 **(Parent DN)**」は、「追加 **(Add)**」をクリックして項目の追加プロセスを開始す る前に選択されています。
	- ツリー全体を検索する場合は、「すべての接尾部 **(All suffixes)**」を選択することもできます。
- v 検索範囲
	- 選択されたオブジェクトの中でのみ検索を実行する場合は、「オブジェクト **(Object)**」を選択しま す。
	- 選択されたオブジェクトの直接の子でのみ検索を実行する場合は、「**1** レベル **(Single level)**」を選択 します。
	- 選択された項目の子孫すべてに対して検索を実行する場合は、「サブツリー **(Subtree)**」を選択しま す。
- v 「検索サイズ制限 **(Search size limit)**」 検索する項目の最大数を入力するか、「無制限 **(Unlimited)**」 を選択してください。
- <span id="page-164-0"></span>v 「検索時間制限 **(Search time limit)**」 - 検索にかける時間の限界 (秒) を入力するか、「無制限 **(Unlimited)**」を選択してください。
- v ドロップダウン・リストから「別名の間接参照 **(Alias dereferencing)**」のタイプを選択します。
	- 「実行しない **(Never)**」 選択された項目が別名である場合、その項目を検索のために間接参照しま せん (つまり、別名への参照は無視されます)。
	- 「実行して検索 **(Finding)**」 選択された項目が別名である場合、別名は間接参照され、その別名の 位置から検索が実行されます。
	- 「検索して実行 **(Searching)**」 選択された項目は間接参照されませんが、検索によって検出された 項目はすべて間接参照されます。
	- 「常に実行 **(Always)**」 検索中に検出されるすべての別名が間接参照されます。
- v 検索で参照が戻されたときに別のサーバーへの追跡参照を行う場合は、「追跡参照 **(Chase referrals)**」 チェック・ボックスを選択してください。参照によって別のサーバーへの検索が指示される場合、サー バーへの接続には現行の信任状が使用されます。そのため、Anonymous でログインしている場合には、 認証済み識別名を使用したサーバー・ログインが必要になる場合があります。

検索に関する補足的な情報は、 118 [ページの『検索設定の調整』を](#page-123-0)参照してください。

## バイナリー属性の変更

属性にバイナリー・データが必要な場合は、属性のフィールドの隣に「バイナリー・データ **(Binary data)**」ボタンが表示されます。属性にデータが含まれない場合は、フィールドはブランクになります。バ イナリー属性は表示することができないため、属性にバイナリー・データが含まれている場合は、フィール ドに「バイナリー・データ **- 1 (Binary Data - 1)**」と表示されます。属性に複数値が含まれている場合 は、フィールドがドロップダウン・リストとして表示されます。

バイナリー属性の処理を行うには、「バイナリー・データ **(Binary data)**」ボタンをクリックします。

バイナリー・データのインポート、エクスポート、または削除が実行できます。

属性にバイナリー・データを追加するには、次のようにします。

- 1. 「バイナリー・データ **(Binary data)**」ボタンをクリックします。
- 2. 「インポート **(Import)**」をクリックします。
- 3. 希望するファイルのパス名を入力することもできますし、「ブラウズ」をクリックしてバイナリー・フ ァイルを探し、選択することもできます。
- 4. 「ファイルのサブミット **(Submit file)**」をクリックします。 「ファイルがアップロードされました (File uploaded)」というメッセージが表示されます。
- 5. 「閉じる」をクリックします。これで、「バイナリー・データ項目 **(Binary data entries)**」の下に「バ イナリー・データ **- 1 (Binary Data - 1)**」が表示されるようになります。
- 6. 追加したいバイナリー・ファイルの数だけ、このインポート・プロセスを繰り返してください。後続の 項目は、「バイナリー・データ **- 2 (Binary Data - 2)**」、「バイナリー・データ **- 3 (Binary Data - 3)**」という要領でリストされます。
- 7. バイナリー・データの追加が終了したら、「**OK**」をクリックしてください。

バイナリー・データをエクスポートするには、次のようにします。

- 1. 「バイナリー・データ **(Binary data)**」ボタンをクリックします。
- 2. 「エクスポート **(Export)**」をクリックします。
- 3. リンク「ダウンロードするバイナリー・データ **(Binary data to download)**」をクリックします。
- 4. ウィザードの指示に従って、バイナリー・ファイルを表示するか、バイナリー・ファイルを新しい位置 に保管してください。
- 5. 「閉じる」をクリックします。
- 6. エクスポートするバイナリー・ファイルの数だけ、このエクスポート・プロセスを繰り返してくださ い。
- 7. データのエクスポートが終了したら、「**OK**」をクリックしてください。

バイナリー・データを削除するには、次のようにします。

- 1. 「バイナリー・データ **(Binary data)**」ボタンをクリックします。
- 2. 削除するバイナリー・データ・ファイルにチェックを付けます。ファイルは複数選択できます。
- 3. 「削除」をクリックします。
- 4. 削除を確認するプロンプトが表示されたなら、「**OK**」をクリックしてください。削除のターゲットと してマークされているバイナリー・データがリストから除去されます。
- 5. データの削除が終了したら、「**OK**」をクリックしてください。

注**:** バイナリー属性の検索はできません。

# ユーザーとグループの管理

ユーザーとグループの管理を行うには、 Web 管理ツールのナビゲーション領域で「ユーザーとグループ **(Users and groups)**」のカテゴリーを展開します。

詳細は、以下を参照してください。

- v 『ユーザーの管理』
- 162 [ページの『グループの管理』](#page-167-0)

## ユーザーの管理

レルムとテンプレートをセットアップしたら、今度はこれにユーザーを移植できます。以下を参照してくだ さい。

- v 『ユーザーの追加』
- v 161 [ページの『レルム内でのユーザーの検索』](#page-166-0)
- 161 [ページの『ユーザー情報の編集』](#page-166-0)
- v 161 [ページの『ユーザーのコピー』](#page-166-0)
- 161 [ページの『ユーザーの除去』](#page-166-0)

#### ユーザーの追加

Web 管理ツールのナビゲーション領域で、「ユーザーとグループ」のカテゴリーを展開します。

- 1. 「ユーザーの追加 **(Add user)**」をクリックするか、「ユーザーの管理 **(Managing users)**」をクリック してから「追加 **(Add)**」をクリックします。
- 2. ドロップダウン・メニューから、ユーザーを追加するレルムを選択します。
- 3. 「次へ」をクリックします。そのレルムに関連付けられているテンプレートが表示されます。必要フィ ールド (アスタリスク (\*) で示されている) に情報を入力し、タブの他の任意のフィールドに値を入れ ます。レルム内にすでにグループが作成されている場合は、1 つ以上のグループにユーザーを追加する こともできます。
- 4. 完了したら、「完了」をクリックしてください。

### <span id="page-166-0"></span>レルム内でのユーザーの検索

Web 管理ツールのナビゲーション領域で、「ユーザーとグループ」のカテゴリーを展開します。

- 1. 「ユーザーの検索 **(Find user)**」をクリックするか、「ユーザーの管理 **(Manage users)**」をクリックし てから「検索 **(Find)**」をクリックします。
- 2. 「レルムの選択 **(Select realm)**」フィールドから、検索を実行するレルムを選択します。
- 3. 「命名属性 **(Naming attribute)**」フィールドに検索ストリングを入力します。ワイルドカードがサポー トされています。たとえば、**\*smith** と入力した場合は、末尾が smith の命名属性を持つすべての項目 が戻されます。
- 4. 選択したユーザーに対して以下の操作を実行できます。
	- 編集 『ユーザー情報の編集』を参照してください。
	- コピー 『ユーザーのコピー』を参照してください。
	- 削除 『ユーザーの除去』を参照してください。
- 5. 完了したら、「**OK**」をクリックしてください。

### ユーザー情報の編集

Web 管理ツールのナビゲーション領域で「ユーザーとグループ」のカテゴリーを展開します。

- 1. 「ユーザーの管理 **(Manage users)**」をクリックします。
- 2. ドロップダウン・メニューからレルムを選択します。ユーザーがまだ「ユーザー **(Users)**」ボックスに 表示されていない場合は、「ユーザーの表示 **(View users)**」をクリックします。
- 3. 編集するユーザーを選択し、「編集 **(Edit)**」をクリックします。
- 4. タブ上の情報に変更を加え、グループ・メンバーシップを変更します。
- 5. 完了したら、「**OK**」をクリックしてください。

### ユーザーのコピー

ほとんど同じ情報を持つユーザーを幾つか作成する必要がある場合は、 1 つ目のユーザーをコピーし、情 報を変更することによって、2 つ目以降のユーザーを作成できます。

Web 管理ツールのナビゲーション領域で「ユーザーとグループ」のカテゴリーを展開します。

- 1. 「ユーザーの管理 **(Manage users)**」をクリックします。
- 2. ドロップダウン・メニューからレルムを選択します。ユーザーがまだ「ユーザー **(Users)**」ボックスに 表示されていない場合は、「ユーザーの表示 **(View users)**」をクリックします。
- 3. コピーするユーザーを選択し、「コピー **(Copy)**」をクリックします。
- 4. 新しいユーザーの情報を適宜変更します。たとえば、sn や cn など、固有のユーザーを識別する必須の 情報などを変更できます。いずれのユーザーにも共通している情報は、変更する必要はありません。
- 5. 完了したら、「**OK**」をクリックしてください。

#### ユーザーの除去

Web 管理ツールのナビゲーション領域で「ユーザーとグループ」のカテゴリーを展開します。

- 1. 「ユーザーの管理 **(Manage users)**」をクリックします。
- 2. ドロップダウン・メニューからレルムを選択します。ユーザーがまだ「ユーザー **(Users)**」ボックスに 表示されていない場合は、「ユーザーの表示 **(View users)**」をクリックします。
- 3. 除去するユーザーを選択し、「除去」をクリックします。
- 4. 削除を確認するプロンプトが表示されたら、「**OK**」をクリックします。

<span id="page-167-0"></span>5. ユーザーは、ユーザーのリストから除去されます。

# グループの管理

レルムとテンプレートをセットアップしたら、今度はグループを作成できます。以下を参照してください。

- v 『グループの追加』
- v 『レルム内でのグループの検索』
- v 『グループ情報の編集』
- 163 [ページの『グループのコピー』](#page-168-0)
- v 163 [ページの『グループの除去』](#page-168-0)

### グループの追加

Web 管理ツールのナビゲーション領域で「ユーザーとグループ」のカテゴリーを展開します。

- 1. 「グループの追加 **(Add group)**」をクリックするか、「グループの管理 **(Manage groups)**」をクリック してから「追加 **(Add)**」をクリックします。
- 2. 作成するグループの名前を入力します。
- 3. ドロップダウン・メニューから、ユーザーを追加するレルムを選択します。
- 4. 「完了」をクリックしてグループを作成します。レルム内にすでにユーザーが存在する場合は、「次へ **(Next)**」をクリックすると、グループに追加するユーザーを選択できます。次に、「完了」をクリック します。

追加情報については、 46 [ページの『グループと役割』を](#page-51-0)参照してください。

### レルム内でのグループの検索

Web 管理ツールのナビゲーション領域で「ユーザーとグループ」のカテゴリーを展開します。

- 1. 「グループの検索 **(Find group)**」をクリックするか、「グループの管理 **(Manage groups)**」をクリック してから「検索 **(Find)**」をクリックします。
- 2. 「レルムの選択 **(Select realm)**」フィールドから、検索を実行するレルムを選択します。
- 3. 「命名属性 **(Naming attribute)**」フィールドに検索ストリングを入力します。ワイルドカードがサポー トされています。たとえば、**\*club** と入力した場合は、 club の命名属性を持つすべての項目 (たとえ ば、 book club、chess club、garden club など) が戻されます。
- 4. 選択したグループに対して以下の操作を実行できます。
	- v 編集 『グループ情報の編集』を参照してください。
	- コピー 163 [ページの『グループのコピー』を](#page-168-0)参照してください。
	- v 削除 163 [ページの『グループの除去』を](#page-168-0)参照してください。
- 5. 完了したら、「閉じる」をクリックしてください。

### グループ情報の編集

Web 管理ツールのナビゲーション領域で、「ユーザーとグループ」のカテゴリーを展開します。

- 1. 「グループの管理 **(Manage groups)**」をクリックします。
- 2. ドロップダウン・メニューからレルムを選択します。グループがまだ「グループ **(Groups)**」ボックスに 表示されていない場合は、「グループの表示 **(View groups)**」をクリックします。
- 3. 編集するグループを選択し、「編集 **(Edit)**」をクリックします。
- <span id="page-168-0"></span>4. 「フィルター **(Filter)**」をクリックして、「使用可能なユーザー **(Available users)**」の数を制限できま す。たとえば、「姓 (Last name)」フィールドに \*smith と入力すると、使用可能なユーザーを Ann Smith、Bob Smith、 Joe Goldsmith などの smith で終わるユーザーに制限できます。
- 5. グループに対するユーザーの追加または除去を実行できます。

6. 完了したら、「**OK**」をクリックしてください。

## グループのコピー

ほとんど同じメンバーを持つグループを幾つか作成する必要がある場合は、 1 つ目のグループをコピー し、情報を変更することによって、2 つ目以降のグループを作成できます。

Web 管理ツールのナビゲーション領域で、「ユーザーとグループ」のカテゴリーを展開します。

- 1. 「グループの管理 **(Manage groups)**」をクリックします。
- 2. ドロップダウン・メニューからレルムを選択します。グループがまだ「グループ **(Groups)**」ボックスに 表示されていない場合は、「グループの表示 **(View groups)**」をクリックします。
- 3. コピーするグループを選択し、「コピー **(Copy)**」をクリックします。
- 4. 「グループ名 **(Group name)**」フィールドのグループ名を変更します。新しいグループのメンバーは、 オリジナルのグループと同じメンバーになっています。
- 5. グループのメンバーを変更できます。
- 6. 完了したら、「**OK**」をクリックしてください。新しいグループが作成されます。メンバーはオリジナ ルのグループと同じで、コピー・プロシージャーの中で行われた任意の追加または除去の変更が加えら れています。

### グループの除去

Web 管理ツールのナビゲーション領域で、「ユーザーとグループ」のカテゴリーを展開します。

- 1. 「グループの管理 **(Manage groups)**」をクリックします。
- 2. ドロップダウン・メニューからレルムを選択します。グループがまだ「グループ **(Groups)**」ボックスに 表示されていない場合は、「グループの表示 **(View groups)**」をクリックします。
- 3. 除去するグループを選択し、「除去」をクリックします。
- 4. 削除を確認するプロンプトが表示されたら、「**OK**」をクリックします。
- 5. グループは、グループのリストから除去されます。

# レルムとユーザー・テンプレートの管理

レルムとユーザー・テンプレートの管理を行うには、 Web 管理ツールのナビゲーション領域で「レルムお よびテンプレート **(Realms and templates)**」をクリックします。レルムやユーザー・テンプレートは、外 部からディレクトリーへのデータの入力を容易にするために使用します。レルムおよびユーザー・テンプレ ートの概念に関する詳細は、 42 [ページの『レルムおよびユーザー・テンプレート』を](#page-47-0)参照してください。

詳細は、以下を参照してください。

- 164 [ページの『レルムの作成』](#page-169-0)
- v 164 [ページの『レルム管理者の作成』](#page-169-0)
- 165 [ページの『テンプレートの作成』](#page-170-0)
- 167 [ページの『レルムへのテンプレートの追加』](#page-172-0)
- v 167 [ページの『グループの作成』](#page-172-0)
- 167 [ページの『レルムへのユーザーの追加』](#page-172-0)
- <span id="page-169-0"></span>v 168 [ページの『レルムの管理』](#page-173-0)
- 169 [ページの『テンプレートの管理』](#page-174-0)

# レルムの作成

レルムおよびユーザー・テンプレートの概念に関する詳細は、 42 [ページの『レルムおよびユーザー・テン](#page-47-0) [プレート』を](#page-47-0)参照してください。

レルムを作成するには、次のようにします。

- 1. Web 管理ツールのナビゲーション領域で、「レルムとテンプレート」 カテゴリーを展開します。
- 2. 「レルムの追加」をクリックする。
	- v レルムの名前を入力します。(たとえば、**realm1** など。)
	- v レルムの位置を識別する親 DN を入力します。この項目は、接尾部の形式 (たとえば、o=ibm,c=us) で表されます。この項目は接尾部にすることもできますし、ディレクトリー内の別の項目として置く こともできます。「参照」をクリックして、希望するサブツリーの位置を選択することもできます。
- 3. 「次へ」をクリックして先へ進むか、「完了」をクリックします。
- 4. 「次へ」をクリックすると、情報を確認できます。この時点ではまだ、実際のレルムの作成は行われて いません。ですから、「ユーザー・テンプレート **(User template)**」と「ユーザー検索フィルター **(User search filter)**」は無視してかまいません。
- 5. 「完了」をクリックしてレルムを作成します。

## レルム管理者の作成

レルム管理者を作成するには以下を行って、まず、レルムの管理グループを作成する必要があります。 1. レルムの管理グループを作成します。

- a. Web 管理ツールのナビゲーション領域で、「ディレクトリー管理」 カテゴリーを展開する。
- b. 「項目の管理」をクリックする。
- c. ツリーを展開し、今作成したレルム、**cn=realm1,o=ibm,c=us** を選択する。
- d. 「**ACL** の編集」をクリックする。
- e. 「所有者」タブをクリックする。
- f. 「所有者の伝搬」がチェックされていることを確認する。
- g. レルムの DN、**cn=realm1,o=ibm,c=us** を入力する。
- h. 「タイプ」をグループに変更する。
- i. 「追加」をクリックする。
- 2. 管理者の項目を作成します。管理者のユーザー項目がない場合には作成する必要があります。
	- a. Web 管理ツールのナビゲーション領域で、「ディレクトリー管理」 カテゴリーを展開する。
	- b. 「項目の管理」をクリックする。
	- c. 管理者の項目を置く位置までツリーを展開する。

注**:** 管理者の項目をレルムの外部に置くと、管理者にそれ自身を誤って削除する機能を与えてしまう ことを避けることができます。この例では、位置は **o=ibm,c=us** です。

- d. 「追加」をクリックする。
- e. 「構造化オブジェクト・クラス」、たとえば **inetOrgPerson** を選択する。
- f. 「次へ」をクリックする。
- <span id="page-170-0"></span>g. 追加する補助オブジェクト・クラスを選択する。
- h. 「次へ」をクリックする。
- i. 項目に、必須属性を入力する。例:
	- v **RDN** cn=JohnDoe
	- **DN** o=ibm.c=us
	- v **cn** John Doe
	- v **sn** Doe
- j. 「他の属性 **(Other attributes)**」タブで、パスワードが割り当てられていることを確認する。
- k. 完了したら、「完了」をクリックする。
- 3. 管理者を管理グループに追加します。
	- a. Web 管理ツールのナビゲーション領域で、「ディレクトリー管理」 カテゴリーを展開する。
	- b. 「項目の管理」をクリックする。
	- c. ツリーを展開し、今作成したレルム、**cn=realm1,o=ibm,c=us** を選択する。
	- d. 「属性の編集」をクリックする。
	- e. 「メンバー」タブをクリックする。
	- f. 「メンバー」をクリックする。
	- g. 「メンバー」フィールドで管理者の DN、この例では **cn=John Doe,o=ibm,c=us** を入力する。
	- h. 「追加」をクリックする。DN が「メンバー」リストに表示されます。
	- i. 「**OK**」をクリックする。
	- j. 「更新」をクリックする。DN が「現行メンバー **(Current members)**」リストに表示されます。
	- k. 「**OK**」をクリックする。
- 4. レルム内での項目を管理できる管理者が作成されました。

# テンプレートの作成

レルムを作成した後の次のステップはユーザー・テンプレートの作成です。テンプレートは、入力する情報 を編成するするのに役立ちます。Web 管理ツールのナビゲーション領域で、「レルムとテンプレート」 カ テゴリーを展開します。

- 1. 「ユーザー・テンプレートの追加」をクリックする。
	- v テンプレートの名前、たとえば **template1** を入力します。
	- v テンプレートを置く位置を入力します。複製目的のため、このテンプレートを使用するレルムのサブ ツリーにテンプレートを配置するします。たとえば、前の操作で作成したレルム **cn=realm1,o=ibm,c=us**。「参照」をクリックして、テンプレートの位置として別のサブツリーを選択 することもできます。
- 2. 「次へ」をクリックする。「完了」 をクリックして空のテンプレートを作成できます。後にテンプレー トに情報を追加できます。 171 [ページの『テンプレートの編集』を](#page-176-0)参照してください。
- 3. 「次へ」をクリックした場合、たとえば **inetOrgPerson** など、構造化オブジェクト・クラスをテンプレ ート用に選択する。任意の補助オブジェクト・クラスを追加することもできます。
- 4. 「次へ」をクリックする。
- 5. 「必須 **(Required)**」タブがテンプレートに作成されています。このタブに含まれる情報を変更できま す。
- a. タブ・メニューで「必須 **(Required)**」を選択し、「編集」をクリックする。「タブの編集」パネル が表示されます。「必須 **(Required)**」タブの名前と、オブジェクト・クラス (**inetOrgPerson**) に必 要な選択済みの以下の属性が表示されます。
	- $\cdot$  \*sn surname
	- $\cdot$  \*cn common name

注**:** \* は必要な情報を示します。

- b. このタブに追加情報を追加する場合、「属性」メニューから属性を選択する。たとえば、 **departmentNumber** を選択し「追加」をクリックする。**employeeNumber** を選択して「追加」をク リックする。**title** を選択して「追加」をクリックする。これで、「選択された属性」メニューは、 以下のようになります。
	- title
	- employeeNumber
	- departmentNumber
	- $\cdot$  \*sn
	- $\cdot$   $*_{cn}$
- c. テンプレートでのこれらのフィールドの表示を変更するには、選択済み属性を強調表示し、「上に移 動」または「下に移動」をクリックします。これで属性の位置が 1 つ変更されます。属性を望む順 序に配置するまでこの手順を繰り返します。例:
	- $\cdot$  \*sn
	- $\cdot$   $*_{cn}$
	- title
	- employeeNumber
	- departmentNumber
- d. また、それぞれの選択済み属性を変更することもできます。
	- 1) 「選択済み属性 **(Selected attributes)**」ボックスにある属性を強調表示し、「編集」をクリックし ます。
	- 2) テンプレートに使用されるフィールドの表示名を変更できます。たとえば、 **departmentNumber** を **Department number**として表示するには、それを「表示名」フィールドに入力します。
	- 3) また、デフォルト値を提供して、テンプレートの属性フィールドを事前充てんすることもできま す。たとえば、入力するユーザーのほとんどが部門 789 のメンバーである場合、789 をデフォ ルト値として入力できます。テンプレートのフィールドは 789 で事前充てんされます。値は、 実際のユーザー情報を追加するときに変更できます。
	- 4) 「**OK**」をクリックします。
- e. 「**OK**」をクリックします。
- 6. 追加情報のために別のタブ・カテゴリーを作成するには、「追加」をクリックする。
	- v 新規のタブの名前を入力する。たとえば、住所情報など。
	- v このタブに、「属性」メニューから属性を選択する。たとえば、**homePostalAddress** を選択し「追 加」をクリックする。**postOfficeBox** を選択して「追加」をクリックする。**telephoneNumber** を選択 して「追加」をクリックする。**homePhone** を選択して「追加」をクリックする。 **facsimileTelephoneNumber** を選択して「追加」をクリックする。「選択された属性」メニューは、以 下のようになります。
		- homePostalAddress
- <span id="page-172-0"></span>– postOfficeBox
- telephoneNumber
- homePhone
- facsimileTelephoneNumber
- v テンプレートでのこれらのフィールドの表示を変更するには、選択済み属性を強調表示し、「上に移 動」または「下に移動」をクリックします。これで属性の位置が 1 つ変更されます。属性を望む順 序に配置するまでこの手順を繰り返します。例:
	- homePostalAddress
	- postOfficeBox
	- telephoneNumber
	- facsimileTelephoneNumber
	- homePhone
- v 「**OK**」をクリックします。
- 7. 他の作成するタブに対してもこのプロセスを繰り返す。完了したら、「完了」をクリックしてテンプレ ートを作成する。

# レルムへのテンプレートの追加

レルムおよびテンプレートを作成した後、テンプレートをレルムに追加する必要があります。Web 管理ツ ールのナビゲーション領域で、「レルムとテンプレート」 カテゴリーを展開します。

- 1. 「レルムの管理」をクリックする。
- 2. テンプレートを追加するレルムを選択する。この例では、**cn=realm1,o=ibm,c=us**。それから「編集」を クリックする。
- 3. 「ユーザー・テンプレート」までスクロールダウンし、ドロップダウン・メニューを展開する。
- 4. テンプレートを選択する。この例では、**cn=template1,cn=realm1,o=ibm,c=us**。
- 5. 「**OK**」をクリックする。
- 6. 「閉じる」をクリックする。

# グループの作成

Web 管理ツールのナビゲーション領域で「ユーザーとグループ」のカテゴリーを展開します。

- 1. 「グループの追加」をクリックする。
- 2. 作成するグループの名前を入力する。例: **group1**。
- 3. ドロップダウン・メニューから、ユーザーを追加するレルムを選択する。この場合は、**realm1**。
- 4. 「完了」をクリックしてグループを作成する。ユーザーがすでにそのレルムにある場合、「次へ」をク リックして group1 に追加するユーザーを選択できる。次に、「完了」をクリックする。

追加情報については、 46 [ページの『グループと役割』を](#page-51-0)参照してください。

# レルムへのユーザーの追加

Web 管理ツールのナビゲーション領域で「ユーザーとグループ」のカテゴリーを展開します。

- 1. 「ユーザーの追加」をクリックする。
- 2. ドロップダウン・メニューから、ユーザーを追加するレルムを選択する。この場合は、**realm1**。
- <span id="page-173-0"></span>3. 「次へ」をクリックする。今作成したテンプレート、 template1 が表示されます。必要フィールド (ア スタリスク (\*) で示されている) に情報を入力し、タブの他の任意のフィールドに値を入れます。レル ム内にすでにグループが作成されている場合は、1 つ以上のグループにユーザーを追加することもでき ます。
- 4. 完了したら、「完了」をクリックする。

## レルムの管理

最初のレルムをセットアップしデータを取り込んだ後、さらにレルムを追加したり、既存のレルムを変更し たりすることができます。

ナビゲーション領域で、「レルムとテンプレート」 カテゴリーを展開し、「レルムの管理」をクリックし ます。既存のレルムのリストが表示されます。このパネルから、レルムの追加、レルムの編集、レルムの除 去、またレルムのアクセス制御リスト (ACL) の編集を行うことができます。詳細については、以下を参照 してください。

- v 『レルムの追加』
- v 『レルムの編集』
- 169 [ページの『レルムの除去』](#page-174-0)
- v 169 [ページの『レルム上の](#page-174-0) ACL の編集』

### レルムの追加

Web 管理ツールのナビゲーション領域で、「レルムとテンプレート」 カテゴリーを展開します。

- 1. 「レルムの追加」をクリックします。
	- v レルムの名前を入力します。例: **realm2**。
	- v すでに存在するレルム、たとえば **realm1** などがある場合、 1 つのレルムを選択してその設定を、 作成するレルムにコピーすることができます。
	- v レルムの位置を識別する親 DN を入力します。この項目は、接尾部の形式 (たとえば、**o=ibm,c=us**) で表されます。「参照」をクリックして、望むサブツリーの位置を選択できます。
- 2. 「次へ」をクリックして先へ進むか、「完了」をクリックする。
- 3. 「次へ」をクリックすると、情報を確認できます。
- 4. ドロップダウン・メニューから「ユーザー・テンプレート」を選択する。すでに存在するレルムから設 定をコピーした場合、そのテンプレートはこのフィールドにすでに事前充てんされています。
- 5. 「ユーザー検索フィルター」を入力する。
- 6. 「完了」をクリックしてレルムを作成する。

#### レルムの編集

Web 管理ツールのナビゲーション領域で、「レルムとテンプレート」 カテゴリーを展開します。

- 「レルムの管理」をクリックする。
- v レルムのリストから編集するレルムを選択する。
- v 「編集」をクリックする。
	- 「参照」ボタンを使用して以下を変更できます。
		- 管理者グループ
		- グループ・コンテナー
		- ユーザー・コンテナー
- <span id="page-174-0"></span>– ドロップダウン・メニューから別のテンプレートを選択できます。
- 「編集」をクリックして、「ユーザー検索フィルター」を編集します。
- v 終了したら、「**OK**」をクリックする。

### レルムの除去

Web 管理ツールのナビゲーション領域で、「レルムとテンプレート」 カテゴリーを展開します。

- 1. 「レルムの管理」をクリックする。
- 2. 除去するレルムを選択する。
- 3. 「削除」をクリックする。
- 4. 削除を確認するプロンプトが表示されたら、「**OK**」をクリックする。
- 5. そのレルムはレルムのリストから除去される。

### レルム上の **ACL** の編集

Web 管理ツール・ユーティリティーを使用して ACL のプロパティーを表示し、 ACL に対する作業を行 う場合は、 172 [ページの『アクセス制御リスト](#page-177-0) (ACL) の管理』を参照してください。

追加情報については、 53 [ページの『アクセス制御リスト』を](#page-58-0)参照してください。

# テンプレートの管理

最初のテンプレートを作成した後、さらにテンプレートを追加したり、現存のテンプレートを変更したりす ることができます。

ナビゲーション領域で、「レルムとテンプレート」 カテゴリーを展開し、「ユーザー・テンプレートの管 理」をクリックします。既存のテンプレートのリストが表示されます。このパネルから、テンプレートの追 加、テンプレートの編集、テンプレートの除去、またテンプレートのアクセス制御リスト (ACL) の編集を 行うことができます。詳細については、以下を参照してください。

- v 『ユーザー・テンプレートの追加』
- v 171 [ページの『テンプレートの編集』](#page-176-0)
- 171 [ページの『テンプレートの除去』](#page-176-0)
- v 172 [ページの『テンプレート上の](#page-177-0) ACL の編集』

### ユーザー・テンプレートの追加

Web 管理ツールのナビゲーション領域で、「レルムとテンプレート」 カテゴリーを展開します。

- 1. 「ユーザー・テンプレートの追加」または「ユーザー・テンプレートの管理」をクリックして、「追 加」 をクリックする。
	- v 新規のテンプレートの名前を入力します。例: **template2**。
	- v すでに存在するテンプレート、たとえば **template1** などがある場合、 1 つのテンプレートを選択し てその設定を、作成するテンプレートにコピーすることができます。
	- v テンプレートの位置を示す親 DN を入力します。この項目は DN の形式です。例: **cn=realm1,o=ibm,c=us**。「参照」をクリックして、望むサブツリーの位置を選択できます。
- 2. 「次へ」をクリックする。「完了」 をクリックして空のテンプレートを作成できます。後にテンプレー トに情報を追加できます。 171 [ページの『テンプレートの編集』を](#page-176-0)参照してください。
- 3. 「次へ」をクリックした場合、たとえば **inetOrgPerson** など、構造化オブジェクト・クラスをテンプレ ート用に選択する。任意の補助オブジェクト・クラスを追加することもできます。
- <span id="page-175-0"></span>4. 「次へ」をクリックする。
- 5. 「必須 **(Required)**」タブがテンプレートに作成されています。このタブに含まれる情報を変更できま す。
	- a. タブ・メニューで「必須 **(Required)**」を選択し、「編集」をクリックする。「タブの編集」パネル が表示されます。「必須 **(Required)**」タブの名前と、オブジェクト・クラス (**inetOrgPerson**) に必 要な選択済みの以下の属性が表示されます。
		- $\cdot$  \*sn surname
		- $\bullet$  \*cn common name
		- 注**:** \* は必要な情報を示します。
	- b. このタブに追加情報を追加する場合、「属性」メニューから属性を選択する。たとえば、 **departmentNumber** を選択し「追加」をクリックする。**employeeNumber** を選択して「追加」をク リックする。**title** を選択して「追加」をクリックする。これで、「選択された属性」メニューは、 以下のようになります。
		- title
		- employeeNumber
		- departmentNumber
		- $\cdot$   $*_{\text{sn}}$
		- $\cdot$   $*$ cn
	- c. テンプレートでのこれらのフィールドの表示を変更するには、選択済み属性を強調表示し、「上に移 動」または「下に移動」をクリックします。これで属性の位置が 1 つ変更されます。属性を望む順 序に配置するまでこの手順を繰り返します。例:
		- $\cdot$  \*sn
		- $\cdot \cdot \cdot$ cn
		- title
		- employeeNumber
		- departmentNumber
	- d. また、それぞれの選択済み属性を変更することもできます。
		- 1) 「選択済み属性 **(Selected attributes)**」ボックスにある属性を強調表示し、「編集」をクリックし ます。
		- 2) テンプレートに使用されるフィールドの表示名を変更できます。たとえば、 **departmentNumber** を **Department number**として表示するには、それを「表示名」フィールドに入力します。
		- 3) また、デフォルト値を提供して、テンプレートの属性フィールドを事前充てんすることもできま す。たとえば、入力するユーザーのほとんどが部門 789 のメンバーである場合、789 をデフォ ルト値として入力できます。テンプレートのフィールドは 789 で事前充てんされます。値は、 実際のユーザー情報を追加するときに変更できます。
		- 4) 「**OK**」をクリックする。
	- e. 「**OK**」をクリックする。
- 6. 追加情報のために別のタブ・カテゴリーを作成するには、「追加」をクリックする。
	- v 新規のタブの名前を入力する。たとえば、住所情報など。
	- v このタブに、「属性」メニューから属性を選択する。たとえば、**homePostalAddress** を選択し「追 加」をクリックする。**postOfficeBox** を選択して「追加」をクリックする。**telephoneNumber** を選択

<span id="page-176-0"></span>して「追加」をクリックする。**homePhone** を選択して「追加」をクリックする。

**facsimileTelephoneNumber** を選択して「追加」をクリックする。「選択された属性」メニューは、以 下のようになります。

- homePostalAddress
- postOfficeBox
- telephoneNumber
- homePhone
- facsimileTelephoneNumber
- v テンプレートでのこれらのフィールドの表示を変更するには、選択済み属性を強調表示し、「上に移 動」または「下に移動」をクリックします。これで属性の位置が 1 つ変更されます。属性を望む順 序に配置するまでこの手順を繰り返します。例:
	- homePostalAddress
	- postOfficeBox
	- telephoneNumber
	- facsimileTelephoneNumber
	- homePhone
- v 「**OK**」をクリックする。
- 7. 他の作成するタブに対してもこのプロセスを繰り返す。完了したら、「完了」をクリックしてテンプレ ートを作成する。

## テンプレートの編集

Web 管理ツールのナビゲーション領域で、「レルムとテンプレート」 カテゴリーを展開します。

- 「ユーザー・テンプレートの管理」をクリックする。
- v レルムのリストから編集するレルムを選択する。
- v 「編集」をクリックする。
- v すでに存在するテンプレート、たとえば template1 などがある場合、 1 つのテンプレートを選択してそ の設定を、編集するテンプレートにコピーすることができます。
- 「次へ」をクリックする。
	- ドロップダウン・メニューを使用してテンプレートの構造化オブジェクト・クラスを変更できます。
	- 補助オブジェクト・クラスを追加また変更することもできます。
- 「次へ」をクリックする。
- v テンプレートに含まれるタブおよび属性を変更することができます。タブの変更方法については、ステ ップ5 (170 [ページ](#page-175-0)) を参照してください。
- v 完了したら、「完了」をクリックする。

### テンプレートの除去

Web 管理ツールのナビゲーション領域で、「レルムとテンプレート」 カテゴリーを展開します。

- 1. 「ユーザー・テンプレートの管理」をクリックする。
- 2. 除去するテンプレートを選択する。
- 3. 「削除」をクリックする。
- 4. 削除を確認するプロンプトが表示されたら、「**OK**」をクリックする。
- 5. そのテンプレートはテンプレートのリストから除去される。

## <span id="page-177-0"></span>テンプレート上の **ACL** の編集

Web 管理ツールのナビゲーション領域で、「レルムとテンプレート」 カテゴリーを展開します。

- 1. 「ユーザー・テンプレートの管理」をクリックする。
- 2. ACL を編集するテンプレートを選択する。
- 3. 「**ACL** の編集」をクリックする。

Web 管理ツール・ユーティリティーを使用して ACL のプロパティーを表示し、 ACL に対する作業を行 う場合は、『アクセス制御リスト (ACL) の管理』を参照してください。

追加情報については、 53 [ページの『アクセス制御リスト』を](#page-58-0)参照してください。

# アクセス制御リスト **(ACL)** の管理

アクセス制御リストについて詳しくは、 53 [ページの『アクセス制御リスト』を](#page-58-0)参照してください。

Web 管理ツールを使用して ACL のプロパティーを表示し、 ACL に対する作業を行う場合は、以下のよ うにします。

1. ディレクトリー入力を選択する。例: cn=John Doe,ou=Advertising,o=ibm,c=US。

2. 「**ACL** の編集」をクリックする。「ACL の編集 (Edit ACL)」パネルが表示され、「有効な **ACL**」タ ブが事前選択されます。

このパネルには 5 つのタブがあります。

- 『有効な ACL』
- v 173 [ページの『有効な所有者』](#page-178-0)
- 173 [ページの『フィルターに掛けられていない](#page-178-0) ACL』
- v 175 [ページの『フィルターに掛けられた](#page-180-0) ACL』
- v 176 [ページの『所有者』](#page-181-0)

「有効な **ACL**」および「有効な所有者」タブには、ACL に関する読み取り専用の情報が含まれていま す。

## 有効な **ACL**

有効な ACL は、選択された項目の明示的な ACL と継承による ACL です。特定の有効な ACL をクリッ クし、「表示」ボタンをクリックして、その ACL のアクセス権限を表示することができます。「アクセス 権の表示」パネルが開きます。

#### アクセス権限の表示

- v 「権利」セクションに対象の追加および削除権限が表示されます。
	- 「子の追加」は、ディレクトリー項目を選択された項目の下に追加する権限を付与または拒否しま す。
	- 「項目の削除」は対象に、選択された項目を削除する権限を付与または拒否します。
- v 「セキュリティー・クラス **(Security class)**」セクションでは、セキュリティー・クラスに対する許可が 定義されています。属性は、セキュリティー・クラスのグループに分けられています。
	- **Normal (**通常**)** 通常属性クラスは最小限度のセキュリティーを必要とします。例としては、属性 commonName があります。
- <span id="page-178-0"></span>– **Sensitive (**重要**)** - 重要属性クラスは適度のセキュリティーを必要とします。例としては、homePhone があります。
- **Critical (**重大**)** 重大属性クラスは最大のセキュリティーを必要とします。例としては、属性 userpassword があります。

それぞれのセキュリティー・クラスには、許可が関連しています。

- 読み取り 対象は、属性を読み取ることができます。
- 書き込み 対象は、属性を変更することができます。
- 検索 対象は、属性を検索することができます。
- 比較 対象は、属性を比較することができます。

「**OK**」をクリックして「有効な ACL」タブに戻ります。

「キャンセル」をクリックして「ACL の編集」パネルに戻ります。

## 有効な所有者

有効な所有者は、選択された項目の明示的で継承された所有者です。

## フィルターに掛けられていない **ACL**

項目に、新規のフィルターに掛けられていない ACL を追加したり、または既存のフィルターに掛けられて いない ACL を編集したりすることができます。

フィルターに掛けられていない ACL は伝搬することができます。つまり、1 つの項目に対して定義されて いるアクセス・コントロール情報を、そのすべての従属の項目に対して適用できます。ACL ソースは、選 択された項目の現行の ACL のソースです。項目に ACL がない場合、その項目は親オブジェクトの ACL 設定に基づいて親オブジェクトから ACL を継承します。

「フィルターに掛けられていない **ACL (Non-filtered ACLs)**」タブに以下の情報を入力します。

- v ACL の伝搬 「伝搬 **(Propagate)**」チェック・ボックスを選択して、明示的に定義された ACL のない 子孫がこの項目から継承することができるようにします。このチェック・ボックスが選択された場合、 子孫はこの項目から ACL を継承し、 ACL が子項目に明示的に定義されている場合、親から継承され た ACL は追加された ACL に置き換えられます。チェック・ボックスが選択されていない場合、明示 的に定義された ACL のない子孫項目は、このオプションが使用可能であるこの項目の親から ACL を 継承します。
- v DN (識別名) 選択された項目に対する操作の実行アクセスを要求しているエンティティーの **(DN)** 識 別名を入力します (cn=Marketing Group など)。
- タイプ DN のタイプを入力します。DN がユーザーの場合、たとえば access-id を選択します。

#### アクセス権限の追加および編集

「追加」ボタンをクリックして DN (識別名) フィールドの DN を ACL リストに追加するか、または 「編集」ボタンをクリックして既存の DN の ACL を変更します。

「アクセス権の追加」パネルおよび「アクセス権の編集」パネルでは、新規または現存のアクセス制御リス ト (ACL) にアクセス権限を設定することができます。「タイプ」フィールドは、デフォルトで「**ACL** の 編集」パネルで選択したタイプになります。ACL を追加する場合、他のすべてのフィールドはデフォルト でブランクになります。ACL を編集する場合、フィールドには先回 ACL が編集された時に設定された値 が含まれています。

以下を行うことができます。

- v ACL タイプを変更する
- v 追加および削除の権限を設定する
- v セキュリティー・クラスの許可を設定する

アクセス権限を設定するには以下のようにします。

- 1. ACL の項目のタイプを選択します。DN がユーザーの場合、たとえば access-id を選択します。
- 2. 「権利」セクションに対象の追加および削除権限が表示されます。
	- v 「子の追加」は、ディレクトリー項目を選択された項目の下に追加する権限を付与または拒否しま す。
	- v 「項目の削除」は対象に、選択された項目を削除する権限を付与または拒否します。
- 3. 「セキュリティー・クラス **(Security class)**」セクションでは、属性クラスに対する許可が定義されてい ます。属性は、セキュリティー・クラスのグループに分けられています。
	- v Normal (通常) 通常属性クラスは最小限度のセキュリティーを必要とします。例としては、属性 commonName があります。
	- v Sensitive (重要) 重要属性クラスは適度のセキュリティーを必要とします。例としては、homePhone があります。
	- v Critical (重大) 重大属性クラスは最大のセキュリティーを必要とします。例としては、属性 userpassword があります。

それぞれのセキュリティー・クラスには、許可が関連しています。

- v 読み取り 対象は、属性を読み取ることができます。
- v 書き込み 対象は、属性を変更することができます。
- 検索 対象は、属性を検索することができます。
- 比較 対象は、属性を比較することができます。

加えて、属性が属するセキュリティー・クラスの代わりに属性に基づいて許可を指定することもできま す。属性セクションは「重大セキュリティー・クラス **(Critical security class)**」の下にリストされてい ます。

- v 「属性の定義 **(Define an attribute)**」ドロップダウン・リストから属性を選択する。
- v 「定義」をクリックする。属性が許可のテーブルと共に表示されます。
- v 属性に関連した 4 つのセキュリティー・クラスの許可をそれぞれ認可するか拒否するかを指定す る。
- v この手順を複数の属性に対して繰り返すことができます。
- v 属性を削除するには、単にその属性を選択して「削除」をクリックする。
- v 完了したら、「**OK**」をクリックする。

### **ACL** の除去

2 つの方法のどちらかで ACL を除去することができます。

- v 削除する ACL の横にあるラジオ・ボタンを選択する。「除去」をクリックする。
- 「すべて除去」をクリックし、リストからすべての DN を削除する。
# フィルターに掛けられた **ACL**

項目に、新規のフィルターに掛けられた ACL を追加したり、または既存のフィルターに掛けられた ACL を編集したりすることができます。

フィルター・ベースの ACL は、指定されたオブジェクト・フィルターを使用してフィルター・ベースの比 較を行い、ターゲット・オブジェクトと、そのターゲット・オブジェクトに適用される有効なアクセスを突 き合わせます。

フィルター・ベースの ACL のデフォルトの動作は、 DIT の最低レベルの収容項目から上位項目チェーン を上に向かって最高レベルの収容項目へと累積を行う、というものです。有効なアクセス権は、構成要素に なっている祖先の項目により認可または拒否されたアクセス権限の和集合として計算されます。この動作に は、例外があります。サブツリーの複製機能との互換性のため、また管理の柔軟性を高めるために、累積を 停止する手段として上限属性を使用できます。つまり、その上限属性の含まれている項目で累積を停止でき るようになっています。

「フィルターに掛けられた ACL」タブに以下の情報を入力します。

- フィルターに掛けられた ACL の累積 -
	- 「指定なし」ラジオ・ボタンを選択し、 ibm-filterACLInherit 属性を選択された項目から除去する。
	- 「真」ラジオ・ボタンを選択し、選択された項目の ACL が、その項目から、上位項目チェーンを上 に向かって DIT のフィルター ACL の最高レベルの収容項目へと累積するようにします。
	- 「偽」ラジオ・ボタンを選択し、選択された項目でのフィルター ACL の累積を停止します。
- v DN (識別名) 選択された項目に対する操作の実行アクセスを要求しているエンティティーの **(DN)** 識 別名 を入力します (cn=Marketing Group など)。
- v タイプ DN のタイプを入力します。DN がユーザーの場合、たとえば access-id を選択します。

## アクセス権限の追加および編集

「追加」ボタンをクリックして DN (識別名) フィールドの DN を ACL リストに追加するか、または 「編集」ボタンをクリックして既存の DN の ACL を変更します。

「アクセス権の追加」パネルおよび「アクセス権の編集」パネルでは、新規または現存のアクセス制御リス ト (ACL) にアクセス権限を設定することができます。「タイプ」フィールドは、デフォルトで「ACL の 編集」パネルで選択したタイプになります。ACL を追加する場合、他のすべてのフィールドはデフォルト でブランクになります。ACL を編集する場合、フィールドには先回 ACL が編集された時に設定された値 が含まれています。

以下を行うことができます。

- v ACL タイプを変更する
- v 追加および削除の権限を設定する
- v フィルターに掛けられた ACL にオブジェクト・フィルターを設定する
- セキュリティー・クラスの許可を設定する

アクセス権限を設定するには以下のようにします。

- 1. ACL の項目のタイプを選択します。DN がユーザーの場合、たとえば access-id を選択します。
- 2. 「権利」セクションに対象の追加および削除権限が表示されます。
	- v 「子の追加」は、ディレクトリー項目を選択された項目の下に追加する権限を付与または拒否しま す。
- v 「項目の削除」は対象に、選択された項目を削除する権限を付与または拒否します。
- 3. フィルター・ベースの比較にオブジェクト・フィルターを設定します。「オブジェクト・フィルター」 フィールドに、選択された ACL に対して望ましいオブジェクト・フィルターを入力します。検索フィ ルター・ストリングを合成する支援のために、「フィルターの編集」ボタンをクリックします。現行の フィルターに掛けられた ACL は、関連したサブツリー中の、このフィールド中のフィルターに一致す る子孫オブジェクトに伝搬します。
- 4. 「セキュリティー・クラス **(Security class)**」セクションでは、属性クラスに対する許可が定義されてい ます。属性は、セキュリティー・クラスのグループに分けられています。
	- v Normal (通常) 通常属性クラスは最小限度のセキュリティーを必要とします。例としては、属性 commonName があります。
	- v Sensitive (重要) 重要属性クラスは適度のセキュリティーを必要とします。例としては、homePhone があります。
	- v Critical (重大) 重大属性クラスは最大のセキュリティーを必要とします。例としては、属性 userpassword があります。

それぞれのセキュリティー・クラスには、許可が関連しています。

- v 読み取り 対象は、属性を読み取ることができます。
- v 書き込み 対象は、属性を変更することができます。
- v 検索 対象は、属性を検索することができます。
- v 比較 対象は、属性を比較することができます。

加えて、属性が属するセキュリティー・クラスの代わりに属性に基づいて許可を指定することもできま す。属性セクションは「重大セキュリティー・クラス **(Critical security class)**」の下にリストされてい ます。

- v 「属性の定義 **(Define an attribute)**」ドロップダウン・リストから属性を選択する。
- v 「定義」をクリックする。属性が許可のテーブルと共に表示されます。
- v 属性に関連した 4 つのセキュリティー・クラスの許可をそれぞれ認可するか拒否するかを指定す る。
- v この手順を複数の属性に対して繰り返すことができます。
- v 属性を削除するには、単にその属性を選択して「削除」をクリックする。
- v 完了したら、「**OK**」をクリックする。

# **ACL** の除去

- 2 つの方法のどちらかで ACL を除去することができます。
- v 削除する ACL の横にあるラジオ・ボタンを選択する。「除去」をクリックする。
- v 「すべて除去」をクリックし、リストからすべての DN を削除する。

# 所有者

項目の所有者には、オブジェクトに対してどのような操作を行ってもよい完全な許可があります。項目の所 有者は、明示的であることもあるいは伝搬される (継承される) こともできます。

「所有者」タブに以下の情報を入力します。

- v 「所有者の伝搬」チェック・ボックスを選択して、明示的に定義された所有者のない子孫がこの項目か ら継承することができるようにします。チェック・ボックスが選択されていない場合、明示的に定義さ れた所有者のない子孫項目は、このオプションが使用可能であるこの項目の親から所有者を継承しま す。
- v DN (識別名) 選択された項目に対する操作の実行アクセスを要求しているエンティティーの **(DN)** 識 別名 を入力します (cn=Marketing Group など)。

他のオブジェクトに所有権を伝搬するオブジェクトに cn=this を使用すると、それぞれのオブジェクト がそれ自体に所有されているディレクトリー・サブツリーの作成が容易になります。

v タイプ - DN のタイプを入力します。DN がユーザーの場合、たとえば access-id を選択します。

### 所有者の追加

「追加」ボタンをクリックして、 **DN (**識別名**)** フィールドの DN をリストに追加します。

## 所有者の除去

2 つの方法のどちらかで所有者を除去することができます。

- v 削除する所有者の横にあるラジオ・ボタンを選択する。「除去」をクリックする。
- v 「すべて除去」をクリックし、リストからすべての所有者 DN を削除する。

# ディレクトリー・サーバーへの情報の公開

ご使用のシステムでは、同じシステム上または異なるシステム上のディレクトリー・サーバーに対して特定 の情報、またユーザー定義の情報も公開する構成ができます。 iSeries ナビゲーターを使用して OS/400 上 でその情報を変更すると、その情報がディレクトリー・サーバーに自動的に公開されます。公開できる情報 としては、システム情報 (システムとプリンター)、印刷共用情報、ユーザー情報、および TCP/IP のサー ビスの品質ポリシーがあります (詳しくは、 37 [ページの『公開』を](#page-42-0)参照してください)。

データの公開先となる親 DN が存在しない場合は、 Directory Server がその DN を自動的に作成します。 さらに、LDAP ディレクトリーに情報を公開する他の OS/400 アプリケーションをインストールすること もできます。また、ユーザー固有のプログラムに組み込まれたアプリケーション・プログラム・インターフ ェース (API) を呼び出すことにより、 LDAP ディレクトリーに対して他の情報を公開することもできま す。

注**:** OS/400 情報を OS/400 上で稼働していないディレクトリー・サーバーに対して公開することもできま す。その場合には、そのサーバーで IBM スキーマを使用するよう設定します。

OS/400 情報をディレクトリー・サーバーに対して公開できるようにするには、以下の手順に従います。

- 1. iSeries ナビゲーターで、ご使用のシステムを右マウス・ボタン・クリックし、「プロパティー」を選 択する。
- 2. 「**Directory Server**」タブをクリックする。
- 3. 公開したい情報をクリックする。

ヒント**:**

複数の情報が同じ場所に公開されるようにしたい場合は、それらの情報を一度に選択すると操 作の手間を省くことができます。複数の情報を一度に選択した場合には、その中のいずれかの 情報を設定するときに入力した値が、以降の情報を設定するときにデフォルトとして使用され ます。

4. 「詳細 **(Details)**」をクリックする。

- 5. 「システム情報を公開する **(Publish system information)**」チェック・ボックスをクリックする。
- 6. サーバーで使用したい認証方法と、適切な認証情報を指定する。
- 7. 「**(**アクティブ**)** ディレクトリー・サーバー **((Active) Directory server)**」フィールドの横にある「編 集」ボタンをクリックする。表示されるダイアログで、 OS/400 情報の公開先にしたいディレクトリ ー・サーバーの名前を入力し、「**OK**」をクリックする。
- 8. 「親識別名 **(Under DN)**」フィールドに、情報を追加したいディレクトリー・サーバー上の「親識別名 (DN)」を入力する。
- 9. 「サーバー接続 **(Server connection)**」フレームの各フィールドで、システムに適した値を設定する。
	- 注**:** SSL または Kerberos を使用して、ディレクトリー・サーバーに対して OS/400 情報を公開するに は、まずディレクトリー・サーバーで、該当するプロトコルを使用するための設定をしなければな りません。 SSL と Kerberos の詳細については、 46 ページの『[Directory Server](#page-51-0) での Kerberos 認 [証の使用』を](#page-51-0)参照してください。
- 10. ディレクトリー・サーバーがデフォルトのポートを使用していない場合は、「ポート」フィールドに正 しいポート番号を入力する。
- 11. 「検証」をクリックして、親 DN がサーバー上の存在することと、接続情報が正しいことを確認す る。指定したディレクトリー・パスが存在しない場合には、ダイアログ・ボックスが表示され、そのデ ィレクトリーを作成するかどうか問い合わせてきます。

注**:** 指定した親識別名が存在しないときに、その親識別名を作成しなかった場合、情報は公開されませ  $h_{\alpha}$ 

- 12. 「**OK**」をクリックする。
- 注**:** i5/OS 情報を別のプラットフォーム上のディレクトリー・サーバーに対して公開することもできます。 ユーザー情報とシステム情報は、 IBM Directory Server のスキーマと互換性のあるスキーマを使用し ているディレクトリー・サーバーに対して公開する必要があります。 IBM ディレクトリー・スキーマ について詳しくは、 17 ページの『[IBM Directory Server](#page-22-0) のスキーマ』を参照してください。

## **OS/400** 情報をディレクトリー・サーバーに対して公開するための **API**

Directory Server には、ユーザーとシステムの情報を公開するための組み込みサポートがあります。これら の情報は、システムの「プロパティー」ダイアログ・ボックスの「**Directory Server**」ページに表示されま す。 LDAP サーバー設定用 API と公開用 API により、ユーザー作成の OS/400 プログラムで他の情報を 公開することができます。これらの情報も「**Directory Server**」ページに表示されます。ユーザーおよびシ ステムの場合と同様に、他の情報が示すオブジェクトについても最初は使用不能になっており、同じ手順に よって設定します。 LDAP ディレクトリーにデータを追加するプログラムのことを公開エージェントとい います。そして、公開する情報 (「**Directory Server**」ページに表示される情報) のことをエージェント名 といいます。

以下の API により、公開プログラムをユーザー作成プログラムに組み込むことができます。

#### **QgldChgDirSvrA**

アプリケーションは、使用不可になっているエージェント名を CSVR0500 形式で最初に追加しま す。アプリケーションのユーザーに対する指示では、 iSeries ナビゲーターを使用してディレクト リー・サーバーのプロパティー・ページに移動し、公開エージェントを構成するように指示しま す。エージェント名の例としては、「**Directory Server**」ページに表示されるシステムおよびユー ザーのエージェント名のうち、自動的に使用可能になるシステムおよびユーザーがあります。

### **QgldLstDirSvrA**

この API の LSVR0500 形式で、システムで現在使用可能なエージェントのリストを表示します。

# **QgldPubDirObj**

情報を公開します。

これらの API の詳細については、 iSeries Information Center の「プログラミング」の下にある Lightweight Directory Access Protocol (LDAP) を参照してください。

# <span id="page-186-0"></span>第 **8** 章 **Directory Server** のトラブルシューティング

Directory Server のような信頼性の高いサーバーでも、ときには問題が起きることがあります。ディレクト リー・サーバーに問題が起きたときは、その原因と解決方法を突き止めるのに次の情報が役立ちます。

LDAP エラーの戻りコードは、ldap.h ファイルの中にあります。このファイルは、システムの QSYSINC/H.LDAP に入っています。

**182** ページの『**Directory Server** [のジョブ・ログによるエラーおよびアクセスの監視』](#page-187-0) ディレクトリー・サーバーにエラーが起き、それについて詳細を知りたいときは、QDIRSRV ジョ ブ・ログを表示してください。

**182** ページの『**TRCTCPAPP** [を使用した問題の検出』](#page-187-0) エラーが繰り返し発生する場合は、 TCP/IP アプリケーションのトレース (TRCTCPAPP APP(\*DIRSRV)) コマンドを使用して、エラーのトレースを実行することができます。

**183** ページの『**LDAP\_OPT\_DEBUG** [オプションを使用したエラーのトレース』](#page-188-0) LDAP C API を使用しているクライアントの問題をトレースします。

**184** ページの『**LDAP** [クライアントに関する一般的なエラー』](#page-189-0) LDAP クライアントに関する一般的なエラーの原因が分かっていると、サーバーに関する問題を解決 するのに役立ちます。

Directory Server の一般的な問題の詳細については、 Directory Server [のホーム・ページ]( http://www.ibm.com/servers/eserver/iseries/ldap) (www.iseries.ibm.com/ldap) を参照してください。

Directory Server は、iSeries QSQSRVR ジョブである、幾つかの SQL (構造化照会言語) サーバーを使用し ます。 SQL エラーが発生すると、通常次のメッセージが QDIRSRV ジョブ・ログに記録されます。 SQL error -1 occurred

このような場合、QDIRSRV ジョブ・ログには、 SQL サーバー・ジョブ・ログに対する参照が含まれてい ます。しかし、場合によっては、問題の原因が SQL サーバーであっても、 QDIRSRV にこのメッセージ と参照が含まれていないこともあります。その場合、このサーバーがどの SQL サーバー・ジョブを開始し たかが分かれば、追加のエラーをどの QSQSRVR ジョブ・ログで探せばよいかが分かるようになります。

ディレクトリー・サーバーは、正常に始動すると次のようなメッセージを生成します。

System: MYISERIES Job . . : QDIRSRV User..: QDIRSRV Number...: 174440 >> CALL PGM(QSYS/QGLDSVR) Job 057448/QUSER/QSQSRVR used for SQL server mode processing. Job 057340/QUSER/QSQSRVR used for SQL server mode processing. Job 057448/QUSER/QSQSRVR used for SQL server mode processing. Job 057166/QUSER/QSQSRVR used for SQL server mode processing. Job 057279/QUSER/QSQSRVR used for SQL server mode processing. Job 057288/QUSER/QSQSRVR used for SQL server mode processing. Directory Server started successfully.

メッセージは、サーバーに対して開始された QSQSRVR ジョブに関するものです。サーバー上のメッセー ジの数は、構成およびサーバー開始に必要な QSQSRVR ジョブの数により、異なる場合があります。

<span id="page-187-0"></span>iSeries ナビゲーターにあるディレクトリー・サーバーの「データベース**/**接尾部」プロパティー・ページ で、サーバーの始動後のディレクトリー操作に Directory Server が使用する SQL サーバーの合計数を指定 します。追加の SQL サーバーは、複製のために開始されます。

# **Directory Server** のジョブ・ログによるエラーおよびアクセスの監視

ディレクトリー・サーバー用のジョブ・ログを表示することにより、エラーの有無を確認し、サーバー・ア クセスを監視することができます。ジョブ・ログには以下が含まれます。

- v サーバー・オペレーションおよび SQL サーバー・ジョブや複製の障害などのサーバー内の問題に関する メッセージ。
- v 間違ったパスワードなどの、クライアントによる操作を反映するセキュリティー関連のメッセージ。
- 必須属性の欠落などのクライアントのエラーについての詳細のメッセージ。

クライアントの問題をデバッグしている場合以外は、クライアント・エラーをログに記録することは望まな いかもしれません。クライアント・エラーのロギングは、 iSeries ナビゲーター中のディレクトリー・サー バーの「一般」プロパティー・タブで制御できます。

サーバーがすでに開始されているときに、QDIRSRV ジョブ・ログを見るには、次のようにしてください。 1. iSeries ナビゲーターで「ネットワーク」を展開する。

- 2. 「サーバー」を展開する。
- 3. 「**TCP/IP**」をクリックする。
- 4. 「ディレクトリー」を右マウス・ボタン・クリックし、「サーバーのジョブ **(Server Jobs)**」を選択す る。
- 5. 「ファイル **(File)**」メニューで、「ジョブ・ログ **(Job Log)**」を選択する。
- サーバーが停止しているときに QDIRSRV ジョブ・ログを見るには、次のようにしてください。
- 1. iSeries ナビゲーターで「基本操作」を展開する。
- 2. 「プリンター出力」をクリックする。
- 3. iSeries ナビゲーターの右パネルの「ユーザー」列に QDIRSRV が表示される。ジョブ・ログを表示す るには、同じ行の QDIRSRV の左にある「**Qpjoblog**」をダブルクリックする。
	- 注**:** iSeries ナビゲーターは、スプール・ファイルだけを表示するように設定されている場合がありま す。リストに QDIRSRV が表示されていない場合は、「プリンター出力」をクリックし、「オプシ ョン」メニューから「組み込み」を選択します。「ユーザー」フィールドに 「すべて **(ALL)**」を 指定し、「**OK**」をクリックします。
- 注**:** 実行するタスクによっては、Directory Server は他のシステム・リソースを使用します。このようなリ ソースにエラーが起きた場合は、ジョブ・ログから、関連の情報がどこにあるかを知ることができま す。場合によっては、Directory Server は関連情報がどこにあるかを判別できないこともあります。そ の場合は、SQL (構造化照会言語) サーバーのジョブ・ログを見て、問題が SQL サーバーに関連する ものでないかどうかを確認してください。

# **TRCTCPAPP** を使用した問題の検出

サーバーには、通信回線上のデータを収集する、ローカル・エリア・ネットワーク (LAN) や広域ネットワ ーク (WAN) インターフェースなどの通信トレースがあります。標準的なユーザーには、トレース・デー タの内容をすべては理解できないかもしれません。ただし、2 点間のデータ交換が実際に行われたかどうか はトレース項目を使用して判別できます。

<span id="page-188-0"></span>クライアントまたはアプリケーションにおける問題を見つけるには、ディレクトリー・サーバーで、 TCP/IP アプリケーションのトレース (TRCTCPAPP) コマンドに \*DIRSRV オプションを指定して使用する ことができます。

LDAP での TRCTCPAPP コマンドの使用に関する詳細と、必須権限に関する制約事項については、 TRCTCPAPP (TCP/IP アプリケーションのトレース) コマンドの説明を参照してください。

通信トレースの使用に関する一般情報については、通信トレースを参照してください。

# **LDAP OPT DEBUG オプションを使用したエラーのトレース**

**ldap\_set\_option()** API の LDAP\_OPT\_DEBUG オプションを使用して、 LDAP C API を使用しているクラ イアントの問題をトレースできます。デバッグ・オプションには、これらのアプリケーションの問題のトラ ブルシューティングに役立てられる、複数のデバッグ・レベルの設定があります。

以下は、クライアントのトレースのデバッグ・オプションを使用可能にする例です。

int debugvalue= LDAP DEBUG TRACE | LDAP DEBUG PACKETS; ldap set option( 1d, LDAP OPT DEBUG, &debugvalue);

デバッグ・レベルを設定する別の方法は、クライアント・アプリケーションが実行しているジョブの LDAP\_DEBUG 環境変数の数値を、 **ldap\_set\_option()** API を使用する場合の debugvalue と同じ数値に構成 する方法です。

LDAP DEBUG 環境変数を使用してクライアント・トレースを使用可能にする例は、以下のとおりです。

ADDENVVAR ENVVAR(LDAP\_DEBUG) VALUE(0x0003)

問題の発生元のクライアントを実行した後は、 iSeries プロンプトで以下を入力します。

DMPUSRTRC ClientJobNumber

ここで ClientJobNumber はクライアント・ジョブの数です。

この情報を対話式に表示するには、 iSeries プロンプトで以下を入力します。

DSPPFM QAPOZDMP QP0Znnnnnn

QAP0ZDMP はゼロを含み、nnnnnn はジョブの数です。

この情報をサービスに送信するために保管するには、以下のステップを実行します。

- 1. SAVF の作成 (CRTSAVF) コマンドを使用して SAVF ファイルを作成する。
- 2. iSeries コマンド・プロンプトで以下を入力する。

SAVOBJ OBJ(QAP0ZDMP LIB(QTEMP) DEV(\*SAVF) SAVF(*xxx*)

ここで QAP0ZDMP はゼロを含み、 *xxx* は、SAVF ファイルに指定した名前です。

# <span id="page-189-0"></span>**LDAP** クライアントに関する一般的なエラー

LDAP クライアントに関する一般的なエラーの原因が分かっていると、サーバーに関する問題を解決する のに役立ちます。 LDAP クライアントのエラー状態に関する完全なリストについては、 iSeries Information Center の「プログラミング」の下にある『Directory Server APIs』 というトピックを参照して ください。

クライアント・エラー・メッセージの形式は次のとおりです。

[Failing LDAP operation]:[LDAP client API error conditions]

注**:** 以降に示すエラーの説明は、クライアントが i5/OS 上の LDAP サーバーと通信していることを前提と しています。異なるプラットフォーム上のサーバーと通信しているクライアントでも同様のエラーが発 生することがありますが、その場合におけるエラーの原因と対処方法は異なるものと思われます。

一般的なメッセージには次のものがあります。

- v 『ldap\_search: Timelimit exceeded (時間制限を超えました)』
- v 『[Failing LDAP operation]: Operations error (LDAP 操作失敗: 操作エラー)』
- 『Idap\_bind: No such object (該当のオブジェクトがありません)』
- 185 ページの『Idap bind: Inappropriate authentication (認証に誤りがあります)』
- v 185 ページの『[\[Failing LDAP operation\]: Insufficient access \(LDAP](#page-190-0) 操作失敗: アクセス権が不十分で [す](#page-190-0))』
- v 185 ページの『[\[failing LDAP operation\]: Cannot contact LDAP server \(LDAP](#page-190-0) 操作失敗: LDAP サーバー [に接続できません](#page-190-0))』
- 185 ページの『[\[failing LDAP operation\]: Failed to connect to SSL server \(LDAP](#page-190-0) 操作失敗: SSL サーバ [ーに接続できませんでした](#page-190-0))』

# **ldap\_search: Timelimit exceeded (**時間制限を超えました**)**

このエラーは、ldapsearche の実行速度が遅いときに起こります。このエラーを訂正するには、次のどちら か、または両方の処置を行います。

- v ディレクトリー・サーバーの検索時間最大値を大きくする。詳細については、 118 [ページの『パフォー](#page-123-0) [マンス設定の調整』を](#page-123-0)参照してください。
- v システム上の活動量を少なくする。実行中の LDAP クライアント・ジョブの数を減らすという方法もあ ります。

# **[Failing LDAP operation]: Operations error (LDAP** 操作失敗**:** 操作エラ ー**)**

このエラーが生成される原因は幾つかあります。特定の状況においてこのエラーが発生する原因について は、 QDIRSRV ジョブ・ログ ( 182 ページの『Directory Server [のジョブ・ログによるエラーおよびアク](#page-187-0) [セスの監視』に](#page-187-0)記載) および構造化照会言語 (SQL) サーバーのジョブ・ログ ( 181 [ページの『第](#page-186-0) 8 章 Directory Server [のトラブルシューティング』に](#page-186-0)記載) を参照してください。

# **ldap\_bind: No such object (**該当のオブジェクトがありません**)**

このエラーが起こる主な原因は、操作を実行する際に犯す入力ミスです。別の主な原因としては、 LDAP クライアントが実際には存在しない DN にバインドしようとすることがあります。これは、ユーザーが誤 <span id="page-190-0"></span>って管理者 DN と考えるものを指定するときによく生じます。たとえば、実際の管理者 DN がたとえば cn=Administrator であるにもかかわらず、ユーザーは QSECOFR または Administrator を指定する場合があ ります。

エラーの詳細については、 182 ページの『Directory Server [のジョブ・ログによるエラーおよびアクセスの](#page-187-0) [監視』の](#page-187-0)説明に従って、QDIRSRV ジョブ・ログを調べてください。

# **ldap\_bind: Inappropriate authentication (**認証に誤りがあります**)**

パスワードまたはバインド DN が正しくないと、サーバーは無効な信任状を戻します。クライアントが以 下のいずれかとしてバインドを試みると、サーバーは不適切な認証を戻します。

- userpassword 属性を持たない項目
- v UID 属性を持ち、userpassword 属性を持たない i5/OS ユーザーを表す項目。これによって、指定された パスワードと i5/OS ユーザー・パスワードの比較が行われますが、これらは一致しません。
- v プロジェクト・ユーザーと、単純以外のバインド方式が要求されていることを表す項目。

このエラーは、通常、クライアントが無効なパスワードを使ってバインドしようとした場合に発生します。 エラーの詳細については、 182 ページの『Directory Server [のジョブ・ログによるエラーおよびアクセスの](#page-187-0) [監視』の](#page-187-0)説明に従って、QDIRSRV ジョブ・ログを調べてください。

# **[Failing LDAP operation]: Insufficient access (LDAP** 操作失敗**:** アクセ ス権が不十分です**)**

このエラーは、通常、バインドの実行元 DN に、クライアントが要求している操作 (追加または削除など) を実行するための権限がない場合に発生します。エラーの詳細については、 182 ページの『[Directory Server](#page-187-0) [のジョブ・ログによるエラーおよびアクセスの監視』の](#page-187-0)説明に従って、QDIRSRV ジョブ・ログを調べてく ださい。

# **[failing LDAP operation]: Cannot contact LDAP server (LDAP** 操作失 敗**: LDAP** サーバーに接続できません**)**

このエラーは、通常、次のことが原因で発生します。

- v 指定のシステムの LDAP サーバーが開始されて選択待ちの状態になる前に、 LDAP クライアントが要 求を出した。
- v ユーザーが無効なポート番号を指定した。たとえば、サーバーがポート 386 で listen しているときに、 クライアントが要求時にポート 387 を使用しようとした場合に発生します。

エラーの詳細については、 182 ページの『Directory Server [のジョブ・ログによるエラーおよびアクセスの](#page-187-0) [監視』の](#page-187-0)説明に従って、QDIRSRV ジョブ・ログを調べてください。ディレクトリー・サーバーが正常に開 始されている場合は、 Directory Server started successfully (ディレクトリー・サーバーが正常に開始されま した) というメッセージが QDIRSRV ジョブ・ログに記録されます。

# **[failing LDAP operation]: Failed to connect to SSL server (LDAP** 操 作失敗**: SSL** サーバーに接続できませんでした**)**

このエラーは、安全性の高いソケット接続を確立することができないため、 LDAP サーバーがクライアン トからの接続要求を拒否したときに起こります。原因としては、次のいずれかが考えられます。

v クライアントがサーバーに接続しようとしたところ、認証管理サポートによって接続が拒否された。デ ィジタル認証マネージャーを使用して、証明書が正しく設定されているかどうかを確認してから、サー バーを再始動して、再び接続を試みてください。

v ユーザーが \*SYSTEM 証明書ストア (デフォルトでは /QIBM/userdata/ICSS/Cert/Server/default.kdb) に対 する読み取りアクセスを持っていない可能性がある。

i5/OS C アプリケーションの場合は、 SSL エラー情報がさらに存在します。詳細については、「プログラ ミング」トピックの『Directory Server API (Directory Server APIs)』を参照してください。

# 第 **9** 章 参照

追加の参照情報は、以下を参照してください。

- v 『コマンド行ユーティリティー』
- v 215 ページの『LDAP [データ交換形式](#page-220-0) (LDIF)』
- 218 ページの『[Directory Server](#page-223-0) 構成スキーマ』

# コマンド行ユーティリティー

このセクションでは、i5/OS 上の Qshell コマンド環境から実行できるユーティリティーを説明します。詳 しくは、以下のコマンドを参照してください。

- 『Idapmodify および Idapadd』
- 191 [ページの『](#page-196-0)Idapdelete』
- v 193 [ページの『](#page-198-0)ldapexop』
- v 198 [ページの『](#page-203-0)ldapmodrdn』
- 201 [ページの『](#page-206-0)Idapsearch』
- 209 ページの『Idapchangepwd』
- v 212 [ページの『](#page-217-0)ldapdiff』
- v 215 ページの『LDAP [コマンド行ユーティリティーで](#page-220-0) SSL を使用する上での注意事項』

ストリングの中には、Qshell コマンド環境で正しくプロセスされるには引用符で囲まれる必要のあるもの があることに注意してください。これには一般に、 DN、検索フィルター、および ldapsearch によって戻 される属性のリストであるストリングが関係しています。以下のリストの例を参照してください。

- v スペースを含むストリング: "cn=John Smith,cn=users"
- ワイルドカード文字を含むストリング: "\*"
- v 括弧を含むストリング: "(objectclass=person)"

Qshell コマンド環境について詳しくは、『Qshell』トピックを参照してください。

# **ldapmodify** および **ldapadd**

LDAP modify-entry および LDAP add-entry ツール

## 概要

```
ldapmodify [-a] [-b] [-c] [-C charset] [-d debuglevel][-D binddn][-i file]
[-h ldaphost] [-k] [-K keyfile] [-m mechanism] [-M] [-N certificatename]
[-O maxhops] [-p ldapport] [-P keyfilepw] [-r] [-R] [-v] [-V]
[-w passwd | ?] [-Z]
```

```
ldapadd [-a] [-b] [-c] [-C charset] [-d debuglevel][-D binddn][-i file]
[-h ldaphost] [-k] [-K keyfile] [-m mechanism] [-M] [-N certificatename]
[-O maxhops] [-p ldapport] [-P keyfilepw] [-r] [-R] [-v] [-V] [-w passwd | ?]
[-Z]
```
説明

**ldapmodify** は、ldap\_modify、ldap\_add、ldap\_delete、および ldap\_modrdn アプリケーション・プログラミ ング・インターフェース (API) へのコマンド行・インターフェースです。**ldapadd** は ldapmodify のリネー ムされたバージョンとしてインプリメントされています。ldapadd として呼び出されると、**-a** (新規の項目 追加) フラグが自動的に立てられます。

**ldapmodify** は LDAP サーバーへの接続を開き、サーバーにバインドします。**ldapmodify** を使用して入力 を変更または追加することができます。入力情報は、標準入力またはファイルから、**-i** オプションの使用 を通して読み取られます。

**ldapmodify** または **ldapadd** の構文ヘルプを表示するには、以下を入力します。

ldapmodify -?

または

ldapadd -?

## オプション

- **-a** 項目の新規追加。**ldapmodify** のデフォルトのアクションは、現存の項目の変更です。**ldapadd** とし て呼び出されると、このフラグが常に立てられます。
- **-b** '/' で始まるすべての値はバイナリー値で、実際の値は、パスが値で指定されているファイルに入 っていると見なされます。
- **-c** 連続オペレーション・モード。エラーは報告されますが、**ldapmodify** は変更処理を続行します。そ うでなければ、デフォルトのアクションでは、エラーの報告後に終了します。
- **-C** *charset*

**ldapmodify** および **ldapadd** ユーティリティーへの入力として提供されたストリングを、charset で 指定されるローカル文字セットで表されるようにし、 UTF-8 に変換されるよう指定します。入力 ストリングのコード・ページがジョブのコード・ページ値と異なる場合には、**-C** *charset* オプショ ンを使用します。サポートされている charset 値について調べるには、Idap\_set\_iconv\_local\_charset() API を参照してください。

**-d** *debuglevel*

LDAP デバッグ・レベルを debuglevel にセットします。

**-D** *binddn*

*binddn* を使用して LDAP ディレクトリーにバインドします。 *binddn* は、ストリング表記の DN です。

**-h** *ldaphost*

LDAP サーバーを実行する代替ホストを指定します。

- **-i** *file* 標準入力からではなく、LDIF ファイルから項目の変更情報を読み取ります。 LDIF ファイルを指 定しない場合には、標準入力を使用して、LDIF 形式で更新レコードを指定する必要があります。
- **-k** サーバー管理制御の使用を指定します。
- **-K** *keyfile*

**kdb** のデフォルト拡張子のある SSL キー・データベース・ファイルの名前を指定します。キー・ データベース・ファイルが現行ディレクトリーにない場合は、完全修飾キー・データベース・ファ イル名を指定してください。キー・データベース・ファイル名が指定されていない場合、このユー ティリティーはまず関連したファイル名の SSL\_KEYRING 環境変数の存在を探します。 SSL\_KEYRING 環境変数が定義されていない場合、あればシステム鍵リング・ファイルが使用され ます。

このパラメーターを使用すると、**-Z** スイッチを使用できるようになります。 i5/OS 上のディレク トリー・サーバーでは、-Z を使用して -K または -N を使用しない場合、ディレクトリー・サー ビス・クライアント・アプリケーション ID に関連した証明が使用されます。

## **-m** *mechanism*

*mechanism* を使用して、サーバーへのバインドに使用する SASL メカニズムを指定します。 ldap\_sasl\_bind\_s() API が使用されます。**-V 2** をセットすると、 **-m** パラメーターは無視されま す。**-m** を指定しないと、単純認証が使用されます。以下が有効はメカニズムです。

- v CRAM-MD5 サーバーに送信されるパスワードを保護する。
- v EXTERNAL SSL 認証を使用する。-Z が必要。
- v GSSAPI ユーザーの Kerberos 信任状を使用する。
- **-M** 参照オブジェクトを普通の項目として管理します。

#### **-N** *certificatename*

キー・データベース・ファイル内のクライアント証明書に関連したラベルを指定します。 LDAP サーバーがサーバー認証だけを実行するように設定されている場合は、クライアント証明書は不要 です。 LDAP サーバーがクライアントおよびサーバーの認証を実行するように設定されている場 合は、クライアント証明書が必要です。証明書/秘密鍵のペアがキー・データベース・ファイルのデ フォルトとして指定されている場合は、 *certificatename* は不要です。同様に、指定したキー・デー タベース・ファイル内に証明書/秘密鍵のペアが 1 つある場合も、*certificatename* は不要です。**-Z** と **-K** をどちらも指定していない場合は、このパラメーターは無視されます。 i5/OS 上のディレ クトリー・サーバーでは、-Z を使用して -K または -N を使用しない場合、ディレクトリー・サ ービス・クライアント・アプリケーション ID に関連した証明が使用されます。

#### **-O** *maxhops*

参照を追跡する際にクライアント・ライブラリーが取るホップの最大数を設定するよう *maxhops* を指定します。デフォルトのホップ・カウントは 10 です。

### **-p** *ldapport*

LDAP サーバーが listen する代替 TCP ポートを指定します。デフォルトの LDAP ポートは 389 です。 **-p** の指定がなく、**-Z** が指定されている場合は、デフォルトの LDAP SSL ポート 636 が 使用されます。

**-P** *keyfilepw*

キー・データベースのパスワードを指定します。このパスワードは、1 つ以上の秘密鍵を含む場合 のあるキー・データベース・ファイル内の暗号化された情報にアクセスするために必要です。パス ワードの stash ファイルがキー・データベース・ファイルに関連付けられている場合、パスワード はそのパスワード stash ファイルから取得されるので、**-P** パラメーターは必要ありません。**-Z** と **-K** をどちらも指定していない場合は、このパラメーターは無視されます。

- **-r** デフォルトの設定では、既存の値が置換されます。
- **-R** 参照を自動的に行わないことを指定します。
- **-v** 冗長モードを使用して、多くの診断結果を標準出力に書き込みます。
- **-V** LDAP サーバーにバインドするときに、**ldapmodify** によって使用されるよう、LDAP バージョン を指定します。デフォルトの設定では、LDAP V3 接続が確立されます。明示的に LDAP V3 を選 択する場合は **-V 3** と指定し、LDAP V2 アプリケーションとして実行する場合は **-V 2** と指定し ます。

**-w** *passwd* **| ?**

*passwd* を認証用のパスワードとして使用します。 ? を使用してパスワード・プロンプトを生成し ます。

**-Z** 安全性の高い SSL 接続を使用して LDAP サーバーと通信します。 i5/OS 上のディレクトリー・ サーバーでは、-Z を使用して -K または -N を使用しない場合、ディレクトリー・サービス・ク ライアント・アプリケーション ID に関連した証明が使用されます。

# 入力形式

ファイルの内容 (あるいは、**-i** フラグがコマンド行で与えられていない場合には標準入力) は LDIF 形式に 準拠する必要があります。 LDIF 形式の詳細については、 215 ページの『LDAP [データ交換形式](#page-220-0) (LDIF)』 を参照してください。

## 例

/tmp/entrymods というファイルがあり、このファイルの内容が次のとおりであるとします。

dn: cn=Modify Me, o=University of Higher Learning, c=US changetype: modify replace: mail mail: modme@student.of.life.edu add: title title: Grand Poobah

 add: jpegPhoto jpegPhoto: /tmp/modme.jpeg

 delete: description -

次のコマンド:

ldapmodify -b -r -i /tmp/entrymods

は、 Modify Me 入力のメール属性の内容を値 modme@student.of.life.edu で置き換え、 Grand Poobah のタ イトルとファイル /tmp/modme.jpeg の内容を jpegPhoto として追加し、完全に記述属性を除去します。こ れらの同じ変更は、以下の古い ldapmodify 入力形式:

cn=Modify Me, o=University of Higher Learning, c=US mail=modme@student.of.life.edu +title=Grand Poobah +jpegPhoto=/tmp/modme.jpeg -description

および、次のコマンドを使用して行うことができます。

ldapmodify -b -r -i /tmp/entrymods

/tmp/newentry というファイルがあり、このファイルの内容が次のとおりであるとします。

dn: cn=John Doe, o=University of Higher Learning, c=US objectClass: person cn: John Doe cn: Johnny sn: Doe title: the world's most famous mythical person mail: johndoe@student.of.life.edu uid: jdoe

次のコマンド:

ldapadd -i /tmp/entrymods

**190** Directory Server (LDAP)

<span id="page-196-0"></span>を実行すると、ファイル /tmp/newentry からの値を使って、 John Doe のための新規項目が追加されます。

## 注意事項

ファイルから **-i** オプションの使用によって、項目情報が提供されていない場合、**ldapmodify** コマンドは、 標準入力から項目が読み取られるまで待ちます。

## 診断

エラーがない場合は、戻り状況は 0 です。エラーがあった場合は、ゼロ以外の戻り状況が発生し、標準エ ラーに診断メッセージが書き込まれます。

# **ldapdelete**

LDAP delete-entry ツール

## 概要

```
ldapdelete [-c] [-C charset] [-d debuglevel][-D binddn][-i file]
[-h ldaphost] [-k] [-K keyfile] [-m mechanism] [-M] [-n] [-N certificatename]
[-O maxops] [-p ldapport] [-P keyfilepw] [-R] [-s][-v] [-V version]
[-w \text{ password } | ?] [-Z] [dn] \dots
```
## 説明

**ldapdelete** は、ldap\_delete アプリケーション・プログラミング・インターフェース (API) へのコマンド行 インターフェースです。

**ldapdelete** は LDAP サーバーへの接続を開き、 1 つ以上の項目にバインドしてそれらを削除します。1 つ 以上の識別名 (DN) 引き数が供給されている場合、それらの DN のある項目は削除されます。各 DN はス トリング表記の DN です。 DN 引き数が供給されていない場合、DN のリストは標準入力から、あるいは **-i** フラグが使用されている場合にはファイルから読み取られます。

**ldapdelete** の構文ヘルプを表示するには、以下を入力します。

## ldapdelete -?

## オプション

**-c** 連続オペレーション・モード。エラーは報告されますが、**ldapdelete** は削除処理を続行します。そ うでなければ、デフォルトのアクションでは、エラーの報告後に終了します。

**-C** *charset*

**ldapdelete** ユーティリティーへの入力として提供された DN が、charset で指定されたローカル文 字セットで表されるように設定します。入力ストリングのコード・ページがジョブのコード・ペー ジ値と異なる場合には、**-C** *charset* オプションを使用します。サポートされている charset 値につ いて調べるには、Idap\_set\_iconv\_local\_charset() API を参照してください。

## **-d** *debuglevel*

LDAP デバッグ・レベルを debuglevel にセットします。

**-D** *binddn*

*binddn* を使用して LDAP ディレクトリーにバインドします。 *binddn* は、ストリング表記の DN です。

### **-h** *ldaphost*

LDAP サーバーを実行する代替ホストを指定します。

- **-i** *file* ファイル内の各行に対する LDAP 削除を実行しながら、ファイルから一連の行を読み取ります。 ファイル内の各行には識別名が 1 つずつ含まれていることが必要です。
- **-k** サーバー管理制御の使用を指定します。

## **-K** *keyfile*

SSL キー・データベース・ファイルの名前を指定します。キー・データベース・ファイルが現行デ ィレクトリーにない場合は、完全修飾キー・データベース・ファイル名を指定してください。

ユーティリティーがキー・データベースを探し出すことができない場合には、デフォルトのトラス テッド認証局ルートのハードコーディングされたセットが使われます。キー・データベース・ファ イルには、一般に、クライアントが信頼している認証局 (CA) の 1 つまたは複数の証明書が含ま れています。これらのタイプの X.509 証明書は、トラステッド・ルートとも呼ばれています。

このパラメーターを使用すると、**-Z** スイッチを使用できるようになります。 i5/OS 上のディレク トリー・サーバーでは、-Z を使用して -K または -N を使用しない場合、ディレクトリー・サー ビス・クライアント・アプリケーション ID に関連した証明が使用されます。

#### **-m** *mechanism*

*mechanism* を使用して、サーバーへのバインドに使用する SASL メカニズムを指定します。 **-V 2** をセットすると、 **-m** パラメーターは無視されます。**-m** を指定しないと、単純認証が使用されま す。

- **-M** 参照オブジェクトを普通の項目として管理します。
- **-n** 実行される処理が表示されますが、実際の項目変更は行いません。**-v** と併用してデバッグに使用す ると便利です。

#### **-N** *certificatename*

キー・データベース・ファイル内のクライアント証明書に関連したラベルを指定します。 LDAP サーバーがサーバー認証だけを実行するように設定されている場合は、クライアント証明書は不要 です。 LDAP サーバーがクライアントおよびサーバーの認証を実行するように設定されている場 合は、クライアント証明書が必要です。デフォルトの証明書/秘密鍵のペアがデフォルトとして指定 されている場合は、*certificatename* は不要です。同様に、指定したキー・データベース・ファイル 内に証明書/秘密鍵のペアが 1 つある場合も、*certificatename* は不要です。**-Z** と **-K** をどちらも指 定していない場合は、このパラメーターは無視されます。 i5/OS 上のディレクトリー・サーバーで は、-Z を使用して -K または -N を使用しない場合、ディレクトリー・サービス・クライアン ト・アプリケーション ID に関連した証明が使用されます。

# **-O** *maxhops*

参照を追跡する際にクライアント・ライブラリーが取るホップの最大数を設定するよう *maxhops* を指定します。デフォルトのホップ・カウントは 10 です。

**-p** *ldapport*

LDAP サーバーが listen する代替 TCP ポートを指定します。デフォルトの LDAP ポートは 389 です。 **-p** の指定がなく、**-Z** が指定されている場合は、デフォルトの LDAP SSL ポート 636 が 使用されます。

#### **-P** *keyfilepw*

キー・データベースのパスワードを指定します。このパスワードは、1 つ以上の秘密鍵を含む場合 のあるキー・データベース・ファイル内の暗号化された情報にアクセスするために必要です。パス ワードの stash ファイルがキー・データベース・ファイルに関連付けられている場合、パスワード はそのパスワード stash ファイルから取得されるので、**-P** パラメーターは必要ありません。**-Z** と **-K** をどちらも指定していない場合は、このパラメーターは無視されます。

**-R** 参照を自動的に行わないことを指定します。

- <span id="page-198-0"></span>**-s** このオプションを使用して選択された項目にルートのあるサブツリーを削除します。
- **-v** 冗長モードを使用して、多くの診断結果を標準出力に書き込みます。
- **-V** LDAP サーバーにバインドするときに、**ldapdelete** によって使用されるよう、LDAP バージョンを 指定します。デフォルトの設定では、LDAP V3 接続が確立されます。明示的に LDAP V3 を選択 する場合は **-V 3** と指定し、LDAP V2 アプリケーションとして実行する場合は **-V 2** と指定しま す。

# **-w** *passwd* **| ?**

*passwd* を認証用のパスワードとして使用します。 ? を使用してパスワード・プロンプトを生成し ます。

- **-Z** 安全性の高い SSL 接続を使用して LDAP サーバーと通信します。 i5/OS 上のディレクトリー・ サーバーでは、-Z を使用して -K または -N を使用しない場合、ディレクトリー・サービス・ク ライアント・アプリケーション ID に関連した証明が使用されます。
- **dn** 1 つまたは複数の DN 引き数を指定します。各 DN はストリング表記の DN です。

### 例

次のコマンド:

ldapdelete -D cn=administrator -w secret "cn=Delete Me, o=University of Life, c=US"

組織項目 University of Life のすぐ下にある ″Delete Me″ という commonName を持つ項目の削除を行いま す。

# 注意事項

DN 引き数を指定しなかった場合は、**ldapdelete** コマンドは、標準入力から DN のリストを読み取るため に待ち状態になります。

### 診断

エラーがない場合は、戻り状況は 0 です。エラーがあった場合は、ゼロ以外の戻り状況が発生し、標準エ ラーに診断メッセージが書き込まれます。

# **ldapexop**

LDAP 拡張操作ツール

### 概要

```
ldapexop [-C charset] [-d debuglevel][-D binddn][-e] [-h ldaphost]
[-help][-K keyfile] [-m mechanism] [-N certificatename]
[-p ldapport] [-P keyfilepw] [-?] [-v] [-w passwd | ?] [-Z]
-op {cascrepl | controlqueue | controlrepl |
quiesce | readconfig}
```
## 説明

**ldapexop** ユーティリティーは、ディレクトリー・サーバーにバインドして単一の拡張操作を拡張操作値を 構成するデータと共に発行する機能を供給するコマンド行インターフェースです。

**ldapexop** ユーティリティーは、すべての LDAP クライアント・ユーティリティーによって使用される、標 準ホスト、ポート、SSL、および認証オプションをサポートします。さらに、オプションのセットが定義さ れ、実行される操作およびそれぞれの拡張操作ごとの引き数が指定されます。

**ldapexop** の構文ヘルプを表示するには、以下を入力します。

ldapexop -?

## または

ldapexop -help

# オプション

ldapexop コマンドのオプションは、2 つのカテゴリーに分けられています。

- 1. ディレクトリー・サーバーへの接続方法を指定する一般のオプション。これらのオプションは、オペレ ーションの特定のオプションの前に指定する必要があります。
- 2. 実行する拡張操作を示す拡張操作オプション。

## 一般オプション

これらのオプションは、サーバーへの接続方法を指定するもので、 **-op** オプションの前に指定する必要が あります。

# **-C** *charset*

**ldapexop** ユーティリティーへの入力として提供された DN が、 charset で指定されたローカル文 字セットで表されるように設定します。入力ストリングのコード・ページがジョブのコード・ペー ジ値と異なる場合には、**-C** *charset* オプションを使用します。サポートされている charset 値につ いて調べるには、Idap\_set\_iconv\_local\_charset() API を参照してください。

### **-d** *debuglevel*

LDAP デバッグ・レベルを debuglevel にセットします。

### **-D** *binddn*

*binddn* を使用して LDAP ディレクトリーにバインドします。 *binddn* は、ストリング表記の DN です。

**-e** LDAP ライブラリーのバージョン情報を表示し、それから終了します。

#### **-h** *ldaphost*

LDAP サーバーを実行する代替ホストを指定します。

**-help** コマンド構文および使用法の情報を表示します。

#### **-K** *keyfile*

SSL キー・データベース・ファイルの名前を指定します。キー・データベース・ファイルが現行デ ィレクトリーにない場合は、完全修飾キー・データベース・ファイル名を指定してください。

ユーティリティーがキー・データベースを探し出すことができない場合には、システム・キー・デ ータベースが使用されます。キー・データベース・ファイルには、一般に、クライアントが信頼し ている認証局 (CA) の 1 つまたは複数の証明書が含まれています。これらのタイプの X.509 証明 書は、トラステッド・ルートとも呼ばれています。

このパラメーターを使用すると、**-Z** スイッチを使用できるようになります。 i5/OS 上のディレク トリー・サーバーでは、-Z を使用して -K または -N を使用しない場合、ディレクトリー・サー ビス・クライアント・アプリケーション ID に関連した証明が使用されます。

### **-m** *mechanism*

*mechanism* を使用して、サーバーへのバインドに使用する SASL メカニズムを指定します。 ldap\_sasl\_bind\_s() API が使用されます。**-V 2** をセットすると、 **-m** パラメーターは無視されま す。**-m** を指定しないと、単純認証が使用されます。

### **-N** *certificatename*

キー・データベース・ファイル内のクライアント証明書に関連したラベルを指定します。 LDAP サーバーがサーバー認証だけを実行するように設定されている場合は、クライアント証明書は不要 です。 LDAP サーバーがクライアントおよびサーバーの認証を実行するように設定されている場 合は、クライアント証明書が必要です。デフォルトの証明書/秘密鍵のペアがデフォルトとして指定 されている場合は、*certificatename* は不要です。同様に、指定したキー・データベース・ファイル 内に証明書/秘密鍵のペアが 1 つある場合も、*certificatename* は不要です。**-Z** と **-K** をどちらも指 定していない場合は、このパラメーターは無視されます。 i5/OS 上のディレクトリー・サーバーで は、-Z を使用して -K または -N を使用しない場合、ディレクトリー・サービス・クライアン ト・アプリケーション ID に関連した証明が使用されます。

**-p** *ldapport*

LDAP サーバーが listen する代替 TCP ポートを指定します。デフォルトの LDAP ポートは 389 です。 **-p** の指定がなく、**-Z** が指定されている場合は、デフォルトの LDAP SSL ポート 636 が 使用されます。

#### **-P** *keyfilepw*

キー・データベースのパスワードを指定します。このパスワードは、1 つ以上の秘密鍵を含む場合 のあるキー・データベース・ファイル内の暗号化された情報にアクセスするために必要です。パス ワードの stash ファイルがキー・データベース・ファイルに関連付けられている場合、パスワード はそのパスワード stash ファイルから取得されるので、**-P** パラメーターは必要ありません。**-Z** と **-K** をどちらも指定していない場合は、このパラメーターは無視されます。

- **-?** コマンド構文および使用法の情報を表示します。
- **-v** 冗長モードを使用して、多くの診断結果を標準出力に書き込みます。
- **-w** *passwd* **| ?**

*passwd* を認証用のパスワードとして使用します。 ? を使用してパスワード・プロンプトを生成し ます。

**-Z** 安全性の高い SSL 接続を使用して LDAP サーバーと通信します。 i5/OS 上のディレクトリー・ サーバーでは、-Z を使用して -K または -N を使用しない場合、ディレクトリー・サービス・ク ライアント・アプリケーション ID に関連した証明が使用されます。

# 拡張操作オプション

**-op** extended-op オプションは、実行する拡張操作を示します。拡張操作は、以下のいずれかの値です。

v **cascrepl**: カスケード制御複製拡張操作。要求されたアクションが指定されたサーバーに適用され、また および該当するサブツリーのすべてのレプリカへも受け渡されます。これらに転送レプリカがあれば、 それらのレプリカにも拡張操作がパスされます。操作はレプリケーション・トポロジーの全体にわたっ てカスケードします。

#### **-action quiesce | unquiesce | replnow | wait**

これは実行されるアクションを指定する必須属性です。

**quiesce**

複製を除き、その後の更新は許可されません。

**unquiesce**

通常の操作を再開し、クライアント更新は受け入れられます。

**replnow**

スケジュールにかかわりなく、キューに入れられたすべての変更をすべてのレプリカ・ サーバーへ、可能な限り早く複製します。

**wait** すべての変更がすべてのレプリカに複製されるまで待ちます。

#### **-rc** *contextDn*

これはサブツリーのルートを指定する必須属性です。

#### **-timeout** *secs*

これはオプショナル属性で、これがある場合にはタイムアウト期間を秒で指定します。ない場 合、または 0 の場合には、操作は無限に待機します。

## 例**:**

ldapexop -op cascrepl -action -quiesce -rc "o=acme,c=us" -timeout 60

v **controlqueue**: 制御待ち行複製拡張操作。この操作により、複製障害のため実行されずにキューに入れら れた複製変更のリストから、保留の変更を削除または除去することができます。この操作は、レプリ カ・データを手動で修正する際に便利です。そのときに、この操作を使用してキューに入れられた障害 をスキップします。

#### **-skip all | change-id**

これは必須属性です。

- **-skip all** はこの契約ではすべての保留変更をスキップすることを示します。
- **change-id** は、単一の変更がスキップされることを示します。サーバーがこの変更を現時点で 複製していない場合、この要求は失敗します。
- **-ra** *agreementDn*

これは DN を指定する必須属性です。

### 例:

```
ldapexop -op controlqueue -skip all -ra "cn=server3,
             ibm-replicaSubentry=master1-id,ibm-replicaGroup=default,
             o=acme,c=us"
```
- ldapexop -op controlqueue -skip 2185 -ra "cn=server3, ibm-replicaSubentry=master1-id,ibm-replicaGroup=default, o=acme,c=us"
- v **controlrepl**: 制御複製拡張操作
	- **-action suspend | resume | replnow**

これは実行されるアクションを指定する必須属性です。

**-rc** *contextDn* **| -ra** *agreementDn*

**-rc** *contextDn* は複製コンテキストの DN です。アクションはこのコンテキストのすべての契約 に対して実行されます。**-ra** *agreementDn* は複製契約の DN です。アクションは指定されたに対 して実行されます。

#### 例:

```
ldapexop -op controlrepl -action suspend -ra "cn=server3,
             ibm-replicaSubentry=master1-id,ibm-replicaGroup=default,
             o=acme,c=us"
```
v **quiesce**: quiesce または unquiesce サブツリー複製拡張操作

**-rc** *contextDn*

これは、静止または静止解除される複製コンテキスト (サブツリー) の DN を指定する必須属性 です。

**-end** これはオプショナル属性で、これがある場合にはサブツリーの静止解除を指定します。指定され ていない場合、デフォルトでサブツリーは静止されます。

例:

```
ldapexop -op quiesce -rc "o=acme,c=us"
```
ldapexop -op quiesce -end -rc "o=ibm,c=us"

v **readconfig**: 構成ファイル再読み取り拡張操作

**-scope entire | single<**入力 *DN***><**属性**>**

これは必須属性です。

- **entire** は構成ファイル全体を再読み取りすることを示します。
- **single** は、指定された単一記入項目および属性を読み取ることを意味します。

例:

ldapexop -op readconfig -scope entire

ldapexop -op readconfig -scope single "cn=configuration" ibm-slapdAdminPW

注**:** 以下の入力で、

- <sup>1</sup> でマークされたものは即時に有効になります
- 2 でマークされたものは新規の操作で有効になります
- $-$ <sup>3</sup> でマークされたものはパスワードが変更されるとすぐに有効になります (readconfig は必要あり ません)
- <sup>4</sup> でマークされたものは、i5/OS 上のコマンド行ユーティリティーにサポートされますが、i5/OS のディレクトリー・サーバーではサポートされません

```
cn=Configuration
ibm-slapdadmindn<sup>2</sup>
ibm-slapdadminpw2, 3, 4
ibm-slapderrorlog<sup>1, 4</sup>
ibm-slapdpwencryption1ibm-slapdsizelimit<sup>1</sup></sup>
ibm-slapdsysloglevel<sup>1, 4</sup>
ibm-slapdtimelimit<sup>1</sup>
cn=Front End, cn=Configuration
ibm-slapdaclcache<sup>1</sup>
ibm-slapdaclcachesize<sup>1</sup>
ibm-slapdentrycachesize<sup>1</sup>
ibm-slapdfiltercachebypasslimit<sup>1</sup>
ibm-slapdfiltercachesize<sup>1</sup>
ibm-slapdidletimeout<sup>1</sup>
cn=Event Notification, cn=Configuration
ibm-slapdmaxeventsperconnection<sup>2</sup>
ibm-slapdmaxeventstotal<sup>2</sup>
cn=Transaction, cn=Configuration
ibm-slapdmaxnumoftransactions<sup>2</sup>
ibm-slapdmaxoppertransaction<sup>2</sup>
ibm-slapdmaxtimelimitoftransactions<sup>2</sup>
cn=ConfigDB, cn=Config Backends, cn=IBM SecureWay, cn=Schemas, cn=Configuration
ibm-slapdreadonly<sup>2</sup>
cn=Directory, cn=RDBM Backends, cn=IBM SecureWay, cn=Schemas, cn=Configuration
ibm-slapdbulkloaderrors<sup>1, 4</sup>
ibm-slapdclierrors<sup>1,</sup>
ibm-slapdpagedresallownonadmin2
ibm-slapdpagedreslmt<sup>2</sup>
ibm-slapdpagesizelmt<sup>2</sup>
ibm-slapdreadonly<sup>2</sup>
ibm-slapdsortkeylimit<sup>2</sup>
ibm-slapdsortsrchallownonadmin2
ibm-slapdsuffix2
```
<span id="page-203-0"></span>診断

エラーがない場合は、戻り状況は 0 です。エラーがあった場合は、ゼロ以外の戻り状況が発生し、標準エ ラーに診断メッセージが書き込まれます。

# **ldapmodrdn**

LDAP modify-entry RDN ツール

# 概要

```
ldapmodrdn [-c] [-C charset] [-d debuglevel][-D binddn] [-h ldaphost]
[-i file] [-k] [-K keyfile] [-m mechanism] [-M] [-n]
[-N certificatename] [-O hopcount] [-p ldapport] [-P keyfilepw]
[-r] [-R] [-v] [-V] [-w passwd | ?] [-Z] [dn newrdn | [-i file]]
```
# 説明

**ldapmodrdn** は、 ldap\_modrdn アプリケーション・プログラミング・インターフェース (API) へのコマン ド行インターフェースです。

**ldapmodrdn** は LDAP サーバーへの接続を開き、項目の RDN にバインドしてそれらを変更します。項目 の情報は、標準入力から読み取られるか、 **-f** オプションの使用によってファイルから読み取られるか、コ マンド行の DN と RDN の対から読み取られます。

RDN (相対識別名) および DN (識別名) に関する情報は、 11 [ページの『識別名](#page-16-0) (DN)』を参照してくださ い。

**ldapmodrdn** の構文ヘルプを表示するには、以下を入力します。

ldapmodrdn -?

# オプション

**-c** 連続オペレーション・モード。エラーは報告されますが、**ldapmodrdn** は変更処理を続行します。 そうでなければ、デフォルトのアクションでは、エラーの報告後に終了します。

# **-C** *charset*

**ldapmodrdn** ユーティリティーへの入力として提供されたストリングが、 charset で指定されたロ ーカル文字セットで表されるように設定します。入力ストリングのコード・ページがジョブのコー ド・ページ値と異なる場合には、**-C** *charset* オプションを使用します。サポートされる charset 値 を調べるには ldap\_set\_iconv\_local\_charset() API を参照してください。charset のサポートされる値 は、バージョン 1 LDIF ファイルでオプションとして定義されている charset タグのためにサポー トされている値と同じあることに注意してください。

# **-d** *debuglevel*

LDAP デバッグ・レベルを debuglevel にセットします。

**-D** *binddn*

*binddn* を使用して LDAP ディレクトリーにバインドします。 binddn はストリング表記の DN で す。

# **-h** *ldaphost*

LDAP サーバーを実行する代替ホストを指定します。

**-i** *file* 標準入力またはコマンド行 (rdn および newrdn を指定) からではなく、ファイルから項目の変更 情報を読み取ります。標準入力はファイル (″< file″) からも提供されます。

**-k** サーバー管理制御の使用を指定します。

**-K** *keyfile*

SSL キー・データベース・ファイルの名前を指定します。キー・データベース・ファイルが現行デ ィレクトリーにない場合は、完全修飾キー・データベース・ファイル名を指定してください。

ユーティリティーがキー・データベースを探し出すことができない場合には、デフォルトのトラス テッド認証局ルートのハードコーディングされたセットが使われます。キー・データベース・ファ イルには、一般に、クライアントが信頼している認証局 (CA) の 1 つまたは複数の証明書が含ま れています。これらのタイプの X.509 証明書は、トラステッド・ルートとも呼ばれています。

このパラメーターを使用すると、**-Z** スイッチを使用できるようになります。 i5/OS 上のディレク トリー・サーバーでは、-Z を使用して -K または -N を使用しない場合、ディレクトリー・サー ビス・クライアント・アプリケーション ID に関連した証明が使用されます。

**-m** *mechanism*

*mechanism* を使用して、サーバーへのバインドに使用する SASL メカニズムを指定します。 ldap\_sasl\_bind\_s() API が使用されます。**-V 2** をセットすると、 **-m** パラメーターは無視されま す。**-m** を指定しないと、単純認証が使用されます。

- **-M** 参照オブジェクトを普通の項目として管理します。
- **-n** 実行される処理が表示されますが、実際の項目変更は行いません。**-v** と併用してデバッグに使用す ると便利です。

## **-N** *certificatename*

キー・データベース・ファイル内のクライアント証明書に関連したラベルを指定します。 LDAP サーバーがサーバー認証だけを実行するように設定されている場合は、クライアント証明書は不要 です。 LDAP サーバーがクライアントおよびサーバーの認証を実行するように設定されている場 合は、クライアント証明書が必要です。デフォルトの証明書/秘密鍵のペアがデフォルトとして指定 されている場合は、*certificatename* は不要です。同様に、指定したキー・データベース・ファイル 内に証明書/秘密鍵のペアが 1 つある場合も、*certificatename* は不要です。**-Z** と **-K** をどちらも指 定していない場合は、このパラメーターは無視されます。 i5/OS 上のディレクトリー・サーバーで は、-Z を使用して -K または -N を使用しない場合、ディレクトリー・サービス・クライアン ト・アプリケーション ID に関連した証明が使用されます。

**-O** *hopcount*

参照を追跡する際にクライアント・ライブラリーが取るホップの最大数を設定するよう *hopcount* を指定します。デフォルトのホップ・カウントは 10 です。

**-p** *ldapport*

LDAP サーバーが listen する代替 TCP ポートを指定します。デフォルトの LDAP ポートは 389 です。この値の指定がなく、-Z が指定されている場合は、デフォルトの LDAP SSL ポート 636 が使用されます。

**-P** *keyfilepw*

キー・データベースのパスワードを指定します。このパスワードは、キー・データベース・ファイ ル内の暗号化された情報 (1 つ以上の秘密鍵を含む場合がある) にアクセスするために必要です。 パスワードの stash ファイルがキー・データベース・ファイルに関連付けられている場合、パスワ ードはそのパスワード stash ファイルから取得されるので、**-P** パラメーターは必要ありませ ん。**-Z** と **-K** をどちらも指定していない場合は、このパラメーターは無視されます。

- **-r** 項目から、古い RDN 値を除去します。デフォルトのアクションでは古い値が保持されます。
- **-R** 参照を自動的に行わないことを指定します。
- **-v** 冗長モードを使用して、多くの診断結果を標準出力に書き込みます。
- **-V** LDAP サーバーにバインドするときに、**ldapmodrdn** によって使用されるよう、LDAP バージョン を指定します。デフォルトの設定では、LDAP V3 接続が確立されます。明示的に LDAP V3 を選 択する場合は **-V 3** と指定し、LDAP V2 アプリケーションとして実行する場合は **-V 2** と指定し ます。 **ldapmodrdn** などのアプリケーションでは、 ldap\_open の代わりに ldap\_init が使用され、 LDAP V3 が優先プロトコルとして選択されます。

### **-w** *passwd* **| ?**

*passwd* を認証用のパスワードとして使用します。 ? を使用してパスワード・プロンプトを生成し ます。

**-Z** 安全性の高い SSL 接続を使用して LDAP サーバーと通信します。 i5/OS 上のディレクトリー・ サーバーでは、-Z を使用して -K または -N を使用しない場合、ディレクトリー・サービス・ク ライアント・アプリケーション ID に関連した証明が使用されます。

#### **dn newrdn**

詳しくは、以下の『dn newrdn の入力形式』のセクションを参照してください。

## **dn newrdn** の入力形式

コマンド行引き数 *dn* および *newrdn* を指定した場合は、 DN で指定された項目の RDN である *dn* が、 *newrdn* で置き換えられます。これらの引き数を指定しない場合は、ファイルの内容 (または、 **- i** フラグ を指定していない場合は標準入力) は、 1 つまたは複数の項目で構成されます。

# 識別名 (DN)

### 相対識別名 (RDN)

1 行以上のブランク行でそれぞれの DN と RDN ペアを分離する場合があります。

### 例

/tmp/entrymods というファイルがあり、このファイルの内容が次のとおりであるとします。

cn=Modify Me, o=University of Life, c=US cn=The New Me

# 次のコマンド:

ldapmodrdn -r -i /tmp/entrymods

は、Modify Me 項目の RDN を、 Modify Me から The New Me に変更し、古い cn、Modify Me は除去さ れます。

#### 注意事項

**-i** オプションを使用してファイルから (またはコマンド行ペア *dn* および *rdn* から) 入力情報が供給され ていない場合は、 **ldapmodrdn** コマンドは標準入力から項目を読み取るまで待機します。

## 診断

エラーがない場合は、戻り状況は 0 です。エラーがあった場合は、ゼロ以外の戻り状況が発生し、標準エ ラーに診断メッセージが書き込まれます。

# <span id="page-206-0"></span>**ldapsearch**

LDAP 検索ツールおよびサンプル・プログラム

# 概要

ldapsearch [-a deref] [-A] [-b searchbase] [-B] [-C charset] [-d debuglevel] [-D binddn] [-F sep] [-h ldaphost] [-i file] [-K keyfile] [-l timelimit] [-L] [-m mechanism] [-M] [-n] [-N certificatename] [-o attr type] [-O maxhops] [-p ldapport] [-P keyfilepw] [-q pagesize] [-R] [-s scope ] [-t] [-T seconds] [-v] [-V version] [-w passwd | ?] [-z sizelimit] [-Z] filter [attrs...]

### 説明

**ldapsearch** は、 ldap\_search アプリケーション・プログラミング・インターフェース (API) へのコマンド 行インターフェースです。

**ldapsearch** は LDAP サーバーへの接続を開き、バインドし、フィルターを使用して検索を行います。フィ ルターは、LDAP フィルターのストリング表記に準拠している必要があります (詳しくは、Directory Server APIs の ldap\_search を参照してください)。

**ldapsearch** により 1 つまたは複数の項目が見つかると、 attrs で指定された属性がリトリーブされ、項目 および値は標準出力に書き込まれます。 attrs がリストされていない場合、すべての属性が戻されます。

**ldapsearch** の構文ヘルプを表示するには、 ldapsearch -? を入力します。

## オプション

## **-a deref**

別名の参照解除をどのように行うかを指定します。 deref は、 never、 always、 search、find のい ずれかです。これは、それぞれ、どのようなときも別名を参照解除しない、常に参照解除する、検 索時に参照解除する、検索対象の基本オブジェクトを見つけるときのみ参照解除する、を意味しま す。デフォルトでは、別名は参照解除されません。

**-A** 属性だけ (値ではなく) を検索します。これは、項目内に属性があるかどうかを知りたいだけで、 特定の値には関心がない場合に便利です。

#### **-b searchbase**

デフォルトの代わりに、searchbase を検索の開始点として使用します。 **-b** を指定しないと、ユー ティリティーは、 LDAP BASEDN 環境変数で searchbase の定義を調べます。どちらも設定され ていない場合、デフォルト・ベースは ″″ に設定されます。

**-B** 非 ASCII 値の表示を抑止しません。これは、ISO-8859.1 などの代替文字セットで表される値を扱 うときに便利です。このオプションは、**-L** オプションを指定すると暗黙的に指定されます。

## **-C charset**

ldapsearch ユーティリティーへの入力として提供されるストリングが、ローカル文字セット (charset によって指定) で表されるように指定します。ストリングの入力には、フィルター、バイ ンド DN、およびベース DN が含まれています。同様に、**ldapsearch** は、データを表示する際、 LDAP サーバーから受け取ったデータを指定の文字セットに変換します。 入力ストリングのコー ド・ページがジョブのコード・ページ値と異なる場合には、 **-C** *charset* オプションを使用しま す。サポートされている charset 値について調べるには、 ldap\_set\_iconv\_local\_charset() API を参 照してください。また、**-C** オプションと **-L** オプションを両方とも指定する場合、入力は指定し た文字セットによるものと見なされますが、 **ldapsearch** からの出力は常に UTF-8 表示で保持され るか、印刷不能文字が検出される場合には、そのデータの base-64 エンコード表示で示されます。 これは、標準の LDIF ファイルにはストリング・データの UTF-8 (または、 base-64 エンコードの

UTF-8) 表示のみが含まれているためです。 charset のサポートされる値は、バージョン 1 LDIF ファイルでオプションとして定義されている charset タグのためにサポートされている値と同じで あることに注意してください。

### **-d debuglevel**

LDAP デバッグ・レベルを debuglevel にセットします。

## **-D binddn**

binddn を使用して LDAP ディレクトリーにバインドします。 binddn はストリング表記の DN で す (LDAP 識別名を参照)。

- **-e** LDAP ライブラリーのバージョン情報を表示し、終了します。
- **-F sep** 属性名と属性値の間のフィールド区切り記号として、sep を使用します。 **-L** フラグを指定しなか った場合、デフォルトの区切り記号は '=' です。この場合、このオプションは無視されます。

#### **-h ldaphost**

LDAP サーバーを実行する代替ホストを指定します。

**-i file** ファイル内の各行に対する LDAP 検索を実行しながら、ファイルから一連の行を読み取ります。 この場合、コマンド行で与えられるフィルターがパターンとして扱われ、そこで最初に現れる % がファイルからの行で置き換えられます。ファイルが単一の ″-″ 文字である場合、行は標準入力か ら読み取られます。

## **-K keyfile**

SSL キー・データベース・ファイルの名前を指定します。キー・データベース・ファイルが現行デ ィレクトリーにない場合は、完全修飾キー・データベース・ファイル名を指定してください。

ユーティリティーがキー・データベースを探し出すことができない場合には、デフォルトのトラス テッド認証局ルートのハードコーディングされたセットが使われます。キー・データベース・ファ イルには、一般に、クライアントが信頼している認証局 (CA) の 1 つまたは複数の証明書が含ま れています。これらのタイプの X.509 証明書は、トラステッド・ルートとも呼ばれています。

このパラメーターを使用すると、**-Z** スイッチを使用できるようになります。 i5/OS 上のディレク トリー・サーバーでは、-Z を使用して -K または -N を使用しない場合、ディレクトリー・サー ビス・クライアント・アプリケーション ID に関連した証明が使用されます。

### **-l timelimit**

最大 timelimit 秒が経過するまで、検索が完了するのを待ちます。

**-L** 検索結果を LDIF 形式で表示します。このオプションを指定すると **-B** オプションもオンになり、 **-F** オプションは無視されます。

#### **-m mechanism**

mechanism を使用して、サーバーへのバインドに使用する SASL メカニズムを指定します。 ldap\_sasl\_bind\_s() API が使用されます。**-V 2** をセットすると、 **-m** パラメーターは無視されま す。**-m** を指定しないと、単純認証が使用されます。

- **-M** 参照オブジェクトを普通の項目として管理します。
- **-n** 実行される処理が表示されますが、実際の項目変更は行いません。**-v** と併用してデバッグに使用す ると便利です。

#### **-N certificatename**

- キー・データベース・ファイル内のクライアント証明書に関連したラベルを指定します。
- 注**:** LDAP サーバーがサーバー認証だけを実行するように設定されている場合は、クライアント証 明書は不要です。 LDAP サーバーがクライアントおよびサーバーの認証を実行するように設

定されている場合は、クライアント証明書が必要です。デフォルトの証明書/秘密鍵のペアがデ フォルトとして指定されている場合は、*certificatename* は不要です。同様に、指定したキー・ データベース・ファイル内に証明書/秘密鍵のペアが 1 つある場合も、 *certificatename* は不要 です。**-Z** と **-K** をどちらも指定していない場合は、このパラメーターは無視されます。 i5/OS 上のディレクトリー・サーバーでは、-Z を使用して -K または -N を使用しない場合、ディ

レクトリー・サービス・クライアント・アプリケーション ID に関連した証明が使用されます。

## **-o** *attr\_type*

検索結果のソート基準として使用する属性を指定するには、 -o (order) パラメーターを使用しま す。複数の -o パラメーターを使用してさらにソート順序を定義できます。以下の例では、検索結 果はまず姓 (sn) で、それから名前でソートされ、名前 (givenname) は接頭部の負符号 (-) で指定 されているように逆 (降順) の順序でソートされます。

-o sn -o -givenname

したがって、ソート・パラメーターの構文は以下のようになります。

[-]<attribute name>[:<matching rule OID>]

## ここで

- v attribute name はそれでソートする属性の名前です。
- v matching rule OID はソートに使用するマッチング規則のオプショナル OID です。マッチング 規則の OID 属性は、ディレクトリー・サーバーではサポートされていませんが、他の LDAP サーバーはこの属性をサポートする場合があります。
- 負符号 ( ) は、結果が逆順にソートされることを示します。
- v 重大性は、常に重大です。

ldapsearch 操作はデフォルトでは、戻された結果をソートしません。

#### **-O maxhops**

参照を追跡する際にクライアント・ライブラリーが取るホップの最大数を設定するよう maxhops を指定します。デフォルトのホップ・カウントは 10 です。

## **-p ldapport**

LDAP サーバーが listen する代替 TCP ポートを指定します。デフォルトの LDAP ポートは 389 です。この値の指定がなく、-Z が指定されている場合は、デフォルトの LDAP SSL ポート 636 が使用されます。

#### **-P keyfilepw**

キー・データベースのパスワードを指定します。このパスワードは、キー・データベース・ファイ ル内の暗号化された情報 (1 つ以上の秘密鍵を含む場合がある) にアクセスするために必要です。 パスワードの stash ファイルがキー・データベース・ファイルに関連付けられている場合、パスワ ードはそのパスワード stash ファイルから取得されるので、**-P** パラメーターは必要ありませ ん。**-Z** と **-K** をどちらも指定していない場合は、このパラメーターは無視されます。

**-q** *pagesize*

検索結果のページングを指定するには、2 つのパラメーター: -q (照会ページ・サイズ)、および -T (検索の間の時間 (秒)) を使用できます。以下の例では、検索結果はその検索に対するのすべての結 果が戻されるまで、 15 秒ごとに一度に 1 ページ (25 項目) を戻します。ldapsearch クライアン トはそれぞれの結果のページングの要求ごとに、検索操作の期間を通してすべての接続の継続を扱 います。

これらのパラメーターはクライアントのリソースが限定されているとき、またクライアントが低帯 域幅の接続で CAN されているときに便利です。一般に、これにより、検索要求からデータが戻さ れる速度をコントロールすることができます。すべての結果を一度に受信する代わりに、(ページご とに) 幾つかの項目で受信することができます。さらに、それぞれのページ要求間の遅延の継続時 間を制御してクライアントに結果をプロセスする時間を与えることができます。

 $-q$  25  $-I$  15

-v (冗長) パラメーターを指定した場合、たとえば、**30 total entries have been returned. (**合計 **30** の項目が戻されました。**)** のように、 ldapsearch は、サーバーから戻されるそれぞれの項目のペー ジごとに、それまで幾つの項目が戻されたかをリストします。

複数の -q パラメーターが使用可能になるので、単一の検索操作中を通して、異なるページ・サイ ズを指定することができます。以下の例では、最初のページは 15 項目、2 番目のページは 20 項 目、そして 3 番目のパラメーターがページングされた結果/検索操作を終了します。  $-q 15 - q 20 - q 0$ 

以下の例では、最初のページは 15 項目、残りのすべてのページは 20 項目で、最後の指定 **-q** 値 で検索操作が完了するまで続きます。

 $-q$  15  $-q$  20

ldapsearch 操作は、デフォルトでは、単一の要求ですべての項目を戻します。デフォルトの ldapsearch 操作では、ページングは行われません。

**-R** 参照を自動的に行わないことを指定します。

**-s scope**

検索の範囲を指定します。 scope は、base、one、または sub のいずれかです。これは、それぞ れ、基本オブジェクト検索、1 レベル検索、サブツリー検索を意味します。デフォルトは sub で す。

- **-t** 検索した値を一組の一時ファイルに書き込みます。これは、jpegPhoto や audio などの非 ASCII 値 を扱うときに便利です。
- **-T** *seconds*

検索の間隔 (秒)。**-T** オプションは **-q** オプションが指定されている場合にのみサポートされま す。

- **-v** 冗長モードを使用して、多くの診断結果を標準出力に書き込みます。
- **-V** LDAP サーバーにバインドするときに、ldapmodify によって使用されるよう、LDAP バージョンを 指定します。デフォルトの設定では、LDAP V3 接続が確立されます。明示的に LDAP V3 を選択 する場合は「-V 3」と指定し、 LDAP V2 アプリケーションとして実行する場合は「-V 2」と指 定します。 ldapmodify などのアプリケーションでは、 ldap\_open の代わりに ldap\_init が使用さ れ、LDAP V3 が優先プロトコルとして選択されます。
- **-w** *passwd* **| ?**

*passwd* を認証用のパスワードとして使用します。 ? を使用してパスワード・プロンプトを生成し ます。.

**-z sizelimit**

検索結果の項目数を最大 sizelimit に制限します。これにより、検索操作で戻される項目数の上限 を設定できます。

**-Z** 安全性の高い SSL 接続を使用して LDAP サーバーと通信します。 i5/OS 上のディレクトリー・ サーバーでは、-Z を使用して -K または -N を使用しない場合、ディレクトリー・サービス・ク ライアント・アプリケーション ID に関連した証明が使用されます。

**filter** 検索に適用するフィルターのストリング表記を指定します。簡易フィルターは、 attributetype=attributevalue として指定できます。より複雑なフィルターは、以下のバッカス正規形 式 (BNF) に従って接頭表記法を使用して指定できます。

<*filter*> ::='('<*filtercomp*>')' <*filtercomp*> ::= <*and*>|<*or*>|<*not*>|<*simple*> <*and*> ::= '&' <*filterlist*> <*or*> ::= '|' <*filterlist*> <*not*> ::= '!' <*filter*> <*filterlist*> ::= <*filter*>|<*filter*><*filterlist*> <*simple*> ::= <*attributetype*><*filtertype*> <*attributevalue*>  $\leq$  *filtertype*  $\leq$  : = '='|'<sup>~</sup>='|'<='|'>='

'~=' 構成は、近似マッチングの指定のために使用されています。 <*attributetype*> および

<*attributevalue>* の表記は、"[RFC 2252, LDAP V3 Attribute Syntax Definitions](http://www.ietf.org/rfc/rfc2252.txt)" や で説明されて います。さらに、filtertype が '=' の場合、<*attributevalue*> は単一の \* で属性存在テストを行うこ とができるか、またはテキストと散在するアスタリスク (\*) を含んでサブストリング・マッチン グを行うことができます。

たとえば、フィルター ″mail=\*″ はメール属性のある項目を検出します。フィルター ″mail=\*@student.of.life.edu″ では、指定されたストリングで終わるメール属性のある項目を検出しま す。フィルターに括弧を書き込むには、エスケープ文字として、円記号 (¥) 文字を入れてくださ い。

注**:** Bob とアスタリスク (\*) の間にスペースがある "cn=Bob \*" などのフィルターでは、 IBM ディレクトリー中の ″Bob Carter″ はマッチングしますが、″Bobby Carter″ はマッチングしませ ん。 ″Bob″ とワイルドカード文字 (\*) の間のスペースは、フィルターを使用した検索の結 果に影響します。

許容されるフィルターに関する完全な説明は、″[RFC 2254, A String Representation of LDAP Search](http://www.ietf.org/rfc/rfc2254.txt) [Filters](http://www.ietf.org/rfc/rfc2254.txt)" お参照してください。

# 出力形式

1 つ以上の項目が検出された場合、各項目は次の形式で標準出力に書き込まれます。

識別名 (DN)

attributename=value attributename=value attributename=value

...

複数の項目は、それぞれ 1 つのブランク行で区切られます。分離文字の指定に **-F** オプションが使用され ている場合、ブランク行が '=' 文字の代わりに使用されます。**-t** オプションを指定した場合は、実際の値 の代わりに一時ファイルの名前が使用されます。 **-A** オプションが与えられている場合には、 ″attributename″ の部分のみが書き込まれます。

例

次のコマンドを使用したとします。

ldapsearch "cn=john doe" cn telephoneNumber

は、″john doe″ という commonName を持つ項目を見つけるために、サブツリー検索を実行します (デフォルトの検索ベースを使用)。 commonName および telephoneNumber の値が検索され、標準出 力にプリントされます。2 つの項目が検出された場合、出力は次のようになります。

cn=John E Doe, ou="College of Literature, Science, and the Arts", ou=Students, ou=People, o=University of Higher Learning, c=US

cn=John Doe

cn=John Edward Doe

cn=John E Doe 1

cn=John E Doe

telephoneNumber=+1 313 555-5432

cn=John B Doe, ou=Information Technology Division, ou=Faculty and Staff, ou=People, o=University of Higher Learning, c=US

cn=John Doe

cn=John B Doe 1

cn=John B Doe

telephoneNumber=+1 313 555-1111

次のコマンド:

ldapsearch -t "uid=jed" jpegPhoto audio

は、″jed″ というユーザー ID を持つ項目を見つけるために、デフォルトの検索ベースを使用してサブ ツリー検索を実行します。 jpegPhoto と audio の値が取り出されて、一時ファイルに書き込まれま す。要求された各属性について 1 つずつ値を持つ項目が 1 つ見つかった場合、出力は次のようにな ります。

cn=John E Doe, ou=Information Technology Division,

ou=Faculty and Staff,

ou=People, o=University of Higher Learning, c=US

audio=/tmp/ldapsearch-audio-a19924

jpegPhoto=/tmp/ldapsearch-jpegPhoto-a19924

## 次のコマンド:

ldapsearch -L -s one -b "c=US" "o=university\*" o description

は、university で始まる organizationName を持つすべての組織を検出する 1 レベル検索を行います。 検索結果は LDIF 形式 (『LDAP データ交換形式』を参照してください。) で表示されます。 organizationName と記述属性値が検索され、標準出力にプリントされ、以下のような出力になりま す。

dn: o=University of Alaska Fairbanks, c=US

o: University of Alaska Fairbanks

description: Preparing Alaska for a brave new tomorrow description: leaf node only

dn: o=University of Colorado at Boulder, c=US o: University of Colorado at Boulder description: No personnel information description: Institution of education and research

dn: o=University of Colorado at Denver, c=US

o: University of Colorado at Denver

o: UCD

o: CU/Denver

o: CU-Denver

description: Institute for Higher Learning and Research

dn: o=University of Florida, c=US

o: University of Florida

o: UFl

description: Shaper of young minds

...

次のコマンド:

ldapsearch -b "c=US" -o ibm-slapdDN "objectclass=person" ibm-slapdDN

は、c=US レベルですべての人々を検出するサブツリー・レベルの検索を行います。この特別な属性 (ibm-slapdDN) は、ソートする検索のために使用すると、検索結果を識別名 (DN) のストリング表記 でソートします。出力は次のようになります。

cn=Al Edwards,ou=Widget Division,ou=Austin,o=IBM,c=US

cn=Al Garcia,ou=Home Entertainment,ou=Austin,o=IBM,c=US

cn=Amy Nguyen,ou=In Flight Systems,ou=Austin,o=IBM,c=US

cn=Arthur Edwards,ou=Widget Division,ou=Austin,o=IBM,c=US

cn=Becky Garcia,ou=In Flight Systems,ou=Austin,o=IBM,c=US

cn=Ben Catu,ou=In Flight Systems,ou=Austin,o=IBM,c=US

cn=Ben Garcia Jr,ou=Home Entertainment,ou=Austin,o=IBM,c=US

cn=Bill Keller Jr.,ou=In Flight Systems,ou=Austin,o=IBM,c=US

cn=Bob Campbell,ou=In Flight Systems,ou=Austin,o=IBM,c=US

#### 次のコマンド:

ldapsearch -h hostname -o sn -b "o=ibm,c=us" "title=engineer"

は、IBM 従業員ディレクトリーにある役職が ″engineer″ であるすべての項目を、結果を姓でソート して戻します。

#### 次のコマンド:

ldapsearch -h hostname -o -sn -o cn -b "o=ibm,c=us" "title=engineer"

は、IBM 従業員ディレクトリーにある役職が ″engineer″ であるすべての項目を、結果を姓で (降順) し、それから通称で (昇順) ソートして戻します。

#### 次のコマンド:

ldapsearch -h hostname -q 5 -T 3 -b o=ibm,c=us "title=engineer"

は、IBM 従業員ディレクトリーにある役職が ″engineer″ であるすべての項目を、ページングごとに 5 項目、ページ間 3 秒の遅延で戻します。

次の例は、参照オブジェクトが含まれている場合の検索を示しています。 43 [ページの『](#page-48-0)LDAP ディレク [トリーの参照』で](#page-48-0)述べたように、 Directory Server LDAP ディレクトリーには参照オブジェクトが含まれ ていることがあります。これは次のものだけを含むオブジェクトです。

- v 識別名 (dn)
- objectClass (objectClass)
- v 参照 (ref) 属性

'System\_A' には参照項目が含まれています。

dn: cn=Barb Jensen, ou=Rochester, o=Big Company, c=US ref: ldap://System\_B:389/cn=Barb Jensen, ou=Rochester, o=Big Company, c=US objectclass: referral

この項目に関連したすべての属性は、'System\_B' にあります。

System\_B には項目が 1 つ含まれています。

dn: cn=Barb Jensen, ou=Rochester, o=Big Company, c=US cn: Barb Jensen objectclass: organizationalPerson sn: Jensen telephonenumber: (800) 555 1212

クライアントが 'System\_A' への要求を発行した場合、 System\_A 上の LDAP サーバーは、次の URL でクライアントに応答します。

ldap://System\_B:389/cn=Barb Jensen, ou=Rochester, o=Big Company, c=US

クライアントはこの情報を使用して、System\_B に対する要求を発行します。 System\_A の項目に、 dn、objectclass、および ref 以外の属性も含まれている場合は、サーバーはそれらの属性を無視し ます (**-R** フラグを指定して追跡参照をしないという指示をしない場合)。

<span id="page-214-0"></span>クライアントは、サーバーから参照応答を受け取ると、今度は戻された URL の参照先であるサーバ ーに対して、再度要求を発行します。新規の要求には、元の要求と同じ有効範囲があります。この検 索の結果は、検索の有効範囲 (**-b**) に指定する値によって異なります。

-s base を次のように指定したとします。

ldapsearch -h System\_A -b 'ou=Rochester, o=Big Company, c=US' -s base 'sn=Jensen'

検索の結果、System\_A と System\_B の両方の 'ou=Rochester, o=Big Company, c=US' の中にあっ て、 'sn=Jensen' であるすべての項目のすべての属性が戻されます。

-s sub を次のように指定したとします。

ldapsearch -h System\_A -b 'ou=Rochester, o=Big Company, c=US' -s sub 'sn=Jensen'

検索の結果、System\_A と System\_B の両方の 'ou=Rochester, o=Big Company, c=US' の中またはそ の下位にあって、 'sn=Jensen' であるすべての項目のすべての属性が戻されます。

-s one を次のように指定したとします。

ldapsearch -h System\_A -b 'ou=Rochester, o=Big Company, c=US' -s one 'sn=Jensen'

検索の結果、どちらのシステムについても項目は戻されません。代わりに、サーバーは参照 URL を クライアントに戻します。

ldap://System\_B:389/cn=Barb Jensen, ou=Rochester, o=Big Company, c=US

クライアントは次の要求を実行依頼します。

ldapsearch -h System\_B -b 'ou=Rochester, o=Big Company, c=US' -s one 'sn=Jensen'

これも結果を出しませんが、それは項目

dn: cn=Barb Jensen, ou=Rochester, o=Big Company, c=US

resides at ou=Rochester, o=Big Company, c=US

-s one による検索では、以下のすぐ下のレベルでの項目が検出されます。

ou=Rochester, o=Big Company, c=US

## 診断

エラーがない場合は、戻り状況は 0 です。エラーがあった場合は、ゼロ以外の戻り状況が発生し、標準エ ラーに診断メッセージが書き込まれます。

# **ldapchangepwd**

LDAP パスワード変更ツール

概要

ldapchangepwd -D binddn -w passwd | ? -n newpassword | ? [-C charset] [-d debuglevel][-h ldaphost] [-K keyfile] [-m mechanism] [-M] [-N certificatename] [-O maxhops] [-p ldapport] [-P keyfilepw] [-R] [-v] [-V version]  $[-Z]$   $[-?]$ 

説明

パスワード変更要求を LDAP サーバーに送信します。ディレクトリー項目に対するパスワードの変更を許 可します。

### オプション

### **-C** *charset*

**ldapdelete** ユーティリティーへの入力として提供された DN が、charset で指定されたローカル文 字セットで表されるように設定します。入力ストリングのコード・ページがジョブのコード・ペー ジ値と異なる場合には、**-C** *charset* オプションを使用します。サポートされている charset 値につ いて調べるには、ldap\_set\_iconv\_local\_charset() API を参照してください。

### **-d** *debuglevel*

LDAP デバッグ・レベルを debuglevel にセットします。

#### **-D** *binddn*

*binddn* を使用して LDAP ディレクトリーにバインドします。 *binddn* は、ストリング表記の DN です。

### **-h** *ldaphost*

LDAP サーバーを実行する代替ホストを指定します。

#### **-K** *keyfile*

SSL キー・データベース・ファイルの名前を指定します。キー・データベース・ファイルが現行デ ィレクトリーにない場合は、完全修飾キー・データベース・ファイル名を指定してください。

ユーティリティーがキー・データベースを探し出すことができない場合には、デフォルトのトラス テッド認証局ルートのハードコーディングされたセットが使われます。キー・データベース・ファ イルには、一般に、クライアントが信頼している認証局 (CA) の 1 つまたは複数の証明書が含ま れています。これらのタイプの X.509 証明書は、トラステッド・ルートとも呼ばれています。

このパラメーターを使用すると、**-Z** スイッチを使用できるようになります。 i5/OS 上のディレク トリー・サーバーでは、-Z を使用して -K または -N を使用しない場合、ディレクトリー・サー ビス・クライアント・アプリケーション ID に関連した証明が使用されます。

#### **-m** *mechanism*

*mechanism* を使用して、サーバーへのバインドに使用する SASL メカニズムを指定します。 ldap\_sasl\_bind\_s() API が使用されます。**-V 2** をセットすると、 **-m** パラメーターは無視されま す。**-m** を指定しないと、単純認証が使用されます。

- **-M** 参照オブジェクトを普通の項目として管理します。
- **-n** *newpassword* **| ?**

新規パスワードを指定します。? を使用してパスワード・プロンプトを生成します。

#### **-N** *certificatename*

キー・データベース・ファイル内のクライアント証明書に関連したラベルを指定します。 LDAP サーバーがサーバー認証だけを実行するように設定されている場合は、クライアント証明書は不要 です。 LDAP サーバーがクライアントおよびサーバーの認証を実行するように設定されている場 合は、クライアント証明書が必要です。デフォルトの証明書/秘密鍵のペアがデフォルトとして指定
されている場合は、*certificatename* は不要です。同様に、指定したキー・データベース・ファイル 内に証明書/秘密鍵のペアが 1 つある場合も、*certificatename* は不要です。**-Z** と **-K** をどちらも指 定していない場合は、このパラメーターは無視されます。 i5/OS 上のディレクトリー・サーバーで は、-Z を使用して -K または -N を使用しない場合、ディレクトリー・サービス・クライアン ト・アプリケーション ID に関連した証明が使用されます。

#### **-O** *maxhops*

参照を追跡する際にクライアント・ライブラリーが取るホップの最大数を設定するよう *maxhops* を指定します。デフォルトのホップ・カウントは 10 です。

**-p** *ldapport*

LDAP サーバーが listen する代替 TCP ポートを指定します。デフォルトの LDAP ポートは 389 です。 **-p** の指定がなく、**-Z** が指定されている場合は、デフォルトの LDAP SSL ポート 636 が 使用されます。

#### **-P** *keyfilepw*

キー・データベースのパスワードを指定します。このパスワードは、1 つ以上の秘密鍵を含む場合 のあるキー・データベース・ファイル内の暗号化された情報にアクセスするために必要です。パス ワードの stash ファイルがキー・データベース・ファイルに関連付けられている場合、パスワード はそのパスワード stash ファイルから取得されるので、**-P** パラメーターは必要ありません。**-Z** と **-K** をどちらも指定していない場合は、このパラメーターは無視されます。

- **-R** 参照を自動的に行わないことを指定します。
- **-v** 冗長モードを使用して、多くの診断結果を標準出力に書き込みます。
- **-V** *version*

LDAP サーバーにバインドするときに、**ldapdchangepwd** によって使用されるよう、LDAP バージ ョンを指定します。デフォルトの設定では、LDAP V3 接続が確立されます。明示的に LDAP V3 を選択する場合は **-V 3** と指定し、LDAP V2 アプリケーションとして実行する場合は **-V 2** と指 定します。 **ldapdchangepwd** などのアプリケーションでは、 ldap\_open の代わりに ldap\_init が使 用され、LDAP V3 が優先プロトコルとして選択されます。

*passwd* を認証用のパスワードとして使用します。 ? を使用してパスワード・プロンプトを生成し ます。

- **-Z** 安全性の高い SSL 接続を使用して LDAP サーバーと通信します。 i5/OS 上のディレクトリー・ サーバーでは、-Z を使用して -K または -N を使用しない場合、ディレクトリー・サービス・ク ライアント・アプリケーション ID に関連した証明が使用されます。
- **-?** ldapchangepwd の構文ヘルプを表示します。

# 例

次のコマンド:

ldapchangepwd -D cn=John Doe -w a1b2c3d4 -n wxyz9876

は、commonName が ″John Doe″ である項目のパスワードを、a1b2c3d4 から wxyz9876 に変更します。

診断

エラーがない場合は、戻り状況は 0 です。エラーがあった場合は、ゼロ以外の戻り状況が発生し、標準エ ラーに診断メッセージが書き込まれます。

**<sup>-</sup>w** *passwd* **| ?**

# **ldapdiff**

LDAP レプリカ同期化ツール

注**:** このコマンドは、複製される項目 (およびそれらの項目の属性) の数によっては、長い時間をかけて実 行されます。

# 概要

(複製環境にある 2 つのサーバー間で、データ入力項目を比較し、同期化します。)

```
ldapdiff -b baseDN -sh host -ch host [-a] [-C countnumber]
 [-cD dn] [-cK keyStore] [-cw password] -[cN keyLabel]
 [-cp port] [-cP keyStorePwd] [-cZ] [-F] [-L filename] [-sD dn] [-sK keyStore]
 [-sw password] -[sN keyLabel] [-sp port] [-sP keyStorePwd]
[-sZ] [-v]
```
または

(2 つのサーバー間でスキーマを比較します。)

```
ldapdiff -S -sh host -ch host [-a] [-C countnumber][-cD dn]
[-cK keyStore] [-cw password] -[cN keyLabel] [-cp port]
[-cP keyStorePwd] [-cZ] [-L filename] [-sD dn]
[-sK keyStore] [-sw password] [-sN keyLabel] [-sp port]
[-sP keyStorePwd] [-sZ] [-v]
```
#### 説明

このツールは、レプリカ・サーバーをそのマスターと同期にします。**ldapdiff** の構文ヘルプを表示するに は、以下を入力します。

ldapdiff -?

# オプション

以下のオプションは、**ldapdiff** コマンドに適用されます。サプライヤー・サーバーまたはコンシューマー・ サーバーのどちらかに特別に適用される 2 つのサブグループがあります。

**-a** 読み取り専用のレプリカに書き込むため、サーバー管理制御の使用を指定します。

**-b** *baseDN*

デフォルトの代わりに、searchbase を検索の開始点として使用します。 **-b** を指定しないと、ユー ティリティーは、 LDAP\_BASEDN 環境変数で searchbase の定義を調べます。

**-C** *countnumber*

修正する項目の数を数えます。指定された数よりも多いミスマッチが検出された場合、ツールは終 了します。

- **-F** これは修正オプションです。指定されると、コンシューマー・レプリカの内容はサプライヤー・サ ーバーの内容と一致するように変更されます。これは、**-S** も指定されている場合には使用できませ ん。
- **-L -F** オプションが指定されていない場合、このオプションを使用して出力のために LDIF ファイル を生成してください。LDIF ファイルを使用して、コンシューマーを更新し、差異を除去すること ができます。
- **-S** 両方のサーバー上のスキーマの比較を指定します。
- **-v** 冗長モードを使用して、多くの診断結果を標準出力に書き込みます。

#### 複製サプライヤーのオプション

以下のオプションは、コンシューマー・サーバーに適用され、オプション名のイニシャル「s」で示されて います。

**-sD** *dn dn* を使用して LDAP ディレクトリーにバインドします。 *dn* は、ストリング表記の DN です。 **-sh** *host*

ホスト名を指定します。

**-sK** *keyStore*

**kdb** のデフォルト拡張子のある SSL キー・データベース・ファイルの名前を指定します。このパ ラメーターの指定がない場合、または値が空ストリング (-sK″″) である場合、システム鍵ストアが 使用されます。キー・データベース・ファイルが現行ディレクトリーにない場合は、完全修飾キ ー・データベース・ファイル名を指定してください。

#### **-sN** *keyLabel*

キー・データベース・ファイル内のクライアント証明書に関連したラベルを指定します。鍵ストア の指定なしにラベルが指定されている場合、そのラベルはディジタル証明書マネージャー (DCM) 中のアプリケーション ID です。デフォルト・ラベル (アプリケーション ID) は

QIBM GLD DIRSRV CLIENT です。LDAP サーバーがサーバー認証だけを実行するように設定さ れている場合は、クライアント証明書は不要です。 LDAP サーバーがクライアントおよびサーバ ーの認証を実行するように設定されている場合は、クライアント証明書が必要です。デフォルトの 証明書/秘密鍵のペアが指定されている場合は、*keyLabel* は不要です。同様に、指定したキー・デ ータベース・ファイル内に証明書/秘密鍵のペアが 1 つある場合も、*keyLabel* は不要です。**-sZ** と **-sK** をどちらも指定していない場合は、このパラメーターは無視されます。

**-sp** *ldapport*

LDAP サーバーが listen する代替 TCP ポートを指定します。デフォルトの LDAP ポートは 389 です。 **-sp** の指定がなく、 **-sZ** が指定されている場合は、デフォルトの LDAP SSL ポート 636 が使用されます。

**-sP** *keyStorePwd*

キー・データベースのパスワードを指定します。このパスワードは、1 つ以上の秘密鍵を含む場合 のあるキー・データベース・ファイル内の暗号化された情報にアクセスするために必要です。パス ワードの stash ファイルがキー・データベース・ファイルに関連付けられている場合、パスワード はそのパスワード stash ファイルから取得されるので、**-sP** パラメーターは必要ありません。**-sZ** と **-sK** をどちらも指定していない場合は、このパラメーターは無視されます。使用の鍵ストアに stash ファイルがある場合、パスワードは使用されません。

**-st** *trustStoreType*

trust データベース・ファイル内のクライアント証明書に関連したラベルを指定します。 LDAP サ ーバーがサーバー認証だけを実行するように設定されている場合は、クライアント証明書は不要で す。 LDAP サーバーがクライアントおよびサーバーの認証を実行するように設定されている場合 は、クライアント証明書が必要です。デフォルトの証明書/秘密鍵のペアがデフォルトとして指定さ れている場合は、*trustStoreType* は不要です。同様に、指定したキー・データベース・ファイル内 に証明書/秘密鍵のペアが 1 つある場合も、*trustStoreType* は不要です。**-sZ** と **-sT** をどちらも指 定していない場合は、このパラメーターは無視されます。

**-sZ** 安全性の高い SSL 接続を使用して LDAP サーバーと通信します。

複製コンシューマーのオプション

以下のオプションは、コンシューマー・サーバーに適用され、オプション名のイニシャル「c」で示されて います。 -cK、-cN、または -cP の値の指定なしに -cZ が指定されている場合、便宜上、これらのオプシ ョンは、サプライヤー SSL オプションに指定されているものと同じ値を使用します。サプライヤー・オプ ションをオーバーライドしてデフォルト設定を使用するには、-cK ″″ -cN ″″ -cP ″″ を指定します。

**-cD** *dn dn* を使用して LDAP ディレクトリーにバインドします。 *dn* は、ストリング表記の DN です。

**-ch** *host*

ホスト名を指定します。

**-cK** *keyStore*

kdb のデフォルト拡張子のある SSL キー・データベース・ファイルの名前を指定します。値が空 ストリング (-sK″″) である場合、システム鍵ストアが使用されます。キー・データベース・ファイ ルが現行ディレクトリーにない場合は、完全修飾キー・データベース・ファイル名を指定してくだ さい。

#### **-cN** *keyLabel*

キー・データベース・ファイル内のクライアント証明書に関連したラベルを指定します。 LDAP サーバーがサーバー認証だけを実行するように設定されている場合は、クライアント証明書は不要 です。鍵ストアの指定なしにラベルが指定されている場合、そのラベルはディジタル証明書マネー ジャー (DCM) 中のアプリケーション ID です。デフォルト・ラベル (アプリケーション ID) は OIBM GLD DIRSRV CLIENT です。LDAP サーバーがクライアントおよびサーバーの認証を実行 するように設定されている場合は、クライアント証明書が必要です。デフォルトの証明書/秘密鍵の ペアが指定されている場合は、*keyLabel* は不要です。同様に、指定したキー・データベース・ファ イル内に証明書/秘密鍵のペアが 1 つある場合も、*keyLabel* は不要です。**-cZ** と **-cK** をどちらも 指定していない場合は、このパラメーターは無視されます。

#### **-cp** *ldapport*

LDAP サーバーが listen する代替 TCP ポートを指定します。デフォルトの LDAP ポートは 389 です。 **-cp** の指定がなく、**-cZ** が指定されている場合は、デフォルトの LDAP SSL ポート 636 が使用されます。

#### **-cP** *keyStorePwd*

キー・データベースのパスワードを指定します。 このパスワードは、1 つ以上の秘密鍵を含む場 合のあるキー・データベース・ファイル内の暗号化された情報にアクセスするために必要です。パ スワードの stash ファイルがキー・データベース・ファイルに関連付けられている場合、パスワー ドはそのパスワード stash ファイルから取得されるので、**-cP** パラメーターは必要ありません。**-cZ** と **-cK** をどちらも指定していない場合は、このパラメーターは無視されます。

#### **-cw** *password* **| ?**

*password* を認証用のパスワードとして使用します。 ? を使用してパスワード・プロンプトを生成 します。

**-cZ** 安全性の高い SSL 接続を使用して LDAP サーバーと通信します。

#### 例

ldapdiff -b <*baseDN*> -sh <*supplierhostname*> -ch <*consumerhostname*> [*options*]

または

ldapdiff -S -sh <*supplierhostname*> -ch <*consumerhostname*> [*options*]

診断

エラーがない場合は、戻り状況は 0 です。エラーがあった場合は、ゼロ以外の戻り状況が発生し、標準エ ラーに診断メッセージが書き込まれます。

# **LDAP** コマンド行ユーティリティーで **SSL** を使用する上での注意事項

コマンド行ユーティリティーの Secure Sockets Layer (SSL) 機能を使用するには、いずれかの暗号アクセ ス・プロバイダー製品 (5722-ACx) をインストールしておく必要があります。

45 ページの『Directory Server での [Secure Sockets Layer \(SSL\)](#page-50-0) と Transport Layer Security』には、 Directory Server LDAP サーバーでの SSL の使用についての説明があります。この情報には、ディジタル 認証マネージャーによるトラステッド認証局の管理および作成に関する説明も含まれます。

クライアントがアクセスする一部の LDAP サーバーは、サーバー認証しか使用しません。そのような場合 には、証明書ストアに 1 つまたは複数のトラステッド・ルート証明書を定義しておけば、サーバー認証に おいて、クライアントは、ターゲットの LDAP サーバーがトラステッド認証局 (CA) の 1 つから証明書 の発行を受けていることを確認できます。また、サーバーとの SSL 接続を介して流れるすべての LDAP トランザクションは暗号化されます。これには、ディレクトリー・サーバーにバインドするために使用する アプリケーション・プログラム・インターフェース (API) で提供される LDAP 認証が含まれます。たとえ ば、LDAP サーバーが保証付き Verisign 証明書を使用している場合は、次のことを行ってください。

1. Verisign から CA 証明書を取得する。

2. ディジタル認証マネージャー (DCM) により、取得した CA 証明書を証明書ストアにインポートする。 3. DCM により、取得した CA 証明書に「承認済み」であることを示すマークを付ける。

LDAP サーバーが非公開のサーバー証明書を使用している場合は、サーバーの管理者からサーバーの証明 書要求ファイルのコピーを取得することができます。証明書要求ファイルを取得したら、証明書ストアにイ ンポートして、「承認済み」であることを示すマークを付けてください。

シェル・ユーティリティーを使用して、クライアント認証とサーバー認証の両方を使用する LDAP サーバ ーにアクセスする場合は、次のことをする必要があります。

- v 証明書ストアに 1 つまたは複数のトラステッド・ルート証明書を定義する。これにより、クライアント は、ターゲットの LDAP サーバーがトラステッド CA の 1 つから証明書の発行を受けていることを確 認できます。また、サーバーとの SSL 接続を介して流れるすべての LDAP トランザクションは暗号化 されます。これには、ディレクトリー・サーバーにバインドするために使用するアプリケーション・プ ログラム・インターフェース (API) で提供される LDAP 認証が含まれます。
- v キーの対を作成し、CA からのクライアント証明書を要求する。 CA から承認済み証明書を受け取った ら、その証明書をクライアントのキー・リング・ファイルに登録してください。

# **LDAP** データ交換形式 **(LDIF)**

この資料では、[ldapmodify](#page-192-0)、[ldapsearch](#page-206-0)、および [ldapadd](#page-192-0) ユーティリティーによって使用される LDAP デー タ交換形式 (LDIF) を説明します。ここで明記する LDIF は、 IBM ディレクトリーによって供給されるユ ーティリティーによってもサポートされています。

LDIF は、テキスト形式で LDAP 項目を表すために使用されます。LDIF 項目の基本形式は次のとおりで す。

```
dn: <distinguished name>
<attrtype>:<attrvalue>
<attrtype>:<attrvalue>
...
```
次の行をシングル・スペースまたはタブ文字で始めて、1 行を続けることができます。例:

dn: cn=John E Doe, o=University of Higher Learning, c=US

複数の属性値は別々の行で指定します。

cn: John E Doe cn: John Doe

<*attrvalue*> に非-US-ASCII 文字が含まれているか、または、スペースあるいはコロン「:」で始まる場合、 <*attrtype*> には二重コロンが続き、値は base-64 表記でエンコードされます。たとえば、″スペースで始ま る″ 値は以下のようにエンコードされます。

cn:: IGJlZ2lucyB3aXRoIGEgc3BhY2U=

同じ LDIF ファイル内に複数の項目がある場合は、項目間がブランク行で区切られます。複数のブランク 行は、論理的にファイルの終わりと見なされます。

詳細については、以下を参照してください。

- 『LDIF の例』
- v 217 [ページの『バージョン](#page-222-0) 1 LDIF のサポート』
- v 217 [ページの『バージョン](#page-222-0) 1 LDIF の例』

# **LDIF** の例

以下は、3 つの項目を含む LDIF ファイルの例です。

```
dn: cn=John E Doe, o=University of High
er Learning, c=US
cn: John E Doe
cn: John Doe
objectclass: person
sn: Doe
dn: cn=Bjorn L Doe, o=University of High
er Learning, c=US
cn: Bjorn L Doe
cn: Bjorn Doe
objectclass: person
sn: Doe
dn: cn=Jennifer K. Doe, o=University of High
er Learning, c=US
cn: Jennifer K. Doe
cn: Jennifer Doe
objectclass: person
sn: Doe
jpegPhoto:: /9j/4AAQSkZJRgABAAAAAQABAAD/2wBDABALD
 A4MChAODQ4SERATGCgaGBYWGDEjJR0oOjM9PDkzODdASFxOQ
ERXRTc4UG1RV19iZ2hnPk1xeXBkeFxlZ2P/2wBDARESEhgVG
...
```
Jennifer Jensen の項目中の jpegPhoto は、base-64 を使用してエンコードされています。テキストの属性値 も、base-64 形式で指定できます。ただし、その場合、base-64 エンコードがプロトコルのワイヤー形式 (つまり、 LDAP V2 に対しては IA5 文字セット、 LDAP V3 に対しては UTF-8 エンコード方式) のコ ード・ページ中になければなりません。

# <span id="page-222-0"></span>バージョン **1 LDIF** のサポート

クライアント・ユーティリティー (ldapmodify と ldapadd) は、 LDIF の最新バージョンを認識するように 拡張されており、これはファイルの先頭に ″version: 1″ タグがあることで示されています。元のバージョ ンの LDIF とは異なり、 LDIF の最近のバージョンでは、 (かなり限定される US-ASCII の代わりに) UTF-8 で表される属性値がサポートされます。

ただし、UTF-8 値を含む LDIF ファイルを手動で作成するのは困難と思われます。このプロセスを単純化 するため、 LDIF 形式への charset 拡張子がサポートされています。この拡張子により、IANA 文字セッ ト名を (バージョン番号とともに) LDIF ファイルのヘッダーで指定することができます。 IANA 文字セッ トのうち限定されたセットがサポートされています。

バージョン 1 LDIF 形式もファイル URL をサポートします。このため、ファイル仕様を定義する方法が より柔軟なものになっています。ファイル URL は以下の形式をとります。 attribute:< file:///path (パス構文はプラットフォームによります)

たとえば、次は有効なファイル Web アドレスです。

jpegphoto:< file:///d:\temp\photos\myphoto.jpg (DOS/Windows style paths) jpegphoto:< file:///etc/temp/photos/myphoto.jpg (Unix スタイル・パス)

注**:** IBM ディレクトリー・ユーティリティーは、バージョン仕様にかかわりなく、新規ファイル URL 仕 様および古いスタイル (″jpegphoto: /etc/temp/myphoto″) の両方をサポートします。つまり、新規ファイ ル URL 形式は、バージョン・タグを LDIF ファイルに追加しなくても使用できます。

# バージョン **1 LDIF** の例

以下の例のように、オプショナル charset タグを使用して、ユーティリティーが指定の文字セットから UTF-8 に自動的に変換するようにできます。

version: 1 charset: ISO-8859-1 dn: cn=Juan Griego, o=University of New Mexico, c=US cn: Juan Griego sn: Griego description:: V2hhdCBhIGNhcmVmdWwgcmVhZGVyIHlvd title: Associate Dean title: [title in Spanish] jpegPhoto:> file:///usr/local/photos/jgriego.jpg

このインスタンスでは、属性名と単一のコロンに続くすべての値が、ISO-8859-1 文字セットから UTF-8 に 変換されます。属性名と二重コロンに続く値 (description:: V2hhdCBhIGNhcm... など) は、base-64 でエン コードされていなければならず、バイナリーまたは UTF-8 文字ストリングである必要があります。前の例 で Web アドレスで指定された jpegPhoto 属性など、ファイルから読み取られた値も、バイナリーまたは UTF-8 である必要があります。これらの値には、指定の ″charset″ から UTF-8 への変換がなされません。

charset タグのない LDIF ファイルの以下の例では、内容が UTF-8 であるか、base-64 エンコードの UTF-8 であるか、 base-64 エンコードのバイナリー・データである必要があります。

# IBM Directorysample LDIF file # # The suffix "o=IBM, c=US" should be defined before attempting to load # this data. version: 1 dn: o=IBM, c=US objectclass: top

objectclass: organization o: IBM dn: ou=Austin, o=IBM, c=US ou: Austin objectclass: organizationalUnit seealso: cn=Linda Carlesberg, ou=Austin, o=IBM, c=US この同じファイルは、 version: 1 ヘッダー情報なしで、IBM ディレクトリーの以前のリリースのままで使 用できます。 # IBM Directorysample LDIF file # # The suffix "o=IBM, c=US" should be defined before attempting to load # this data. dn: o=IBM, c=US objectclass: top objectclass: organization o: IBM dn: ou=Austin, o=IBM, c=US ou: Austin objectclass: organizationalUnit seealso: cn=Linda Carlesberg, ou=Austin, o=IBM, c=US 注**:** テキスト属性値は、base-64 形式で指定できます。

# **Directory Server** 構成スキーマ

この情報では、ディレクトリー情報ツリー (DIT) および ibmslapd.conf ファイルの構成に使用する属性を 説明します。前のリリースでは、ディレクトリー構成設定は、構成ファイル内に専用形式で保管されていま した。現在は、ディレクトリー設定は LDIF 形式で構成ファイルに保管されています。

構成ファイルには、ibmslapd.conf という名前が付いています。構成ファイルが使用するスキーマも現在使 用可能です。属性タイプは v3.config.at ファイルにあり、オブジェクト・クラスは v3.config.oc ファイルに あります。属性は、ldapmodify コマンドを使用して変更できます。ldapmodify コマンドについて詳しく は、 187 [ページの『](#page-192-0)ldapmodify および ldapadd』を参照してください。

- v 『ディレクトリー情報ツリー』
- v 228 [ページの『属性』](#page-233-0)

# ディレクトリー情報ツリー

[cn=Configuration](#page-224-0)

- $\cdot$  [cn=Admin](#page-224-0)
- [cn=Event Notification](#page-225-0)
- [cn=Front End](#page-225-0)
- [cn=Kerberos](#page-226-0)
- [cn=Master Server](#page-226-0)
- [cn=Referral](#page-226-0)
- [cn=Schema](#page-227-0)
	- – [cn=IBM Directory](#page-227-0)
		- - [cn=Config Backends](#page-228-0)
- <span id="page-224-0"></span> $\cdot$  [cn=ConfigDB](#page-228-0)
- - [cn=RDBM Backends](#page-228-0)
	- [cn=Directory](#page-229-0)
	- [cn=ChangeLog](#page-230-0)
- - [cn=LDCF Backends](#page-230-0)
	- [cn=SchemaDB](#page-231-0)
- [cn=SSL](#page-231-0)
	- – [cn=CRL](#page-232-0)
- $\cdot$  [cn=Transaction](#page-232-0)

#### **cn=Configuration**

- **DN** cn=Configuration
- 説明 これは構成 DIT の最上位項目です。この中にはサーバーにとって重要な全体的なデータが含 まれますが、実際には雑多な項目も含まれています。この項目のそれぞれの属性は、 ibmslapd.conf の最初のセクション (グローバル・スタンザ) から来ています。
- 数値 1 (必要)
- オブジェクト・クラス

ibm-slapdTop

# 必須属性

- $\cdot$  [cn](#page-235-0)
- [ibm-slapdAdminDN](#page-236-0)
- [ibm-slapdAdminPW](#page-236-0)
- [ibm-slapdErrorLog](#page-240-0)
- [ibm-slapdPort](#page-248-0)
- [ibm-slapdPwEncryption](#page-248-0)
- [ibm-slapdSizeLimit](#page-251-0)
- [ibm-slapdSysLogLevel](#page-254-0)
- [ibm-slapdTimeLimit](#page-255-0)
- [objectClass](#page-256-0)

# オプショナル属性

- [ibm-slapdACLAccess](#page-235-0)
- [ibm-slapdACIMechanism](#page-235-0)
- [ibm-slapdConcurrentRW](#page-237-0) (使用すべきでない)
- v [ibm-slapdMaxPendingChangesDisplayed](#page-245-0)
- [ibm-slapdServerId](#page-250-0)
- [ibm-slapdSupportedWebAdmVersion](#page-254-0)
- [ibm-slapdVersion](#page-255-0)

# **cn=Admin**

**DN** cn=Admin, cn=Configuration

<span id="page-225-0"></span>説明 IBM Admin Daemon のグローバル構成設定

数値 1 (必要)

オブジェクト・クラス

ibm-slapdAdmin

# 必須属性

- $\cdot$  [cn](#page-235-0)
- [ibm-slapdErrorLog](#page-240-0)
- [ibm-slapdPort](#page-248-0)

#### オプショナル属性

• [ibm-slapdSecurePort](#page-250-0)

## **cn=Event Notification**

- **DN** cn=Event Notification, cn=Configuration
- 説明 ディレクトリー・サーバーのグローバル・イベント通知設定
- 数値 0 または 1 (オプション、イベント通知を使用可能にする場合にのみ必要)

# オブジェクト・クラス

ibm-slapdEventNotification

## 必須属性

- $\cdot$  [cn](#page-235-0)
- v [ibm-slapdEnableEventNotification](#page-239-0)
- [objectClass](#page-256-0)

# オプショナル属性

- [ibm-slapdMaxEventsPerConnection](#page-244-0)
- [ibm-slapdMaxEventsTotal](#page-245-0)

# **cn=Front End**

- **DN** cn=Front End, cn=Configuration
- 説明 サーバーが始動時に適用するグローバル環境設定

数値 0 または 1 (オプション)

#### オブジェクト・クラス

ibm-slapdFrontEnd

# 必須属性

- $\cdot$  [cn](#page-235-0)
- [objectClass](#page-256-0)

```
オプショナル属性
```
- [ibm-slapdACLCache](#page-235-0)
- [ibm-slapdACLCacheSize](#page-236-0)
- [ibm-slapdDB2CP](#page-237-0)
- [ibm-slapdEntryCacheSize](#page-239-0)
- <span id="page-226-0"></span>• [ibm-slapdFilterCacheBypassLimit](#page-240-0)
- [ibm-slapdFilterCacheSize](#page-240-0)
- [ibm-slapdPlugin](#page-247-0)
- [ibm-slapdSetenv](#page-250-0)
- [ibm-slapdIdleTimeOut](#page-240-0)

#### **cn=Kerberos**

**DN** cn=Kerberos, cn=Configuration

説明 ディレクトリー・サーバーのグローバル Kerberos 認証設定

数値 0 または 1 (オプション)

オブジェクト・クラス

ibm-slapdKerberos

# 必須属性

- $\cdot$  [cn](#page-235-0)
- [ibm-slapdKrbEnable](#page-241-0)
- [ibm-slapdKrbRealm](#page-242-0)
- [ibm-slapdKrbKeyTab](#page-242-0)
- [ibm-slapdKrbIdentityMap](#page-242-0)
- [ibm-slapdKrbAdminDN](#page-241-0)
- [objectClass](#page-256-0)

# オプショナル属性

• なし

#### **cn=Master Server**

- **DN** cn=Master Server, cn=Configuration
- 説明 レプリカを構成するとき、この項目はマスター・サーバーのバインド信任状および参照 URL を保持します。
- 数値 0 または 1 (オプション)
- オブジェクト・クラス

ibm-slapdReplication

#### 必須属性

- $\cdot$  [cn](#page-235-0)
- v [ibm-slapdMasterPW](#page-244-0) (Kerberos 認証を使用していない場合に必須。)

# オプショナル属性

- [ibm-slapdMasterDN](#page-243-0)
- v [ibm-slapdMasterPW](#page-244-0) (Kerberos 認証を使用している場合はオプショナル。)
- [ibm-slapdMasterReferral](#page-244-0)
- [objectClass](#page-256-0)

# **cn=Referral**

<span id="page-227-0"></span>**DN** cn=Referral, cn=Configuration

説明 この項目には、ibmslapd.conf の最初のセクション (グローバル・スタンザ) からのすべての参 照項目が含まれます。参照がない場合 (デフォルトではなし)、この項目はオプショナルで す。

数値 0 または 1 (オプション)

オブジェクト・クラス

ibm-slapdReferral

#### 必須属性

- $\cdot$  [cn](#page-235-0)
- [ibm-slapdReferral](#page-248-0)
- [objectClass](#page-256-0)

# オプショナル属性

v なし

# **cn=Schemas**

**DN** cn=Schemas, cn=Configuration

説明 この項目は、スキーマのコンテナーとしての役割があります。スキーマはオブジェクト・クラ ス ibm-slapdSchema により識別できるため、この項目は実際には必要ありません。これは、 DIT を読みやすくするために組み込まれています。

現在許可されているスキーマ項目は、cn=IBM Directory の 1 つだけです。

数値 1 (必要)

# オブジェクト・クラス

Container

#### 必須属性

- $\cdot$  [cn](#page-235-0)
- [objectClass](#page-256-0)

# オプショナル属性

• なし

#### **cn=IBM Directory**

- **DN** cn=IBM Directory, cn=Schemas, cn=Configuration
- 説明 この項目には、ibmslapd.conf の最初のセクション (グローバル・スタンザ) からのすべてのス キーマ構成データが含まれます。これは、スキーマを使用するすべてのバックエンドのコンテ ナーとしての役割もあります。現在のところ、多重スキーマはサポートされていませんが、サ ポートされる場合には、スキーマごとに 1 つの ibm-slapdSchema 項目があることになりま す。多重スキーマは非互換とされていることに注意してください。したがって、バックエンド は、1 つのスキーマしか関連付けることができません。
- 数値 1 (必要)

```
オブジェクト・クラス
```
ibm-slapdSchema

#### 必須属性

- <span id="page-228-0"></span> $\cdot$  [cn](#page-235-0)
- [ibm-slapdSchemaCheck](#page-249-0)
- [ibm-slapdIncludeSchema](#page-241-0)
- [objectClass](#page-256-0)

# オプショナル属性

v [ibm-slapdSchemaAdditions](#page-249-0)

#### **cn=Config Backends**

**DN** cn=Config Backends, cn=IBM Directory, cn=Schemas, cn=Configuration

説明 この項目は、Config バックエンドのコンテナーとしての役割があります。

数値 1 (必要)

オブジェクト・クラス

Container

# 必須属性

- $\cdot$  [cn](#page-235-0)
- [objectClass](#page-256-0)

# オプショナル属性

なし

#### **cn=ConfigDB**

**DN** cn=ConfigDB, cn=Config Backends, cn=IBM Directory, cn=Schemas, cn=Configuration

説明 IBM Directory Server 構成の構成バックエンド

数値 0-n(オプション)

オブジェクト・クラス

ibm-slapdConfigBackend

#### 必須属性

- [ibm-slapdSuffix](#page-254-0)
- [ibm-slapdPlugin](#page-247-0)

オプショナル属性

• [ibm-slapdReadOnly](#page-248-0)

#### **cn=RDBM Backends**

- **DN** cn=RDBM Backends, cn=IBM Directory, cn=Schemas, cn=Configuration
- 説明 この項目は、RDBM バックエンドのコンテナーとしての役割があります。すべての副項目を DB2 バックエンドとして識別することにより、ibmslapd.conf からデータベース rdbm 行を効 果的に置き換えます。RDBM バックエンドはオブジェクト・クラス ibm-slapdRdbmBackend により識別できるため、この項目は実際には必要ありません。これは、DIT を読みやすくす るために組み込まれています。

数値 0 または 1 (オプション)

オブジェクト・クラス

Container

# <span id="page-229-0"></span>必須属性

- $\cdot$  [cn](#page-235-0)
- [objectClass](#page-256-0)

# オプショナル属性

v なし

#### **cn=Directory**

- **DN** cn=Directory, cn=RDBM Backends, cn=IBM Directory, cn=Schemas, cn=Configuration
- 説明 この項目は、デフォルト RDBM データベース・バックエンドのすべてのデータベース構成設 定が含まれます。

任意の名前を持つ複数のバックエンドを作成することはできますが、サーバー管理では、 ″cn=Directory″ がメイン・ディレクトリー・バックエンドで、 ″cn=Change Log″ はオプショ ナル変更ログ・バックエンドであると想定されます。 ″cn=Directory″ で表示されるサフィッ クスのみが、サーバー管理を通して構成可能 (changelog を使用可能化して透過的に設定する changelog サフィックスは例外) です。

数値 0-n(オプション)

#### オブジェクト・クラス

ibm-slapdRdbmBackend

#### 必須属性

- $\cdot$  [cn](#page-235-0)
- [ibm-slapdDbInstance](#page-238-0)
- [ibm-slapdDbName](#page-238-0)
- [ibm-slapdDbUserID](#page-238-0)
- [objectClass](#page-256-0)

# オプショナル属性

- [ibm-slapdBulkloadErrors](#page-236-0)
- v [ibm-slapdChangeLogMaxEntries](#page-236-0)
- v [ibm-slapdCLIErrors](#page-237-0)
- [ibm-slapdDBAlias](#page-237-0)
- [ibm-slapdDB2CP](#page-237-0)
- [ibm-slapdDbConnections](#page-237-0)
- [ibm-slapdDbLocation](#page-238-0)
- v [ibm-slapdPagedResAllowNonAdmin](#page-246-0)
- v [ibm-slapdPagedResLmt](#page-246-0)
- [ibm-slapdPageSizeLmt](#page-247-0)
- [ibm-slapdPlugin](#page-247-0)
- [ibm-slapdReadOnly](#page-248-0)
- v [ibm-slapdReplDbConns](#page-249-0)
- v [ibm-slapdSortKeyLimit](#page-251-0)
- v [ibm-slapdSortSrchAllowNonAdmin](#page-252-0)
- <span id="page-230-0"></span>• [ibm-slapdSuffix](#page-254-0)
- [ibm-slapdUseProcessIdPw](#page-255-0)

注**: ibm-slapdUseProcessIdPw** を使用している場合には、スキーマを変更して、 **ibm-slapdDbUserPW** オプションを作成することをご検討ください。

#### **cn=Change Log**

**DN** cn=Change Log, cn=RDBM Backends, cn=IBM Directory, cn=Schemas, cn=Configuration

説明 この項目は、変更ログ・バックエンドのすべてのデータベース構成設定が含まれます。

数値 0-n(オプション)

オブジェクト・クラス

ibm-slapdRdbmBackend

# 必須属性

- $\cdot$  [cn](#page-235-0)
- [ibm-slapdDbInstance](#page-238-0)
- [ibm-slapdDbName](#page-238-0)
- [ibm-slapdDbUserID](#page-238-0)
- [objectClass](#page-256-0)

# オプショナル属性

- [ibm-slapdBulkloadErrors](#page-236-0)
- v [ibm-slapdChangeLogMaxEntries](#page-236-0)
- [ibm-slapdCLIErrors](#page-237-0)
- [ibm-slapdDBAlias](#page-237-0)
- [ibm-slapdDB2CP](#page-237-0)
- [ibm-slapdDbConnections](#page-237-0)
- [ibm-slapdDbLocation](#page-238-0)
- v [ibm-slapdPagedResAllowNonAdmin](#page-246-0)
- [ibm-slapdPagedResLmt](#page-246-0)
- [ibm-slapdPageSizeLmt](#page-247-0)
- [ibm-slapdPlugin](#page-247-0)
- [ibm-slapdReadOnly](#page-248-0)
- [ibm-slapdReplDbConns](#page-249-0)
- [ibm-slapdSortKeyLimit](#page-251-0)
- v [ibm-slapdSortSrchAllowNonAdmin](#page-252-0)
- [ibm-slapdSuffix](#page-254-0)
- [ibm-slapdUseProcessIdPw](#page-255-0)

注**: ibm-slapdUseProcessIdPw** を使用している場合には、スキーマを変更して、 **ibm-slapdDbUserPW** オプションを作成することをご検討ください。

#### **cn=LDCF Backends**

**DN** cn=LDCF Backends, cn=IBM Directory, cn=Schemas, cn=Configuration

- <span id="page-231-0"></span>説明 この項目は、LDCF バックエンドのコンテナーとしての役割があります。すべての副項目を LDCF バックエンドとして識別することにより、これは ibmslapd.conf からデータベース ldcf 行を効果的に置き換えます。LDCF バックエンドは、オブジェクト・クラス ibm-slapdLdcfBackend により識別できるため、この項目は実際には必要ありません。これは、 DIT を読みやすくするために組み込まれています。
- 数値 1 (必要)
- オブジェクト・クラス

Container

# 必須属性

- $\cdot$  [cn](#page-235-0)
- [objectClass](#page-256-0)

# オプショナル属性

• [ibm-slapdPlugin](#page-247-0)

#### **cn=SchemaDB**

- **DN** cn=SchemaDB, cn=LDCF Backends, cn=IBM Directory, cn=Schemas, cn=Configuration
- 説明 この項目は、ibmslapd.conf の ldcf データベース・セクションのすべてのデータベース構成デ ータが含まれます。
- 数値 1 (必要)
- オブジェクト・クラス

ibm-slapdLdcfBackend

#### 必須属性

- $\cdot$  [cn](#page-235-0)
- [objectClass](#page-256-0)
- オプショナル属性
	- [ibm-slapdPlugin](#page-247-0)
	- [ibm-slapdSuffix](#page-254-0)

# **cn=SSL**

- **DN** cn=SSL, cn=Configuration
- 説明 ディレクトリー・サーバーのグローバル SSL 接続設定。
- 数値 0 または 1 (オプション)

オブジェクト・クラス

ibm-slapdSSL

# 必須属性

- $\cdot$  [cn](#page-235-0)
- [ibm-slapdSecurity](#page-250-0)
- [ibm-slapdSecurePort](#page-250-0)
- [ibm-slapdSslAuth](#page-252-0)
- [objectClass](#page-256-0)

# <span id="page-232-0"></span>オプショナル属性

- [ibm-slapdSslCertificate](#page-252-0)
- [ibm-slapdSslCipherSpec](#page-253-0)
	- 注**: ibm-slapdSslCipherSpecs** は、使用すべきではありません。代わりに、 **ibm-slapdSslCipherSpec** を使用してください。 **ibm-slapdSslCipherSpecs** を使用する場 合には、サーバーは、サポートされている属性に変換します。
- [ibm-slapdSslKeyDatabase](#page-253-0)
- [ibm-slapdSslKeyDatabasePW](#page-253-0)

# **cn=CRL**

- **DN** cn=CRL, cn=SSL, cn=Configuration
- 説明 この項目は、ibmslapd.conf の最初のセクション (グローバル・スタンザ) からの証明書取り消 しリストを含みます。これは、cn=SSL 項目の ″ibm-slapdSslAuth = serverclientauth″ およびク ライアント証明書が CRL 検証のために発行されている場合にのみ必要です。
- 数値 0 または 1 (オプション)

オブジェクト・クラス

ibm-slapdCRL

# 必須属性

- $\cdot$  [cn](#page-235-0)
- [ibm-slapdLdapCrlHost](#page-242-0)
- [ibm-slapdLdapCrlPort](#page-243-0)
- [objectClass](#page-256-0)

# オプショナル属性

- [ibm-slapdLdapCrlUser](#page-243-0)
- [ibm-slapdLdapCrlPassword](#page-243-0)

# **cn=Transaction**

- **DN** cn = Transaction, cn = Configuration
- 説明 グローバル・トランザクション・サポート設定値を指定します。次のプラグインの使用でトラ ンザクション・サポートが供給されています。

extendedop /QSYS.LIB/QGLDTRANEX.SRVPGM tranExtOpInit 1.3.18.0.2.12.5 1.3.18.0.2.12.6

サーバー (**slapd**) は、**ibm-slapdTransactionEnable = TRUE** である場合、開始の時点でこの プラグインを自動的にロードします。プラグインは、**ibmslapd.conf** に明示的に追加する必要 はありません。

- 数値 0 または 1 (オプション、トランザクションを使用する場合にのみ必要)
- オブジェクト・クラス

ibm-slapdTransaction

# 必須属性

- $\cdot$  [cn](#page-235-0)
- [ibm-slapdMaxNumOfTransactions](#page-245-0)
- <span id="page-233-0"></span>• [ibm-slapdMaxOpPerTransaction](#page-245-0)
- v [ibm-slapdMaxTimeLimitOfTransactions](#page-246-0)
- v [ibm-slapdTransactionEnable](#page-255-0)
- [objectClass](#page-256-0)

オプショナル属性

• なし

# 属性

- $\cdot$  [cn](#page-235-0)
- [ibm-slapdACIMechanism](#page-235-0)
- [ibm-slapdACLAccess](#page-235-0)
- [ibm-slapdACLCache](#page-235-0)
- [ibm-slapdACLCacheSize](#page-236-0)
- [ibm-slapdAdminDN](#page-236-0)
- [ibm-slapdAdminPW](#page-236-0)
- [ibm-slapdBulkloadErrors](#page-236-0)
- v [ibm-slapdChangeLogMaxEntries](#page-236-0)
- [ibm-slapdCLIErrors](#page-237-0)
- [ibm-slapdConcurrentRW](#page-237-0)
- [ibm-slapdDB2CP](#page-237-0)
- [ibm-slapdDBAlias](#page-237-0)
- [ibm-slapdDbConnections](#page-237-0)
- [ibm-slapdDbInstance](#page-238-0)
- [ibm-slapdDbLocation](#page-238-0)
- [ibm-slapdDbName](#page-238-0)
- [ibm-slapdDbUserID](#page-238-0)
- [ibm-slapdDbUserPW](#page-238-0)
- v [ibm-slapdEnableEventNotification](#page-239-0)
- [ibm-slapdEntryCacheSize](#page-239-0)
- [ibm-slapdErrorLog](#page-240-0)
- v [ibm-slapdFilterCacheBypassLimit](#page-240-0)
- [ibm-slapdFilterCacheSize](#page-240-0)
- [ibm-slapdIdleTimeOut](#page-240-0)
- [ibm-slapdIncludeSchema](#page-241-0)
- [ibm-slapdKrbAdminDN](#page-241-0)
- [ibm-slapdKrbEnable](#page-241-0)
- [ibm-slapdKrbIdentityMap](#page-242-0)
- [ibm-slapdKrbKeyTab](#page-242-0)
- [ibm-slapdKrbRealm](#page-242-0)
- [ibm-slapdLdapCrlHost](#page-242-0)
- **228** Directory Server (LDAP)
- [ibm-slapdLdapCrlPassword](#page-243-0)
- [ibm-slapdLdapCrlPort](#page-243-0)
- [ibm-slapdLdapCrlUser](#page-243-0)
- [ibm-slapdMasterDN](#page-243-0)
- [ibm-slapdMasterPW](#page-244-0)
- [ibm-slapdMasterReferral](#page-244-0)
- [ibm-slapdMaxEventsPerConnection](#page-244-0)
- [ibm-slapdMaxEventsTotal](#page-245-0)
- v [ibm-slapdMaxNumOfTransactions](#page-245-0)
- v [ibm-slapdMaxOpPerTransaction](#page-245-0)
- [ibm-slapdMaxPendingChangesDisplayed](#page-245-0)
- v [ibm-slapdMaxTimeLimitOfTransactions](#page-246-0)
- v [ibm-slapdPagedResAllowNonAdmin](#page-246-0)
- [ibm-slapdPagedResLmt](#page-246-0)
- [ibm-slapdPageSizeLmt](#page-247-0)
- [ibm-slapdPlugin](#page-247-0)
- [ibm-slapdPort](#page-248-0)
- [ibm-slapdPwEncryption](#page-248-0)
- [ibm-slapdReadOnly](#page-248-0)
- [ibm-slapdReferral](#page-248-0)
- [ibm-slapdReplDbConns](#page-249-0)
- [ibm-slapdReplicaSubtree](#page-249-0)
- [ibm-slapdSchemaAdditions](#page-249-0)
- [ibm-slapdSchemaCheck](#page-249-0)
- [ibm-slapdSecurePort](#page-250-0)
- [ibm-slapdSecurity](#page-250-0)
- [ibm-slapdServerId](#page-250-0)
- [ibm-slapdSetenv](#page-250-0)
- [ibm-slapdSizeLimit](#page-251-0)
- [ibm-slapdSortKeyLimit](#page-251-0)
- [ibm-slapdSortSrchAllowNonAdmin](#page-252-0)
- [ibm-slapdSslAuth](#page-252-0)
- [ibm-slapdSslCertificate](#page-252-0)
- [ibm-slapdSslCipherSpec](#page-253-0)
- [ibm-slapdSslKeyDatabase](#page-253-0)
- [ibm-slapdSslKeyDatabasePW](#page-253-0)
- [ibm-slapdSslKeyRingFile](#page-254-0)
- [ibm-slapdSuffix](#page-254-0)
- [ibm-slapdSupportedWebAdmVersion](#page-254-0)
- [ibm-slapdSysLogLevel](#page-254-0)
- <span id="page-235-0"></span>v [ibm-slapdTimeLimit](#page-255-0)
- v [ibm-slapdTransactionEnable](#page-255-0)
- [ibm-slapdUseProcessIdPw](#page-255-0)
- [ibm-slapdVersion](#page-255-0)
- [objectClass](#page-256-0)

#### **cn**

説明 これは、X.500 共通名属性であり、オブジェクトの名前が含まれます。

構文 ディレクトリー・ストリング

- 最大長 256
- 値 複数値

#### **ibm-slapdACIMechanism**

- 説明 サーバーがどの ACL モデルを使用するかを決定します。 (v3.2 の時点では i5/OS でのみサ ポートされており、他のプラットフォームでは無視されます。)
	- 1.3.18.0.2.26.1 = IBM SecureWay<sup>®</sup> v3.1 ACL model
	- $1.3.18.0.2.26.2$  = IBM SecureWay v3.2 ACL model

デフォルト

1.3.18.0.2.26.2 = IBM SecureWay v3.2 ACL model

構文 ディレクトリー・ストリング

最大長 256

値 複数値

# **ibm-slapdACLAccess**

- 説明 ACL へのアクセスを使用可能にするかどうかを制御します。TRUE に設定すると、ACL へ のアクセスが可能になります。 FALSE に設定すると、ACL へのアクセスは使用不可になり ます。
- デフォルト

**TRUE** 

- 構文 ブール
- 最大長 5
- 値 単一値

# **ibm-slapdACLCache**

- 説明 サーバーが ACL 情報をキャッシュするかどうかを制御します。
	- v TRUE に設定すると、サーバーは ACL 情報をキャッシュします。
	- v FALSE に設定すると、サーバーは ACL 情報をキャッシュしません。

デフォルト

**TRUE** 

- 構文 ブール
- 最大長 5

値 単一値

# <span id="page-236-0"></span>**ibm-slapdACLCacheSize**

説明 ACL キャッシュに保持する項目の最大数。 デフォルト 25000 構文 整数 最大長 11 値 単一値 ibm-slapdAdminDN

説明 ディレクトリー・サーバーの管理者バインド DN。 デフォルト cn=root 構文 DN 最大長 制限なし

値 単一値

#### **ibm-slapdAdminPW**

説明 ディレクトリー・サーバーの管理者バインド・パスワード。

デフォルト secret 構文 バイナリー 最大長 128 値 単一値

#### **ibm-slapdBulkloadErrors**

- 説明 bulkload エラー・メッセージが書き込まれる ibmslapd ホスト・マシンのファイル・パスまた はデバイス。
- デフォルト

/var/bulkload.log

- 構文 大文字小文字を区別するディレクトリー・ストリング
- 最大長 1024
- 値 単一値

# **ibm-slapdChangeLogMaxEntries**

説明 この属性は、RDBM データベースで許容される変更ログ項目の最大数を指定するため、変更 ログ・プラグインによって使用されます。それぞれの変更ログに、それ独自の changeLogMaxEntries 属性があります。 最小 =0(無制限) Maximum = 2,147,483,647 (32-bit, signed integer)

<span id="page-237-0"></span>デフォルト 0 構文 整数 最大長 11

値 単一値

# **ibm-slapdCLIErrors**

- 説明 CLI エラー・メッセージが書き込まれる ibmslapd ホスト・マシンのファイル・パスまたはデ バイス。
- デフォルト

/var/db2cli.log

- 構文 大文字小文字を区別するディレクトリー・ストリング
- 最大長 1024

値 単一値

#### **ibm-slapdConcurrentRW**

説明 これを TRUE に設定すると、更新と同時に検索を実行できます。これにより、'ダーティー読 み取り'、つまり、結果がデータベースのコミット状態と必ずしも整合しない読み取りを実行 できます。

重要**:** この属性は使用すべきではありません。

デフォルト

FALSE

- 構文 ブール
- 最大長 5

値 単一値

#### **ibm-slapdDB2CP**

- 説明 ディレクトリー・データベースのコード・ページを指定します。1208 は、UTF-8 データベー スのコード・ページです。
- 構文 大文字小文字を区別するディレクトリー・ストリング
- 最大長 11

値 単一値

#### **ibm-slapdDBAlias**

説明 DB2 データベース別名

構文 大文字小文字を区別するディレクトリー・ストリング

最大長 8

値 単一値

#### **ibm-slapdDbConnections**

<span id="page-238-0"></span>説明 DB2 サーバーが DB2 バックエンドに対して専用にする接続の数を指定します。値は、5 & 50 (5 と 50 を含む) でなければなりません。

注**:** ODBCCONS 環境変数は、ディレクティブの値をオーバーライドします。 ibm-slapdDbConnections (または ODBCCONS) が、5 より小さい、あるいは 50 より大きい場 合には、サーバーはそれぞれ 5 または 50 を使用します。複製のために、接続が 1 つ追加し て作成されます (複製が定義されていない場合も同様に作成されます)。変更ログのために、2 つの接続が追加されて作成されます (変更ログが使用可能になっている場合)。

- デフォルト
	- 15
- 構文 整数
- 最大長 50
- 値 単一値

#### **ibm-slapdDbInstance**

- 説明 このバックエンドの DB2 データベース・インスタンスを指定します。
- デフォルト

ldapdb2

- 構文 大文字小文字を区別するディレクトリー・ストリング
- 最大長 8
- 値 単一値
	- 注**:** すべての ibm-slapdRdbmBackend オブジェクトは、同一の ibm-slapdDbInstance、ibm-slapdDbUserID、ibm-slapdDbUserPW、および DB2 文字セット を使用しなければなりません。

#### **ibm-slapdDbLocation**

- 説明 バックエンド・データベースが配置されているファイル・システム・パス
- 構文 大文字小文字を区別するディレクトリー・ストリング
- 最大長 1024
- 値 単一値

#### **ibm-slapdDbName**

説明 このバックエンドの DB2 データベース名を指定します。

デフォルト

ldapdb2

- 構文 大文字小文字を区別するディレクトリー・ストリング
- 最大長 8

値 単一値

#### **ibm-slapdDbUserID**

説明 このバックエンドについて DB2 データベースにバインドするユーザー名を指定します。

# <span id="page-239-0"></span>デフォルト

ldapdb2

- 構文 大文字小文字を区別するディレクトリー・ストリング
- 最大長 8
- 値 単一値
	- 注**:** すべての ibm-slapdRdbmBackend オブジェクトは、同一の ibm-slapdDbInstance ibm-slapdDbUserID、ibm-slapdDbUserPW、および DB2 文字セットを使用しなければなり ません。

#### **ibm-slapdDbUserPW**

- 説明 このバックエンドについて DB2 データベースにバインドするユーザー・パスワードを指定し ます。パスワードは、非暗号化テキストにすることも、imask 暗号化を使用することもできま す。
- デフォルト

ldapdb2

- 構文 バイナリー
- 最大長 128
- 値 単一値
	- 注**:** すべての ibm-slapdRdbmBackend オブジェクトは、同一の ibm-slapdDbInstance、ibm-slapdDbUserID、ibm-slapdDbUserPW、および DB2 文字セット を使用しなければなりません。

#### **ibm-slapdEnableEventNotification**

説明 イベント通知を使用可能にするかどうかを指定します。 TRUE または FALSE のいずれかに 設定しなければなりません。

FALSE に設定されると、サーバーは、イベント通知を登録するクライアント要求すべてを拒 否し、拡張結果 LDAP\_UNWILLING\_TO\_PERFORM を返します。

デフォルト

TRUE

- 構文 ブール
- 最大長 5

値 単一値

# **ibm-slapdEntryCacheSize**

説明 項目・キャッシュに保持する項目の最大数。

デフォルト

25000

構文 整数

最大長 11

値 単一値

#### <span id="page-240-0"></span>**ibm-slapdErrorLog**

- 説明 エラー・メッセージが書き込まれるディレクトリー・サーバー・マシンのファイル・パス、ま たはデバイスを指定します。
- デフォルト

/var/ibmslapd.log

- 構文 大文字小文字を区別するディレクトリー・ストリング
- 最大長 1024
- 値 単一値

#### **ibm-slapdFilterCacheBypassLimit**

- 説明 この項目の数を超えて一致する検索フィルターは、検索フィルター・キャッシュには追加され ません。フィルターに一致した項目 ID のリストはこのキャッシュに組み込まれるため、こ の設定は、メモリーの使用を制限するのに役立ちます。値が 0 の場合には、制限がないこと を示します。
- デフォルト
	- 100
- 構文 整数
- 最大長 11
- 値 単一値

#### **ibm-slapdFilterCacheSize**

- 説明 検索フィルター・キャッシュに保持する項目の最大数を指定します。
- デフォルト
	- 25000
- 構文 整数
- 最大長 11
- 値 単一値

#### **ibm-slapdIdleTimeOut**

- 説明 接続時になにもアクティビティーがない場合に LDAP 接続をオープンしたままにする最大時 間。 LDAP 接続のアイドル時間は、接続時の最後のアクティビティーと現在時刻との間の時 間 (秒) です。この属性の値よりも長いアイドル時間のため接続が失効すると、LDAP サーバ ーは LDAP 接続をクリーンアップおよび終了し、他の着信要求で使用できるようにします。
- デフォルト

300

- 構文 整数
- 長さ 11
- カウント

単一

使用法 ディレクトリー操作

<span id="page-241-0"></span>ユーザー変更 はい アクセス・クラス Critical (重大) 必要 なし

### **ibm-slapdIncludeSchema**

説明 スキーマ定義を含むディレクトリー・サーバー・マシンのファイル・パスを指定します。 デフォルト

> /etc/V3.system.at /etc/V3.system.oc /etc/V3.config.at /etc/V3.config.oc /etc/V3.ibm.at /etc/V3.ibm.oc /etc/V3.user.at /etc/V3.user.oc /etc/V3.ldapsyntaxes

/etc/V3.matchingrules

構文 大文字小文字を区別するディレクトリー・ストリング

最大長 1024

値 複数値

#### **ibm-slapdKrbAdminDN**

説明 LDAP 管理者の Kerberos ID を指定します (たとえば、ibm-kn=admin1@realm1)。これは、サ ーバー管理インターフェースにログする際に、Kerberos 認証を使用して管理者を認証するの に使用されます。これは、adminDN および adminPW の代わりに指定することも、adminDN および adminPW に加えて指定することもできます。

デフォルト

事前設定されているデフォルトはありません。

- 構文 大文字小文字を区別するディレクトリー・ストリング
- 最大長 128

値 単一値

#### **ibm-slapdKrbEnable**

説明 サーバーが Kerberos をサポートするかどうかを指定します。 TRUE または FALSE のいず れかでなければなりません。

デフォルト

TRUE

構文 ブール

最大長 5

値 単一値

#### <span id="page-242-0"></span>**ibm-slapdKrbIdentityMap**

- 説明 Kerberos 識別マッピングを使用するかどうかを指定します。 TRUE または FALSE のいずれ かに設定しなければなりません。 TRUE に設定される場合には、クライアントが Kerberos ID で認証される際に、サーバーは一致する Kerberos 認証のあるすべてのローカル・ユーザ ーを検索し、この接続のバインド信任状にこれらのユーザー DN を追加します。こうする と、LDAP ユーザー DN の ACL が引き続き Kerberos で使用可能になります。
- デフォルト

FALSE

- 構文 ブール
- 最大長 5
- 値 単一値

#### **ibm-slapdKrbKeyTab**

- 説明 LDAP サーバー Kerberos キータブ・ファイルを指定します。このファイルには、Kerberos ア カウントに関連付けられる、LDAP サーバー秘密鍵が含まれます。このファイルは、(サーバ ー SSL キー・データベース・ファイルと同様に) 保護されなければなりません。
- デフォルト

事前設定されているデフォルトはありません。

- 構文 大文字小文字を区別するディレクトリー・ストリング
- 最大長 1024
- 値 単一値

#### **ibm-slapdKrbRealm**

- 説明 LDAP サーバーの Kerberos レルムを指定します。これは、ルート DSE で ldapservicename 属性を公開するのに使用されます。 1 つの LDAP サーバーを複数の KDC (およびレルム) のアカウント情報のリポジトリーとして使用できますが、その LDAP は、kerberized サーバ ーとして、単一レルムのメンバーにしかなれません。
- デフォルト

事前設定されているデフォルトはありません。

- 構文 大文字小文字を区別しないディレクトリー・ストリング
- 最大長 256
- 値 単一値

## **ibm-slapdLdapCrlHost**

- 説明 クライアント x.509v3 証明書を妥当性検査するために、証明書取り消しリスト (CRL) を含む LDAP サーバーのホスト名を指定します。このパラメーターは、CRL 妥当性検査で ibm-slapdSslAuth=serverclientauth およびクライアント証明書が発行される際に必要になりま す。
- デフォルト

事前設定されているデフォルトはありません。

構文 大文字小文字を区別しないディレクトリー・ストリング

<span id="page-243-0"></span>最大長 256

値 単一値

# **ibm-slapdLdapCrlPassword**

- 説明 クライアント x.509v3 証明書を妥当性検査するために、証明書取り消しリスト (CRL) を含む LDAP サーバーにバインドするのにサーバー・サイドの SSL が使用するパスワードを指定し ます。このパラメーターは、CRL 妥当性検査で ibm-slapdSslAuth=serverclientauth およびクラ イアント証明書が発行される際に必要になります。
	- 注**:** CRL を保持する LDAP サーバーが、CRL の対して非認証アクセス (つまり、匿名アク セス) を許可する場合には、ibm-slapdLdapCrlPassword は必要ではありません。
- デフォルト

事前設定されているデフォルトはありません。

- 構文 バイナリー
- 最大長 128
- 値 単一値

#### **ibm-slapdLdapCrlPort**

- 説明 クライアント x.509v3 証明書を妥当性検査するために、証明書取り消しリスト (CRL) を含む LDAP サーバーに接続するのに使用するポートを指定します。このパラメーターは、CRL 妥 当性検査で ibm-slapdSslAuth=serverclientauth およびクライアント証明書が発行される際に必 要になります。 (IP ポートは符号なしの、16 ビット整数で、範囲は 1 - 65535 です。)
- デフォルト

事前設定されているデフォルトはありません。

- 構文 整数
- 最大長 11
- 値 単一値

#### **ibm-slapdLdapCrlUser**

- 説明 クライアント x.509v3 証明書を妥当性検査するために、証明書取り消しリスト (CRL) を含む LDAP サーバーにバインドするのにサーバー・サイドの SSL が使用する bindDN を指定し ます。このパラメーターは、CRL 妥当性検査で ibm-slapdSslAuth=serverclientauth およびクラ イアント証明書が発行される際に必要になります。
	- 注**:** CRL を保持する LDAP サーバーが、CRL の対して非認証アクセス (つまり、匿名アク セス) を許可する場合には、ibm-slapdLdapCrlUser は必要ではありません。
- デフォルト

事前設定されているデフォルトはありません。

- 構文 DN
- 最大長 1000

値 単一値

#### **ibm-slapdMasterDN**

説明 マスター・サーバーのバインド DN を指定します。この値は、マスター・サーバーに定義さ

<span id="page-244-0"></span>れる replicaObject の replicaBindDN に一致しなければなりません。レプリカを認証するのに Kerberos が使用される場合には、ibm-slapdMasterDN は、Kerberos ID の DN 表記を指定し なければなりません (たとえば、ibm-kn=freddy@realm1)。 Kerberos が使用される場合には、 MasterServerPW は無視されます。

デフォルト

事前設定されているデフォルトはありません。

- 構文 DN
- 最大長 1000
- 値 単一値

#### **ibm-slapdMasterPW**

- 説明 マスター・レプリカ・サーバーのバインド・パスワードを指定します。この値は、マスター・ サーバーに定義される replicaObject の replicaBindDN に一致しなければなりません。レプリ カを認証するのに Kerberos が使用される場合には、ibm-slapdMasterDN は、Kerberos ID の DN 表記を指定しなければなりません (たとえば、ibm-kn=freddy@realm1)。 Kerberos が使用 される場合には、MasterServerPW は無視されます。
- デフォルト

事前設定されているデフォルトはありません。

- 構文 バイナリー
- 最大長 128
- 値 単一値

#### **ibm-slapdMasterReferral**

説明 マスター・レプリカ・サーバーの URL を指定します。例:

ldap://master.us.ibm.com

SSLOnly にセキュリティーが設定されている場合:

ldaps://master.us.ibm.com:636

none にセキュリティーが設定されており、標準外ポートを使用している場合:

ldap://master.us.ibm.com:1389

デフォルト

none

- 構文 大文字小文字を区別しないディレクトリー・ストリング
- 最大長 256
- 値 単一値

#### **ibm-slapdMaxEventsPerConnection**

説明 接続ごとに登録できるイベント通知の最大数を指定します。 最小 =0(無制限) Maximum = 2,147,483,647 デフォルト 100

<span id="page-245-0"></span>構文 整数 最大長 11 値 単一値

# **ibm-slapdMaxEventsTotal**

説明 すべての接続で登録できるイベント通知の最大総数を指定します。 最小 =0(無制限) Maximum = 2,147,483,647 デフォルト 0 構文 整数 最大長 11 値 単一値 **ibm-slapdMaxNumOfTransactions**

説明 サーバーごとのトランザクションの最大数を指定します。 最小 =0(無制限) Maximum = 2,147,483,647 デフォルト 20 構文 整数 最大長 11 値 単一値

# **ibm-slapdMaxOpPerTransaction**

説明 トランザクションごとの操作の最大数を指定します。 最小 =0(無制限) Maximum = 2,147,483,647 デフォルト 5 構文 整数 最大長 11 値 単一値

# **ibm-slapdMaxPendingChangesDisplayed**

説明 表示する保留の変更の最大数。 デフォルト 200 構文 整数 最大長 11 値 単一値

#### <span id="page-246-0"></span>**ibm-slapdMaxTimeLimitOfTransactions**

説明 保留トランザクションの最大タイムアウト値を指定します。 最小 =0(無制限) Maximum = 2,147,483,647 デフォルト 300 構文 整数 最大長 11 値 単一値

#### **ibm-slapdPagedResAllowNonAdmin**

- 説明 非管理者が検索要求でページ結果要求をバインドできるようにサーバーが許可するかどうかを 指定します。 ibmslapd.conf ファイルから読み取られる値が FALSE である場合には、サーバ ーは、管理者権限のあるユーザーにより実行依頼されるクライアント要求のみ処理します。ク ライアントが検索操作でページ結果を要求する場合で、クライアントに管理者権限がない場 合、およびこの属性について ibmslapd.conf ファイルから読み取られる値が FALSE の場合に は、サーバーは、戻りコード insufficientAccessRights; no searching or paging will be performed をクライアントに戻します。
- デフォルト

FALSE

- 構文 ブール
- 長さ 5
- カウント
	- 単一

```
使用法 ディレクトリー操作
```
ユーザー変更

はい

アクセス・クラス

Critical (重大)

オブジェクト・クラス

ibm-slapdRdbmBackend

必要 なし

# **ibm-slapdPagedResLmt**

説明 同時にアクティブ状態にできる未処理のページ検索結果要求の最大数。範囲 = 0.... クライア ントがページ結果操作を要求する際に、最大数の未処理ページ結果が現時点でアクティブ状態 の場合、サーバーは、クライアントに戻りコード busy; no searching or paging will be performed を戻します。

デフォルト

- 3
- 構文 整数
- 長さ 11

<span id="page-247-0"></span>カウント 単一 使用法 ディレクトリー操作 ユーザー変更 はい アクセス・クラス Critical (重大) 必要 なし オブジェクト・クラス ibm-slapdRdbmBackend

# **ibm-slapdPageSizeLmt**

説明 クライアント検索要求で指定されるページ・サイズにかかわりなく、ページ結果制御が指定さ れる際に個々のページの検索から戻される項目の最大数。範囲 = 0.... クライアントがペー ジ・サイズを渡した場合には、クライアント値の小さい方の値および ibmslapd.conf から読み 取られる値が使用されます。

デフォルト

- 50
- 構文 整数
- 長さ 11
- カウント 単一
- 使用法 ディレクトリー操作
- ユーザー変更 はい
- アクセス・クラス Critical (重大)

必要 なし

オブジェクト・クラス

ibm-slapdRdbmBackend

## **ibm-slapdPlugin**

説明 プラグインは、サーバーの機能を拡張する、動的ロード・ライブラリーです。 ibm-slapdPlugin 属性は、プラグイン・ライブラリーをロードおよび初期化する方法を指定し ます。構文:

*keyword filename* init\_function [*args*...]

構文は、ライブラリー命名規則のために、それぞれのプラットフォームに応じてわずかに異な ります。

ほとんどのプラグインはオプションですが、 RDBM バックエンド・プラグインはすべての RDBM バックエンドで必要です。

# <span id="page-248-0"></span>デフォルト

*database* /bin/libback-rdbm.dll rdbm\_backend\_init

- 構文 大文字小文字を区別するディレクトリー・ストリング
- 最大長 2000

値 複数値

#### **ibm-slapdPort**

- 説明 非 SSL 接続で使用される TCP/IP ポートを指定します。これは、ibm-slapdSecurePort と同じ 値に指定することはできません。 (IP ポートは符号なしの、16 ビット整数で、範囲は 1 - 65535 です。)
- デフォルト
	- 389
- 構文 整数
- 最大長 5
- 値 単一値

#### **ibm-slapdPWEncryption**

- 説明 ユーザー・パスワードがディレクトリーに保管される前の、エンコード・メカニズムを指定し ます。 none、imask、crypt、または sha のいずれかに指定しなければなりません (SHA-1 エ ンコードを取得するには、キーワード **sha** を指定しなければなりません)。 SASL cram-md5 バインドを正常に実行するには、値を none に指定しなければなりません。
- デフォルト

none

- 構文 大文字小文字を区別しないディレクトリー・ストリング
- 最大長 5
- 値 単一値

#### **ibm-slapdReadOnly**

- 説明 この属性は、通常、ディレクトリー・バックエンドにのみ適用されます。これは、バックエン ドに書き込みができるかどうかを指定します。 TRUE または FALSE のいずれかに指定しな ければなりません。指定がない場合は、デフォルトとして FALSE になります。 TRUE に設 定されると、サーバーは、読み取り専用データベースでデータを変更するクライアント要求に 対する応答として LDAP UNWILLING TO PERFORM (0x35) を戻します。
- デフォルト
	- FALSE

構文 ブール

- 最大長 5
- 値 単一値

**ibm-slapdReferral**

- <span id="page-249-0"></span>説明 ローカル接尾部が要求に一致しない場合に戻される参照 LDAP URL を指定します。これ は、上位参照に使用されます (つまり、接尾部は、サーバーの命名コンテキストには含まれま せん)。
- デフォルト

事前設定されているデフォルトはありません。

- 構文 大文字小文字を区別するディレクトリー・ストリング
- 最大長 32700
- 値 複数値

#### **ibm-slapdReplDbConns**

説明 複製により使用されるデータベース接続の最大数。

デフォルト

4

構文 整数

最大長 11

値 単一値

# **ibm-slapdReplicaSubtree**

説明 複製されたサブツリーの DN を識別します。

- 構文 DN
- 最大長 1000

値 単一値

#### **ibm-slapdSchemaAdditions**

説明 ibm-slapdSchemaAdditions 属性は、どのファイルが新しいスキーマ項目を保持しているかを明 示的に識別するために使用されます。これは、デフォルト値 /etc/V3.modifiedschema に設定さ れます。この属性が定義されていない場合には、サーバーは、前のリリースと同様に最後の ibm-slapdIncludeSchema ファイルを使用します。

バージョン 3.2 以前では、**slapd.conf** にある最後の includeSchema 項目は、サーバーがクラ イアントから追加要求を受け取った場合に、新規のスキーマ項目が追加されたファイルでし た。通常、最終 includeSchema は V3.modifiedschema ファイルであり、これは、この目的の ためだけにインストールされている空ファイルです。

注**:** これは、新規項目しか保管しないため、名前変更をすると、まぎらわしくなります。既存 のスキーマ項目への変更は、オリジナル・ファイルでなされます。

#### デフォルト

/etc/V3.modifiedschema

- 構文 大文字小文字を区別するディレクトリー・ストリング
- 最大長 1024
- 値 単一値

#### i**bm-slapdSchemaCheck**

- <span id="page-250-0"></span>説明 追加/変更/削除操作での、スキーマ検査メカニズムを指定します。これは、V2、V3、または V3 lenient に指定されなければなりません。
	- v V2 v2 および v2.1 検査を保持。移行目的では、これをお勧めします。
	- v V3 v3 検査を実行。
	- V3 lenient 親オブジェクト・クラスすべてを必要としません。項目を追加する際には、直 接のオブジェクト・クラスだけが必要になります。
- デフォルト

V3\_lenient

- 構文 大文字小文字を区別しないディレクトリー・ストリング
- 最大長 10
- 値 単一値

#### **ibm-slapdSecurePort**

- 説明 SSL 接続に使用される TCP/IP ポートを指定します。これは、ibm-slapdPort と同じ値に指定 することはできません。 (IP ポートは符号なしの、16 ビット整数で、範囲は 1 - 65535 で す。)
- デフォルト
	- 636
- 構文 整数
- 最大長 5
- 値 単一値

#### **ibm-slapdSecurity**

- 説明 SSL 接続を使用可能にします。 none、SSL、または SSLOnly のいずれかでなければなりま せん。
	- v none サーバーは、非 ssl ポートでのみ listen する。
	- v SSL サーバーは、SSL および非 SSL ポートの両方で listen する。
	- v SSLOnly サーバーは SSL ポートでのみ listen する。

#### デフォルト

none

- 構文 大文字小文字を区別しないディレクトリー・ストリング
- 最大長 7
- 値 単一値

#### **ibm-slapdServerId**

- 説明 複製で使用するサーバーを識別します。
- 構文 大文字小文字を区別する IA5 ストリング
- 最大長 240
- 値 単一値

#### **ibm-slapdSetenv**

- <span id="page-251-0"></span>説明 サーバーは、始動時に、ibm-slapdSetenv のすべての値について **putenv()** を実行し、サーバー 実行時環境を変更します。シェル変数 (%PATH% や \$LANG など) は、拡張されません。
- デフォルト

事前設定されているデフォルトはありません。

- 構文 大文字小文字を区別するディレクトリー・ストリング
- 最大長 2000
- 値 複数値

#### **ibm-slapdSizeLimit**

- 説明 クライアント要求で指定されたサイズ制限にかかわりなく、検索から戻される項目の最大数を 指定します (範囲 = 0...)。クライアントが制限を渡した場合には、クライアント値の小さい方 の値および **ibmslapd.conf** から読み取られる値が使用されます。クライアントが制限を渡し ておらず、admin DN としてバインドした場合には、この制限は無制限になります。クライア ントが制限を渡しておらず、admin DN としてバインドしていない場合には、この制限は **ibmslapd.conf** ファイルから読み取られる値になります。 0 = 無制限。
- デフォルト
	- 500
- 構文 整数
- 最大長 12
- 値 単一値

#### **ibm-slapdSortKeyLimit**

説明 単一の検索要求で指定できるソート条件 (キー) の最大数。範囲 = 0.... クライアントが、検 索要求で許容されている制限より多いソート・キーを渡した場合で、ソート検索制御重大性が FALSE の場合には、サーバーは、ibmslapd.conf ファイルから読み取られる値を優先し、この 制限に達した後に検出されるソート・キーはすべて無視します。クライアントが、検索要求で 許容されている制限より多いソート・キーを渡した場合で、ソート検索制御重大性が TRUE の場合には、サーバーは、戻りコード **adminLimitExceeded** - no searching or sorting will be performed をクライアントに戻します。

```
デフォルト
```

```
3
構文 cis
長さ 11
カウント
     単一
使用法 ディレクトリー操作
ユーザー変更
    はい
アクセス・クラス
    Critical (重大)
オブジェクト・クラス
    ibm-slapdRdbmBackend
```
必要 なし

#### **ibm-slapdSortSrchAllowNonAdmin**

- 説明 検索要求のソートに関する非管理者バインドをサーバーが許可するかどうかを指定します。 ibmslapd.conf ファイルから読み取られる値が FALSE である場合には、サーバーは、管理者 権限のあるユーザーにより実行依頼されるクライアント要求のみ処理します。クライアントが 検索操作でソートを要求する場合で、クライアントに管理者権限がない場合、およびこの属性 について ibmslapd.conf ファイルから読み取られる値が FALSE の場合には、サーバーは、戻 りコード insufficientAccessRights; no searching or sorting will be performed をクライアントに 戻します。
- デフォルト

FALSE 構文 ブール 長さ 5 カウント 単一 使用法 ディレクトリー操作 ユーザー変更 はい アクセス・クラス Critical (重大) オブジェクト・クラス

ibm-slapdRdbmBackend

必要 なし

#### **ibm-slapdSslAuth**

- 説明 SSL 接続の認証タイプを、serverauth または serverclientauth のいずれかで指定します。
	- serverauth クライアントでのサーバー認証をサポートします。これはデフォルトです。
	- v serverclientauth サーバーおよびクライアント認証の両方をサポートします。

デフォルト

serverauth

- 構文 大文字小文字を区別しないディレクトリー・ストリング
- 最大長 16
- 値 単一値

#### **ibm-slapdSslCertificate**

説明 キー・データベース・ファイルで、サーバー個人証明書を識別するラベルを指定します。この ラベルは、**gsk4ikm** アプリケーションでサーバー秘密鍵および証明書が作成される際に指定 されます。 ibm-slapdSslCertificate が指定されない場合には、LDAP サーバーは、キー・デー タベース・ファイルで定義されているデフォルト秘密鍵を SSL 接続に使用します。

```
デフォルト
```
事前設定されているデフォルトはありません。

構文 大文字小文字を区別するディレクトリー・ストリング

最大長 128

値 単一値

#### **ibm-slapdSslCipherSpec**

サーバーにアクセスするクライアントの SSL 暗号化の方式を指定します。以下のいずれかに設定す る必要があります。

表 *5. SSL* 暗号化の方式

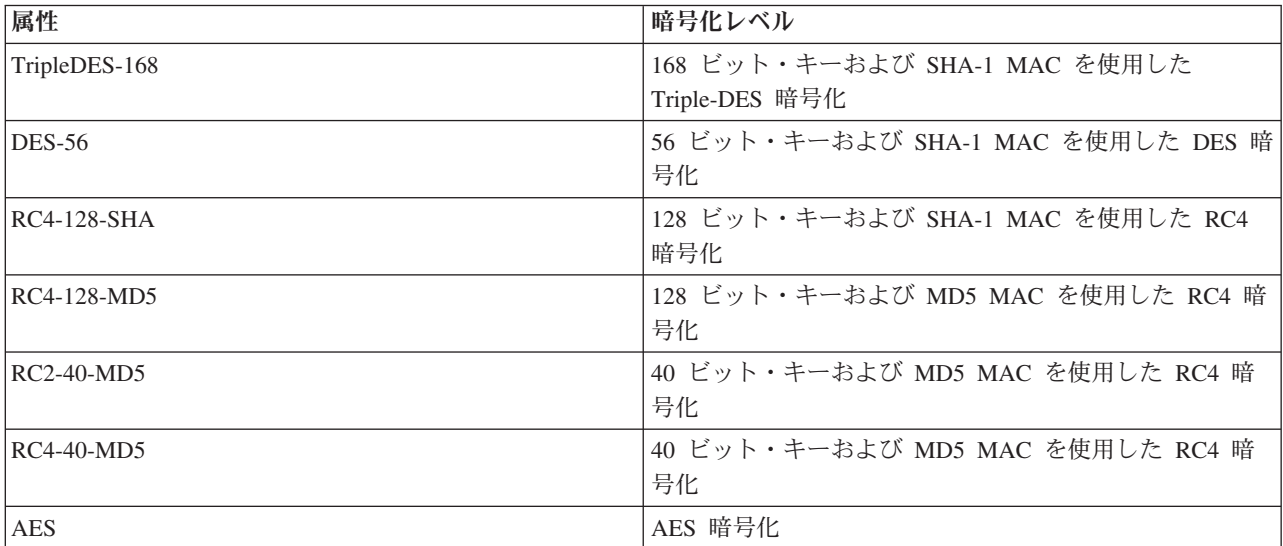

#### 構文 IA5 ストリング

最大長 30

#### **ibm-slapdSslKeyDatabase**

説明 LDAP サーバー SSL キー・データベース・ファイルへのファイル・パスを指定します。この キー・データベース・ファイルは、LDAP クライアントからの SSL 接続を処理し、レプリカ LDAP サーバーへのセキュア SSL 接続を作成するのに使用されます。

#### デフォルト

/etc/key.kdb

- 構文 大文字小文字を区別するディレクトリー・ストリング
- 最大長 1024
- 値 単一値

#### **ibm-slapdSslKeyDatabasePW**

説明 ibm-slapdSslKeyDatabase パラメーターで指定されている、 LDAP サーバー SSL キー・デー タベース・ファイルに関連するパスワードを指定します。 LDAP サーバー・キー・データベ ース・ファイルに関連パスワード stash ファイルがある場合には、 ibm-slapdSslKeyDatabasePW パラメーターは省略することも、none に設定することもできま す。

- 注**:** このパスワード の stash ファイルは、キー・データベース・ファイルと同じディレクト リーに入っていなければならず、キー・データベース・ファイルと同じファイル名で、拡 張子 .kdb の代わりに .sth を付けなければなりません。
- デフォルト

none

- 構文 バイナリー
- 最大長 128
- 値 単一値

#### **ibm-slapdSslKeyRingFile**

- 説明 LDAP サーバーの SSL キー・データベース・ファイルへのパス。このキー・データベース・ ファイルは、LDAP クライアントからの SSL 接続を処理し、レプリカ LDAP サーバーへの セキュア SSL 接続を作成するのに使用されます。
- デフォルト

key.kdb

- 構文 大文字小文字を区別するディレクトリー・ストリング
- 最大長 1024

値 単一値

#### **ibm-slapdSuffix**

説明 このバックエンドに保管される命名コンテキストを指定します。

注**:** これは、オブジェクト・クラスと同じ名前になります。

デフォルト

事前設定されているデフォルトはありません。

- 構文 DN
- 最大長 1000
- 値 複数値

#### **ibm-slapdSupportedWebAdmVersion**

説明 この属性は、このサーバーの cn=configuration をサポートする Web 管理ツールの最も古いバ ージョンを定義します。

デフォルト

構文 ディレクトリー・ストリング

最大長

値 単一値

#### **ibm-slapdSysLogLevel**

- 説明 slapd.errors ファイルにデバッグおよび演算統計をログ記録するレベルを指定します。 l、m、 または h に指定しなければなりません。
	- v h 高 (ほとんどの情報を提供)
	- v m 中 (デフォルト)
- v l 低 (最低限の情報を提供)
- デフォルト
	- m
- 構文 大文字小文字を区別しないディレクトリー・ストリング
- 最大長 1

値 単一値

#### **ibm-slapdTimeLimit**

説明 クライアント要求で指定された時間制限にかかわりなく、検索要求にかける最大時間を秒数で 指定します。クライアントが制限を渡した場合には、クライアント値の小さい方の値および **ibmslapd.conf** から読み取られる値が使用されます。クライアントが制限を渡しておらず、 admin DN としてバインドした場合には、この制限は無制限になります。クライアントが制限 を渡しておらず、admin DN としてバインドしていない場合には、この制限は **ibmslapd.conf** ファイルから読み取られる値になります。 0 = 無制限。

デフォルト

- 900
- 構文 整数

#### 最大長

値 単一値

#### **ibm-slapdTransactionEnable**

- 説明 トランザクション・プラグインがロードされたものの ibm-slapdTransactionEnable が FALSE に設定されている場合には、サーバーはすべての StartTransaction 要求を拒否し、応答 LDAP UNWILLING TO PERFORM を返します。
- デフォルト

TRUE

構文 ブール

最大長 5

値 単一値

#### **ibm-slapdUseProcessIdPw**

- 説明 TRUE に設定すると、サーバーは ibm-slapdDbUserID および ibm-slapdDbUserPW 属性を無視 し、独自のプロセス信任状を使用して DB2 を認証します。
- デフォルト

FALSE

構文 ブール

最大長 5

値 単一値

### **ibm-slapdVersion**

説明 IBM Slapd バージョン番号

デフォルト

構文 大文字小文字を区別するディレクトリー・ストリング

最大長

値 単一値

## **objectClass**

説明 objectClass 属性の値は、項目で表されるオブジェクトの種類を説明します。

構文 ディレクトリー・ストリング

最大長 128

値 複数値

# 第 **10** 章 関連情報

以下に、ディレクトリー・サーバーに関連した IBM Redbooks (PDF 形式)、 Web サイト、および Information Center トピックをリストします。以下は、PDF で表示したり印刷したりできます。

**Redbooks** (www.redbooks.ibm.com)

- v *[Understanding LDAP](http://publib-b.boulder.ibm.com/Redbooks.nsf/RedbookAbstracts/sg244986.html)*, SG24-4986
- v *[Using LDAP for Directory Integration: A Look at IBM SecureWay Directory, Active Directory, and](http://publib-b.boulder.ibm.com/Redbooks.nsf/RedbookAbstracts/sg246163.html) [Domino](http://publib-b.boulder.ibm.com/Redbooks.nsf/RedbookAbstracts/sg246163.html)*, SG24-6163
- *[Implementation and Practical Use of LDAP on the iSeries Server](http://publib-b.boulder.ibm.com/Redbooks.nsf/RedbookAbstracts/sg246193.html)*, SG24-6193

#### **Web** サイト

- [IBM Directory Server for iSeries Web site]( http://www.ibm.com/servers/eserver/iseries/ldap) (www.ibm.com/servers/eserver/iseries/ldap)
- [Java Naming and Directory Interface \(JNDI\) Tutorial Web site]( http://java.sun.com/products/jndi/tutorial/) (java.sun.com/products/jndi/tutorial/)

#### その他の情報

「プログラミング」トピックの『Directory Server APIs』

# 付録**.** 特記事項

本書は米国 IBM が提供する製品およびサービスについて作成したものです。

本書に記載の製品、サービス、または機能が日本においては提供されていない場合があります。日本で利用 可能な製品、サービス、および機能については、日本 IBM の営業担当員にお尋ねください。本書で IBM 製品、プログラム、またはサービスに言及していても、その IBM 製品、プログラム、またはサービスのみ が使用可能であることを意味するものではありません。これらに代えて、IBM の知的所有権を侵害するこ とのない、機能的に同等の製品、プログラム、またはサービスを使用することができます。ただし、IBM 以外の製品とプログラムの操作またはサービスの評価および検証は、お客様の責任で行っていただきます。

IBM は、本書に記載されている内容に関して特許権 (特許出願中のものを含む) を保有している場合があ ります。本書の提供は、お客様にこれらの特許権について実施権を許諾することを意味するものではありま せん。

使用許諾については、下記の宛先に書面にてご照会ください。

- $\sqrt{7106-0032}$
- 東京都港区六本木 3-2-31 |
- IBM World Trade Asia Corporation |
- Licensing |

以下の保証は、国または地域の法律に沿わない場合は、適用されません。 IBM およびその直接または間接 の子会社は、本書を特定物として現存するままの状態で提供し、商品性の保証、特定目的適合性の保証およ び法律上の瑕疵担保責任を含むすべての明示もしくは黙示の保証責任を負わないものとします。国または地 域によっては、法律の強行規定により、保証責任の制限が禁じられる場合、強行規定の制限を受けるものと します。

この情報には、技術的に不適切な記述や誤植を含む場合があります。本書は定期的に見直され、必要な変更 は本書の次版に組み込まれます。 IBM は予告なしに、随時、この文書に記載されている製品またはプログ ラムに対して、改良または変更を行うことがあります。

本書において IBM 以外の Web サイトに言及している場合がありますが、便宜のため記載しただけであ り、決してそれらの Web サイトを推奨するものではありません。それらの Web サイトにある資料は、こ の IBM 製品の資料の一部ではありません。それらの Web サイトは、お客様の責任でご使用ください。

IBM は、お客様が提供するいかなる情報も、お客様に対してなんら義務も負うことのない、自ら適切と信 ずる方法で、使用もしくは配布することができるものとします。

本プログラムのライセンス保持者で、(i) 独自に作成したプログラムとその他のプログラム(本プログラム を含む)との間での情報交換、および (ii) 交換された情報の相互利用を可能にすることを目的として、本 プログラムに関する情報を必要とする方は、下記に連絡してください。

#### IBM Corporation

Software Interoperability Coordinator, Department 49XA 3605 Highway 52 N Rochester, MN 55901 U.S.A.

本プログラムに関する上記の情報は、適切な使用条件の下で使用することができますが、有償の場合もあり ます。

本書で説明されているライセンス・プログラムまたはその他のライセンス資料は、IBM 所定のプログラム |

契約の契約条項、IBM プログラムのご使用条件、IBM 機械コードのご使用条件、またはそれと同等の条項 | に基づいて、IBM より提供されます。 |

この文書に含まれるいかなるパフォーマンス・データも、管理環境下で決定されたものです。そのため、他 の操作環境で得られた結果は、異なる可能性があります。一部の測定が、開発レベルのシステムで行われた 可能性がありますが、その測定値が、一般に利用可能なシステムのものと同じである保証はありません。さ らに、一部の測定値が、推定値である可能性があります。実際の結果は、異なる可能性があります。お客様 は、お客様の特定の環境に適したデータを確かめる必要があります。

IBM 以外の製品に関する情報は、その製品の供給者、出版物、もしくはその他の公に利用可能なソースか ら入手したものです。IBM は、それらの製品のテストは行っておりません。したがって、他社製品に関す る実行性、互換性、またはその他の要求については確証できません。 IBM 以外の製品の性能に関する質問 は、それらの製品の供給者にお願いします。

IBM の将来の方向または意向に関する記述については、予告なしに変更または撤回される場合があり、単 に目標を示しているものです。

表示されている IBM の価格は IBM が小売り価格として提示しているもので、現行価格であり、通知なし に変更されるものです。卸価格は、異なる場合があります。

本書はプランニング目的としてのみ記述されています。記述内容は製品が使用可能になる前に変更になる場 合があります。

本書には、日常の業務処理で用いられるデータや報告書の例が含まれています。より具体性を与えるため に、それらの例には、個人、企業、ブランド、あるいは製品などの名前が含まれている場合があります。こ れらの名称はすべて架空のものであり、名称や住所が類似する企業が実在しているとしても、それは偶然に すぎません。

#### 著作権使用許諾:

本書には、様々なオペレーティング・プラットフォームでのプログラミング手法を例示するサンプル・アプ リケーション・プログラムがソース言語で掲載されています。お客様は、サンプル・プログラムが書かれて いるオペレーティング・プラットフォームのアプリケーション・プログラミング・インターフェースに準拠 したアプリケーション・プログラムの開発、使用、販売、配布を目的として、いかなる形式においても、 IBM に対価を支払うことなくこれを複製し、改変し、配布することができます。このサンプル・プログラ ムは、あらゆる条件下における完全なテストを経ていません。従って IBM は、これらのサンプル・プログ ラムについて信頼性、利便性もしくは機能性があることをほのめかしたり、保証することはできません。

強行法規で除外を禁止されている場合を除き、IBM、そのプログラム開発者、および供給者は「プログラ | Ⅰ ム」および「ブログラム」に対する技術的サポートがある場合にはその技術的サポートについて、商品性の 保証、特定目的適合性の保証および法律上の瑕疵担保責任を含むすべての明示もしくは黙示の保証責任を負 | わないものとします。 |

l IBM、そのプログラム開発者、または供給者は、いかなる場合においてもその予見の有無を問わず、以下に 対する責任を負いません。 |

- 1. データの喪失、または損傷。 |
- 2. 特別損害、付随的損害、間接損害、または経済上の結果的損害。 |
- | 3. 逸失した利益、ビジネス、収益、信用、節約すべかりし費用。
- 国または地域によっては、法律の強行規定により、上記の責任の制限が適用されない場合があります。 |

それぞれの複製物、サンプル・プログラムのいかなる部分、またはすべての派生的創作物にも、次のよう に、著作権表示を入れていただく必要があります。

© (お客様の会社名) (西暦年). このコードの一部は、IBM Corp. のサンプル・プログラムの派生物です。 © Copyright IBM Corp. \_enter the year or years\_. All rights reserved.

この情報をソフトコピーでご覧になっている場合は、写真やカラーの図表は表示されない場合があります。

### 商標

以下は、IBM Corporation の商標です。

AIX |

- AIX 5L |
- l e(ロゴ)server
- eServer |
- |  $i5/OS$
- IBM |
- Lotus |
- iSeries |
- pSeries |
- xSeries |
- zSeries |

Intel、Intel Inside (ロゴ)、MMX および Pentium は、Intel Corporation の米国およびその他の国における商 | 標です。 |

Microsoft、Windows、Windows NT および Windows ロゴは、Microsoft Corporation の米国およびその他の 国における商標です。

Java およびすべての Java 関連の商標およびロゴは、Sun Microsystems, Inc. の米国およびその他の国にお ける商標または登録商標です。

Linux は、Linus Torvalds の米国およびその他の国における商標です。 |

UNIX は、The Open Group の米国およびその他の国における登録商標です。

他の会社名、製品名およびサービス名等はそれぞれ各社の商標です。

## □ 資料に関するご使用条件

| お客様がダウンロードされる資料につきましては、以下の条件にお客様が同意されることを条件にその使用 が認められます。 |

個人使用**:** この資料は、すべての著作権表示その他の所有権表示をしていただくことを条件に、非商業的な | 個人による使用目的に限り複製することができます。ただし、IBM の明示的な承諾をえずに、これらの資 | 料またはその一部について、二次的著作物を作成したり、配布 (頒布、送信を含む) または表示 (上映を含 | む) することはできません。 |

商業的使用**:** この資料は、すべての著作権表示その他の所有権表示をしていただくことを条件に、お客様の | 企業内に限り、複製、配布、および表示することができます。ただし、IBM の明示的な承諾をえずにこの | 資料の二次的著作物を作成したり、お客様の企業外で資料またはその一部を複製、配布、または表示するこ | とはできません。 |

| ここで明示的に許可されているもの以外に、情報、データ、ソフトウェア、またはその他の知的所有権に対 するいかなる許可、ライセンス、または権利を明示的にも黙示的にも付与するものではありません。 |

資料の使用が IBM の利益を損なうと判断された場合や、上記の条件が適切に守られていないと判断された | 場合、 IBM はいつでも自らの判断により、ここで与えた許可を撤回できるものとさせていただきます。 |

| お客様がこの情報をダウンロード、輸出、または再輸出する際には、米国のすべての輸出入関連法規を含 む、すべての関連法規を遵守するものとします。IBM は、この資料の内容についていかなる保証もしませ | ん。これらの資料は、特定物として現存するままの状態で提供され、商品性の保証、第三者の権利の不侵害 | の保証、特定目的適合性の保証および法律上の瑕疵担保責任を含むすべての明示もしくは黙示の保証責任な | しで提供されます。 |

これらの資料の著作権はすべて、IBM Corporation に帰属しています。

| お客様が、このサイトから資料をダウンロードまたは印刷することにより、これらの条件に同意されたもの とさせていただきます。 |

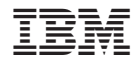

Printed in Japan